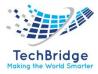

# TechBridge Consultancy Services LLP

# **IT Service Management** tbITSM v.1.0 Admin Guide

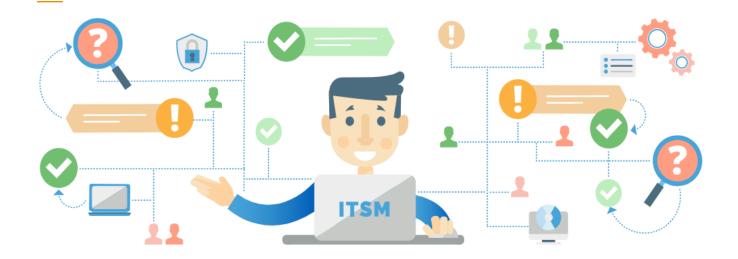

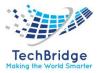

## Disclaimer

Information in this document is subject to change without prior notice. Companies, names and data used in examples herein are fictitious and for illustration purposes only, unless otherwise stated. No part of this document may be reproduced or transmitted in any form or by any means, electronic or mechanical, for any purpose, without the express permission of TechBridge Consultancy Services LLP.

TechBridge Consultancy Services LLP may have patents or pending patent applications, trademarks, copyrights, or other intellectual property rights covering subject matter in this document. The furnishing of this document does not give external parties any license to these patents, trademarks, copyrights, or other intellectual property rights except as expressly provided in any written license agreement from TechBridge Consultancy Services LLP.

## **Company Information**

URL: *http://www.tech-bridge.biz/* Technical Inquiries: *sales@tech-bridge.biz* 

### **Contact Information**

326, Tower B3, Spaze iTech Park, Sector-49, Sohna Road Gurgoan-122018, Haryana

This documentation explains how to:

- 1. Navigate around tbITSM v.1.0.
- 2. Perform basics tasks such as searching for objects, creating or modifying objects
- 3. Customize the tbITSM v.1.0. user interface (lists, shortcuts, dashboards).

Even though the types of objects managed in tbITSM v.1.0. depend on the modules installed during setup, the general principles described in this document do not vary.

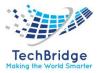

## About tbITSM

This document describes release 1.0 of tbITSM. It is a robust web application that will help you to better support your IT. Development of tbITSM v.1.0. started in order to publish on the internet a completely open standard solution that would help enterprise to drive ITIL v3 best practices implementation.

At the early beginning of the project, the development team was focus on building the most complete CMDB (Configuration Management Data Base). One key objective was to make it as flexible as possible in order to allow administrator to add and remove configuration items from the data model and manage as many relationships as they want. The development team also designed a powerful state machine that allows defining life cycle for whatever configuration items in the CMDB.

Realizing that all concepts developed within the CMDB can be applied to all other ITIL best practices, the tbITSM v.1.0. decided to extend them to Incident Management, Change Management, Problem Management, Service Configuration Management, Service Request Management and Service Level Management modules. Then tbITSM v.1.0. became an IT operational portal that helps all IT management team to support their environment by:

- Documenting IT infrastructures and their relationships (servers, application, network...)
- Documenting all users service calls.
- Documenting IT incident and planned outages, as well as a known error database.
- Documenting all IT services and contracts with external providers.

tbITSM v.1.0. application can be used by different type of profiles:

- Help Desk
- IT support engineers (1st level, 2nd level, 3rd level ...)
- IT service managers
- IT managers

tbITSM v.1.0. application is relying on Apache, MySQL and PHP, so it can run on whatever operating system supporting those applications. It had been tested already on Windows, Linux Debian and Red hat. As it is a web-based application you don't need to install client on user PC. A simple web browser is enough to use it.

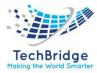

## Features

#### **Notifications:**

This version introduces the capability to generate fully customizable email notifications. This is achieved via two new type of objects: triggers and actions. Triggers define when a particular notification must be sent. Actions define the recipients of the notification as well as the content of the email message.

Have a look at the "Notifications" menu item (admins only) for how to configure the notifications.

Note that the notifications shipped by default with the application have been set to 'disabled' so that no email get sent out in case you load the sample data that contains several tickets. To enable them go to the "Admin" menu "Notifications", then in the tab "Actions" open the action that you want to enable and modify its status to "production".

#### **Documents:**

The "document" object now contains a field to upload binary documents. The application automatically keeps track of the history of the document (i.e., each version is recorded in the database).

Such documents are stored as "blobs" in the database. Some type of documents can be displayed online directly (images, HTML, PDF...) some others can only be opened in a new window, or saved to the user's disk.

### Truncated lists:

When the result of a query returns a long (limit is configurable) list of objects, the display is truncated to speed up the whole display, with a link to open the full list.

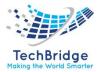

## Contents

| Glossary                                             | 17 |
|------------------------------------------------------|----|
| User Description                                     |    |
| 1. IT Service Management                             |    |
| 1.1. Features                                        |    |
| 1.2. Modules of tbITSM v.1.0                         |    |
| 2. Introduction to tbITSM v.1.0. Service Desk Module | 40 |
| 2.1. Key Features                                    | 40 |
| 2.2. Connecting to tbITSM v.1.0                      | 41 |
| 2.2.1. First connection to tbITSM v.1.0              |    |
| 2.2.2. The Main Screen                               |    |
| 2.2.3. The Log-off Screen                            |    |
| 2.2.4. Changing your Password                        |    |
| 2.2.5. Disconnecting from tbITSM v.1.0.              |    |
| 2.2.6. Managing Your Preferences                     | 45 |
| 2.2.7. The Explorer Menu                             | 46 |
| 2.2.8. Organizations                                 | 47 |
| 2.2.9. Menu Drawers                                  | 47 |
| 2.3. Display and Modification of an Object           | 47 |
| 2.3.1. Display                                       | 47 |
| 2.3.2. Modification of an Object                     | 49 |
| 2.3.3. Handling Tickets Attachments                  | 50 |
| 2.3.5. Drag and Drop                                 | 50 |
| 2.3.6. Managing Object Relations                     | 51 |
| 2.4. Actions                                         | 53 |
| 2.4.1. New                                           | 53 |
| 2.4.2. Modify                                        | 54 |
| 2.4.3. Delete                                        | 54 |
| 2.4.4. Relations                                     | 55 |
| 2.4.5. Context                                       | 56 |
| 2.4.6. Exporting the chart as a PDF Document         | 57 |
| 2.4.7. E-Mail                                        | 58 |

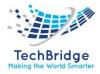

| 2.4.8. CSV Export                | 59 |
|----------------------------------|----|
| 2.4.9. Excel Export              | 59 |
| 2.4.10. Printer Friendly Version | 59 |
| 2.4.11. Ticket Specific Actions  | 60 |
| 2.5. Search                      | 60 |
| 2.6. Cinematic                   | 61 |
| 2.6.1. Adding Criteria           | 61 |
| 2.6.2. Setting a Criteria        | 61 |
| 2.6.3. Removing a Criteria       | 62 |
| 2.6.4. Saving a Search           | 63 |
| 2.6.5. Re-run a search           | 63 |
| 2.7. Search Capabilities         | 63 |
| 2.7.1. Text                      | 63 |
| 2.7.2. Numbers                   | 64 |
| 2.7.3. List of Choices           | 64 |
| 2.7.4. Objects                   | 65 |
| 2.7.5. Date                      | 66 |
| 2.7.6. Recently Used             | 67 |
| 2.8. Global Search               | 67 |
| 2.9. Managing Lists              | 68 |
| 2.10. Toolkit Menu               | 69 |
| 2.10.1. Configure this List      | 69 |
| 2.10.2. E-Mail                   | 70 |
| 2.10.3. CSV Export               | 71 |
| 2.10.4. Excel Export             | 73 |
| 2.10.5. PDF Export               | 74 |
| 2.10.6. Add to Dashboard         | 75 |
| 2.10.7. Create a Shortcut        | 76 |
| 2.11. Shortcuts                  | 77 |
| 2.11.1. Creating a New Shortcut  | 77 |
| 2.12. Editing Dashboards         | 78 |
| 2.12.1. Dashlet Types            | 80 |
| 2.12.2. Dynamic Dashlet          | 81 |

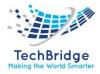

| 2.12.3. Exporting a Dashboard                                                | 82    |
|------------------------------------------------------------------------------|-------|
| 2.12.4. Importing a Dashboard                                                | 82    |
| 2.12.5. Discarding the customizations                                        | 83    |
| 2.13. Bulk Modifications                                                     | 83    |
| 2.13.1. Interactive CSV Import                                               | 83    |
| 2.13.2. CSV Templates                                                        | 84    |
| 2.13.3. Expected format for Values                                           | 84    |
| 2.13.4. External Object                                                      | 86    |
| 2.13.5. Uploading Data                                                       | 86    |
| 2.14. Understanding Audits                                                   | 89    |
| 2.14.1. Understanding the Audit Report                                       | 90    |
| 2.14.2. Obsolete Object                                                      | 91    |
| 2.14.3. Highlight Obsolete Objects                                           | 91    |
| 2.14.4. Improved Impact Analysis                                             | 92    |
| 2.14.5. Hide Obsolete Objects                                                | 93    |
| 2.15. Reports in Excel                                                       | 93    |
| 2.15.1. Make sure that Excel is properly configured                          | 93    |
| 2.15.2. Importing data from tbITSM v.1.0.                                    | 96    |
| 3. Service Configuration Management                                          | . 100 |
| 3.1. Configuration Management Database                                       | . 100 |
| 3.1.1. Configuration Management and the CMDB                                 | . 100 |
| <b>3.1.2.</b> Domain Separation and Configuration Management Database (CMDB) | . 102 |
| 3.1.3. ITIL and Configuration Management                                     | . 102 |
| 3.1.4. CMDB Process Diagram                                                  | 103   |
| 3.1.5. Populate the CMDB                                                     | . 103 |
| 3.1.6. Baseline CMDB                                                         | . 104 |
| 3.1.7. Managing proposed changes                                             | . 105 |
| 3.2. Contacts                                                                | . 105 |
| 3.2.1. Person                                                                | 105   |
| 3.3. Documents                                                               | 108   |
| 3.3.1. Document File                                                         | . 109 |
| 3.3.2. Document Note                                                         | . 110 |
| 3.4. Document Web                                                            | . 110 |

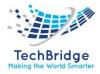

| 3.5.    | Con    | figuration Items                          |     |
|---------|--------|-------------------------------------------|-----|
| 3.5.    | 1.     | Application Solution                      | 111 |
| 3.5.    | 2.     | Business Process                          |     |
| 3.5.    | 3.     | DB Server                                 |     |
| 3.5.4   | 4.     | Database Schema                           | 115 |
| 3.5.    | 5.     | Middleware                                |     |
| 3.5.    | 6.     | Middleware Instance                       |     |
| 3.5.    | 7.     | Network Device                            |     |
| 3.5.    | 8.     | Other Software                            |     |
| 3.5.9   | 9.     | PC Software                               | 124 |
| 3.5.    | 10.    | Server                                    | 125 |
| 3.5.    | 11.    | Web Application                           |     |
| 3.5.    | 12.    | Web Server                                | 129 |
| 3.5.    | 13.    | Miscellaneous                             | 131 |
| 3.6.    | Feto   | ching of Adhoc Report                     | 144 |
| 3.7.    | Defi   | initive Media Library(DML)                | 145 |
| 3.7.    | 1.     | Scope                                     | 146 |
| 3.7.    | 2.     | Media Release Lifecycle                   | 147 |
| 3.8.    | Crea   | ation of DML                              | 148 |
| 4. Serv | vice R | Request Management                        | 150 |
| 4.1.    | Use    | r Request                                 | 151 |
| 4.2.    | Wo     | rkflow of Service Request                 | 152 |
| 4.3.    | Crea   | ating a User Request                      | 153 |
| 4.4.    | Mar    | naging Public & Private Log               | 154 |
| 4.5.    | Mar    | naging impacted Cls and Contacts          | 155 |
| 4.6.    | Dep    | pendencies with the Service Catalog       | 156 |
| 4.7.    | Assi   | igning a User request to a Team and Agent | 156 |
| 4.8.    | Aut    | omated Priority Computation               | 157 |
| 4.9.    | Dea    | adline Computation                        | 157 |
| 4.10.   | R      | egrouping User Request                    | 158 |
| 4.11.   | U      | Jser Request Life Cycle                   | 159 |
| 4.12.   | C      | ollaboration and Communication            |     |
| 4.13.   | Α      | utomatic Survey                           |     |

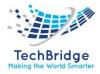

|    | 4.14. | F     | etching of Adhoc Report                         | 163 |
|----|-------|-------|-------------------------------------------------|-----|
| 5. | Inci  | ident | Management                                      | 165 |
|    | 5.1.  | Inci  | dent                                            | 165 |
|    | 5.1   | .1.   | Incident Properties                             |     |
|    | 5.2.  | Crea  | ating an Incident                               | 167 |
|    | 5.2   | .1.   | Through Web Portal (Manual)                     | 167 |
|    | 5.2   | .2.   | Through Monitoring and Event Correlation Engine |     |
|    | 5.2   | .3.   | Email to Incident                               | 168 |
|    | 5.2   | .4.   | Through Customer Self Service Portal            | 168 |
|    | 5.3.  | Mar   | naging Public & Private Log                     | 168 |
|    | 5.4.  | Mar   | naging Impacted Cls and Contacts                | 169 |
|    | 5.5.  | Dep   | endencies with the Service Catalog              | 170 |
|    | 5.6.  | Assi  | igning a User Request to a Team and Agent       | 170 |
|    | 5.7.  | Aut   | omated Priority Computation                     | 171 |
|    | 5.8.  | Dea   | dline Computation                               | 171 |
|    | 5.9.  | Gro   | uping Related Incidents                         | 172 |
|    | 5.10. | Ir    | ncident Life Cycle                              |     |
|    | 5.11. | C     | ollaboration and Communication                  | 174 |
|    | 5.12. | F     | etching of Adhoc Report                         | 175 |
| 6. | Pro   | blem  | Management Module                               |     |
|    | 6.1.  | Pro   | blem                                            |     |
|    | 6.1   | .1.   | Problem Properties                              | 179 |
|    | 6.1   | .2.   | Creating a Problem                              | 179 |
|    | 6.2.  | Mar   | naging Private Log                              |     |
|    | 6.3.  | Mar   | naging Cls and Contacts                         |     |
|    | 6.4.  | Prol  | blem Life Cycle                                 |     |
|    | 6.5.  | Kno   | wn Errors Database Module                       |     |
|    | 6.5   | .1.   | FAQ                                             |     |
|    | 6.5   | .2.   | Creating a FAQ                                  |     |
|    | 6.5   | .3.   | FAQ Category                                    |     |
|    | 6.5   | .4.   | Known Error                                     |     |
|    | 6.5   | .5.   | Creating a Known Error                          |     |
|    | 6.6.  | Coll  | aboration and Communication                     |     |

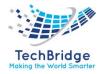

|    | 6.7.          | Fetc   | hing of Adhoc Report                               |  |
|----|---------------|--------|----------------------------------------------------|--|
| 7. | Chai          | nge N  | Management Module                                  |  |
|    | 7.1.          | Eme    | ergency Changes                                    |  |
|    | 7.1.1         | 1.     | Creating an Emergency Change                       |  |
|    | 7.1.2         | 2. Em  | nergency Change Life Cycle                         |  |
|    | 7.2.          | Nor    | mal Change                                         |  |
|    | <b>7.2</b> .2 | 1.     | Creating a Normal Change                           |  |
|    | 7.2.2         | 2.     | Normal Change Life cycle                           |  |
|    | 7.3.          | Rou    | tine Change                                        |  |
|    | 7.3.1         | 1.     | Creating a Routine Change                          |  |
|    | 7.3.2         | 2.     | Routine Change Life Cycle                          |  |
|    | 7.4.          | Assi   | gning a User Request to a Team and Agent           |  |
|    | 7.5.          | Mar    | naging Private Log                                 |  |
|    | 7.6.          | Mar    | naging impacted Cls and Contacts                   |  |
|    | 7.7.          | Colla  | aboration and Communication                        |  |
|    | 7.8.          | Kan    | ban Board                                          |  |
|    | 7.9.          | Fetc   | hing of Adhoc Report                               |  |
| 8. | Serv          | vice L | evel Management (services, SLAs, contracts) Module |  |
|    | 8.1.          | Con    | tract Type                                         |  |
|    | 8.2.          | Cust   | tomer Contract                                     |  |
|    | 8.3.          | Crea   | ating a Customer Contract                          |  |
|    | 8.4.          | Deli   | very Model                                         |  |
|    | 8.5.          | Prov   | vider Contract                                     |  |
|    | 8.6.          | SLA    |                                                    |  |
|    | 8.7.          | SLT .  |                                                    |  |
|    | 8.8.          | OLA    | S                                                  |  |
|    | 8.9.          | Wor    | rk Order                                           |  |
|    | 8.10.         | Se     | ervice                                             |  |
|    | 8.11.         | Se     | ervice Family                                      |  |
|    | 8.12.         | Se     | ervice Subcategory                                 |  |
|    | 8.13.         | C      | ollaboration and Communication                     |  |
|    | 8.14.         | Fe     | etching of Ad-hoc Report                           |  |
|    | 8.15.         | Se     | ervice Improvement                                 |  |

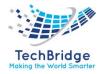

| 8.15.1    | . Creating Service Quality Plan       | 220 |
|-----------|---------------------------------------|-----|
| 8.16.     | Service Availability                  | 221 |
| 8.16.1    | . Creating a new Service Availability | 222 |
| 8.16.2    | Creating Service Improvement Plan     | 222 |
| 9. Projec | t Management                          |     |
| 9.1. U    | Isage                                 |     |
| 9.2. N    | lew Project                           | 224 |
| 9.2.1.    | Project properties                    | 224 |
| 9.2.2.    | Tabs                                  | 225 |
| 9.3. P    | roject Lifecycle                      |     |
| 9.4. P    | roject Summary                        |     |
| 9.5. P    | roject Stakeholders                   |     |
| 9.6. D    | eliverables                           | 227 |
| 9.6.1.    | Deliverable properties                | 227 |
| 9.6.2.    | Deliverable automatic calculations    |     |
| 9.6.3.    | Deliverable Stakeholders              |     |
| 9.6.4.    | Deliverable Lifecyle                  |     |
| 9.6.5.    | Gantt View                            |     |
| 9.6.6.    | Stakeholder view from Contact Class   | 231 |
| 10. Kno   | wledge Management                     | 232 |
| 10.1.     | Benefits of Knowledge Management      | 232 |
| 10.2.     | Who uses Knowledge Management?        | 232 |
| 10.3.     | Usage                                 | 233 |
| 10.3.1    | . Creating a New Knowledge            | 233 |
| 10.3.2    | . Internal Search                     | 234 |
| 10.3.3    | External Search                       | 234 |
| 10.3.4    | Documents                             | 234 |
| 11. App   | proval Process Automation             | 235 |
| 11.1.     | Features                              | 235 |
| 11.2.     | Configuration                         | 235 |
| 11.3.     | Notification(trigger/action)          | 236 |
| 11.4.     | User Experience                       | 238 |
| 11.4.1    | . Cinematics                          | 238 |

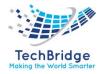

| 11.4.2                             | Create approval rules                                       | 239 |
|------------------------------------|-------------------------------------------------------------|-----|
| 11.4.3                             | . Approving process                                         | 241 |
| 11.4.4                             | . Approve or reject                                         | 242 |
| 11.4.5                             | Bypass the approval process                                 | 243 |
| 11.4.6                             | . Status                                                    | 244 |
| 11.4.7                             | Approval in portals                                         | 245 |
| 12. App                            | proval Process Light                                        | 247 |
| 12.1.                              | Features                                                    | 247 |
| 12.2.                              | Configuration                                               | 247 |
| 12.3.                              | Notification (trigger/action)                               |     |
| 12.4.                              | Usage                                                       | 250 |
| 12.4.1                             | Cinematics                                                  | 250 |
| 12.4.2                             | . Approve or reject                                         | 251 |
| 12.4.3                             | Bypass the approval process                                 | 252 |
| 12.4.4                             | . Status                                                    | 253 |
| 12.4.5                             | . Approval in portals                                       | 254 |
| 13. Aut                            | o dispatch tickets to a Team                                | 257 |
| 13.1.                              | Features                                                    | 257 |
| 13.2.                              | Configuration                                               | 257 |
| 13.3.                              | Usage                                                       | 257 |
| 13.3.1                             | . Dispatch Rule                                             | 258 |
| 13.3.2                             | . State Rule                                                | 258 |
| 13.3.3                             | . Team Rule                                                 | 259 |
| 14. Aut                            | o-close Tickets                                             |     |
| 14.1.                              |                                                             | 261 |
|                                    | Features                                                    |     |
| 14.2.                              | Features<br>Usage                                           |     |
|                                    |                                                             |     |
|                                    | Usage                                                       |     |
| 15. Cus                            | Usage<br>tomer Survey                                       |     |
| 15. Cus<br>15.1.                   | Usage<br>tomer Survey<br>Features                           |     |
| 15. Cus<br>15.1.<br>15.2.<br>15.3. | Usage<br>tomer Survey<br>Features<br>Configuration          |     |
| 15. Cus<br>15.1.<br>15.2.<br>15.3. | Usage<br>tomer Survey<br>Features<br>Configuration<br>Usage |     |

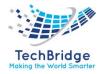

| 16.3 | .               | End User experience              | 272 |
|------|-----------------|----------------------------------|-----|
| 17.  | Data            | Collector for LDAP               | 276 |
| 17.1 | .               | Features                         | 276 |
| 17.2 | . (             | Configuration                    | 276 |
| 17.3 | •               | Truncated data                   | 279 |
| 17.4 | . ।             | Usage                            | 279 |
| 17.5 | . :             | Scheduling                       |     |
| 18.  | Data            | Synchronization Dashboard        |     |
| 18.1 | .               | Features                         |     |
| 18.2 | . ।             | Usage                            |     |
| 19.  | Dispa           | atch Incident to a Team          |     |
| 19.1 | .               | Features                         |     |
| 19.2 | . ।             | Usage                            |     |
| 20.  | Dispa           | atch User Requests to a Team     |     |
| 20.1 | .               | Features                         |     |
| 20.2 | . 1             | Usage                            |     |
| 21.  | Mail            | to Ticket Automation             |     |
| 21.1 | .               | Features                         |     |
| 21.2 | . (             | Configuration                    |     |
| 21   | . <b>2.1</b> .  | Mailbox Configuration            |     |
| 21   | . <b>.2.2</b> . | Emails in Error                  |     |
| 21   | L <b>.2.3</b> . | Behavior on Incoming emails      |     |
| 21   | L <b>.2.4</b> . | Unknown Callers                  |     |
| 21   | L <b>.2.5</b> . | Behavior for Additional Contacts |     |
| 21   | L <b>.2.6</b> . | Other configuration parameters   | 293 |
| 21   | L <b>.2.7.</b>  | Checking the connection          |     |
| 22.  | Notif           | fy on Expiration                 | 297 |
| 22.1 | .               | Features                         |     |
| 22.2 | . (             | Usage                            | 297 |
| 22.3 | .               | Expiration Rule                  |     |
| 22   | 2.3.1.          | Simple                           |     |
| 22   | 2.3.2.          | Advanced                         |     |
| 22   | 2.3.3.          | Preview                          |     |

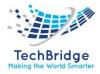

| 22.3.4   | . Trigger                              |  |
|----------|----------------------------------------|--|
| 22.3.5   | . Notification                         |  |
| 23. Sen  | d Updates by Email                     |  |
| 23.1.    | Features                               |  |
| 23.2.    | Configuration                          |  |
| 23.3.    | Usage                                  |  |
| 24. Serv | vice Catalog Mosaic View               |  |
| 25. SLA  | considering Business Hours             |  |
| 25.1.    | Features                               |  |
| 25.2.    | Configuration                          |  |
| 25.3.    | Usage                                  |  |
| 25.3.1   | Managing Coverage Windows              |  |
| 25.3.2   | . Managing Holidays                    |  |
| 25.3.3   | Select coverage windows for a customer |  |
| 26. Use  | r Actions Configurator                 |  |
| 26.1.    | Principles                             |  |
| 26.2.    | Configuration                          |  |
| 26.2.1   | . Fields                               |  |
| 26.2.2   | . Actions                              |  |
| 26.2.3   | Display menu as button                 |  |
| 27. Wo   | rkflow Graphical View                  |  |
| 27.1.    | Features                               |  |
| 27.2.    | Configuration                          |  |
| 27.3.    | Usage                                  |  |
| 27.3.1   | End-users' portal                      |  |
| 27.3.2   | Backoffice                             |  |
| 28. Adn  | ninistrator's Guide                    |  |
| 28.1.    | Intended Audience                      |  |
| 28.2.    | Prerequisites                          |  |
| 28.3.    | New tbITSM                             |  |
| 28.4.    | Administrator Menus                    |  |
| 28.5.    | Administration                         |  |
| 28.6.    | Configuration                          |  |

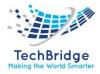

| 28.7.    | System                                                        |  |
|----------|---------------------------------------------------------------|--|
| 29. Mar  | naging User Accounts                                          |  |
| 29.1.    | Viewing Profiles                                              |  |
| 29.2.    | Default profiles                                              |  |
| 29.3.    | Viewing User Accounts                                         |  |
| 29.4.    | Creating a user                                               |  |
| 29.5.    | Restricting access to a set of Organizations                  |  |
| 29.6.    | Changing a user password                                      |  |
| 29.7.    | I forgot my password                                          |  |
| 29.8.    | Deactivating an account                                       |  |
| 30. Mar  | naging Personal Data                                          |  |
| 30.1.    | Inventory of personal data in tbITSM                          |  |
| 30.1.1   | . Personal data in the Person object                          |  |
| 30.1.2   | Personal data in the History                                  |  |
| 30.1.3   | Personal data in the case logs                                |  |
| 30.1.4   | Personal data in Email notifications                          |  |
| 30.2.    | Data flows                                                    |  |
| 30.3.    | List of Synchronization Data Sources                          |  |
| 30.4.    | Restriction of Bulk Exports (and Bulk Imports)                |  |
| 30.5.    | Cleanup of personal data                                      |  |
| 30.6.    | Pseudonymization of personal data                             |  |
| 31. Data | a Synchronization References                                  |  |
| 31.1.    | Data Source Definition                                        |  |
| 31.1.1   | . Description                                                 |  |
| 31.2.    | Search & reconciliation                                       |  |
| 31.3.    | Deletion rules                                                |  |
| 31.4.    | Attributes                                                    |  |
| 31.5.    | Status                                                        |  |
| 31.6.    | Synchronization history                                       |  |
| 31.7.    | Replicas                                                      |  |
| 31.8.    | Using MySQL statements to populate the synchro_data_xxx table |  |
| 32. Not  | ification                                                     |  |
| 32.1.    | Creating an action                                            |  |

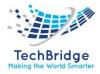

| 32.2.   | Placeholders                                 |     |
|---------|----------------------------------------------|-----|
| 32.3.   | Testing notifications                        |     |
| 32.4.   | Creating a trigger                           |     |
| 32.5.   | Email Configuration                          | 350 |
| 32.6.   | Notifications and application responsiveness | 350 |
| 33. Rel | ease Management                              | 351 |
| 33.1.   | Release Management Process                   | 351 |
| 33.2.   | Role of a Release Manager                    | 352 |
| 33.3.   | Why Release Management is needed?            |     |

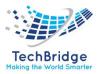

# Glossary

| S.No. | TERM                                  | DEFINITION                                                                                                    |
|-------|---------------------------------------|----------------------------------------------------------------------------------------------------|
| 1     | Acceptance                            | Formal agreement that an IT Service, Process, Plan, or other Deliverable is<br>complete, accurate, Reliable and meets its specified Requirements. Acceptance<br>is usually preceded by Evaluation or Testing and is often required before<br>proceeding to the next stage of a Project or Process                                                                              |
| 2     | Access<br>Management                  | The Process responsible for allowing Users to make use of IT Services, data, or<br>other Assets. Access Management helps to protect the Confidentiality, Integrity<br>and Availability of Assets by ensuring that only authorized Users are able to<br>access or modify the Assets. Access Management is sometimes referred to as<br>Rights Management or Identity Management. |
| 3     | Account Manager                       | A Role that is very similar to Business Relationship Manager, but includes more commercial aspects. Most commonly used when dealing with External Customers.                                                                                                    |
| 4     | Accounting                            | The Process responsible for identifying actual Costs of delivering IT Services, comparing these with budgeted costs, and managing variance from the Budget                                                                                                    |
| 5     | Accredited                            | Officially authorized to carry out a Role. For example, an Accredited body may be authorized to provide training or to conduct Audits.                                                                                                    |
| 6     | Agreed Service<br>Time                | A synonym for Service Hours, commonly used in formal calculations of Availability                                                                                                    |
| 7     | Alert                                 | A warning that a threshold has been reached, something has changed, or a Failure has occurred. Alerts are often created and managed by System Management tools and are managed by the Event Management Process.                                                                                                    |
| 8     | Application                           | Software that provides Functions that are required by an IT Service.<br>Each Application may be part of more than one IT Services. An application runs<br>on one or more Servers or Clients.                                                                                                    |
| 9     | Application<br>Management             | The Function responsible for managing Applications throughout their Lifecycle.                                                                                                    |
| 10    | Application Service<br>Provider (ASP) | An External Service Provider that provides IT Services using Applications running<br>at the Service Provider's premises. Users access the Applications by network<br>connections to the Service Provider.                                                                                                    |
| 11    | Application Sizing                    | The Activity responsible for understanding the Resource Requirements needed<br>to support a new Application, or a major Change to an existing Application.<br>Application Sizing helps to ensure that the IT Service can meet its agreed Service<br>Level Targets for Capacity and Performance.                                                                                |
| 12    | Architecture                          | The structure of a System or IT Service, including the Relationships of Components to each other and to the environment they are in. Architecture also includes the Standards and Guidelines which guide the design and evolution of the System.                                                                                                    |
| 13    | Assessment                            | Inspection and analysis to check whether a Standard or set of Guidelines is being followed, that Records are accurate, or that Efficiency and Effectiveness targets are being met.                                                                                                    |

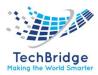

|          | Management                                                                      | responsible for understanding future Business Requirements for use in the                                                                                                    |
|----------|---------------------------------------------------------------------------------|----------------------------------------------------------------------------------------------------|
| 25       | Business Capacity                                                               | Organizations. ITIL is an example of Best Practice.<br>In the context of ITSM, Business Capacity Management is the Activity                                                                                                    |
| 23       | Baseline<br>Best Practice                                                       | <ul> <li>A Benchmark used as a reference point. For example:</li> <li>An ITSM Baseline can be used as a starting point to measure the effect of a Service Improvement Plan</li> <li>A Performance Baseline can be used to measure changes in Performance over the lifetime of an IT Service</li> <li>A Configuration Management Baseline can be used to enable the IT Infrastructure to be restored to a known Configuration if a Change or Release fails</li> <li>Proven Activities or Processes that have been successfully used by multiple</li> </ul> |
| 22       | Backup                                                                          | Services can be provided Cost Effectively<br>Copying data to protect against loss of Integrity or Availability of the original.                                                                                                    |
| 20<br>21 | Availability<br>Management<br>Information<br>System (AMIS)<br>Availability Plan | A virtual repository of all Availability Management data, usually stored in<br>multiple physical locations<br>A Plan to ensure that existing and future Availability Requirements for IT                                                                                                    |
| 19       | Availability<br>Management                                                      | The Process responsible for defining, analyzing, Planning, measuring and<br>improving all aspects of the Availability of IT Services. Availability Management<br>is responsible for ensuring that all IT Infrastructure, Processes, Tools, Roles etc.<br>are appropriate for the agreed Service Level Targets for Availability                                                                                                    |
| 18       | Availability                                                                    | Ability of a Configuration Item or IT Service to perform its agreed Function when required. Availability is determined by Reliability, Maintainability, Serviceability, Performance, and Security. Availability is usually calculated as a percentage. This calculation is often based on Agreed Service Time and Downtime. It is Best Practice to calculate Availability using measurements of the Business output of the IT Service.                                                                                                    |
| 17       | Audit                                                                           | Formal inspection and verification to check whether a Standard or set of<br>Guidelines is being followed, that Records are accurate, or that Efficiency and<br>Effectiveness targets are being met. An Audit may be carried out by internal or<br>external groups                                                                                                    |
| 16       | Attribute                                                                       | A piece of information about a Configuration Item. Examples are name, location, Version number, and Cost. Attributes of CIs are recorded in the Configuration Management Database (CMDB)                                                                                                    |
| 15       | Asset<br>Management                                                             | Asset Management is the Process responsible for tracking and reporting the value and ownership of financial Assets throughout their Lifecycle.<br>Asset Management is part of an overall Service Asset and Configuration Management Process                                                                                                    |
| 14       | Asset                                                                           | Any Resource or Capability. Assets of a Service Provider include anything that could contribute to the delivery of a Service. Assets can be one of the following types: Management, Organization, Process, Knowledge, People, Information, Applications, Infrastructure, and Financial Capital                                                                                                    |

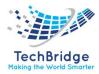

|    | (BCM)                          | Capacity Plan.                                                                     |
|----|--------------------------------|------------------------------------------------------------------------------------|
| 26 | Business Case                  | Justification for a significant item of expenditure. Includes information about    |
|    |                                | Costs, benefits, options, issues, Risks, and possible problems.                    |
| 27 | Business                       | The Business Process responsible for managing Risks that could                     |
|    | Continuity                     | seriously impact the Business. BCM safeguards the interests of key stakeholders,   |
|    | Management                     | reputation, brand and value creating activities. The BCM Process involves          |
|    | (BCM)                          | reducing Risks to an acceptable level and planning for the recovery of Business    |
|    |                                | Processes should a disruption to the Business occur. BCM sets the Objectives,      |
|    |                                | Scope and Requirements for IT Service Continuity Management.                       |
| 28 | Business                       | A Plan defining the steps required to Restore Business Processes following a       |
|    | Continuity Plan                | disruption. The Plan will also identify the triggers for Invocation, people to be  |
|    | (BCP)                          | involved, communications etc. IT Service Continuity Plans form a significant part  |
|    |                                | of Business Continuity Plans                                                       |
| 29 | Business Impact                | BIA is the Activity in Business Continuity Management that identifies Vital        |
|    | Analysis (BIA)                 | Business Functions and their dependencies. These dependencies may include          |
|    |                                | Suppliers, people, other Business Processes, IT Services etc.                      |
|    |                                | BIA defines the recovery requirements for IT Services. These requirements          |
|    |                                | include Recovery Time Objectives, Recovery Point Objectives and minimum            |
| 20 | Ducinoca                       | Service Level Targets for each IT Service.                                         |
| 30 | Business<br>Balationshin       | A Role responsible for maintaining the Relationship with one or more               |
|    | Relationship                   | Customers. This Role is often combined with the Service Level Manager Role.        |
| 31 | Manager (BRM)<br>Business Unit | A segment of the Business which has its own Plans, Metrics, income and Costs.      |
| 31 | business onit                  | Each Business Unit owns Assets and uses these to create value for Customers in     |
|    |                                | the form of goods and Services.                                                    |
| 32 | Capability                     | The ability of an organization, person, Process, Application, Configuration Item   |
| JE | capability                     | or IT Service to carry out an Activity. Capabilities are intangible Assets of an   |
|    |                                | Organization                                                                       |
| 33 | <b>Capability Maturity</b>     | The Capability Maturity Model for Software is a model used to identify Best        |
|    | Model (CMM)                    | Practices to help increase Process Maturity. CMM was developed at the              |
|    | ζ ,                            | Software Engineering Institute (SEI) of Carnegie Mellon University. The SEI no     |
|    |                                | longer maintains the SW-CMM model, its associated appraisal methods, or            |
|    |                                | training materials.                                                                |
| 34 | Capacity                       | The maximum Throughput that a Configuration Item or IT Service can deliver         |
|    |                                | whilst meeting agreed Service Level Targets. For some types of CI, Capacity may    |
|    |                                | be the size or volume, for example a disk drive.                                   |
| 35 | Capacity                       | The Process responsible for ensuring that the Capacity of IT Services and the IT   |
|    | Management                     | Infrastructure is able to deliver agreed Service Level Targets in a Cost Effective |
|    |                                | and timely manner. Capacity Management considers all Resources required to         |
|    |                                | deliver the IT Service, and plans for short-, medium- and long-term Business       |
|    |                                | Requirements.                                                                      |
| 36 | Capacity                       | A virtual repository of all Capacity Management data, usually stored in multiple   |
|    | Management                     | physical locations                                                                 |

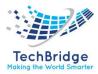

|    | Information<br>System (CMIS)   |                                                                                                    |
|----|--------------------------------|----------------------------------------------------------------------------------------------------|
| 37 | Capacity Plan                  | A Capacity Plan is used to manage the Resources required to deliver IT Services.<br>The Plan contains scenarios for different predictions of Business demand, and<br>costed options to deliver the agreed Service Level Targets.                                                                                                    |
| 38 | Category                       | A named group of things that have something in common. Categories are used<br>to group similar things together. For example, Cost Types are used to group<br>similar types of Cost. Incident Categories are used to group similar types of<br>Incidents, CI Types are used to group similar types of Configuration Item                                                                     |
| 39 | Certification                  | Issuing a certificate to confirm Compliance to a Standard. Certification includes a formal Audit by an independent and Accredited body. The term Certification is also used to mean awarding a certificate to verify that a person has achieved a qualification                                                                                                    |
| 40 | Change                         | The addition, modification or removal of anything that could have an effect on IT Services. The Scope should include all IT Services, Configuration Items, Processes, Documentation etc.                                                                                                    |
| 41 | Change Advisory<br>Board (CAB) | A group of people that advises the Change Manager in the Assessment, prioritization and scheduling of Changes. This board is usually made up of representatives from all areas within the IT Service Provider, the Business, and Third Parties such as Suppliers.                                                                                                    |
| 42 | Change<br>Management           | The Process responsible for controlling the Lifecycle of all Changes.<br>The primary objective of Change Management is to enable beneficial Changes to<br>be made, with minimum disruption to IT Services.                                                                                                    |
| 43 | Change Model                   | A repeatable way of dealing with a particular Category of Change. A Change<br>Model defines specific pre-defined steps that will be followed for a Change of<br>this Category. Change Models may be very simple, with no requirement for<br>approval (e.g., Password Reset) or may be very complex with many steps that<br>require approval (e.g., major software Release)                  |
| 44 | Change Record                  | A Record containing the details of a Change. Each Change Record documents the Lifecycle of a single Change. A Change Record is created for every Request for Change that is received, even those that are subsequently rejected. Change Records should reference the Configuration Items that are affected by the Change. Change Records are stored in the Configuration Management System. |
| 45 | Change Schedule                | A Document that lists all approved Changes and their planned implementation<br>dates. A Change Schedule is sometimes called a Forward Schedule of Change,<br>even though it also contains information about Changes that have already been<br>implemented                                                                                                    |
| 46 | СІ Туре                        | A Category that is used to Classify Cls. The Cl Type identifies the required Attributes and Relationships for a Configuration Record. Common Cl Types include: hardware, Document, User etc.                                                                                                    |
| 47 | Classification                 | The act of assigning a Category to something. Classification is used to ensure consistent management and reporting. Cls, Incidents, Problems, Changes etc. are usually classified.                                                                                                    |

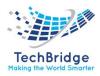

| 48 | Compliance                                     | Ensuring that a Standard or set of Guidelines is followed, or that proper,                                                                                                    |
|----|------------------------------------------------|----------------------------------------------------------------------------------------------------|
|    |                                                | consistent accounting or other practices are being employed.                                                                                                    |
| 49 | Component Cl                                   | A Configuration Item that is part of an Assembly. For example, a CPU or Memory CI may be part of a Server CI                                                                                                    |
| 50 | Confidentiality                                | A security principle that requires that data should only be accessed by authorized people.                                                                                                    |
| 51 | Configuration                                  | A generic term, used to describe a group of Configuration Items that work together to deliver an IT Service, or a recognizable part of an IT Service. Configuration is also used to describe the parameter settings for one or more Cls.                                                                                                    |
| 52 | Configuration<br>Baseline                      | A Baseline of a Configuration that has been formally agreed and is managed through the Change Management process. A Configuration Baseline is used as a basis for future Builds, Releases and Changes                                                                                                    |
| 53 | Configuration<br>Control                       | The Activity responsible for ensuring that adding, modifying or removing a CI is properly managed, for example by submitting a Request for Change or Service Request                                                                                                    |
| 54 | Configuration<br>Item (CI)                     | Any Component that needs to be managed in order to deliver an IT Service.<br>Information about each CI is recorded in a Configuration Record within the<br>Configuration Management System and is maintained throughout its Lifecycle by<br>Configuration Management. CIs are under the control of Change Management.<br>CIs typically include IT Services, hardware, software, buildings, people, and<br>formal documentation such as Process documentation and SLAs.                                                                                                    |
| 55 | Configuration<br>Management                    | The Process responsible for maintaining information about<br>Configuration Items required to deliver an IT Service, including their<br>Relationships. This information is managed throughout the Lifecycle of the CI.<br>Configuration Management is part of an overall Service Asset and Configuration<br>Management Process.                                                                                                    |
| 56 | Configuration<br>Management<br>Database (CMDB) | A database used to store Configuration Records throughout their Lifecycle. The Configuration Management System maintains one or more CMDBs, and each CMDB stores Attributes of CIs, and Relationships with other Cis                                                                                                    |
| 57 | Configuration<br>Management<br>System (CMS)    | A set of tools and databases that are used to manage an IT Service<br>Provider's Configuration data. The CMS also includes information about<br>Incidents, Problems, Known Errors, Changes and Releases; and may contain data<br>about employees, Suppliers, locations, Business Units, Customers and Users. The<br>CMS includes tools for collecting, storing, managing, updating, and presenting<br>data about all Configuration Items and their Relationships. The CMS is<br>maintained by Configuration Management and is used by all IT Service<br>Management Processes. |
| 58 | Continual Service<br>Improvement (CSI)         | A stage in the Lifecycle of an IT Service and the title of one of the Core ITIL publications. Continual Service Improvement is responsible for managing improvements to IT Service Management Processes and IT Services. The Performance of the IT Service Provider is continually measured and                                                                                                    |

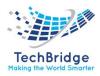

|    |                                   | improvements are made to Processes, IT Services and IT Infrastructure in order to increase Efficiency, Effectiveness, and Cost Effectiveness                                                                                                    |
|----|-----------------------------------|----------------------------------------------------------------------------------------------------|
| 59 | Control Processes                 | The ISO/IEC 20000 Process group that includes Change Management and Configuration Management                                                                                                    |
| 60 | Cost Benefit<br>Analysis          | An Activity that analyses and compares the Costs and the benefits involved in one or more alternative courses of action.                                                                                                    |
| 61 | Critical Success<br>Factor (CSF)  | Something that must happen if a Process, Project, Plan, or IT Service is to succeed. KPIs are used to measure the achievement of each CSF. For example, a CSF of "protect IT Services when making Changes" could be measured by KPIs such as "percentage reduction of unsuccessful Changes", "percentage reduction in Changes causing Incidents" etc.                                                                                                    |
| 62 | Customer                          | Someone who buys goods or Services. The Customer of an IT Service Provider is<br>the person or group who defines and agrees the Service Level Targets. The term<br>Customers is also sometimes informally used to mean Users, for example "this is<br>a customer focused Organization"                                                                                                    |
| 63 | Dashboard                         | A graphical representation of overall IT Service Performance and Availability.<br>Dashboard images may be updated in real-time, and can also be included in<br>management reports and web pages. Dashboards can be used to support<br>Service Level Management, Event Management or Incident Diagnosis                                                                                                    |
| 64 | Definitive Media<br>Library (DML) | One or more locations in which the definitive and approved versions of all software Configuration Items are securely stored. The DML may also contain associated CIs such as licenses and documentation. The DML is a single logical storage area even if there are multiple locations. All software in the DML is under the control of Change and Release Management and is recorded in the Configuration Management System. Only software from the DML is acceptable for use in a Release. |
| 65 | Demand<br>Management              | Activities that understand and influence Customer demand for Services and the provision of Capacity to meet these demands. At a Strategic level Demand Management can involve analysis of Patterns of Business Activity and User Profiles. At a Tactical level it can involve use of Differential Charging to encourage Customers to use IT Services at less busy times.                                                                                                    |
| 66 | Detection                         | A stage in the Incident Lifecycle. Detection results in the Incident becoming known to the Service Provider. Detection can be automatic, or can be the result of a User logging an Incident                                                                                                    |
| 67 | Differential<br>Charging          | A technique used to support Demand Management by charging different<br>amounts for the same IT Service Function at different times                                                                                                    |
| 68 | Direct Cost                       | A cost of providing an IT Service which can be allocated in full to a specific Customer, Cost Centre, Project etc. For example, cost of providing non-shared servers or software licenses.                                                                                                    |
| 69 | Directory Service                 | An application that manages information about IT Infrastructure available on a network, and corresponding User access Rights                                                                                                    |
| 70 | Downtime                          | The time when a Configuration Item or IT Service is not Available during its Agreed Service Time. The Availability of an IT Service is often calculated from                                                                                                    |

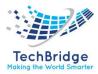

|    |                              | Agreed Service Time and Downtime.                                                                                                    |
|----|------------------------------|----------------------------------------------------------------------------------------------------|
| 71 | Effectiveness                | A measure of whether the Objectives of a Process, Service or Activity have been<br>achieved. An Effective Process or Activity is one that achieves its agreed<br>Objectives                                                                                                    |
| 72 | Efficiency                   | A measure of whether the right number of resources have been used to deliver<br>a Process, Service or Activity. An Efficient Process achieves its Objectives with<br>the minimum amount of time, money, people or other resources.                                                                                                    |
| 73 | Emergency<br>Change          | A Change that must be introduced as soon as possible. For example, to resolve a Major Incident or implement a Security patch. The Change Management Process will normally have a specific Procedure for handling Emergency Changes.                                                                                                    |
| 74 | Emergency                    | A sub-set of the Change Advisory Board who make decisions about high impact                                                                                                    |
|    | Change Advisory              | Emergency Changes. Membership of the ECAB may be decided at the time a                                                                                                    |
|    | Board (ECAB)                 | meeting is called, and depends on the nature of the Emergency Change.                                                                                                    |
| 75 | Error                        | A design flaw or malfunction that causes a Failure of one or more Configuration<br>Items or IT Services. A mistake made by a person or a faulty Process that impacts<br>a CI or IT Service is also an Error.                                                                                                    |
| 76 | Escalation                   | An Activity that obtains additional Resources when these are needed to meet<br>Service Level Targets or Customer expectations. Escalation may be needed<br>within any IT Service Management Process, but is most commonly associated<br>with Incident Management, Problem Management and the management of<br>Customer complaints. There are two types of Escalation, Functional Escalation<br>and Hierarchic Escalation. |
| 77 | Event                        | A change of state which has significance for the management of a Configuration<br>Item or IT Service. The term Event is also used to mean an Alert or notification<br>created by any IT Service, Configuration Item or Monitoring tool. Events typically<br>require IT Operations personnel to take actions, and often lead to Incidents<br>being logged.                                                                 |
| 78 | Event<br>Management          | The Process responsible for managing Events throughout their Lifecycle. Event Management is one of the main Activities of IT Operations.                                                                                                    |
| 79 | Exception Report             | A Document containing details of one or more KPIs or other important targets<br>that have exceeded defined Thresholds. Examples include SLA targets being<br>missed or about to be missed, and a Performance Metric indicating a potential<br>Capacity problem.                                                                                                    |
| 80 | External Service<br>Provider | An IT Service Provider which is part of a different Organization to their Customer. An IT Service Provider may have both Internal Customers and External Customers                                                                                                    |
| 81 | Facilities<br>Management     | The Function responsible for managing the physical Environment where the IT<br>Infrastructure is located. Facilities Management includes all aspects of managing<br>the physical Environment, for example power and cooling, building Access<br>Management, and environmental Monitoring.                                                                                                    |
| 82 | Fault Tree<br>Analysis (FTA) | A technique that can be used to determine the chain of Events that leads to a Problem. Fault Tree Analysis represents a chain of Events using Boolean notation in a diagram.                                                                                                    |

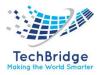

| 83 | Financial                | The Function and Processes responsible for managing an IT Service Provider's                                                                                                    |
|----|--------------------------|----------------------------------------------------------------------------------------------------|
|    | Management               | Budgeting, Accounting and Charging Requirements                                                                                                    |
| 84 | Fit for Purpose          | An informal term used to describe a Process, Configuration Item, IT Service etc. that is capable of meeting its Objectives or Service Levels. Being Fit for Purpose requires suitable Design, implementation, Control and maintenance                                                                                                    |
| 85 | Fixed Cost               | A Cost that does not vary with IT Service usage. For example, the cost of Server hardware                                                                                                    |
| 86 | Follow the Sun           | A methodology for using Service Desks and Support Groups around the world to provide seamless 24 * 7 Service. Calls, Incidents, Problems and Service Requests are passed between groups in different time zones                                                                                                    |
| 87 | Function                 | <ul> <li>A team or group of people and the tools they use to carry out one or more<br/>Processes or Activities. For example, the Service Desk. The term Function also<br/>has two other meanings: -</li> <li>An intended purpose of a Configuration Item, Person, Team, Process, or IT<br/>Service. For example, one Function of an Email Service may be to store and<br/>forward outgoing mails, one Function of a Business Process may be to dispatch<br/>goods to Customers.</li> <li>To perform the intended purpose correctly, "The computer is Functioning"</li> </ul> |
| 88 | Gap Analysis             | An Activity which compares two sets of data and identifies the differences. Gap<br>Analysis is commonly used to compare a set of Requirements with actual<br>delivery                                                                                                    |
| 89 | Governance               | Ensuring that Policies and Strategy are actually implemented, and that required<br>Processes are correctly followed. Governance includes defining Roles and<br>responsibilities, measuring and reporting, and taking actions to resolve any<br>issues identified                                                                                                    |
| 90 | Hierarchic<br>Escalation | Informing or involving more senior levels of management to assist in an Escalation                                                                                                    |
| 91 | Impact                   | A measure of the effect of an Incident, Problem or Change on Business<br>Processes. Impact is often based on how Service Levels will be affected. Impact<br>and Urgency are used to assign Priority.                                                                                                    |
| 92 | Incident                 | An unplanned interruption to an IT Service or a reduction in the Quality of an IT Service. Failure of a Configuration Item that has not yet impacted Service is also an Incident. For example, Failure of one disk from a mirror set.                                                                                                    |
| 93 | Incident<br>Management   | The Process responsible for managing the Lifecycle of all Incidents.<br>The primary Objective of Incident Management is to return the IT Service to<br>Users as quickly as possible.                                                                                                    |
| 94 | Incident Record          | A Record containing the details of an Incident. Each Incident record documents the Lifecycle of a single Incident                                                                                                    |
| 95 | Indirect Cost            | A Cost of providing an IT Service which cannot be allocated in full to a specific Customer. For example, Cost of providing shared Servers or software licenses. Also known as Overhead                                                                                                    |
| 96 | Information              | The Process that ensures the Confidentiality, Integrity and Availability of an                                                                                                    |
|    | Security                 | Organization's Assets, information, data and IT Services. Information Security                                                                                                    |

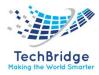

|     | Management                     | Management usually forms part of an Organizational approach to Security                                                                                                    |
|-----|--------------------------------|----------------------------------------------------------------------------------------------------|
|     | (ISM)                          | Management which has a wider scope than the IT Service Provider, and includes handling of paper, building access, phone calls etc., for the entire Organization.                                                                                                    |
| 97  | Information                    | The framework of Policy, Processes, Standards, Guidelines and tools that                                                                                                    |
|     | Security                       | ensures an organization can achieve its Information Security Management                                                                                                    |
|     | Management                     | Objectives.                                                                                                    |
|     | System (ISMS)                  |                                                                                                    |
| 98  | Information<br>Security Policy | The Policy that governs the Organization's approach to Information Security Management.                                                                                                    |
| 99  | Information<br>Technology (IT) | The use of technology for the storage, communication or processing of information. The technology typically includes computers, telecommunications, Applications and other software. The information may include Business data, voice, images, video, etc. Information Technology is often used to support Business Processes through IT Services. |
| 100 | Integrity                      | A security principle that ensures data and Configuration Items are only modified<br>by authorized personnel and Activities. Integrity considers all possible causes of<br>modification, including software and hardware Failure, environmental Events,<br>and human intervention.                                                                  |
| 101 | Internal Service<br>Provider   | An IT Service Provider which is part of the same Organization as their Customer.<br>An IT Service Provider may have both Internal Customers and External<br>Customers                                                                                                    |
| 102 | International                  | The International Organization for Standardization (ISO) is the world's largest                                                                                                    |
|     | Organization for               | developer of Standards. ISO is a non-governmental organization which is a                                                                                                    |
|     | Standardization                | network of the national standards institutes of 156 countries                                                                                                    |
| 103 | (ISO)<br>ISO 9000              | A generic term that refers to a number of international Standards and                                                                                                    |
| 105 |                                | Guidelines for Quality Management Systems                                                                                                    |
| 104 | ISO 9001                       | An international Standard for Quality Management Systems                                                                                                    |
| 105 | ISO/IEC 20000                  | ISO Specification and Code of Practice for IT Service Management.<br>ISO/IEC 20000 is aligned with ITIL Best Practice                                                                                                    |
| 106 | ISO/IEC 27001                  | ISO Specification for Information Security Management. The corresponding Code of Practice is ISO/IEC 17799                                                                                                    |
| 107 | IT Infrastructure              | All of the hardware, software, networks, facilities etc. that are required to Develop, Test, deliver, Monitor, Control or support IT Services. The term IT Infrastructure includes all of the Information Technology but not the associated people, Processes and documentation                                                                    |
| 108 | IT Operations                  | Activities carried out by IT Operations Control, including Console Management,                                                                                                    |
|     |                                | Job Scheduling, Backup and Restore, and Print and Output Management. IT                                                                                                    |
|     |                                | Operations is also used as a synonym for Service Operation.                                                                                                    |
| 109 | IT Operations                  | The Function responsible for Monitoring and Control of the IT Services and IT                                                                                                    |
| 440 | Control                        | Infrastructure                                                                                                    |
| 110 | IT Operations                  | The Function within an IT Service Provider which performs the daily Activities                                                                                                    |
|     | Management                     | needed to manage IT Services and the supporting IT Infrastructure. IT                                                                                                    |

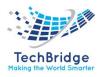

|     |                                                   | Operations Management includes IT Operations Control and Facilities                                                                                                    |
|-----|---------------------------------------------------|----------------------------------------------------------------------------------------------------|
| 111 | IT Service                                        | Management<br>A Service provided to one or more Customers by an IT Service<br>Provider. An IT Service is based on the use of Information Technology and<br>supports the Customer's Business Processes. An IT Service is made up from a<br>combination of people, Processes and technology and should be defined in a<br>Service Level Agreement                          |
| 112 | IT Service<br>Continuity<br>Management<br>(ITSCM) | The Process responsible for managing Risks that could seriously impact IT Services. ITSCM ensures that the IT Service Provider can always provide minimum agreed Service Levels, by reducing the Risk to an acceptable level and Planning for the Recovery of IT Services. ITSCM should be designed to support Business Continuity Management.                           |
| 113 | IT Service<br>Continuity Plan                     | A Plan defining the steps required to Recover one or more IT Services. The Plan will also identify the triggers for Invocation, people to be involved, communications etc. The IT Service Continuity Plan should be part of a Business Continuity Plan.                                                                                                    |
| 114 | IT Service<br>Management<br>(ITSM)                | The implementation and management of Quality IT Services that meet the needs of the Business. IT Service Management is performed by IT Service Providers through an appropriate mix of people, Process and Information Technology.                                                                                                    |
| 115 | IT Service<br>Management<br>Forum (itSMF)         | The IT Service Management Forum is an independent Organization dedicated to promoting a professional approach to IT Service Management. The itSMF is a not-for-profit membership Organization with representation in many countries around the world. The itSMF and its membership contribute to the development of ITIL and associated IT Service Management Standards. |
| 116 | ITIL                                              | A set of Best Practice guidance for IT Service Management. ITIL is owned by the OGC and consists of a series of publications giving guidance on the provision of Quality IT Services, and on the Processes and facilities needed to support them.                                                                                                    |
| 117 | Key Performance<br>Indicator (KPI)                | A Metric that is used to help manage a Process, IT Service or Activity.<br>Many Metrics may be measured, but only the most important of these are<br>defined as KPIs and used to actively manage and report on the Process, IT<br>Service or Activity. KPIs should be selected to ensure that Efficiency,<br>Effectiveness, and Cost Effectiveness are all managed.      |
| 118 | Knowledge Base                                    | A logical database containing the data used by the Service Knowledge Management System.                                                                                                    |
| 119 | Knowledge<br>Management                           | The Process responsible for gathering, analyzing, storing and sharing knowledge<br>and information within an organization. The primary purpose of Knowledge<br>Management is to improve Efficiency by reducing the need to rediscover<br>knowledge                                                                                                    |
| 120 | Known Error                                       | A Problem that has a documented Root Cause and a Workaround.<br>Known Errors are created and managed throughout their Lifecycle by Problem<br>Management. Known Errors may also be identified by Development or Suppliers                                                                                                    |
| 121 | Known Error                                       | A database containing all Known Error Records. This database is created by                                                                                                    |

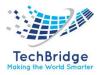

|     | Database (KEDB)                                   | Problem Management and used by Incident and Problem Management. The Known Error Database is part of the Service Knowledge Management System                                                                                                    |
|-----|---------------------------------------------------|----------------------------------------------------------------------------------------------------|
| 122 | Known Error<br>Record                             | A Record containing the details of a Known Error. Each Known Error Record documents the Lifecycle of a Known Error, including the Status, Root Cause and Workaround. In some implementations a Known Error is documented using additional fields in a Problem Record.                                                                                                    |
| 123 | Lifecycle                                         | <ul> <li>The various stages in the life of an IT Service, Configuration Item, Incident, Problem, Change etc. The Lifecycle defines the Categories for Status and the Status transitions that are permitted. For example:</li> <li>The Lifecycle of an Application includes Requirements, Design, Build, Deploy, Operate, Optimize.</li> <li>The Expanded Incident Lifecycle includes Detect, Respond, Diagnose, Repair, Recover, Restore.</li> <li>The lifecycle of a Server may include: Ordered, Received, In Test, Live, Disposed etc.</li> </ul> |
| 124 | Maintainability                                   | A measure of how quickly and Effectively a Configuration Item or IT Service can<br>be restored to normal working after a Failure.<br>Maintainability is often measured and reported as MTRS.<br>Maintainability is also used in the context of Software or IT Service Development<br>to mean ability to be Changed or Repaired easily.                                                                                                    |
| 125 | Major Incident                                    | The highest Category of Impact for an Incident. A Major Incident results in significant disruption to the Business.                                                                                                    |
| 126 | Management of<br>Risk (MoR)                       | The OGC methodology for managing Risks. MoR includes all the Activities required to identify and control the exposure to Risk which may have an impact on the achievement of an Organization's Business Objectives.                                                                                                    |
| 127 | Manual<br>Workaround                              | A Workaround that requires manual intervention. Manual Workaround is also<br>used as the name of a Recovery Option in which The Business Process Operates<br>without the use of IT Services. This is a temporary measure and is usually<br>combined with another Recovery Option.                                                                                                    |
| 128 | Maturity Level                                    | A named level in a Maturity model such as the Carnegie Mellon<br>Capability Maturity Model Integration                                                                                                    |
| 129 | Mean Time<br>Between Failures<br>(MTBF)           | A Metric for measuring and reporting Reliability. MTBF is the average time that a Configuration Item or IT Service can perform its agreed Function without interruption. This is measured from when the CI or IT Service starts working, until it next fails.                                                                                                    |
| 130 | Mean Time<br>Between Service<br>Incidents (MTBSI) | A Metric used for measuring and reporting Reliability. MTBSI is the mean time from when a System or IT Service fails, until it next fails. MTBSI is equal to MTBF + MTRS                                                                                                    |
| 131 | Mean Time To<br>Repair (MTTR)                     | The average time taken to repair a Configuration Item or IT Service after a Failure. MTTR is measured from when the CI or IT Service fails until it is Repaired. MTTR does not include the time required to Recover or Restore. MTTR is sometimes incorrectly used to mean Mean Time to Restore Service                                                                                                    |
| 132 | Mean Time to<br>Restore Service                   | The average time taken to Restore a Configuration Item or IT Service after a Failure. MTRS is measured from when the CI or IT Service fails until it is fully                                                                                                    |

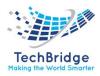

|                     | (MTRS)                 | Restored and delivering its normal functionality                                                                                             |
|---------------------|------------------------|----------------------------------------------------------------------------------------------------|
| 133                 | Metric                 | Something that is measured and reported to help manage a Process, IT Service                                                                 |
|                     |                        | or Activity.                                                                                                    |
| 134                 | Mission                | The Mission Statement of an Organization is a short but complete description of                                                              |
|                     | Statement              | the overall purpose and intentions of that Organization. It states what is to be                                                             |
|                     |                        | achieved, but not how this should be done.                                                                                                   |
| 135                 | Notional Charging      | An approach to Charging for IT Services. Charges to Customers are calculated                                                                 |
|                     |                        | and Customers are informed of the charge, but no money is actually transferred.                                                              |
|                     |                        | Notional Charging is sometimes introduced to ensure that Customers are aware                                                                 |
|                     |                        | of the Costs they incur, or as a stage during the introduction of real Charging.                                                             |
| 136                 | Office of              | OGC owns the ITIL brand (copyright and trademark). OGC is a UK Government                                                                    |
|                     | Government             | department that supports the delivery of the government's procurement agenda                                                                 |
|                     | Commerce (OGC)         | through its work in collaborative procurement and in raising levels of                                                                       |
|                     |                        | procurement skills and capability with departments. It also provides support for                                                             |
| 407                 | Ou another all the set | complex public sector projects.                                                                                                    |
| 137                 | Operational Level      | An Agreement between an IT Service Provider and another part of the same                                                                     |
|                     | Agreement (OLA)        | Organization. An OLA supports the IT Service Provider's delivery of IT Services to                                                           |
|                     |                        | Customers. The OLA defines the goods or Services to be provided and the responsibilities of both parties. For example, there could be an OLA |
|                     |                        | responsibilities of both parties. For example, there could be all OLA                                                                        |
|                     |                        | • between the IT Service Provider and a procurement department to obtain                                                                     |
|                     |                        | hardware in agreed times                                                                                                    |
|                     |                        | <ul> <li>between the Service Desk and a Support Group to provide Incident Resolution</li> </ul>                                              |
|                     |                        | in agreed times.                                                                                                    |
| 138                 | Outsourcing            | Using an External Service Provider to manage IT Services                                                                                     |
| 139                 | Pain Value             | A technique used to help identify the Business Impact of one or more Problems.                                                               |
|                     | Analysis               | A formula is used to calculate Pain Value based on the number of Users affected,                                                             |
|                     |                        | the duration of the Downtime, the Impact on each User, and the cost to the                                                                   |
|                     |                        | Business (if known).                                                                                                    |
| 140                 | Partnership            | A relationship between two Organizations which involves working closely                                                                      |
|                     |                        | together for common goals or mutual benefit. The IT Service Provider should                                                                  |
|                     |                        | have a Partnership with the Business, and with Third Parties who are critical to                                                             |
|                     |                        | the delivery of IT Services.                                                                                                    |
| 141                 | Pattern of             | A Workload profile of one or more Business Activities. Patterns of Business                                                                  |
|                     | Business Activity      | Activity are used to help the IT Service Provider understand and plan for                                                                    |
| 142                 | (PBA)                  | different levels of Business Activity.                                                                                                    |
| 142                 | Performance            | The Process responsible for day-to-day Capacity Management Activities. These                                                                 |
|                     | Management             | include Monitoring, Threshold detection, Performance analysis and Tuning, and<br>implementing Changes related to Performance and Capacity    |
| 143                 | Pilot                  | A limited Deployment of an IT Service, a Release or a Process to the Live                                                                    |
| 143                 | i not                  | Environment. A Pilot is used to reduce Risk and to gain User feedback and                                                                    |
|                     |                        | Acceptance                                                                                                    |
| 144                 | Plan-Do-Check          | A four-stage cycle for Process management, attributed to Edward Deming. Plan-                                                                |
| <b>-</b> • <b>T</b> | an Bo cheek            | ritea stabe cycle for riteces management, attributed to Lawara Denning. Flan                                                                 |

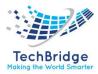

| 150 | Problem                                | for further investigation<br>The Process responsible for managing the Lifecycle of all Problems. The primary<br>Objectives of Problem Management are to prevent Incidents from happening,                                                                                                    |
|-----|----------------------------------------|----------------------------------------------------------------------------------------------------|
|     |                                        | Troblem Necola is created, and the rroblem Management rrocess is responsible                                                                                                    |
| 149 | Problem                                | <ul><li>Problems</li><li>A cause of one or more Incidents. The cause is not usually known at the time a</li><li>Problem Record is created, and the Problem Management Process is responsible</li></ul>                                                                                                    |
| 148 | Proactive<br>Problem<br>Management     | Part of the Problem Management Process. The Objective of Proactive Problem<br>Management is to identify Problems that might otherwise be missed. Proactive<br>Problem Management Analyses Incident Records, and uses data collected by<br>other IT Service Management Processes to identify trends or significant                                                                                                    |
| 147 | Priority                               | A Category used to identify the relative importance of an Incident, Problem or<br>Change. Priority is based on Impact and Urgency, and is used to identify required<br>times for actions to be taken. For example, the SLA may state that Priority2<br>Incidents must be resolved within 12 hours                                                                                                    |
| 146 | Post<br>Implementation<br>Review (PIR) | A Review that takes place after a Change or a Project has been implemented. A PIR determines if the Change or Project was successful, and identifies opportunities for improvement.                                                                                                    |
| 145 | Policy                                 | <ul> <li>PLAN: Design or revise Processes that support the IT Services.</li> <li>DO: Implement the Plan and manage the Processes.</li> <li>CHECK: Measure the Processes and IT Services, compare with Objectives and produce reports</li> <li>ACT: Plan and implement Changes to improve the Processes.</li> <li>Formally documented management expectations and intentions. Policies are used to direct decisions, and to ensure consistent and appropriate development and implementation of Processes, Standards, Roles, Activities, IT Infrastructure etc.</li> </ul> |
|     | Act                                    | DO: Implement the Plan and manage the Proc                                                                                                    |

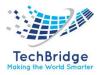

|     |                                         | Service Continuity Managers for each data center. The Process Manager Role is often assigned to the person who carries out the Process Owner Role, but the two Roles may be separate in larger Organizations.                                                                                                    |
|-----|-----------------------------------------|----------------------------------------------------------------------------------------------------|
| 156 | Process Owner                           | A Role responsible for ensuring that a Process is Fit for Purpose. The Process<br>Owner's responsibilities include sponsorship, Design, Change Management and<br>continual improvement of the Process and its Metrics. This Role is often<br>assigned to the same person who carries out the Process Manager Role, but the<br>two Roles may be separate in larger Organizations.                          |
| 157 | Project                                 | A temporary Organization, with people and other Assets required to achieve an<br>Objective or other Outcome. Each Project has a Lifecycle that typically includes<br>initiation, Planning, execution, Closure etc. Projects are usually managed using a<br>formal methodology                                                                                                    |
| 158 | Quality Assurance<br>(QA)               | The Process responsible for ensuring that the Quality of a product, Service or Process will provide its intended Value.                                                                                                    |
| 159 | Quality<br>Management<br>System (QMS)   | The set of Processes responsible for ensuring that all work carried out by an organization is of a suitable Quality to reliably meet Business Objectives or Service Levels.                                                                                                    |
| 160 | RACI                                    | A Model used to help define Roles and Responsibilities. RACI stands for Responsible, Accountable, Consulted and Informed                                                                                                    |
| 161 | Release                                 | A collection of hardware, software, documentation, Processes or other<br>Components required to implement one or more approved Changes to IT<br>Services. The contents of each Release are managed, Tested, and Deployed as a<br>single entity                                                                                                    |
| 162 | Release and<br>Deployment<br>Management | The Process responsible for both Release Management and Deployment                                                                                                    |
| 163 | Release<br>Management                   | The Process responsible for Planning, scheduling and controlling the movement<br>of Releases to Test and Live Environments. The primary Objective of Release<br>Management is to ensure that the integrity of the Live Environment is protected<br>and that the correct Components are released. Release Management is part of<br>the Release and Deployment Management Process                           |
| 164 | Release Unit                            | Components of an IT Service that are normally Released together. A Release<br>Unit typically includes sufficient Components to perform a useful Function. For<br>example, one Release Unit could be a Desktop PC, including Hardware, Software,<br>Licenses, Documentation etc. A different Release Unit may be the complete<br>Payroll Application, including IT Operations Procedures and User training |
| 165 | Reliability                             | A measure of how long a Configuration Item or IT Service can perform its agreed<br>Function without interruption. Usually measured as MTBF or MTBSI. The term<br>Reliability can also be used to state how likely it is that a Process, Function etc.<br>will deliver its required outputs                                                                                                    |
| 166 | Request for<br>Change (RFC)             | A formal proposal for a Change to be made. An RFC includes details of the proposed Change, and may be recorded on paper or electronically. The term RFC is often misused to mean a Change Record, or the Change itself.                                                                                                    |

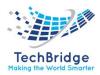

| 167        | Request                 | The Process responsible for managing the Lifecycle of all Service Requests.                                                                                      |
|------------|-------------------------|----------------------------------------------------------------------------------------------------|
| 107        | Fulfilment              | the recess responsible for managing the Energies of an Service Nequests.                                                                                         |
| 168        | Requirement             | A formal statement of what is needed. For example, a Service Level                                                                                               |
| 100        | nequirement             | Requirement, a Project Requirement or the required Deliverables for a Process                                                                                    |
| 169        | Resilience              | The ability of a Configuration Item or IT Service to resist Failure or to Recover                                                                                |
| 105        | Resilience              | quickly following a Failure. For example, an armored cable will resist failure                                                                                   |
|            |                         | when put under stress.                                                                                                    |
| 170        | Resource                | A generic term that includes IT Infrastructure, people, money or anything else                                                                                   |
|            |                         | that might help to deliver an IT Service. Resources are considered to be Assets of                                                                               |
|            |                         | an Organization                                                                                                    |
| 171        | Response Time           | A measure of the time taken to complete an operation or Transaction. Used in                                                                                     |
|            |                         | Capacity Management as a measure of IT Infrastructure Performance, and in                                                                                        |
|            |                         | Incident Management as a measure of the time taken to answer the phone, or                                                                                       |
|            |                         | to start Diagnosis.                                                                                                    |
| 172        | Restore                 | Taking action to return an IT Service to the Users after Repair and Recovery from                                                                                |
|            |                         | an Incident. This is the primary Objective of Incident Management.                                                                                               |
| 173        | Retire                  | Permanent removal of an IT Service, or other Configuration Item, from the Live                                                                                   |
|            |                         | Environment. Retired is a stage in the Lifecycle of many Configuration Items.                                                                                    |
| 174        | Return on               | A measurement of the expected benefit of an investment. In the                                                                                                   |
|            | Investment (ROI)        | simplest sense it is the net profit of an investment divided by the net worth of                                                                                 |
|            |                         | the assets invested.                                                                                                    |
| 175        | Rights                  | Entitlements, or permissions, granted to a User or Role. For example, the Right                                                                                  |
|            | -                       | to modify particular data, or to authorize a Change.                                                                                                    |
| 176        | Risk                    | A possible Event that could cause harm or loss, or affect the ability to achieve                                                                                 |
|            |                         | Objectives. A Risk is measured by the probability of a Threat, the Vulnerability of                                                                              |
|            |                         | the Asset to that Threat, and the Impact it would have if it occurred.                                                                                           |
| 177        | Risk Assessment         | The initial steps of Risk Management. Analyzing the value of Assets to the                                                                                       |
|            |                         | business, identifying Threats to those Assets, and evaluating how Vulnerable                                                                                     |
|            |                         | each Asset is to those Threats. Risk Assessment can be quantitative (based on                                                                                    |
| 170        | Pick Managament         | numerical data) or qualitative                                                                                                    |
| 178<br>179 | Risk Management<br>Role | The Process responsible for identifying, assessing and controlling Risks<br>A set of responsibilities, Activities and authorities granted to a person or team. A |
| 1/5        | NOIE                    | Role is defined in a Process. One person or team may have multiple Roles, for                                                                                    |
|            |                         | example the Roles of Configuration Manager and Change Manager may be                                                                                             |
|            |                         | carried out by a single person.                                                                                                    |
| 180        | Rollout                 | Synonym for Deployment. Most often used to refer to complex or phased                                                                                            |
| 100        |                         | Deployments or Deployments to multiple locations.                                                                                                    |
| 181        | Root Cause              | The underlying or original cause of an Incident or Problem                                                                                                    |
| 182        | Root Cause              | An Activity that identifies the Root Cause of an Incident or Problem. RCA                                                                                        |
|            | Analysis (RCA)          | typically concentrates on IT Infrastructure failures.                                                                                                    |
| 183        | Service                 | A means of delivering value to Customers by facilitating Outcomes Customers                                                                                      |
|            |                         | want to achieve without the ownership of specific Costs and Risks.                                                                                               |
| 184        | Service                 | A set of criteria used to ensure that an IT Service meets its functionality and                                                                                  |
|            | 1                       |                                                                                                    |

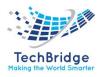

|     | Acceptance                          | Quality Requirements and that the IT Service Provider is ready to Operate the                                    |
|-----|-------------------------------------|----------------------------------------------------------------------------------------------------|
| 185 | Criteria (SAC)<br>Service Asset and | new IT Service when it has been Deployed.<br>The Process responsible for both Configuration Management and Asset |
| 102 | Configuration                       | Management.                                                                                                    |
|     | Management                          | Mundgement.                                                                                                    |
|     | (SACM)                              |                                                                                                    |
| 186 | Service Capacity                    | The Activity responsible for understanding the Performance and Capacity of IT                                    |
|     | Management                          | Services. The Resources used by each IT Service and the pattern of usage over                                    |
|     | (SCM)                               | time are collected, recorded, and analyzed for use in the Capacity Plan                                          |
| 187 | Service                             | A database or structured Document with information about all Live IT Services,                                   |
|     | Catalogue                           | including those available for Deployment. The Service Catalogue is the only part                                 |
|     |                                     | of the Service Portfolio published to Customers, and is used to support the sale                                 |
|     |                                     | and delivery of IT Services. The Service Catalogue includes information about                                    |
| 100 | Comies Continuity                   | deliverables, prices, contact points, ordering and request Processes.                                            |
| 188 | Service Continuity<br>Management    | Synonym for IT Service Continuity Management                                                                     |
| 189 | Service Contract                    | A Contract to deliver one or more IT Services. The term Service                                                  |
| 105 |                                     | Contract is also used to mean any Agreement to deliver IT Services, whether this                                 |
|     |                                     | is a legal Contract or an SLA.                                                                                   |
| 190 | Service Design                      | A stage in the Lifecycle of an IT Service. Service Design includes a number of                                   |
|     |                                     | Processes and Functions and is the title of one of the Core ITIL publications                                    |
| 191 | Service Design                      | Document(s) defining all aspects of an IT Service and its Requirements through                                   |
|     | Package                             | each stage of its Lifecycle. A Service Design Package is produced for each new IT                                |
|     |                                     | Service, major Change, or IT Service Retirement.                                                                 |
| 192 | Service Desk                        | The Single Point of Contact between the Service Provider and the Users. A                                        |
|     |                                     | typical Service Desk manages Incidents and Service Requests, and also handles                                    |
|     |                                     | communication with the Users.                                                                                    |
| 193 | Service                             | A formal Plan to implement improvements to a Process or IT Service                                               |
|     | Improvement Plan<br>(SIP)           |                                                                                                    |
| 194 | (SIP)<br>Service                    | A set of tools and databases that are used to manage knowledge and                                               |
| 194 | Knowledge                           | information. The SKMS includes the Configuration Management System, as well                                      |
|     | Management                          | as other tools and databases. The SKMS stores, manages, updates, and presents                                    |
|     | System (SKMS)                       | all information that an IT Service Provider needs to manage the full Lifecycle of                                |
|     |                                     | IT Services.                                                                                                    |
| 195 | Service Level                       | Measured and reported achievement against one or more Service Level Targets.                                     |
|     |                                     | The term Service Level is sometimes used informally to mean Service Level                                        |
|     |                                     | Target.                                                                                                    |
| 196 | Service Level                       | An Agreement between an IT Service Provider and a Customer. The SLA                                              |
|     | Agreement (SLA)                     | describes the IT Service, documents Service Level Targets, and specifies the                                     |
|     |                                     | responsibilities of the IT Service Provider and the Customer. A single SLA may                                   |
| 407 |                                     | cover multiple IT Services or multiple Customers                                                                 |
| 197 | Service Level                       | The Process responsible for negotiating Service Level Agreements, and ensuring                                   |

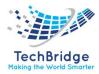

|     | Management           | that these are met. SLM is responsible for ensuring that all IT Service            |
|-----|----------------------|------------------------------------------------------------------------------------|
|     | (SLM)                | Management Processes, Operational Level Agreements, and Underpinning               |
|     |                      |                                                                                    |
|     |                      | Contracts, are appropriate for the agreed Service Level Targets. SLM monitors      |
| 400 |                      | and reports on Service Levels, and holds regular Customer reviews.                 |
| 198 | Service Level        | A defined level of Utility and Warranty for a particular Service Package. Each SLP |
|     | Package (SLP)        | is designed to meet the needs of a particular Pattern of Business Activity         |
| 199 | Service Level        | A Customer Requirement for an aspect of an IT Service. SLRs are based on           |
|     | Requirement<br>(SLR) | Business Objectives and are used to negotiate agreed Service Level Targets.        |
| 200 | Service              | Service Management is a set of specialized organizational capabilities for         |
|     | Management           | providing value to customers in the form of services.                              |
| 201 | Service              | An approach to IT Service Management that emphasizes the importance of             |
|     | Management           | coordination and Control across the various Functions, Processes, and Systems      |
|     | Lifecycle            | necessary to manage the full Lifecycle of IT Services. The Service Management      |
|     |                      | Lifecycle approach considers the Strategy, Design, Transition, Operation and       |
|     |                      | Continuous Improvement of IT Services.                                             |
| 202 | Service Manager      | A manager who is responsible for managing the end-to-end Lifecycle of one or       |
|     |                      | more IT Services. The term Service Manager is also used to mean any manager        |
|     |                      | within the IT Service Provider. Most commonly used to refer to a Business          |
|     |                      | Relationship Manager, a Process Manager, an Account Manager or a senior            |
|     |                      | manager with responsibility for IT Services overall.                               |
| 203 | Service Operation    | A stage in the Lifecycle of an IT Service. Service Operation includes a number of  |
|     |                      | Processes and Functions and is the title of one of the Core ITIL publications.     |
| 204 | Service Owner        | A Role which is accountable for the delivery of a specific IT Service.             |
| 205 | Service Package      | A detailed description of an IT Service that is available to be delivered to       |
|     |                      | Customers. A Service Package includes a Service Level Package and one or more      |
|     |                      | Core Services and Supporting Services                                              |
| 206 | Service Pipeline     | A database or structured Document listing all IT Services that are under           |
|     |                      | consideration or Development, but are not yet available to Customers. The          |
|     |                      | Service Pipeline provides a business view of possible future IT Services and is    |
|     |                      | part of the Service Portfolio which is not normally published to Customers         |
| 207 | Service Portfolio    | The complete set of Services that are managed by a Service Provider. The           |
|     |                      | Service Portfolio is used to manage the entire Lifecycle of all Services, and      |
|     |                      | includes three Categories: Service Pipeline (proposed or in Development);          |
|     |                      | Service Catalogue (Live or available for Deployment); and Retired Services.        |
| 208 | Service Portfolio    | The Process responsible for managing the Service Portfolio. Service Portfolio      |
|     | Management           | Management considers Services in terms of the Business value that they             |
|     | (SPM)                | provide.                                                                           |
| 209 | Service Potential    | The total possible value of the overall Capabilities and Resources of the IT       |
| 200 |                      | Service Provider                                                                   |
| 210 | Service Provider     | An organization supplying Services to one or more Internal Customers or            |
|     |                      | External Customers. Service Provider is often used as an abbreviation for IT       |
|     |                      | Service Provider                                                                   |
|     |                      |                                                                                    |

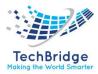

| 211 | Service Request                   | A request from a User for information, or advice, or for a Standard Change or for<br>Access to an IT Service. For example, to reset a password, or to provide standard<br>IT Services for a new User. Service Requests are usually handled by a Service<br>Desk, and do not require an RFC to be submitted                                                  |
|-----|-----------------------------------|----------------------------------------------------------------------------------------------------|
| 212 | Service Strategy                  | The title of one of the Core ITIL publications. Service Strategy establishes an overall Strategy for IT Services and for IT Service Management.                                                                                                    |
| 213 | Service Transition                | A stage in the Lifecycle of an IT Service. Service Transition includes a number of Processes and Functions and is the title of one of the Core ITIL publications.                                                                                                    |
| 214 | Service Utility                   | The Functionality of an IT Service from the Customer's perspective. The Business value of an IT Service is created by the combination of Service Utility (what the Service does) and Service Warranty (how well it does it).                                                                                                    |
| 215 | Service Validation<br>and Testing | The Process responsible for Validation and Testing of a new or Changed IT<br>Service. Service Validation and Testing ensures that the IT Service matches its<br>Design Specification and will meet the needs of the Business                                                                                                    |
| 216 | Service Valuation                 | A measurement of the total Cost of delivering an IT Service, and the total value<br>to the Business of that IT Service. Service Valuation is used to help the Business<br>and the IT Service Provider agree on the value of the IT Service                                                                                                    |
| 217 | Service Warranty                  | Assurance that an IT Service will meet agreed Requirements. This may be a formal Agreement such as a Service Level Agreement or Contract, or may be a marketing message or brand image. The Business value of an IT Service is created by the combination of Service Utility (what the Service does) and Service Warranty (how well it does it)             |
| 218 | Serviceability                    | The ability of a Third-Party Supplier to meet the terms of their Contract. This Contract will include agreed levels of Reliability, Maintainability or Availability for a Configuration Item.                                                                                                    |
| 219 | Single Point of<br>Contact        | Providing a single consistent way to communicate with an organization or<br>Business Unit. For example, a Single Point of Contact for an IT Service Provider is<br>usually called a Service Desk.                                                                                                    |
| 220 | SLAM Chart                        | A Service Level Agreement Monitoring Chart is used to help monitor and report<br>achievements against Service Level Targets. A SLAM Chart is typically color<br>coded to show whether each agreed Service Level Target has been met, missed,<br>or nearly missed during each of the previous 12 months.                                                     |
| 221 | Stakeholder                       | All people who have an interest in an Organization, Project, IT Service etc.<br>Stakeholders may be interested in the Activities, targets, Resources, or<br>Deliverables. Stakeholders may include Customers, Partners, employees,<br>shareholders, owners, etc.                                                                                            |
| 222 | Standard                          | A mandatory Requirement. Examples include ISO/IEC 20000 (an international Standard), an internal security Standard for Unix configuration, or a government Standard for how financial Records should be maintained. The term Standard is also used to refer to a Code of Practice or Specification published by a Standards organization such as ISO or BSI |
| 223 | Standard Change                   | A pre-approved Change that is low Risk, relatively common and follows a Procedure or Work Instruction. For example, password reset or provision of                                                                                                    |

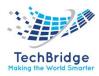

|     |                                            | standard equipment to a new employee. RFCs are not required to implement a Standard Change, and they are logged and tracked using a different mechanism, such as a Service Request.                                                                                                    |
|-----|--------------------------------------------|----------------------------------------------------------------------------------------------------|
| 224 | Status                                     | The name of a required field in many types of Record. It shows the current stage in the Lifecycle of the associated Configuration Item, Incident, Problem etc.                                                                                                    |
| 225 | Status Accounting                          | The Activity responsible for recording and reporting the Lifecycle of each Configuration Item.                                                                                                    |
| 226 | Strategic                                  | The highest of three levels of Planning and delivery (Strategic, Tactical, Operational). Strategic Activities include Objective setting and long-term Planning to achieve the overall Vision.                                                                                                    |
| 227 | Supplier                                   | A Third Party responsible for supplying goods or Services that are required to deliver IT services. Examples of suppliers include commodity hardware and software vendors, network and telecom providers, and Outsourcing Organizations                                                                                                    |
| 228 | Supplier and<br>Contract<br>Database (SCD) | A database or structured Document used to manage Supplier<br>Contracts throughout their Lifecycle. The SCD contains key Attributes of all<br>Contracts with Suppliers, and should be part of the Service Knowledge<br>Management System.                                                                                                    |
| 229 | Supplier<br>Management                     | The Process responsible for ensuring that all Contracts with Suppliers support<br>the needs of the Business, and that all Suppliers meet their contractual<br>commitments.                                                                                                    |
| 230 | System                                     | <ul> <li>A number of related things that work together to achieve an overall Objective.</li> <li>For example: <ul> <li>A computer System including hardware, software and Applications.</li> <li>A management System, including multiple Processes that are planned and managed together. For example, a Quality Management System.</li> <li>A Database Management System or Operating System that includes many software modules that are designed to perform a set of related Functions.</li> </ul> </li> </ul> |
| 231 | Tactical                                   | The middle of three levels of Planning and delivery (Strategic, Tactical, Operational). Tactical Activities include the medium-term Plans required to achieve specific Objectives, typically over a period of weeks to months                                                                                                    |
| 232 | Technical<br>Management                    | The Function responsible for providing technical skills in support of IT Services<br>and management of the IT Infrastructure. Technical Management defines the<br>Roles of Support Groups, as well as the tools, Processes and Procedures<br>required.                                                                                                    |
| 233 | Third-line Support                         | The third level in a hierarchy of Support Groups involved in the resolution of Incidents and investigation of Problems. Each level contains more specialist skills, or has more time or other Resources.                                                                                                    |
| 234 | Threat                                     | Anything that might exploit a Vulnerability. Any potential cause of an Incident<br>can be considered to be a Threat. For example, a fire is a Threat that could<br>exploit the Vulnerability of flammable floor coverings. This term is commonly<br>used in Information Security Management and IT Service Continuity<br>Management, but also applies to other areas such as Problem and Availability                                                                                                    |

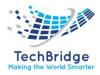

|     |                                  | Management.                                                                                                    |
|-----|----------------------------------|----------------------------------------------------------------------------------------------------|
| 235 | Threshold                        | The value of a Metric which should cause an Alert to be generated, or management action to be taken. For example, "Priority1 Incident not solved within 4 hours", "more than 5 soft disk errors in an hour", or "more than 10 failed changes in a month".                                                                                                 |
| 236 | Total Cost of<br>Ownership (TCO) | A methodology used to help make investment decisions. TCO assesses the full Lifecycle Cost of owning a Configuration Item, not just the initial Cost or purchase price.                                                                                                    |
| 237 | Trend Analysis                   | Analysis of data to identify time related patterns. Trend Analysis is used in<br>Problem Management to identify common Failures or fragile Configuration<br>Items, and in Capacity Management as a Modelling tool to predict future<br>behavior. It is also used as a management tool for identifying deficiencies in IT<br>Service Management Processes. |
| 238 | Tuning                           | The Activity responsible for Planning Changes to make the most efficient use of Resources. Tuning is part of Performance Management, which also includes Performance Monitoring and implementation of the required Changes                                                                                                    |
| 239 | Type I Service<br>Provider       | An Internal Service Provider that is embedded within a Business Unit. There may be several Type I Service Providers within an Organization.                                                                                                    |
| 240 | Type II Service<br>Provider      | An Internal Service Provider that provides shared IT Services to more than one Business Unit.                                                                                                    |
| 241 | Type III Service<br>Provider     | A Service Provider that provides IT Services to External Customers.                                                                                                    |
| 242 | Underpinning<br>Contract (UC)    | A Contract between an IT Service Provider and a Third Party. The Third Party provides goods or Services that support delivery of an IT Service to a Customer. The Underpinning Contract defines targets and responsibilities that are required to meet agreed Service Level Targets in an SLA.                                                            |
| 243 | Urgency                          | A measure of how long it will be until an Incident, Problem or Change has a significant Impact on the Business. For example, a high Impact Incident may have low Urgency, if the Impact will not affect the Business until the end of the financial year. Impact and Urgency are used to assign Priority.                                                 |
| 244 | User                             | A person who uses the IT Service on a day-to-day basis. Users are distinct from<br>Customers, as some Customers do not use the IT Service directly                                                                                                    |
| 245 | User Profile (UP)                | A pattern of User demand for IT Services. Each User Profile includes one or more Patterns of Business Activity.                                                                                                    |
| 246 | Utility                          | Functionality offered by a Product or Service to meet a particular need. Utility is often summarized as "what it does".                                                                                                    |
| 247 | Value on<br>Investment (VOI)     | A measurement of the expected benefit of an investment. VOI considers both financial and intangible benefits.                                                                                                    |
| 248 | Variable Cost                    | A Cost that depends on how much the IT Service is used, how many products are produced, the number and type of Users, or something else that cannot be fixed in advance.                                                                                                    |
| 249 | Vision                           | A description of what the Organization intends to become in the future. A Vision<br>is created by senior management and is used to help influence Culture and                                                                                                    |

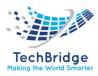

|     |                  | Strategic Planning.                                                                                                    |
|-----|------------------|----------------------------------------------------------------------------------------------------|
| 250 | Vulnerability    | A weakness that could be exploited by a Threat. For example, an open firewall port, a password that is never changed, or a flammable carpet. A missing Control is also considered to be a Vulnerability.                                                                                                    |
| 251 | Warranty         | A promise or guarantee that a product or Service will meet its agreed Requirements.                                                                                                    |
| 252 | Work Instruction | A Document containing detailed instructions that specify exactly what steps to follow to carry out an Activity. A Work Instruction contains much more detail than a Procedure and is only created if very detailed instructions are needed                                                                                                    |
| 253 | Workaround       | Reducing or eliminating the Impact of an Incident or Problem for which a full<br>Resolution is not yet available. For example, by restarting a failed Configuration<br>Item. Workarounds for Problems are documented in Known Error Records.<br>Workarounds for Incidents that do not have associated Problem Records are<br>documented in the Incident Record                       |
| 254 | Workload         | The Resources required to deliver an identifiable part of an IT Service.<br>Workloads may be Categorized by Users, groups of Users, or Functions within<br>the IT Service. This is used to assist in analyzing and managing the Capacity,<br>Performance and Utilization of Configuration Items and IT Services. The term<br>Workload is sometimes used as a synonym for Throughput. |

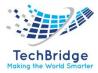

# **User Description**

| S.No. | Profile                      | Description                                                                                                    |  |  |  |
|-------|------------------------------|----------------------------------------------------------------------------------------------------|--|--|--|
| 1     | Administrator                | Has the rights on everything (bypassing any control)                                                                                                    |  |  |  |
| 2     | Change Approver              | Person who could be impacted by some changes                                                                                                    |  |  |  |
| 3     | Change Implementor           | Person executing the changes                                                                                                    |  |  |  |
| 4     | Change Supervisor            | Person responsible for the overall change execution                                                                                                    |  |  |  |
| 5     | <b>Configuration Manager</b> | Person in charge of the documentation of the managed Cis                                                                                                    |  |  |  |
| 6     | Document author              | Any person who could contribute to documentation                                                                                                    |  |  |  |
| 7     | Portal user                  | Has the rights to access to the user portal. People having this profile will not be allowed to access the standard application, they will be automatically redirected to the user portal. |  |  |  |
| 8     | Problem Manager              | Person analyzing and solving the current problems                                                                                                    |  |  |  |
| 9     | Service Desk Agent           | Person in charge of creating incident reports                                                                                                    |  |  |  |
| 10    | Service Manager              | Person responsible for the service delivered to the [internal] customer                                                                                                    |  |  |  |
| 11    | Support Agent                | Person analyzing and solving the current incidents                                                                                                    |  |  |  |

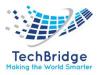

# **1. IT Service Management**

The IT Service Management (ITSM) solution provides scalable workflows to manage and deliver IT services to your users all through a single cloud-based platform.

The ITSM solution can help increase your agents' productivity, resolve issues quickly, and improve user satisfaction. Also, powered by platform native AI, you can quickly accelerate technology changes and view recommended actions for incoming tickets or requests and drive self-service and automation through enterprise chatbot technology. The NOW Platform also provides users access to ITSM via mobile or web-portal interfaces.

# **1.1. Features**

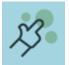

#### Enhance the service experience

Automate support for common requests with virtual agents powered by natural language understanding (NLU). Engage users with natural, human conversation to provide consistent good customer service experiences.

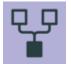

#### **Consolidate IT services**

Rapidly consolidate existing tools to a single system of action in the cloud.

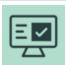

# Improve IT productivity

Use machine learning algorithms and virtual agents to automate routine tasks and increase the productivity of agents.

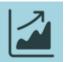

#### Gain visibility into processes and services

Get full visibility into any process or service with built-in dashboards and analytics providing real-time, actionable information to improve service quality.

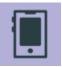

#### Provide mobile connectivity

Enable employees to find answers and get work done from a modern mobile application.

# 1.2. Modules of tbITSM v.1.0

- 1. Service Configuration Management
- 2. Service Request Management
- 3. Incident Management
- 4. Change Management
- 5. Problem Management
- 6. Knowledge Management
- 7. Project Management
- 8. Knowledge Management

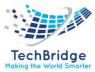

# 2. Introduction to tbITSM v.1.0. Service Desk Module

tbITSM v.1.0. Service Desk is a fully featured ticket management system which allows enterprises to implement strong and effective work-flows for internal and customerfacing support departments. The support ticketing management system allows help desk staff to keep track of tickets raised by users, attend to them, reassign them to appropriate department or organizations, generate reports and more. The Staff Panel allows the support personnel to view and manage tickets, generate reports, add new users, add and edit organizations, reassign tickets and more.

# 2.1. Key Features

**Dashboard** – At-a-glance overview of ticket activity over time. The charts and tables on the dashboard allow you to quickly view the overall status of your operation. The dashboard also provides a starting point from which you can deep-dive into more detailed areas.

**Customer Web Portal** – No account registration is required for users to submit tickets. Service Desk allow send-users to view their ticket thread by logging in with their email address and ticket number.

**Ticket Creation** – Allows users to raise tickets in multiple ways – via email, over phone to staff members and web portal as a guest or as a registered user.

**Service Level Agreements (SLA)** – Easily define service level agreements and configure ticket due dates and warnings to match.

**Help Topics** - Automates the process of ticket allocation to specified department for faster response. Configurable in the web portal, help topics when combined with custom forms can be used to gather more information from users to assign tickets to related department. Help Topics can be configured with a basic workflow, allowing automated re-assignment of tickets to different departments/staff at successive stages, with different SLAs.

**Custom Forms and Fields** – Create custom forms designed to gather the precise data your support department needs from end-users in order to solve an issue. Configurable lists can be added to custom forms to make selections more issue specific. Custom Forms and Fields used in help topics for web tickets can be used to automate the process of ticket assignment to correct department and staff member to cut down response time.

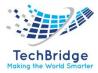

**Ticket Filters** – Ticket filter rules which ensure tickets matching certain criteria are assigned to specific departments/staff members or have default actions applied to them. Ticket filter actions include reject ticket, auto-assign, canned response and more.

**Ticket Assignment and Transfer** – Tickets can easily be reassigned to different departments and staff members as required. Internal logs are created to keep track of ticket transfers.

**Auto-Responder** – Configure automatic replies sent to user for new ticket creation. Personalize the auto-responders by inserting variables such as first name and more.

**Knowledgebase** – Post solutions to frequently asked questions (FAQs) and create articles to solve problems. Knowledgebase items can be internal or publicly viewable and can help with ticket resolution times and can reduce the number of tickets submitted. Resolved tickets also can be posted in Knowledgebase and linked with help topics.

**Projects** - Staff members can create Gannt charts to plan and track progress on company projects. Individual tasks and sub-tasks can be assigned completion percentages, time spent and billable time. Service desk tickets can also be bound to any task, meaning any updates in the ticket regarding completion, time-spent and billable time will be dynamically reflected in the parent task.

**Time Sheets** - Time sheets allow administrators to evaluate the performance of the staff and track their working hours. Staff Members can create and submit time sheets in the 'My Time Sheets' interface of the staff panel. Admins can review and approve time sheets in the admin interface by clicking 'Staff > Time Sheets'.

# 2.2. Connecting to tbITSM v.1.0

#### Log in screen

The first screen displayed by tbITSM v.1.0 is the login screen, Welcome to tbITSM v.1.0. Each tbITSM v.1.0. user must be identified before accessing the application.

Enter your User Name and Password given by your administrator, and click on Enter tbITSM v.1.0.

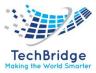

| Welcome          | to tbITSM!          |
|------------------|---------------------|
| Identify yoursel | f before continuing |
| Jser Name        |                     |
|                  |                     |
| Password         |                     |
|                  |                     |
| Ente             | r tblTSM            |
|                  |                     |
| Forgot yo        | ur password?        |
| thITSM Powe      | ered by Combodo     |

# 2.2.1. First connection to tbITSM v.1.0

The first time you connect to tbITSM v.1.0, the following Welcome dialog is displayed:

To skip this dialog and go straight to the main screen of the application the next time you connect to tbITSM v.1.0., uncheck **Display this message at startup**, before clicking on the **Ok** button to close the dialog.

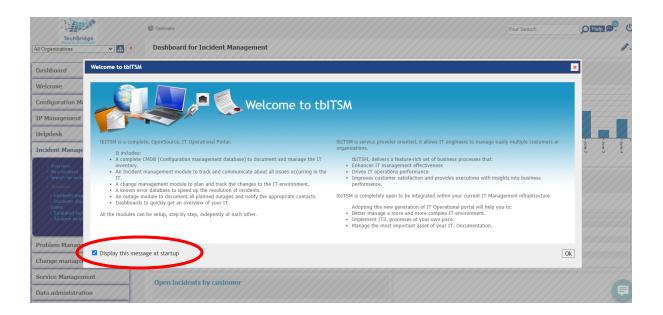

# 2.2.2. The Main Screen

The picture below shows the main screen of the application, it contains all the standard elements of the tbITSM v.1.0. screens:

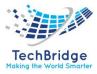

|                          |                                                                                          |                                                             |                                                 | 0                                                           | nline Help                                         | link 🗲                                         |                               | Log-off Menu                               |
|--------------------------|------------------------------------------------------------------------------------------|-------------------------------------------------------------|-------------------------------------------------|-------------------------------------------------------------|----------------------------------------------------|------------------------------------------------|-------------------------------|--------------------------------------------|
| Explorer Menu            |                                                                                          |                                                             |                                                 |                                                             | Glo                                                | bal Search                                     |                               | <b>↑</b> ,                                 |
| TechBridge               | A Welcome                                                                                |                                                             |                                                 |                                                             | Your                                               | Search                                         | ] <mark>∕</mark> Adm r        | Help U.                                    |
| All Organizations        |                                                                                          |                                                             |                                                 |                                                             |                                                    |                                                | Standard                      | Custom                                     |
| Welcome                  | Configuration items                                                                      |                                                             |                                                 |                                                             |                                                    |                                                |                               |                                            |
| Welcome     My Shortcuts | Business Process: 0                                                                      | Application Solution: 0                                     | Contact: 1                                      | 5 🤡 Location: 1                                             | Contract: 4                                        | Server: 1                                      |                               | Network Device: 0                          |
| Configuration Management | Create a new Business Process Create a<br>Search for Business Process objects Search for | new Application Solution<br>or Application Solution objects | Create a new Contact<br>Search for Contact obje | Create a new Location C<br>ts Search for Location objects S | reate a new Contract<br>earch for Contract objects | Create a new Server<br>Search for Server objec | Create a ne<br>s Search for N | w Network Device<br>letwork Device objects |
| Helpdesk                 |                                                                                          |                                                             |                                                 |                                                             |                                                    |                                                |                               |                                            |
| ncident Management       | All open requests                                                                        |                                                             |                                                 |                                                             |                                                    | New Assigned E                                 | scalated TTO                  | Escalated TTR Resolved                     |
| Problem Management       | My requests                                                                              |                                                             |                                                 |                                                             |                                                    |                                                |                               |                                            |
| Project Management       |                                                                                          |                                                             |                                                 |                                                             |                                                    |                                                |                               |                                            |
| Change management        | No object to display.<br>Create a new User Request                                       |                                                             |                                                 |                                                             |                                                    |                                                |                               |                                            |
| Service Management       |                                                                                          |                                                             |                                                 |                                                             |                                                    |                                                |                               | ▼                                          |
| Data administration      |                                                                                          |                                                             | Content                                         | Pane                                                        |                                                    |                                                |                               | Dashboard N                                |
| Administration           | •                                                                                        |                                                             |                                                 |                                                             |                                                    |                                                |                               |                                            |
| Configuration Shortcuts  |                                                                                          |                                                             |                                                 |                                                             |                                                    |                                                |                               |                                            |
| System                   |                                                                                          |                                                             |                                                 |                                                             |                                                    |                                                |                               |                                            |

# 2.2.3. The Log-off Screen

At the top-right of the page, a popup menu is accessible by clicking on the On/off icon:

| Logged in as admin1 (Administrator) |  |  |  |  |  |  |
|-------------------------------------|--|--|--|--|--|--|
| Standard portal                     |  |  |  |  |  |  |
| Preferences                         |  |  |  |  |  |  |
| Log off                             |  |  |  |  |  |  |
| Change Password                     |  |  |  |  |  |  |

- The first line of the popup displays the name of the user currently logged-in. If this user is an administrator for the application, this is also shown on this line.
- Other lines in bold typeface are Actions. Clicking on them will launch the action corresponding to this menu item.
- Standard Portal is proposed if the user is allowed to switch from the Console to the Portal.
- Preferences is for managing your user preferences in the application (language, favorite organizations, etc.)
- Log off is for terminating your session with tbITSM v.1.0.
- Change Password is for changing your tbITSM v.1.0. password

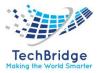

#### 2.2.4. Changing your Password

| Logged in as admin1 (Administrator) |
|-------------------------------------|
| Standard portal                     |
| Preferences                         |
| Log off                             |
| Change Password                     |

Click on the **Change Password** menu item, to display the change password form:

| New password:<br>Retype new password: | -            | e Your Password |
|---------------------------------------|--------------|-----------------|
| Retype new password:                  | Old password | :               |
|                                       | New password | d:              |
| Change Deserverd                      | Retype new p | assword:        |
| Change Password                       | C            | Change Password |

Type the Old password in the Old password field. Next, in the New password field below, type the new password. Retype the new password in the third field. When this is done, click **Change Password** to validate your change.

| Old password:        |  |
|----------------------|--|
| •••••                |  |
| New password:        |  |
| •••••                |  |
| Retype new password: |  |
| •••••                |  |
|                      |  |
| Change Password      |  |
| Cancel               |  |

# 2.2.5. Disconnecting from tbITSM v.1.0.

|                                     | - |
|-------------------------------------|---|
| Logged in as admin1 (Administrator) |   |
| Standard portal                     |   |
| Preferences                         |   |
| Log off                             |   |
| Change Password                     |   |

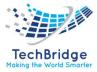

#### 2.2.6. Managing Your Preferences

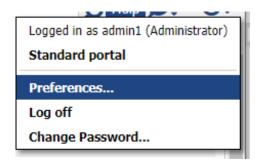

The Preferences menu allows each user to configure:

- The language for the tbITSM v.1.0. user interface
- The default length for displaying any list of search results
- The option Show obsolete data unchecked by default, allow to display obsolete objects in drop-down lists and search results
- The list of favorite Organizations to be displayed in the context menu
- The Personal shortcuts created by the user

| = 1                            | ☆ M Welcome >                                                                 |                                                            |                                     |                                                                                               |  |  |
|--------------------------------|-------------------------------------------------------------------------------|------------------------------------------------------------|-------------------------------------|-----------------------------------------------------------------------------------------------|--|--|
| X                              | Preferences                                                                   |                                                            |                                     |                                                                                               |  |  |
| Select y                       | age of the User Interface<br>your preferred language English (t<br>II Apply   | English) 💌                                                 |                                     |                                                                                               |  |  |
| Default                        | Settings                                                                      | er page                                                    |                                     |                                                                                               |  |  |
| Cance                          | w obsolete data<br>al Apply                                                   |                                                            |                                     |                                                                                               |  |  |
| Check in                       | setting, objects from any organization                                        | hat you want to see in th<br>ation are still visible and o | e drop-down mer<br>an be accessed b | u for a quick access. Note that this is not a<br>y selecting "All Organizations" in the drop- |  |  |
| security<br>down lis           | PG                                                                            |                                                            |                                     |                                                                                               |  |  |
| down lis                       | 4 objects (4 objects selected).                                               |                                                            |                                     | *                                                                                             |  |  |
| security<br>down lis           |                                                                               | * Code                                                     | Status                              | X -<br>Parent                                                                                 |  |  |
| down lis                       | 4 objects (4 objects selected).                                               | Code<br>SOMECODE                                           | Active                              | Parent                                                                                        |  |  |
| security<br>down lis<br>Total: | 4 objects (4 objects selected).  Organization My Company/Department Powergrid |                                                            | Active<br>Active                    | Parent<br>undefined<br>undefined                                                              |  |  |
| security<br>down lig<br>Total: | 4 objects (4 objects selected). Organization My Company/Department            |                                                            | Active                              | Parent                                                                                        |  |  |

#### • Languages

To change the language of the user interface, select the desired language from the drop-down list and click on Apply.

#### • Other Settings

The Default length for lists is used to limit the display size of the lists of objects; for example, when performing a search. If the number of elements in the list exceeds this value, the list will display the objects by page. Each page is configured by default to display the default length number of objects. Displaying more objects per page may be more convenient but will slow down the display.

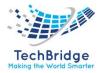

This length is also used to limit the history of CSV imports (truncated view).

To modify the default value, change the number then click Apply.

# • Favorite Organizations

In large companies, not all users are interested by all organizations documented in tbITSM v.1.0. (for example, if a given user works only for a given set of customers). This setting let each user tailor the list of organizations that appear in the context menu at the top-left of their tbITSM v.1.0. pages, in order to ease the navigation in the application.

# • Shortcuts

Use this to rename or delete user-created shortcuts. The shortcuts appear in the main menu immediately below the Welcome menu. To rename a shortcut, check the checkbox in front of its name and click on Rename. To delete shortcuts, check the checkboxes in front of their name and click on Delete (A popup confirmation message is displayed)

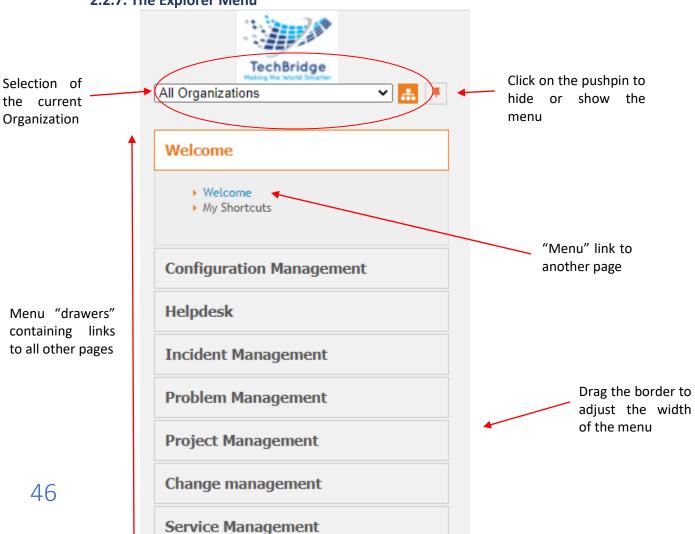

# 2.2.7. The Explorer Menu

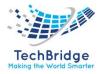

In order to optimize the space on screen, the size of the menu may be adjusted by dragging its right border. You can also completely hide the menu by clicking on the pushpin icon at the top-right. Once the menu is hidden, move the cursor of the mouse next to the left border of the page to make the menu appear again. Click on the *pushpin* again to pin it on the page, or let the menu disappear again when you move the mouse out of it.

# 2.2.8. Organizations

Many of the objects managed in tbITSM v.1.0. belong to an Organization. Organizations are the main means to arrange objects in tbITSM v.1.0. For example, the access control is based on Organizations: a given user may be allowed to access only a given set of Organizations. Moreover, the Organizations Selection menu at the top of the menu allows the end-user to limit the current display to the context of the given Organization. Once an Organization is selected, this "context" information is kept from page to page. To reset the context and display again all tbITSM v.1.0. objects, simply select "All Organizations" in the drop-down list.

# 2.2.9. Menu Drawers

The main menu organizes the tbITSM v.1.0. features into several *drawers*, one per process (or per area of interest). Click on the *Title of a drawer* to toggle the display of its contents. Only one *drawer* is open at a time. Inside each **drawer**, a number of links give access to the various features of tbITSM v.1.0.

# 2.3. Display and Modification of an Object

#### 2.3.1. Display

The details of an object are always displayed in the same manner in tbITSM v.1.0., as shown below:

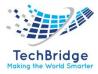

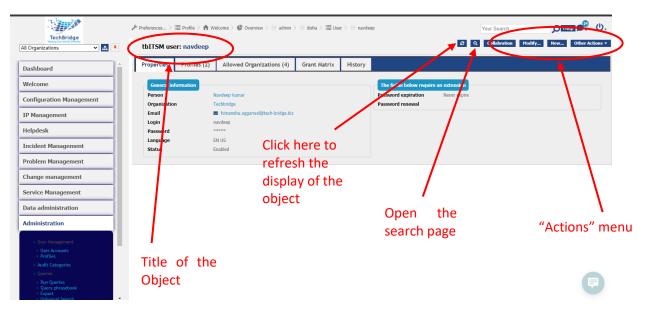

The title area contains the icon representing the given class (or type) of the object followed by the class (**Person** in this case), followed by the actual name of the object.

The blue **Search** tab (at the top of the page above the title), toggles the display of the search form for this class of object.

The actions allowed for this object are listed as orange buttons (at the topright of the page). The most frequent actions are displayed as buttons. The remaining actions are accessible via the popup menu **Other Actions**.

The **Properties** tab displays the actual properties of the object.

The **History** tab displays the history of all modifications performed on this object (*who* modified *what* and *when*).

Depending on the class of the object displayed (*Tickets* for example), an extra **Notifications** tab may be available, showing all the notifications sent in response to events on this object.

The other tabs display the relationships between the selected object and other objects in the database.

For example, the tab **Teams** displays all the teams for which the selected person is a member of. The **Tickets** tab displays the tickets for which the selected person is the *requester*.

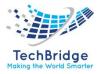

#### 2.3.2. Modification of an Object

To modify an object, click on the *Modify* action, from the details of the object (The same action is also available on a list containing only one object).

The form used to modify an object is quite similar to its details. The only difference is that the fields are editable. For example, the form to modify a *Person* is displayed as shown below:

| and the second second sec | ${\ensuremath{\mathscr{F}}}$ Preferences $>\equiv$ Profile $>$ 1 | ightarrow  ightarrow  ightarro | navdeep                | Your Search     | <u>рнер</u> 😷 U. |
|----------------------------------------------------------------------------------------------------|------------------------------------------------------------------|----------------------------------------------------------------------------------------------------|------------------------|-----------------|------------------|
| All Organizations                                                                                                    | Modification of tbITSM                                           | user: navdeep                                                                                                    |                        |                 |                  |
| Dashboard                                                                                                    | Cancel Apply                                                     |                                                                                                    |                        |                 |                  |
| Welcome                                                                                                    | Properties Profiles                                              | (2) Allowed Organizations (4)                                                                                                    |                        |                 |                  |
| Welcome     My Shortcuts                                                                                                    | General information                                              |                                                                                                    | The fields below requi | re an extension |                  |
|                                                                                                    | Person                                                           | Navdeep kumar 👻 🛨                                                                                                    | Password expiration    | Never expire    | ~                |
| Configuration Management                                                                                                    | Organization                                                     | Techbridge                                                                                                    | Password renewal       | YYYY-MM-DD      |                  |
|                                                                                                    | Email                                                            | himanshu.aggarwal@tech-bridge.biz                                                                                                    |                        |                 |                  |
| IP Management                                                                                                    | Login                                                            | navdeep                                                                                                    |                        |                 |                  |
| Helpdesk                                                                                                    | Password                                                         |                                                                                                    |                        |                 |                  |
|                                                                                                    |                                                                  | (Confirm)                                                                                                    |                        |                 |                  |
| Incident Management                                                                                                    |                                                                  | Reset Password                                                                                                    |                        |                 |                  |
| Problem Management                                                                                                    | Language                                                         | English (English)                                                                                                    |                        |                 |                  |
|                                                                                                    | Status                                                           | Enabled V                                                                                                    |                        |                 |                  |
| Change management                                                                                                    |                                                                  |                                                                                                    |                        |                 |                  |
| Service Management                                                                                                    | Cancel Apply                                                     |                                                                                                    |                        |                 |                  |
| Data administration                                                                                                    | Cancer Poppy                                                     |                                                                                                    |                        |                 |                  |
| Administration                                                                                                    |                                                                  |                                                                                                    |                        |                 |                  |
| Configuration                                                                                                    |                                                                  |                                                                                                    |                        |                 |                  |
| System                                                                                                    |                                                                  |                                                                                                    |                        |                 |                  |
| tbITSM Hub 🔹                                                                                                    |                                                                  |                                                                                                    |                        |                 |                  |

Note the small red exclamation mark icon ( $\bigcirc$ ) next to the First Name. This icon appears when a mandatory field is left blank, or when a field does not follow the expected format for the field (for example for an email address). The modifications to the object can only be saved (using the Apply button) if all the fields are properly filled.

For some of the fields, the value is not a free-text but instead must be picked from a drop-down list:

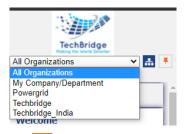

The tree view button (<sup>11</sup>) is available for values that are organized as a hierarchy.

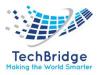

# 2.3.3. Handling Tickets Attachments

Attachments allow to upload a document (any file or image) into tbITSM v.1.0. and "attach" it to a given object in tbITSM v.1.0. This is very similar to email attachments.

To manage the attachments to a Ticket, click on the **Attachments** tab while creating or modifying a Ticket:

| C | Cancel Crea                           | ate   |               |                |               | $\frown$         |  |  |  |  |  |  |  |  |  |
|---|---------------------------------------|-------|---------------|----------------|---------------|------------------|--|--|--|--|--|--|--|--|--|
| I | Properties                            | Cls   | Contacts      | Child Requests | Work orders   | Attachments      |  |  |  |  |  |  |  |  |  |
|   | Attachmen<br>Add attach<br>No attachn | ment: | Choose File 1 | ło file chosen | (Maximum file | e size: 2.00 Mo) |  |  |  |  |  |  |  |  |  |
| ( | Cancel Crea                           | ate   |               |                |               |                  |  |  |  |  |  |  |  |  |  |

To upload a new attachment, click on the **Browse** button and select the desired file. Note that the maximum size for a single uploaded file is displayed next to the **Browse** button. If a file is bigger than this value, it cannot be uploaded into tbITSM v.1.0. This maximum size depends on several settings on the server and can be changed only by an administrator.

Once attachments have been uploaded, they are listed in the tab, with one icon per file. The name of the attachment is a hyperlink to download it.

Move the mouse above an icon to display the "Delete" button. Clicking on *Delete* will then remove the attachment from the ticket.

When the attachments are an image, then a preview will be shown anytime the mouse moves over the attachment icon.

| roperties Cls                                                           | Contacts | Child incidents C | hild requests | Work orders | Attachments |              |            |        |
|-------------------------------------------------------------------------|----------|-------------------|---------------|-------------|-------------|--------------|------------|--------|
| Attachments                                                             |          |                   |               |             |             |              |            |        |
|                                                                         |          |                   |               |             |             |              |            |        |
| Add attachment: Choose File No file chosen (Maximum file size: 2.00 Mo) |          |                   |               |             |             |              |            |        |
| Icon                                                                    |          | File name         | Size          | Up          | load date   | Uploaded by  | Туре       |        |
|                                                                         |          |                   |               |             |             |              |            | Delete |
| <u>000</u>                                                              | vide     | o-interview-2.jpg | 2             | 4.65KB      |             | admin admin1 | image/jpeg | Delete |

# 2.3.5. Drag and Drop

Attachments can also be added by performing a drag drop of the files to attach, directly over the browser's window. When files are dragged over the "Attachments" tab, a blue shadow appears around the area where attached files are normally displayed:

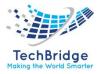

| Cancel | Creat    | e Ass        | ign Dispatch | n to a team       |                  |              |               |              |            |        |
|--------|----------|--------------|--------------|-------------------|------------------|--------------|---------------|--------------|------------|--------|
| Prope  | erties   | Cls          | Contacts     | Child incidents   | Child requests   | Work order   | s Attachments |              |            |        |
| At     | tachment |              |              |                   |                  |              |               |              |            |        |
|        |          |              | Choose File  | No file chosen    | (Maximum file si | ze: 2.00 Mo) |               |              |            |        |
|        |          | Icon         |              | File name         | Si               | ze           | Upload date   | Uploaded by  | Туре       |        |
|        |          | ian <u>i</u> | vide         | o-interview-2.jpg |                  | 24.65KB      |               | admin admin1 | image/jpeg | Delete |
|        |          | _            |              |                   |                  |              |               |              |            |        |
| Cancel | Creat    | e Ass        | ign Dispatch | n to a team       |                  |              | + Copy        |              |            |        |

If the "Attachments" tab is not the active one when dragging, files can still be attached to the ticket and the tab itself shows the blue shadow during the drag operation:

| Cancel Crea                                                                      | ite As | sign Dispatch            | to a team       |                                                                                                    |                     |             |                                                                                                   |              |                    |   |
|----------------------------------------------------------------------------------|--------|--------------------------|-----------------|----------------------------------------------------------------------------------------------------|---------------------|-------------|---------------------------------------------------------------------------------------------------|--------------|--------------------|---|
| Properties                                                                       | Cls    | Contacts                 | Child incidents | Child requests                                                                                                   | Work order          | Attachments |                                                                                                   |              |                    |   |
| General In<br>Organization<br>Caller<br>Status<br>Origin<br>Title<br>Description | n -    | select one<br>select one |                 | Qualification<br>Impact<br>Urgency<br>Priority<br>Contacts<br>Dates<br>Start date<br>Last update<br>TTO Deadline | A department<br>Low | *<br>*<br>* | Relations<br>Parent incident<br>Parent problem<br>id<br>Parent change<br>Resolution<br>SLA report | - select one | Q. +<br>▼ +<br>▼ + |   |
| Hore Infor<br>Service<br>Service<br>subcategory<br>Private log                   |        | select one<br>select one | •<br>•<br>•     |                                                                                                    |                     |             |                                                                                                   |              | (                  | 9 |

# 2.3.6. Managing Object Relations

In tbITSM v.1.0. most of the tabs displayed on the details of an object represent relations between objects. All these relations are managed in the same manner.

For example, the form to manage the members of a "Team" looks like as shown below:

| Cancel Create                          |           |           |                                       |               |          |       |       |
|----------------------------------------|-----------|-----------|---------------------------------------|---------------|----------|-------|-------|
| Properties Members                     | Tickets ( | Cls       |                                       |               |          |       |       |
| Like the people belonging to this team |           |           |                                       |               |          |       |       |
| Role                                   | Person    | Last Name | Organization                          | Status        | Location | Email | Phone |
|                                        |           | The       | ist is empty, use the "Add" button to | add elements. |          |       |       |
| Remove selected obj                    |           |           |                                       |               |          |       |       |
| Cancel Create                          |           |           |                                       |               |          |       |       |

In order to add members to the team, click on the "Add Persons..." button at the bottom. These displays - as a popup - the search form to select

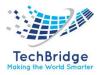

Persons. Check the desired persons in the list and click "Add" to go back to the main form.

| 11           | Search for Person Objects Add new criteria + Person: Any | · · × and Email: Any | • X and Organization: Any • | ×g     |           | eq based an yo                    | ur preferences, obsolete data are hidden 🔺 |
|--------------|----------------------------------------------------------|----------------------|-----------------------------|--------|-----------|-----------------------------------|--------------------------------------------|
|              | Total: 15 objects (3 objects selected).                  | objects per page     |                             |        |           |                                   | ו                                          |
| M            | C Person                                                 | Last Name            | Organization                | Status | Location  | Email                             | Phone                                      |
| # 1 <b>1</b> | admin admin1                                             | admin1               | Techbridge                  | Active | Gurgaon   |                                   |                                            |
| E            | 🗹 Ashish Patel                                           | Patel                | Techbridge                  | Active | Gurgeon   | 🗃 ashish.patel@tech-bridge.biz    | J 9821050184                               |
|              | 🗹 disha disha                                            | disha                | Techbridge                  | Active | undefined |                                   |                                            |
| 8 N          | Imanshu apparwal                                         | aggarwal             | Techbridge                  | Active | undefined | himanshu.aggarwal@tech-bridge.biz |                                            |
| 3E           | Himanshu aggarwal                                        | aggarwal             | Techbridge                  | Active | Gurgaon   | himanshu.aggarwai@tech-bridge.biz |                                            |
|              | Krishna dwivedi                                          | dwivedi              | Techbridge                  | Active | Gurgaon   | shivamdwivedi076@gmail.com        |                                            |
| ie.          | mridul shrivastava                                       | shrivastava          | Techbridge                  | Active | Gurgaon   | himanshu.aggarwal@tech-bridge.biz |                                            |
| e            | My first name My last name                               | My last name         | My Company/Department       | Active | undefined | my.email@foo.org                  | 2 +00 000 000 000                          |
|              | Naman singh                                              | singh                | Techbridge                  | Active | Gurgaon   |                                   |                                            |
|              | Navdeep kumar                                            | kumar                | Techbridge                  | Active | Gurgaon   | himanshu.aggarwal@tech-bridge.biz | J 9728024484                               |

You can narrow the search using the criteria at the top, then click on

the button to refresh the list.

To remove objects from the relation, check the corresponding line in the form, then click on the "Remove selected objects" button at the bottom.

| Cancel<br>Prop | Create           Properties         Members         Tickets         Cls |                   |           |              |        |           |                                   |                     |
|----------------|-------------------------------------------------------------------------|-------------------|-----------|--------------|--------|-----------|-----------------------------------|---------------------|
| 2              | All the people belonging to this tear                                   | n                 |           |              |        |           |                                   |                     |
|                | Role                                                                    | Person            | Last Name | Organization | Status | Location  | Email                             | Phone               |
|                | Admin 🗸 🕇                                                               | Himanshu aggarwal | aggarwal  | Techbridge   | Active | undefined | himanshu.aggarwal@tech-bridge.biz |                     |
|                | Admin 🗸 🛨                                                               | Ashish Patel      | Patel     | Techbridge   | Active | Gurgaon   | ashish.patel@tech-bridge.biz      | <b>J</b> 9821050184 |
|                | Admin 🗸 🕇                                                               | Krishna dwivedi   | dwivedi   | Techbridge   | Active | Gurgaon   | shivamdwivedi076@gmail.com        |                     |
| K              | Remove selected objects Add Pro                                         | son objects       |           |              |        |           |                                   |                     |
| Cancel         | Create                                                                  |                   |           |              |        |           |                                   |                     |

On Tickets, a slightly different type of relation is available where the related objects are other tickets.

| roperties Cl | Contacts              | Child incidents        | Child requests | Work orders | Attachments       |                     |            |           |
|--------------|-----------------------|------------------------|----------------|-------------|-------------------|---------------------|------------|-----------|
| All the chi  | d incidents related t | to this incident       |                |             |                   |                     |            |           |
|              | u incluents retateu t | to this incluent       |                |             |                   |                     |            |           |
| Full name    |                       | Title                  |                | Organizati  | on Caller         | Start date          | Status     | Agent     |
| I-000177     | SSH outage identifie  | ed on interface 163.17 | 2.226.7.       | Techbridge  | Himanshu aggarwal | 2021-06-04 07:45:46 | New        | undefined |
| I-000176     | SSH outage identifie  | ed on interface 163.17 | 2.226.7.       | Techbridge  | Himanshu aggarwal | 2021-06-04 05:46:55 | Closed     | undefined |
| I-000        | new ticket            |                        |                | Techbridge  | Shyam Dwivedi     | 2021-06-03 10:05:41 | Dispatched | undefined |
|              |                       |                        |                |             |                   |                     |            |           |

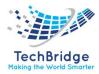

To detach related tickets from the current ticket, just select them by checking the corresponding checkbox and click on "Remove".

You can use the "Add objects of type..." button to relate other Tickets to the current Ticket. When clicking on the button, a popup dialog is displayed with the standard search form at the top and a list with check boxes at the bottom.

| Add      | new criteria 🕇              | Ref: Any $\checkmark$ X and Title: Any $\checkmark$ X and Caller: Any $\checkmark$ X | and Organization: Any 🔻 🗙 | ø                 |                     |        |           |
|----------|-----------------------------|--------------------------------------------------------------------------------------|---------------------------|-------------------|---------------------|--------|-----------|
|          | 109 objects (2 o<br>🛚 🕲 🚺 2 | bjects selected).<br>3 4 11 ⊕ ® 10 ✔ objects per page                                |                           |                   |                     |        | X         |
|          | Incident *                  | Title                                                                                | Organization              | Caller            | Start date          | Status | Agent     |
|          | I-000181                    | SNMP data collection on interface 164.52.201.4 failed.                               | Techbridge                | Himanshu aggarwal | 2021-06-04 13:36:00 | Closed | undefined |
|          | I-000179                    | SSH outage identified on interface 163.172.226.7.                                    | Techbridge                | Himanshu aggarwal | 2021-06-04 07:50:25 | Closed | undefined |
|          | I-000178                    | SSH outage identified on interface 163.172.226.7.                                    | Techbridge                | Himanshu aggarwal | 2021-06-04 07:45:50 | Closed | undefined |
|          | I-000175                    | SSH outage identified on interface 163.172.226.7.                                    | Techbridge                | Himanshu aggarwal | 2021-06-04 04:36:00 | Closed | undefined |
|          | I-000174                    | SSH outage identified on interface 163.172.226.7.                                    | Techbridge                | Himanshu aggarwal | 2021-06-04 03:14:35 | Closed | undefined |
|          | I-000173                    | SNMP data collection on interface 34.204.129.45 failed.                              | Techbridge                | Himanshu aggarwal | 2021-06-03 18:47:45 | Closed | undefined |
|          | I-000168                    | SSH outage identified on interface 163.172.226.7.                                    | Techbridge                | Himanshu aggarwal | 2021-06-03 11:20:20 | Closed | undefined |
| <b>~</b> | I-000163                    | SNMP data collection on interface 34.204.129.45 failed.                              | Techbridge                | Himanshu aggarwal | 2021-06-02 23:54:20 | Closed | undefined |
| <b>~</b> | I-000162                    | Node Apelo consulting is down.                                                       | Techbridge                | Himanshu aggarwal | 2021-06-02 21:31:35 | Closed | undefined |
| Π        | I-000161                    | SNMP data collection on interface 13.127.24.232 failed.                              | Techbridge                | Himanshu aggarwal | 2021-06-02 21:31:20 | Closed | undefined |

You can use the button to refresh the list after changing the filtering criteria at the top. Make your choice by checking the corresponding checkboxes, then press the "Add" button to dismiss the dialog.

# 2.4. Actions

The actions are used to modify objects in tbITSM v.1.0. Actions can be executed:

- from a list of objects, in which case the selected action is applied to all the objects in the list
- from the details of an object
- The actions buttons are only displayed to users with sufficient rights to execute them.

The standard actions in tbITSM v.1.0. are:

#### 2.4.1. New

This action is used to create a new object of the same type as the object currently displayed. When clicking on "Create...", the creation form of the object is displayed.

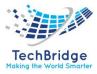

#### 2.4.2. Modify

This action displays the form to update an object. Both creation and modification forms are very similar, except that when modifying an object, the values in the form are prefilled with the current values of the object being modified.

#### 2.4.3. Delete

The **Delete** action is located in the **Other Actions** popup menu:

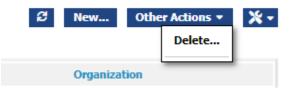

This action is used to permanently delete an object from tbITSM v.1.0. In order to guarantee the consistency and integrity of the data in tbITSM v.1.0, deleting an object may also affect other objects. Depending on the rules defined in the data model, other objects may be modified or deleted automatically, or the deletion may not be possible until some depending object is deleted manually.

In any case, a confirmation screen listing all the impacted objects, is displayed.

| Deletion of 13 objects         | s of class User                            |             |
|--------------------------------|--------------------------------------------|-------------|
| 126 objects/links are referenc | ing some of the objects to be deleted      |             |
| To ensure Database integrity.  | any reference should be further eliminated |             |
|                                |                                            | -           |
| Class                          | Object                                     | Consequence |
| tbITSM user                    | admin                                      |             |
| tbITSM user                    | admin1                                     |             |
| tbITSM user                    | AshishPatel                                |             |
| tbITSM user                    | disha                                      |             |
| tbITSM user                    | gunjan                                     |             |
| tbITSM user                    | himanshu aggarwal                          |             |
| tbITSM user                    | krishna                                    |             |
| tbITSM user                    | naman                                      |             |
| tbITSM user                    | navdeep                                    |             |
| tbITSM user                    | rajoli                                     |             |
| tbITSM user                    | sahil                                      |             |
| tbITSM user                    | shashi                                     |             |
| tbITSM user                    | shyam                                      |             |
| User Preferences               | 1                                          |             |
| User Preferences               | 13                                         |             |
| User Preferences               | 2                                          |             |
| Licor Broforoncoc              | 6                                          |             |

For example, if you want to delete the whole organization, the following confirmation screen is displayed:

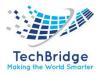

| abiaste/links are refe | erencing My Company/Department                      |                                                                                        |
|------------------------|-----------------------------------------------------|----------------------------------------------------------------------------------------|
| objects/inks are rere  | erencing my company/Department                      |                                                                                        |
| o ensure Database in   | tegrity, any reference should be further eliminated |                                                                                        |
| Class                  | Object                                              | Consequence                                                                            |
| Organization           | My Company/Department                               |                                                                                        |
| Person                 | My first name My last name                          | Must be deleted manually, but this is not feasible: Person::1 Must be deleted manually |
| Team                   | MyTeam                                              | Must be deleted manually, but this is not feasible: Team::2 Must be deleted manually   |
| Incident               | I-000001                                            |                                                                                        |
| Problem                | P-000003                                            |                                                                                        |
| Problem                | P-000004                                            |                                                                                        |
| User organizations     | Link between navdeep and My Company/Department      |                                                                                        |
| User organizations     | Link between krishna and My Company/Department      |                                                                                        |
| Organization           | Techbridge_India                                    | will be automatically updated (reset: Parent)                                          |
| Known Error            | knownerror1                                         | will be automatically updated (reset: Related Problem)                                 |

<< Back Delete !</pre>

In this particular case, tbITSM v.1.0. detects that there are several Persons belonging to this Organization. Since the definition of the data model requires that a Person *must* belong to an Organization and that the deletion of a Person is *not automatic*, the **Demo** Organization cannot be deleted while there are Persons belonging to it.

This is why the **Delete!** button is *grayed out*. In order to delete the **Demo** Organization, the Persons must be processed first, either by deleting them or by assigning them to a different Organization.

#### 2.4.4. Relations

Depending on the type of object displayed, additional Relations menus are available. For example, for most Configuration Items, two relations are defined: "Impacts" and "Depends On". In this case, two extra menus are available in the Other Actions popup menu.

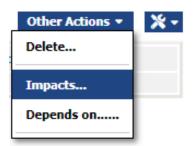

When selecting such an action, the page showing the relation is displayed:

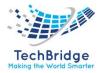

| Graphical view List Groups                                 |                         |           |
|------------------------------------------------------------|-------------------------|-----------|
|                                                            | Filtering 👻             |           |
| Grouping threshold 5 C Additional context info Open incide | nts 👻 Refresh           | Zoom O X- |
|                                                            |                         |           |
|                                                            |                         |           |
|                                                            |                         |           |
|                                                            |                         |           |
|                                                            |                         |           |
|                                                            |                         |           |
|                                                            | vmware workstation itsm |           |
|                                                            |                         |           |
|                                                            |                         |           |
|                                                            |                         |           |

- You can use the checkboxes with the icons at the top, to filter the display (just press **Refresh** after updating the selection).
- Move the mouse over an object to display a tooltip showing additional information (plus a link to its details)
- Click and drag onto an object to re-arrange the chart
- Click and drag in the background to move the whole chart
- The + and buttons, as Well as the slider at the top right of the chart (and the mouse wheel) are used to adjust the zoom level
- The Grouping threshold defines the minimum number of similar objects (same type, same status) for creating a group which replaces the individual objects in the chart, in order to simplify the chart. When changing this value, click **Refresh** to re-compute the chart with the new grouping level.

#### 2.4.5. Context

The Additional context drop-down list defines how Tickets are taken into account when computing and displaying the chart (just press **Refresh** after updating the selection).

When an object in the chart is linked to (at least) one of the context tickets, a small icon representing the type of the ticket (Incident, Change) is displayed next to the icon of the object. The list of tickets linked to a given object is available in the tooltip for this object.

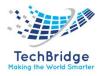

| Graphical view List Groups                     |                                                                                                    |        |    |
|------------------------------------------------|----------------------------------------------------------------------------------------------------|--------|----|
|                                                | Filtering                                                                                                    |        |    |
| Grouping threshold 5 C Additional context info | Open incidents     Refresh       Check All     St Uncheck All       Open changes     Providents       Recent changes (72h)     Open incidents       Copen incidents     Image: State State | Zoom O | ×- |

- Open changes context corresponds to 'Changes' which are neither closed nor rejected, are generating an outage and do impact some of the displayed CIs (Impact! = 'Not impacted')
- Recent changes (72h) context corresponds to 'Changes which are closed since less than 3 days, have generated an outage and did impact some of the CIs displayed.
- Open incidents context corresponds to Incidents which are neither closed nor resolved and do impact some of the CIs displayed.

#### **2.4.6.** Exporting the chart as a PDF Document

To export the chart as a PDF document, use the Toolkit menu at the top-right of the

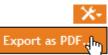

chart:

This displays the following dialog box:

| Б | xport as PDF          |                   |                                                                                  |                          |           |                        |                       |
|---|-----------------------|-------------------|----------------------------------------------------------------------------------|--------------------------|-----------|------------------------|-----------------------|
|   | PDF Options           |                   |                                                                                  |                          |           |                        |                       |
|   | Page Format           | C                 | Date and Time format                                                             |                          |           |                        |                       |
|   | -                     |                   | <ul> <li>Default format (Y-m-d H:i:</li> <li>Custom format: Y-m-d H:i</li> </ul> |                          |           |                        |                       |
|   | Available columns fro | om User           |                                                                                  |                          |           |                        | Check All Uncheck All |
|   | Language              | 🗆 Login           | 🖃 Person [+] 🗹 Si                                                                | atus 🗹 Type              | of accoun | t 🗹 id (Primary Key)   |                       |
|   | Columns order         |                   |                                                                                  |                          |           |                        |                       |
|   |                       | lumns' beaders to | arrange the columns. Pre                                                         | view of 2 lines. Total n | umber of  | lines to export: 12    |                       |
|   |                       |                   |                                                                                  |                          |           | Person->Organization × |                       |
|   |                       | tbITSM user       |                                                                                  | My last name             | Enabled   | My Company/Department  |                       |
|   |                       | tbITSM user       |                                                                                  | admin1                   | Enabled   | Techbridge             |                       |
|   | AshishPatel           | tbITSM user       | Ashish                                                                           | Patel                    | Enabled   | Techbridge             |                       |
|   |                       |                   |                                                                                  |                          |           |                        |                       |
|   |                       |                   |                                                                                  |                          |           |                        | Export                |

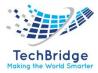

The export generates a printable PDF document where the first page contains the chart (as laid out on the screen), with a legend on the left and an optional comment area at the bottom. The list of objects can be added as a set of tables (one per class of object) on additional pages.

The following options are available:

- **Page format:** the dimensions of the PDF document: either A3, A4 or Letter.
- **Page orientation:** either horizontally (Landscape) or vertically (Portrait)
- **Title:** a title for the document, to be added as a header at the top of each page
- **Comment:** A free text area that will be integrated (if not empty) on the first page of the document, below the chart.
- Include the list of objects: if checked, the list of the objects in the chart will be added as a big table as additional pages in the PDF document.

# 2.4.7. E-Mail

The email action is located in the Toolkit popup menu:

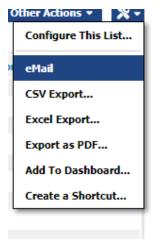

This action creates a new email message containing a link to the selected object in tbITSM v.1.0. The email is created and sent from the client mail program configured on the end-user's computer.

The recipient of the message will receive an URL link to navigate to the details of the object, but she/he must have an tbITSM v.1.0. account to view the information, since she/he will be prompted to authenticate for viewing the page.

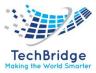

#### 2.4.8. CSV Export

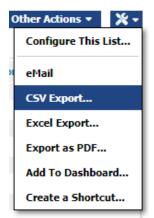

The CSV export of one object is similar to the CSV export of a list, except that there is only one line of data in the resulting export.

#### 2.4.9. Excel Export

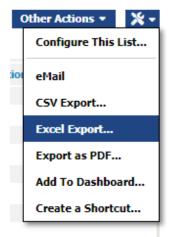

The Excel export of one object is similar to the Excel export of a list, except that there is only one row of data in the resulting export.

#### 2.4.10. Printer Friendly Version

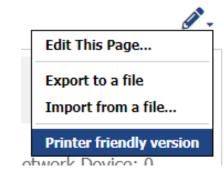

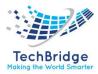

This action opens, in another tab of your browser, a **Printer Friendly** version of the details of the current object. This version of the **details** is optimized for printing: all the tabs are listed as sections inside the page, most of the surrounding elements (menu, search bar...) are removed.

Moreover, the page can also be configured by hiding/showing some of its sections before printing, by clicking on the **Eye** icons.

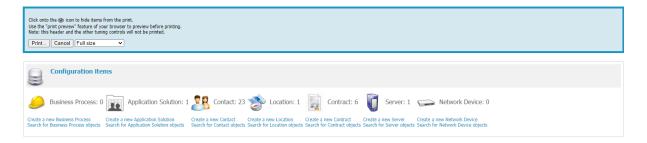

#### 2.4.11. Ticket Specific Actions

Some objects managed in tbITSM v.1.0. follow a specific life-cycle that correspond to a specific process. This is the case, for example, for the different tickets managed in tbITSM v.1.0. (incident tickets, change management tickets, etc.). For these objects, additional actions are available, corresponding to process execution workflow.

The actions available on each object depend on:

- The life-cycle of the object (each type of object may have a different life-cycle)
- The current state of the object (not all actions are possible in all states)
- The user-rights as defined by her/his profile(s): some actions are restricted to a given profile.

# 2.5. Search

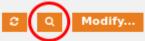

A search icon ( ) is present on the details of most objects in tbITSM v.1.0. Click on this icon to switch to a multi-criteria search form.

All the criterion of the search form are combined using an **AND operator**. This means that when searching for Tickets, if you specify **Demo** as the Organization and **High** as the priority, the search results will list all the Tickets of the

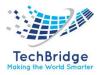

Organization **Demo** which have a **High** priority (Organization = Demo **and** Priority = High).

| Search for User  V Objects                                                      | 🗞 Based on your preferences, obsolete data are hidden 🔺 |
|---------------------------------------------------------------------------------|---------------------------------------------------------|
| Add new criteria + Login: Any • × and Person: Any • × and Organization: Any • × |                                                         |
| User Accounts                                                                   |                                                         |
| Total: 13 objects.                                                              | 2 New Other Actions • 🗙 •                               |

# 2.6. Cinematic

# 2.6.1. Adding Criteria

Most search will come with predefined search criterion, but you may want to change them or add new ones

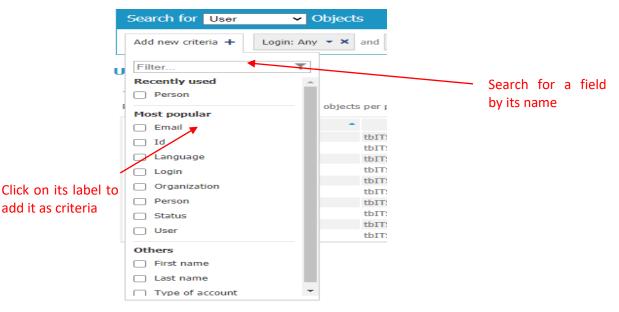

- Open the Add criteria box
- You can filter the list by entering the beginning of an attribute
- You can click on an attribute name; it will add it as a filtering criterion and close that box
- Or you can click on the checkbox, it will select it but leave the box open for selecting more criteria, in that case next click even on name will just checked it. Just press a Apply button at the very end of that box.

# 2.6.2. Setting a Criteria

Open a criteria box. The proposed options will depend on the type of attribute.

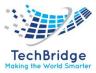

| Organization:                 | Any 👻 🗙            | 3                |                    | Check all / none                       |  |  |
|-------------------------------|--------------------|------------------|--------------------|----------------------------------------|--|--|
| Jser Accounts                 |                    |                  |                    | Filter T                               |  |  |
| otal: 13 objec<br>Iges: 🖲 🔫 🛛 |                    | 10 🗸 obje        | <b>e</b><br>ts per | 🗌 Himanshu aggarwal                    |  |  |
| User *                        | Type of<br>account | First            | La:<br>nar         |                                        |  |  |
| dmin                          | tbITSM user        | My first<br>name | My la<br>nam       | My first name My last name             |  |  |
| dmin1                         | tbITSM user        | admin            | admi               | Naman singh                            |  |  |
| shishPatel                    | tbITSM user        | Ashish           | Pate               | Navdeep kumar                          |  |  |
| isha                          | tbITSM user        | disha            | disha              | Shashi Shahi                           |  |  |
| unjan                         | tbITSM user        | patel            | gunj               |                                        |  |  |
| imanshu<br>ggarwal            | tbITSM user        | Himanshu         | agga               | Shyam Dwivedi admin admin1             |  |  |
| rishna                        | tbITSM user        | Krishna          | dwiv               |                                        |  |  |
| aman                          | tbITSM user        | Naman            | singl              | 🗌 disha disha                          |  |  |
| avdeep                        | tbITSM user        | Navdeep          | kum                | <ul> <li>mridul shrivastava</li> </ul> |  |  |
| ajoli                         | tbITSM user        | rajoli           | mish               | 🗌 patel gunjan                         |  |  |
| lore information              | about the query    |                  |                    | 🗌 rajoli mishra                        |  |  |
|                               |                    |                  |                    | 🗆 sahil bhasin                         |  |  |

Select an option by:

- entering data in the text area,
- selecting a radio button
- checking one or more choices
- If you want more options, click on more
- Once you have set your option, click on button
- Search to execute the search
- Apply to save your criteria option (This option is only available when "auto-submit" is dis-activated for performance reason)
- *Cancel* to lose your option and entries anywhere in the screen to execute the default action *search* or *Apply*

#### 2.6.3. Removing a Criteria

You can remove a criterion by clicking on the red x icon. Note that this removal will in general refresh the list automatically.

| Search for User    | ✓ Objects |                       |  |
|--------------------|-----------|-----------------------|--|
| Add new criteria + |           | organization: Any 🔻 🗙 |  |

By default, a criterion comes with *any*, which means it does not filter the results, so removing it as no effect on the resulting list.

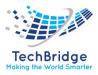

#### 2.6.4. Saving a Search

You can save a search with all its criterion, using the *Create a Shortcut...* action on the resulting list.

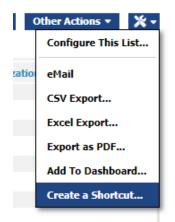

It will create a shortcut and when you will open it later, all set criterion will be there.

A criterion with *any* is not stored, so is lost, but this does not change the results of your search.

#### 2.6.5. Re-run a search

You can force the execution of the search again with the search button (

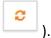

In general, it is useless because any change to a criterion or removing a criterion will refresh the list, but if another object matching the criteria has been created or modified since the search was executed, then the refresh is useful. Another situation where it is needed is when the search for this particular class, due to performance issue, is not automatic.

#### 2.7. Search Capabilities

Here are the search capabilities in details per type of Attribute

#### 2.7.1. Text

This applies to simple text, html and case-log.

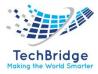

| Search for User    | ✓ Objects ▲ Based on your preferences, obsolete data are hidden |
|--------------------|-----------------------------------------------------------------|
| Add new criteria + | Login: Any • × and Organization: Any • ×                        |
| User Accounts      | Contains     Starts with                                        |
| Total: 13 objects. | <ul> <li>○ Ends with</li> <li>○ Equals</li> </ul>               |
| User Type<br>acco  | ○ Regular exp.       Search     Cancel       Less \$            |

You can even use regular expression (regex).

#### 2.7.2. Numbers

You filter on numbers: above, under, between, ...

| Search for Datacenter Device |                                 |     |  |  |  |  |
|------------------------------|---------------------------------|-----|--|--|--|--|
| Add new criteria +           | Rack units between [2, 3] 🔺 🗶 🤤 |     |  |  |  |  |
| Total: 2 objects.            | © Equals<br>© Greater           |     |  |  |  |  |
| Datacenter Device            | 🔘 Greater / equals              | usi |  |  |  |  |
| Server1                      | 🔘 Less                          | 1   |  |  |  |  |
| Switch1                      | 🔘 Less / equals                 |     |  |  |  |  |
|                              | O Different                     |     |  |  |  |  |
|                              | From 2 To 3                     |     |  |  |  |  |
|                              | Is empty                        |     |  |  |  |  |
|                              | Is not empty                    |     |  |  |  |  |
|                              | Search Cancel Less A            |     |  |  |  |  |

#### 2.7.3. List of Choices

It offers the full list of available values and you can select them: all, none, one or multiple.

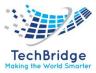

| × and | Priority: Any 🔺 🗶 😂 |
|-------|---------------------|
|       | Check all / none    |
|       | Filter <b>T</b>     |
|       | critical            |
|       | high                |
|       | low                 |
|       | medium              |
|       | Search              |
|       | Cancel              |

# 2.7.4. Objects

Depending on the number of objects, it will either propose the full list of objects or an auto-complete mode to retrieve those you need, as you can see in the image, you can select some which are kept while you search for others.

| Search for User 	✔ Objects          |
|-------------------------------------|
|                                     |
| Add new criteria + Login: Any • × a |
| Organization: Any 🔶 🗶               |
| Check all / none                    |
| Filter                              |
| My Company/Department               |
| Powergrid     O      objects        |
| Techbridge First                    |
| ✓ Techbridge_India My first         |
| name                                |
| Search Cancel admin                 |
| a la la la company de la la la      |

You can combine real values and *undefined* which means not documented (=0 in OQL)

| Search for User Request Objects |                         |  |  |  |  |
|---------------------------------|-------------------------|--|--|--|--|
| Add new criteria 🕂              | Caller: Any A and Organ |  |  |  |  |
| Total: 17 objects.              | Port × Q                |  |  |  |  |
| User Request                    | undefined               |  |  |  |  |
| R-000027                        | Portal Generic          |  |  |  |  |
| R-000026                        | Portal Special          |  |  |  |  |
| R-000024                        | Power Portal            |  |  |  |  |
| R-000023                        |                         |  |  |  |  |
| R-000022                        | Search Cancel           |  |  |  |  |
| R-000020                        |                         |  |  |  |  |

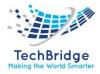

| Search for Person Objects |                         |         |                        |                     |              |
|---------------------------|-------------------------|---------|------------------------|---------------------|--------------|
| Add new criteria 🔸        | Manager: undefined, Con | fig Man | • × and Obsolescence   | e date is empty 🔹 🗙 | 8            |
| Total: 17 objects.        |                         | Manager | undefined, Config Mana | ger, Power Special  |              |
|                           | Person                  |         | First Name             |                     | Organization |
| Agent Standard            |                         |         | Agent                  | IT Department       |              |
| Claude Monet              |                         |         | Claude                 | Demo                |              |
| Config Manager            |                         |         | Config                 | IT Department       |              |

#### 2.7.5. Date

| Search for User Request Objects |                     |                                     |        |  |  |
|---------------------------------|---------------------|-------------------------------------|--------|--|--|
| Add new criteria 🕂              | Start date: Any 🔺 🗙 | and Public log contains Hello 🔹 🗶 😂 | ]      |  |  |
|                                 | From Any date       | 📰 until Any date                    |        |  |  |
| No object to display.           | Is empty            |                                     |        |  |  |
| Create a new User Requ          | 🔊 💿 Is not empty    |                                     |        |  |  |
|                                 | Search Cancel       |                                     | Less * |  |  |

tbITSM v.1.0. uses by default those formats for representing dates and time:

**Date:** first the year is displayed with 4 digits, followed by a dash, followed by the month expressed with 2 digits, followed by a dash and finally the day with 2 digits. (In short: YYYY-MM-DD)

**Date and time:** start with a date using above format, followed by a space, then the hours with 2 digits (24-hour format) followed by a colon (:), followed by the minutes with two digits followed by a colon (:) and the seconds with two digits. (In short: YYYY-MM-DD hh: mm: ss).

Your administrator, can have defined other format and that can depend on your language.

| Search for User Request Objects |                                                                       |  |  |  |  |
|---------------------------------|-----------------------------------------------------------------------|--|--|--|--|
| Add new criteria 🕂              | Start date [2018-04-17 08:30:00 * X and Public log contains Hello * X |  |  |  |  |
|                                 | From 2018-04-17 08:30:00 📰 until 2018-04-17 18:00:00 📰                |  |  |  |  |
| No object to display.           | Search Cancel                                                         |  |  |  |  |
| Create a new User Requ          | More ¥                                                                |  |  |  |  |

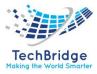

# 2.7.6. Recently Used

When selecting search criteria, the first list of up to 5 names are the last criterion that you have used for this class of objects. They are ordered by time, last used being first. They will be there even after closing the browser, as they are stored in your user preference.

|                                 | Search for user reque |
|---------------------------------|-----------------------|
| Search for User R               | equest Objects        |
| Add new criteria +              | Ref: Any 🔻 🗙 an       |
| Filter                          | T                     |
| Recently used                   | Π                     |
| Priority                        |                       |
| Urgency                         | ie criteri            |
| Organization                    |                       |
| Caller                          |                       |
| <ul> <li>Last update</li> </ul> |                       |
| Most popular                    |                       |
| Agent                           |                       |
| Caller                          |                       |
|                                 |                       |

Most Popular are those defined by your administrator as more useful than others. They are in alphabetic order.

Others are the rest of the object's attributes, which are less expected to be used as search criteria, but may if you need.

All names listed in *Recently used* are also listed in one of the other lists.

# 2.8. Global Search

The **Global search** feature is located at the top right of all tbITSM v.1.0. pages.

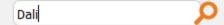

The global search searches for the given string of text inside all the objects in tbITSM v.1.0. To launch the search, **enter the text** to search for and click on the **magnifying glass icon** or press the **ENTER** key of your keyboard.

The search results are displayed by groups: all the matching objects of the same class are grouped together in one table.

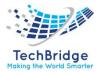

Since the global search searches in all the objects of the tbITSM v.1.0. database, it can become quite slow when the number of objects increases. However, you can speed-up the search by limiting its scope to a given class of objects. The syntax to specify the scope of the global search is as follows: class\_name: text\_to\_search.

| Server:Webserv | o<br>م |
|----------------|--------|
|----------------|--------|

Searching for **Server: webserv** will search for all server objects containing the text "webserv" in any of their fields.

To limit scope, you can also specify X as a class that has subclasses. For example:

| Contact:Dali | ρ |
|--------------|---|
|--------------|---|

Searching for **Contact: dali** will search for all Teams and Persons containing dali in any of their fields.

# 2.9. Managing Lists

In tbITSM v.1.0, lists are quite common. They can be found in menu items which point to lists, or the search results, as Well as the global search. Once a list of objects is displayed, the operations that can be performed on the list are always the same.

For example, below is a list of Contacts:

| Search for Contact 🗸 O                   | bjects                |                           |                                   | Resed on your preferences | , obsolete data are hidden |
|------------------------------------------|-----------------------|---------------------------|-----------------------------------|---------------------------|----------------------------|
| Add new criteria + Email                 | I: Any 🔻 🗙 and Organ  | nization: Any 🔻 🗙 and Cor | tact: Any 🔹 🗙 🤪                   |                           |                            |
| Total: 23 objects.<br>Pages: 🖲 🖲 🚺 2 3 😕 | 🖲 10 🗸 objects per pa | ige                       |                                   | <i>8</i> New              | Other Actions 👻 💥          |
| Contact                                  | ▲ Status              | Organization              | Email                             | Phone                     | Function                   |
| admin admin1                             | Active                | Techbridge                |                                   |                           |                            |
| Application_Support                      | Active                | Techbridge                |                                   |                           |                            |
| Ashish Patel                             | Active                | Techbridge                | ashish.patel@tech-bridge.biz      | J 9821050184              |                            |
| desktop_Support                          | Active                | Techbridge                |                                   |                           |                            |
| development Team                         | Active                | Techbridge                | himanshu.aggarwal@tech-bridge.biz | J 08800194032             |                            |
| disha disha                              | Active                | Techbridge                |                                   |                           |                            |
| Himanshu aggarwal                        | Active                | Techbridge                | himanshu.aggarwal@tech-bridge.biz |                           |                            |
| Himanshu aggarwal                        | Active                | Techbridge                | himanshu.aggarwal@tech-bridge.biz |                           |                            |
| Krishna dwivedi                          | Active                | Techbridge                | shivamdwivedi076@gmail.com        |                           |                            |
|                                          | Active                | Techbridge                | himanshu.aggarwal@tech-bridge.biz |                           |                            |

More information about the query:

If a list contains more than a (configurable) number of elements, it is displayed as a *paginated* list:

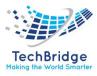

|                        | Total number of<br>objects in the list<br>Total: 74 objects.<br>Pages: (*) (*) 1 2 3 4 8 |        | Move to the next page<br>Move to the last page<br>Page size | Click on a table head<br>sort on the column | or export<br>er to<br>n | for configuring<br>ing the table |
|------------------------|------------------------------------------------------------------------------------------|--------|-------------------------------------------------------------|---------------------------------------------|-------------------------|----------------------------------|
|                        | Contact                                                                                  | Status | Organization                                                | Email                                       | Phone                   | Function                         |
| Page                   | Anna Gavalda                                                                             | Active | ▶ Demo                                                      | 🖂 gavalda@it.com                            |                         |                                  |
| number                 | Claude Monec                                                                             | Active | Demo                                                        | 🖂 monet@demo.com                            |                         |                                  |
| currently<br>displayed |                                                                                          | Active | Demo                                                        | 🖂 delacroix@demo.com                        |                         |                                  |
| 0.000.000              | <ul> <li>Gustav Klimt</li> </ul>                                                         | Active | Demo                                                        | 🖂 klimt@demo.com                            |                         |                                  |
|                        | <ul> <li>Gustave Flaubert</li> </ul>                                                     | Active | IT Department                                               | 🖂 flaubert@it.com                           |                         |                                  |
|                        | <ul> <li>Hardware support</li> </ul>                                                     | Active | IT Department                                               | 🖂 hw@test.com                               |                         |                                  |
|                        | Helpdesk                                                                                 | Active | IT Department                                               |                                             |                         |                                  |
|                        | Jean Cocteau                                                                             | Active | IT Department                                               | 🖂 cocteau@it.com                            |                         |                                  |
|                        | Jean-Jacques Rousseau                                                                    | Active | IT Department                                               | 🖂 rousseau@it.com                           |                         |                                  |
|                        | 1000 Doul Cortro                                                                         | Activo | IT Dopartment                                               | 🖂 cortra@it.com                             |                         |                                  |

# 2.10. Toolkit Menu

When a list of objects is displayed in tbITSM v.1.0, a certain number of operations can be performed on the list itself (without modifying the objects in tbITSM v.1.0). These operations are executed through the toolkit popup menu at the top-right of the list.

#### 2.10.1. Configure this List

| Other Actions 🔹 🕺   | - |
|---------------------|---|
| Configure This List | • |
| eMail               |   |
| CSV Export          |   |
| Excel Export        |   |
| Export as PDF       |   |
| Add To Dashboard    |   |
| Create a Shortcut   |   |

The first possible operation consists of configuring the appearance of the list. You can choose:

- Which columns are displayed and in which order?
- How the list is sorted
- How many items will be displayed at the same time (see paginated lists above)

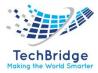

• Which list this configuration will apply to: (Only to this specific list, or to all lists which do not already have a specific configuration).

All this configuration is done via the popup dialog:

| List Configuration                                                                                                    | × |
|----------------------------------------------------------------------------------------------------|---|
| <ul> <li>Use the Default Settings</li> <li>Use the Following Settings:</li> <li>Columns and sort order:</li> <li>Contact (Link) *</li> <li>Status *</li> <li>Organization (Link) *</li> </ul> |   |
| <ul> <li>✓ Organization (Link) ▼</li> <li>✓ Email ◆</li> <li>✓ Phone ◆</li> <li>✓ Function ◆</li> <li>⊂ Contact sub-class</li> <li>Full name (Friendly Name) ▼</li> </ul>                     |   |
| Display 10 items per page                                                                                                    |   |
| ● Only for this list ○ Default for all lists                                                                                                    |   |
| Cancel                                                                                                    |   |

• Advanced case: If your list displays multiple classes of objects (e.g., SELECT a, b FROM Person AS a JOIN UserRequest AS b...), then you cannot save the configuration Only for this list, but when you save it for Default for all lists, it will only impact lists which do select exactly the same classes with the same alias, for e.g., if another list is based on that query (SELECT a2, b FROM Person AS a2 JOIN UserRequest AS b...), then the configuration saved on the first list will not apply.

#### 2.10.2. E-Mail

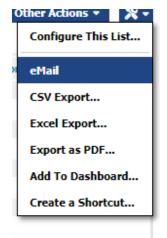

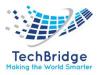

This action is similar to the **email** action on the details of an object, except that the hyperlink inserted into the message points to the specified list of objects.

#### 2.10.3. CSV Export

| ( | Other Actions 🔹 🕺 🗸 |
|---|---------------------|
|   | Configure This List |
| я | eMail               |
|   | CSV Export          |
|   | Excel Export        |
|   | Export as PDF       |
|   | Add To Dashboard    |
|   | Create a Shortcut   |

The CSV export action displays a configuration dialog which allows to:

- Select the format options: separator character for the CSV (comma, semicolon, tab or any other character)
- Specify a text qualifier character (to be placed around text strings inside the CSV)
- Pick a character encoding
- Choose, for enumerated fields (like statuses) whether the values must be localized (i.e., use the values as they appear on-screen) or use the internal (language independent) codes.
- Pick the fields to be included in the export
- Arrange the order of the columns

| CSV Options                                                                               |                                             |                                                                     |                                        |                            |                                                |        |           |                                                              |         |                   |          |           |  |
|-------------------------------------------------------------------------------------------|---------------------------------------------|---------------------------------------------------------------------|----------------------------------------|----------------------------|------------------------------------------------|--------|-----------|--------------------------------------------------------------|---------|-------------------|----------|-----------|--|
| Separator character:                                                                      | Text q                                      | ualifier character                                                  | Localizat                              | on                         |                                                |        |           | Date and Time for                                            | mat     |                   |          |           |  |
| <ul> <li>○ ; (semicolon)</li> <li>● , (comma)</li> <li>○ tab</li> <li>○ other:</li> </ul> |                                             | double quote)<br>simple quote)<br>her:                              | Character<br>Text field                | encoding: (                | ead of Label<br>Western (ISO-4<br>ng some HTMI |        |           | <ul> <li>Default format (</li> <li>Custom format:</li> </ul> |         | 2021-06-05 18:34: | 37       |           |  |
|                                                                                           |                                             |                                                                     | Prese                                  | rve text for               | matting                                        |        |           |                                                              |         |                   |          |           |  |
| Contact sub-cl                                                                            |                                             | nail                                                                | Prese Function id (Prir                | n                          | ✓ Name                                         |        | (         | ○ Notification                                               | Obsoles | cence date 🗆 C    | Obsolete | Check All |  |
| Contact sub-cla<br>Phone<br>Columns order<br>rag and drop the                             | ass ☑ En<br>☑ Sta                           | nail<br>atus<br>neaders to arrang                                   | ✓ Functio<br>□ id (Prir<br>ge the colu | n<br>nary Key)<br>mns. Pre | Name view of 3 lin                             | es. To | otal numl | ber of lines to exp                                          |         | cence date 🗆 C    | Dbsolete |           |  |
| Contact sub-cla<br>Phone<br>Columns order<br>rag and drop the<br>Name ×                   | ass ☑ En<br>☑ Sta<br>columns' I<br>Status × | nail<br>atus<br>neaders to arrang<br><mark>Organization-&gt;</mark> | ✓ Functio<br>□ id (Prir<br>ge the colu | n<br>nary Key)<br>mns. Pre | Name                                           | es. To | otal numl |                                                              |         | cence date 🗆 C    | Dbsolete |           |  |
|                                                                                           | ass ☑ En<br>☑ Status ×<br>Active            | nail<br>atus<br>neaders to arrang                                   | ✓ Functio<br>□ id (Prir<br>ge the colu | n<br>nary Key)<br>mns. Pre | Name view of 3 lin                             | es. To | otal numl | ber of lines to exp                                          |         | cence date 🗆 C    | Dbsolete |           |  |

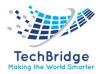

When your export is properly configured, click *Export* to build it. If the export contains a large amount of data, (more than 1000 lines) a progress bar is displayed.

When the export is complete, you can either click on the link *Click here to download* at the top of the dialog box to download the result as a .csv file, or copy and paste the export as plain text from the text area:

| SV Export                                                                                                    |   |
|----------------------------------------------------------------------------------------------------|---|
| Click here to download Contact Export.csv                                                                                                    |   |
| esult of the export:                                                                                                    |   |
| Name", "Status", "OrganizationName", "Email", "Phone", "Function"                                                                                                    | 4 |
| admin1","Active","Techbridge","","",""<br>Application Support","Active","Techbridge","","",""                                                                                           |   |
| Patel", "Active", "Techbridge", "ashish.patel@tech-bridge.biz", "9821050184", ""                                                                                                    |   |
| desktop_Support","Active","Techbridge","","",""<br>development Team","Active","Techbridge","himanshu.aggarwal@tech-bridge.biz","08800194032",""                                         |   |
| ueveruphent i en , Active , lection uge , initiation.aggar wate ectivologe.biz , 00000174052 ,<br>disha", Active", "Technicade", """                                                    |   |
| aggarwa!","Active","Techbridge","himanshu.aggarwal@tech-bridge.biz","","                                                                                                    |   |
| aggarwal", "Active", "Techbridge", "himanshu.aggarwal@tech-bridge.biz", "", ""<br>dwivedi". "Active", "Techbridge", "shivamdwivedi076@gmail.com", "", ""                                |   |
| shrivastava","Active","Techbridge","himanshu.aggarval@tech-bridge.biz","",""                                                                                                    |   |
| My last name","Active","My Company/Department","my.email@foo.org","+00 000 000 000",""<br>MyTeam","Active","My Company/Department","navdeep.kumar@tech-bridge.biz","9876543210","Admin" |   |
| wy ream , Active , wy company/bepartment , navdeep.kumar@tech-bridge.biz , 98/6343210 , Admin                                                                                           |   |
|                                                                                                    |   |

# How to paste CSV data in Excel 2007/2010?

If you use copy/paste to import CSV data into Excel, all the data is put in one column only. Fortunately, this is easy to change.

In the Data tab of Excel, click on the Text To Columns icon:

| X              | ×) - (      |              |                         |                         |                  | 0                                 |        |      |           | Book1 - N                      | licrosoft E        | xcel                 |                      |             |                     |
|----------------|-------------|--------------|-------------------------|-------------------------|------------------|-----------------------------------|--------|------|-----------|--------------------------------|--------------------|----------------------|----------------------|-------------|---------------------|
| File           | Ho          | me           | Insert i                | age Layout              | Formulas         | ( Data                            | Review | View | Dev       | eloper                         | -                  |                      |                      |             |                     |
| From<br>Access | From<br>Web | From<br>Text | From Other<br>Sources • | Existing<br>Connections | Refresh<br>All * | Connect<br>Propertie<br>Edit Link | es Z   | E A  | Filter    | K Clear<br>Reapply<br>Advanced | Text to<br>Columns | Remove<br>Duplicates | Data<br>Validation * | Consolidate | What-If<br>Analysis |
|                |             | Get Ext      | ternal Data             |                         | C                | onnections                        |        |      | Sort & Fi | lter                           | $\sim$             |                      | Data Tools           |             |                     |

The following dialog wizard appears:

| The Text Wizard has determined that your data is Delimited.                                                                                                    |
|----------------------------------------------------------------------------------------------------|
| If this is correct, choose Next, or choose the data type that best describes your data.                                                                                           |
| Original data type                                                                                                    |
| Cheese the fite type that best describes your data:                                                                                                    |
| Delimited Characters such as commas or tabs separate each field.                                                                                                    |
| Fixed with - Fields are aligned in columns with spaces between each field.                                                                                                    |
| Preview of selected data:                                                                                                    |
| <pre>1 Name, Description, Organization-&gt;Name, Business criticity, Move to production 2 perty, "", "AG", "low", "", "", "production", "", "", ", ", ", ", "", "", "", "",</pre> |

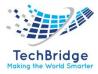

Select Delimited and click Next >.

| Convert Text t                 | o Columns Wi | zard - Step 1 of 3             |                        | ? -2                       | K   |
|--------------------------------|--------------|--------------------------------|------------------------|----------------------------|-----|
| This screen le<br>preview belo |              | delimiters your data con       | tains. You can see how | your text is affected in t | the |
| Delimiters                     |              |                                |                        |                            |     |
| Tab                            |              |                                |                        |                            |     |
| Semicol                        | on 🗖         | Treat consecutive delimi       | ters as one            |                            |     |
| 🖉 🔽 Comma                      |              | ct gualifier: "                | -                      |                            |     |
| <u>Space</u>                   |              | <u>_</u>                       |                        |                            |     |
| Other:                         |              |                                |                        |                            |     |
| Data <u>p</u> reviev           | N            |                                |                        |                            |     |
|                                |              |                                |                        |                            |     |
| Name                           | Description  | Organization->Name             | Business criticity     | Move to productio          |     |
| azerty                         | -            | AG                             | low                    |                            | _   |
| Big Iron<br>keadas             | 12           | Hewlett Packard                | low<br>low             | 2012-11-01                 |     |
| My Doo                         | 12           | IT Department<br>IT Department | low                    | 2012-11-01                 | -   |
| •                              | m            | 1                              | 1                      | T                          |     |
|                                |              |                                |                        |                            |     |
|                                |              | Cancel                         | < Back N               | ext > Finish               |     |

Select Comma and click Finish.

# 2.10.4. Excel Export

Starting with tbITSM v.1.0, a direct export to Excel (XLSX format) is available from the menu:

| (  | Other Actions 🔹 🕺 🗸 |
|----|---------------------|
|    | Configure This List |
| io | eMail               |
|    | CSV Export          |
|    | Excel Export        |
|    | Export as PDF       |
|    | Add To Dashboard    |
|    | Create a Shortcut   |

The following dialog box is displayed:

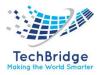

| el Export                                                                     |                                             |                                                                                |                                                 |              |                                       |             |                   |            |                   |
|-------------------------------------------------------------------------------|---------------------------------------------|--------------------------------------------------------------------------------|-------------------------------------------------|--------------|---------------------------------------|-------------|-------------------|------------|-------------------|
| Excel Options                                                                 |                                             |                                                                                |                                                 |              |                                       |             |                   |            |                   |
| Fext fields containing                                                        | , some HTM                                  | 1L markup Date and Tin                                                         | ne format                                       |              |                                       |             |                   |            |                   |
| Preserve text form                                                            | atting                                      |                                                                                | ormat (Y-m-d H:i:s), e.g.<br>ormat: Y-m-d H:i:s | . 2021-06-05 | 18:43:15                              |             |                   |            |                   |
|                                                                               |                                             |                                                                                |                                                 |              |                                       |             |                   |            |                   |
| Available columns f                                                           | uss 🗹 Em                                    | nail 🗹 Func                                                                    |                                                 | ame          | Notifica                              | tion        | Obsolescence date | Obsolete   | Check All Uncheck |
| <ul> <li>□ Contact sub-cla</li> <li>✓ Phone</li> <li>Columns order</li> </ul> | iss ⊻ Em<br>⊻ Sta                           | nail 🗹 Func<br>atus 🗌 id (P                                                    | rimary Key)                                     |              |                                       |             |                   | Obsolete   |                   |
| Contact sub-cla<br>Phone<br>Columns order                                     | iss ⊻ Em<br>☑ Sta                           | ail I Func<br>atus id (P                                                       | rimary Key)<br>olumns. Preview of               | 3 lines. Tot | al number of line                     | s to export |                   | Obsolete   |                   |
| Contact sub-cla<br>Phone<br>Columns order<br>Drag and drop the<br>Name ×      | iss ⊻ Em<br>☑ Sta<br>columns' h<br>Status × | hail I Func<br>itus id (P<br>neaders to arrange the co<br>Organization->Name × | rimary Key)<br>olumns. Preview of               | 3 lines. Tot |                                       | s to export |                   | Obsolete   |                   |
| Contact sub-cla<br>Columns order<br>Drag and drop the<br>Name ×<br>admin1     | tss ⊻ Em<br>✓ Status ×<br>Active            | hail I Func<br>htus id (P<br>htus<br>organization->Name ×<br>Techbridge        | rimary Key)<br>olumns. Preview of               | 3 lines. Tot | al number of line                     | s to export |                   | ) Obsolete |                   |
| Contact sub-cla<br>Phone<br>Columns order<br>Drag and drop the<br>Name ×      | tss ⊻ Em<br>✓ Status ×<br>Active            | hail I Func<br>itus id (P<br>neaders to arrange the co<br>Organization->Name × | rimary Key)<br>olumns. Preview of               | 3 lines. Tot | al number of line<br>Phone × Function | s to export |                   | ) Obsolete |                   |

The Excel export action displays a configuration dialog which allows to:

- Pick the columns to be included in the export
- Arrange the order of the columns
- When you click on Export, the Excel file is built. If the list of objects to export is large (>1000), a progress bar is displayed. Once the export is complete, you can download the Excel file by clicking on the link Click here to download at the top of the dialog box:

| Excel Export | ×                                          |
|--------------|--------------------------------------------|
|              | Click here to download Contact Export.xlsx |
|              | Done                                       |

# 2.10.5. PDF Export

Available in tbITSM v.1.0, a new menu item Export as PDF is available:

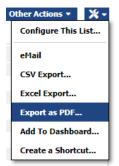

This menu generates a PDF document with one big table containing one row per object in the list and one column for each selected field.

The PDF export action displays a configuration dialog which allows to:

- Select the page size for rendering the PDF: either A3, A4 or Letter
- Select the orientation of the page: Portrait or Landscape
- Pick the columns to be included in the export

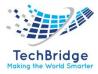

# • Arrange the order of the columns

| PDF Options                                                                        |                                                                       |                                                                        |                                                |                          |                       |                                    |                   |              |                       |
|------------------------------------------------------------------------------------|-----------------------------------------------------------------------|------------------------------------------------------------------------|------------------------------------------------|--------------------------|-----------------------|------------------------------------|-------------------|--------------|-----------------------|
| age Format                                                                         |                                                                       | Date and                                                               | Time format                                    |                          |                       |                                    |                   |              |                       |
| -                                                                                  | A4 V<br>Landscape V                                                   |                                                                        | ult format (Y-m-d H:i:<br>om format: Y-m-d H:i |                          | -05 18:46:27          |                                    |                   |              |                       |
|                                                                                    |                                                                       |                                                                        |                                                |                          |                       |                                    |                   |              |                       |
| Available columns f                                                                | from Contact                                                          |                                                                        |                                                |                          |                       |                                    |                   |              |                       |
|                                                                                    |                                                                       |                                                                        | Eunction                                       | Name                     |                       | □ Notification                     | Obsolescence date | 0bsolete     | Check All Uncheck All |
| Contact sub-cla                                                                    |                                                                       | il 🗹                                                                   | Function<br>id (Primary Key                    |                          |                       | Notification                       | Obsolescence date | e 🗆 Obsolete | Check All Uncheck All |
| Contact sub-cla<br>Phone                                                           | ass 🗹 Ema                                                             | il 🗹                                                                   |                                                |                          |                       | □ Notification                     | Obsolescence date | e 🗆 Obsolete |                       |
| Contact sub-cla<br>Phone<br>Columns order                                          | ass 🗹 Ema<br>🗹 Stati                                                  | il 🗸                                                                   | id (Primary Key                                | )                        |                       | Notification umber of lines to exp |                   | e 🗆 Obsolete |                       |
| Contact sub-cla<br>Phone<br>Columns order<br>rag and drop the                      | ass ☑ Ema<br>☑ Stati<br>columns' he                                   | il aders to arrange                                                    | id (Primary Key                                | )                        |                       |                                    |                   | e 🗆 Obsolete |                       |
| Contact sub-cla<br>Phone<br>Columns order<br>rag and drop the<br>d (Primary Key) > | ass ☑ Ema<br>☑ Stati<br>columns' he<br>× <mark>Status</mark> ×        | il aders to arrange                                                    | id (Primary Key)                               | )<br>eview of 3 lin      | es. Total nu          | <u>Imber of lines to</u> exp       |                   | e 🗆 Obsolete |                       |
| ☐ Contact sub-cla<br>✓ Phone<br>Columns order                                      | ass Z Ema<br>Z Statu<br>columns' he<br>× Status ×<br>Active<br>Active | il s<br>aders to arrange<br>Organization ×<br>Techbridge<br>Techbridge | id (Primary Key)                               | )<br>eview of 3 lin<br>× | es. Total nu<br>Phone | mber of lines to exp               |                   | e 🗆 Obsolete |                       |

When you click on **Export**, the PDF document is created. If the list of objects to be exported is large (>1000), a progress bar is displayed. Once the export is complete, you can download the PDF file by clicking on the link *Click here to download* at the top of the dialog box:

| Export as PDF |                                           | ×    |
|---------------|-------------------------------------------|------|
|               | Click here to download Contact Export.pdf |      |
|               |                                           | Done |

# 2.10.6. Add to Dashboard

Every result displayed as a list can be added to one of the editable dashboards. Click on the menu **Add to Dashboard**:

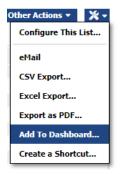

Then select the dashboard to which the list will be added and the type of "Dashlet" to use:

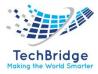

| Create a new Dashlet |                           |            | ×   |
|----------------------|---------------------------|------------|-----|
| Dashboard            | Change management - C     | )verview 🗸 |     |
| Dashlet Type         | Object list  V Title Menu |            |     |
| Edit the Dashboard   |                           |            |     |
|                      |                           | Ok Can     | cel |

A list can be added to a dashboard either as:

- A plain list of objects
- A pie chart (By grouping the objects on a given field)
- A bar chart (By grouping the objects on a given field)
- A table with the count of objects, grouped on a given field

When the user presses Ok, the new dashlet is added at the end of the selected dashboard (by adding a new cell after the last used cell). If Edit the dashboard is checked, then the modified dashboard is immediately opened in the dashboard editor.

# 2.10.7. Create a Shortcut

| Other Actions 🔹 🎽 🔹 |
|---------------------|
| Configure This List |
| eMail               |
| CSV Export          |
| Excel Export        |
| Export as PDF       |
| Add To Dashboard    |
| Create a Shortcut   |

When prompted, enter the name for your new shortcut (this is the name that will appear under **My Shortcuts** in the menu), and click **Ok**.

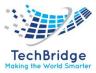

| Automatic<br>refresh                          |     |  |
|-----------------------------------------------|-----|--|
| Automatic<br>refresh<br>interval<br>(seconds) | 300 |  |

The new shortcut is then added to the menu.

# 2.11. Shortcuts

Shortcuts are used to navigate to a particular list of objects in tbITSM v.1.0. You can think of it as a kind of dynamic bookmark, since the **bookmarked** list is defined by its search criteria.

Shortcuts appear as extra menu items under the **My Shortcuts** menu in the **Welcome** drawer of the explorer menu on the left of tbITSM v.1.0. pages.

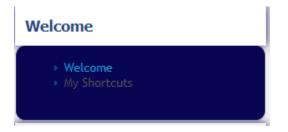

# 2.11.1. Creating a New Shortcut

To create a new shortcut, start by searching the objects you want to **bookmark**.

For example, imagine that you want to have an easy access to all persons tagged as **On-Site Contact**. Search for contacts having **on-site in their** function:

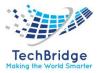

| Contact                                  |                      |              |                                   |                  |         |
|------------------------------------------|----------------------|--------------|-----------------------------------|------------------|---------|
| Total: 23 objects.<br>Pages: 🖲 🝽 🚺 2 3 😕 | 🖲 10 🗸 objects per j | page         |                                   | 2 New Other Acti | ons - 🗙 |
| Contact                                  | ▲ Status             | Organization | Email                             | Phone Fu         | nction  |
| admin admin1                             | Active               | Techbridge   |                                   |                  |         |
| Application_Support                      | Active               | Techbridge   |                                   |                  |         |
| Ashish Patel                             | Active               | Techbridge   | ashish.patel@tech-bridge.biz      | J 9821050184     |         |
| desktop_Support                          | Active               | Techbridge   |                                   |                  |         |
| development Team                         | Active               | Techbridge   | himanshu.aggarwal@tech-bridge.biz | J 08800194032    |         |
| disha disha                              | Active               | Techbridge   |                                   |                  |         |
| Himanshu aggarwal                        | Active               | Techbridge   | himanshu.aggarwal@tech-bridge.biz |                  |         |
| Himanshu aggarwal                        | Active               | Techbridge   | himanshu.aggarwal@tech-bridge.biz |                  |         |
| Krishna dwivedi                          | Active               | Techbridge   | shivamdwivedi076@gmail.com        |                  |         |
| mridul shrivastava                       | Active               | Techbridge   | himanshu.aggarwal@tech-bridge.biz |                  |         |

Then click on the toolkit popup menu and select Create a Shortcut:

| Fotal: 23 objects.<br>Pages: 🖲 🔫 🚺 2 3 😕 | 🖲 10 🗸 objects per p | age          |                                   | Ø New         | Other Actions  Configure This Lis |
|------------------------------------------|----------------------|--------------|-----------------------------------|---------------|-----------------------------------|
| Contact                                  | * Status             | Organization | Email                             | Phone         | eMail                             |
| admin admin1                             | Active               | Techbridge   |                                   |               | CSV Export                        |
| Application_Support                      | Active               | Techbridge   |                                   |               |                                   |
| Ashish Patel                             | Active               | Techbridge   | ashish.patel@tech-bridge.biz      | J 9821050184  | Excel Export                      |
| desktop_Support                          | Active               | Techbridge   |                                   |               | Export as PDF                     |
| development Team                         | Active               | Techbridge   | himanshu.aggarwal@tech-bridge.biz | J 08800194032 | Add To Dashboard                  |
| disha disha                              | Active               | Techbridge   |                                   |               |                                   |
| Himanshu aggarwal                        | Active               | Techbridge   | himanshu.aggarwal@tech-bridge.biz |               | Create a Shortcut.                |
| Himanshu aggarwal                        | Active               | Techbridge   | himanshu.aggarwal@tech-bridge.biz |               |                                   |
| Krishna dwivedi                          | Active               | Techbridge   | shivamdwivedi076@gmail.com        |               |                                   |
| mridul shrivastava                       | Active               | Techbridge   | himanshu.aggarwal@tech-bridge.biz |               |                                   |

When prompted, enter the name for your new shortcut (this is the name that will appear under My Shortcuts in the menu), enable the automatic refresh if you wish (minimum allowed: 5 seconds), and click *Ok*.

| Create a sho                                  | tcut for the list | ×      |
|-----------------------------------------------|-------------------|--------|
| Name                                          | Contact           |        |
| Automatic<br>refresh                          |                   |        |
| Automatic<br>refresh<br>interval<br>(seconds) | 300               |        |
|                                               | Ok                | Cancel |

The new shortcut is then added to the menu.

# **2.12. Editing Dashboards**

Some of the pages in tbITSM v.1.0. are dashboards. Dashboards are used to display information about different tbITSM v.1.0. objects on the same page. Most of the overview pages, as Well as the Welcome page are dashboards. In tbITSM v.1.0, each user can configure their own dashboards by editing the existing dashboard pages. It is not possible to create new dashboard pages.

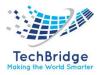

When a page is an editable dashboard, the small Pen drop-down menu appears at the top-right of the page, next to the Log-off menu.

| · _                      |
|--------------------------|
| Edit This Page           |
| Export to a file         |
| Import from a file       |
| Printer friendly version |

To edit the current page, select Edit this page.

After a few seconds a popup dialog appears containing the dashboard editor dialog:

| Dashboard Editor                                                                                                    | ×                              |
|----------------------------------------------------------------------------------------------------|--------------------------------|
| Configuration Items                                                                                                    | Dashboard Properties<br>Layout |
| Susiness Process: 0       Image: Application Solution: 1       Image: Contact: 23       Image: Contract: 6       Image: Contract: 6       Image: Contract: 7         Curble a new Contract: 0       Cardia a new Contract: 0       Cardia a new Contra | Paperty     Value       Tidis  |
| Netpetisk         Kein         Anigent         Consistent TTD         Consistent TTD         Reindeed           A spon requests         3         6                                                                                                    |                                |
| Oratis a new User Request                                                                                                    | Save Cance                     |

A dashboard is made of building blocks named after dashlets.

A dashboard itself arranges the display of the dashlets it contains. A dashboard has only three properties:

- A layout (one, two or three columns)
- An optional title
- The automatic refresh setting (disabled, or refresh interval given in seconds)

The layout determines how the dashlets are arranged on the page: it determines a grid, with each dashlet being assigned to one cell of the grid. When the layout is changed, the cells (as Well as the dashlets inside the cells) are re-organized to produce the desired display.

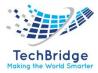

To add a new dashlet to the dashboard, drag one of the dashlet icons into the desired area of the dashboard, then adjust the properties on the right to finalize your dashboard.

When you are done with editing, click on *Save* to save your modifications and go back to the tbITSM v.1.0. page.

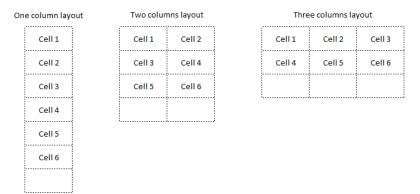

To undo all modifications performed since clicking on **Edit this page**, click on *Cancel*.

To edit the properties of a dashlet, click on it in the left part of the dialog. An orange border appears around the selected dashlet, and the properties of the dashlets are displayed on the right part of the dialog. To modify the appearance of the dashlet, simply modify the properties on the right. The dashlet will change to reflect your modifications. To remove the selected dashlet from the dashboard, click on the **red cross** at the top-right of the selected dashlet.

To add a new dashlet to the dashboard, drag one of the dashlet icons into the desired area of the dashboard, then adjust the properties on the right to finalize your dashboard.

When you are done with editing, click on *Save* to save your modifications and go back to the tbITSM v.1.0. page.

To undo all modifications performed since clicking on Edit this page, click on Cancel.

# 2.12.1. Dashlet Types

The following types of dashlets are available to compose your dashboard:

| lcon | Name        | Description                                                              |
|------|-------------|--------------------------------------------------------------------------|
| A    | Text        | A free text area. Use this dashlet to add a title or a comment to a page |
|      | Object List | A list of tbITSM v.1.0. objects, displayed as a table, like any search   |

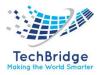

|                                                                                                    |                       | result                                                                                                    |
|----------------------------------------------------------------------------------------------------|-----------------------|----------------------------------------------------------------------------------------------------|
|                                                                                                    | Pie Chart             | A list of tbITSM v.1.0. objects, grouped on the given field and displayed as a pie chart. Instead of the count, various functions can be used (sum, average, min and max) on specified fields. The ordering direction can also be specified and the max number of results. |
|                                                                                                    | Bar Chart             | A list of tbITSM v.1.0. objects, grouped on the given field and displayed as a bar chart. Instead of the count, various functions can be used (sum, average, min and max) on specified fields. The ordering direction can also be specified and the max number of results. |
|                                                                                                    | Group By              | A list of tbITSM v.1.0. objects, grouped on the given field and displayed as a table. Instead of the count, various functions can be used (sum, average, min and max) on specified fields. The ordering direction can also be specified and the max number of results.     |
|                                                                                                    | Header                | A grey banner with an icon on the left and a title.                                                                                                    |
|                                                                                                    | Header<br>with counts | A grey banner with an icon on the left, title and a table showing the count of objects grouped by a given field.                                                                                                    |
| A Read To the Read To the Read | Badge                 | An icon with a text showing the total number of objects of the given class and two links: 'create a new' and 'search for'                                                                                                    |

# 2.12.2. Dynamic Dashlet

If the Dashboard is a Menu dashboard, then you can use the 2 first methods

# • Based on Current user

: current\_contact\_id: This is the id of the contact linked to the connected user, it's 0 if no contact is associated to the user. It allows to display the Tickets for which the current user is the agent for e.g. SELECT Ticket WHERE agent\_id =: current\_contact\_id

# • Based on Time

In the below OQL example, we display Tickets created in the past 30 days and not yet closed SELECT Ticket WHERE creation\_date > DATE\_FORMAT (DATE\_SUB (NOW (), INTERVAL 30 DAY),'%Y-%m-%d 00:00:00') AND STATUS! = 'closed'

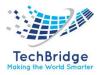

# • Based on Current Object

Only available for Dashboard Attribute defined on an Object, you can filter your OQL using any field of the current Object.

For example, on Organization, you can use placeholders like: this->att\_code where att\_code can be any field of the Organization, including the id.

SELECT UserRequest WHERE org\_id=: this->id

# **2.12.3.** Exporting a Dashboard

A dashboard definition can be exported as an XML file, for archiving or sharing it with other users. To export a dashboard, click on the menu item *Export to file* from the **Pen** popup menu. When prompted, enter the download location (Where the exported dashboard will be saved to on your computer).

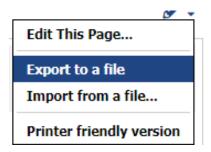

# 2.12.4. Importing a Dashboard

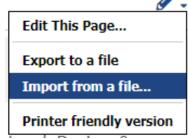

To import a dashboard definition from an XML file, click on *Import from file* and select the XML file to upload from your computer.

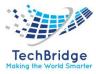

| Import From a File                 | ×      |
|------------------------------------|--------|
| Select a dashboard file to import: |        |
|                                    | Cancel |

# 2.12.5. Discarding the customizations

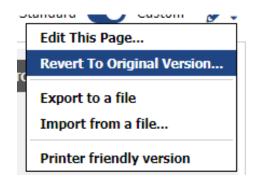

At any time, the customization of a dashboard can be discarded in order to revert to the original definitions (shared by all users). Simply click on *Revert to Original Version* and acknowledge the confirmation popup dialog.

# **2.13. Bulk Modifications**

There are two ways to perform bulk modifications in tbITSM v.1.0:

- The Interactive CSV Import: this is useful for re-importing a set of exported and modified data. *Fix Me!* missing date format capabilities.
- The Modify action on a list of objects: this is useful for data clean-up (normalization) when you want to align values within a set of objects, or for daily operations when you need to modify many objects in the same manner.

# 2.13.1. Interactive CSV Import

tbITSM v.1.0 provides a powerful CSV Import feature to assist end-users (and administrators) in massively creating or updating objects in tbITSM v.1.0.

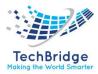

To launch the CSV Import Wizard, click on the **CSV Import** menu in the Data Administration section.

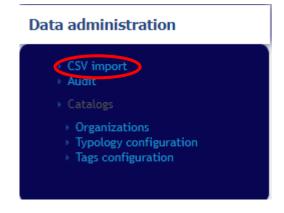

# 2.13.2. CSV Templates

tbITSM v.1.0. provides CSV templates for creating/importing any class of objects. You can either download or copy/paste the template from the third tab **Templates** in the CSV Import wizard.

| CSV Import Wizard                                                                                                    |                                               |
|----------------------------------------------------------------------------------------------------|-----------------------------------------------|
| Load from a file Copy and paste data Templates                                                                                                    |                                               |
| Pick the template to download: Person                                                                                                    |                                               |
| , csv                                                                                                    |                                               |
| Person. csv                                                                                                    | Person.xlsx                                   |
| Last Name*,Status*,Organization->Name,Email,Phone,Nu<br>number,Mobile phone,Location->Name,Manager->Last N<br>>Obsolete,Location->Full name,Location->Obsolete,Man | ame, Organization -> Full name, Organization- |

Select the desired class from the drop-down list to generate the template. Then either click on the **big Excel icon** to download the template, or copy/paste the text from the text area below the icon.

# 2.13.3. Expected format for Values

In order to load some type of attributes, you need to provide their value in a particular format.

• Date

Date format of the imported data can be specified during the import, but all dates in your source file must be using the same format. This format can be either the default one defined on your tbITSM v.1.0. or any that you specify.

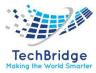

Text with HTML

You can provide the raw HTML with tags. Example: <b>Bold</b><br>Yes

• Image/File

Some classes contain an image or a file document as one of their fields. For example, the Person class, contains a Picture field which holds the picture of this person. When editing a Person interactively, the user can upload an image from her computer to provide the picture of the person. However, when performing a CSV import, it is not possible to "upload" such a file or to put its content inside the CSV file itself, since the CSV format does not support this.

In such a case the CSV file must provide - in the appropriate CSV column - an URL to upload the file from. This URL must be accessible from the tbITSM v.1.0. server and return the expected image (or file document). If the upload fails or if the format of the uploaded document does not match the expected format for the field (for example if the URL does not return an image for the *picture* field), the import/update will fail for this field (and the whole line of the CSV will be rejected).

# Limitations:

- The URL must point directly to the image to upload (redirections are not supported).
- The URL must be accessible from the tbITSM v.1.0. web server (beware some public websites may deny access to a PHP script they check the HTTP User Agent string).
- The URL must not require authentication, since the upload is done by the tbITSM v.1.0. server itself.
- URLs pointing to tbITSM v.1.0. itself (like the URLs provided by CSV/Excel export) are supported. But only if they point to the same tbITSM v.1.0. instance (in such a case the import will parse the provided URL and will read the document from the tbITSM v.1.0. database).
- If you use an administrator account to perform the CSV import, you can specify a path to a file located on the tbITSM v.1.0. server itself (but this works only for administrators).

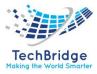

# 2.13.4. External Object

For loading an attribute which is an external key to another object, you can provide any combination of attributes which are declared as *reconciliation attributes* for the remote class.

Example: if you were to load UserRequest and set the Caller (caller\_id), you could provide any combination of those columns to identify the caller:

- Caller->Email
- Caller->Organization name
- Caller->First Name
- Caller->Last Name
- Caller->Full Name
- Caller->Employee number

#### TagSet

For loading a TagSet attribute, the tags have to be imported with their label separated by a pipe |. There must be a pipe at the beginning and at the end.

# 2.13.5. Uploading Data

The first step of the CSV import consists of uploading the data to the server. You can either upload a file from your computer or directly copy/paste the data in the second tab of the wizard.

To upload the file from your computer, use the file upload form on the first tab of the wizard. Make sure that you also select the appropriate character set that was used for saving the file.

If you choose to copy/paste the data, use the second tab **Copy and paste data** of the wizard:

| Load from a file                      | Copy and paste data | Templates |
|---------------------------------------|---------------------|-----------|
| Paste the data to i                   | nport:              |           |
| wsdxfgcvhb n.m<br>ghinm,<br>rfgvhb nm |                     |           |
|                                       |                     |           |
|                                       |                     |           |
|                                       |                     |           |
|                                       |                     |           |
|                                       |                     |           |
|                                       |                     |           |
|                                       |                     |           |
|                                       |                     |           |
| Next >>                               |                     |           |

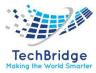

Then click *Next* » to proceed with the next step of the wizard.

| Step 2 of 5: CSV data                             | a options                |                                                                                                    |                                                                                                    |
|---------------------------------------------------|--------------------------|----------------------------------------------------------------------------------------------------|----------------------------------------------------------------------------------------------------|
| Separator character:  , (comma) ; (semicolon) tab | Text qualifier character | Comments and header Treat the first line as a header (column names) Skip 0 line(s) at the beginning of the file | Date and time format<br>Default format: Y-m-d H:Ls (e.g. 2021-06-05 19:09:36)<br>Custom format: Y-m-d H:Ls |
| O other:                                          |                          |                                                                                                    |                                                                                                    |
| 001wsdxfgcvhb n002ghjnm003rfgvhb nm               | m                        |                                                                                                    |                                                                                                    |
| <pre>&lt;&lt; Back Next &gt;&gt;</pre>            | ]                        |                                                                                                    |                                                                                                    |

The following parameters must be adjusted during this step:

| Parame                           | ter Meaning                                                                                                    |
|----------------------------------|----------------------------------------------------------------------------------------------------|
| Separator Character              | This is the character used for separating the different columns inside<br>the CSV file. If the columns are properly displayed and separated in the<br>preview at the bottom of the page, then the current choice is correct.<br>(The typical choice for a CSV file is the comma)                     |
| Text Qualifier Character         | Sometimes the values inside the cells contain the separator character.<br>Such fields are then enclosed by the <b>text qualifier</b> character to prevent<br>the separator character from being wrongly interpreted in the middle<br>of a cell. (A typical value is either a simple or double quote) |
| Treat the first line as a header | Check this box if the first line of the file contains a header (column names) instead of actual data. Note that on the preview at the bottom of the page, the header line is displayed with a different color.                                                                                       |
| Skip x lines at the beginning    | Some CSV files (typically CSV files generated by hand-made scripts) contain some comments at the beginning of the file. Use this setting to tell tbITSM v.1.0. to ignore as many lines as needed to skip the comments. The skipped lines are removed from the preview at the bottom of the page.     |

Once the data looks correct in the preview, click on the **Next** » button to move to the next step:

| elect the class to in | nport: Person | ~                 |               | Advanced me |
|-----------------------|---------------|-------------------|---------------|-------------|
| Fields                | Mappings      | Search? Data Line | 1 Data Line 2 |             |
| vsdxfgcvhb n Ema      | il 🗸 🗸        | 🗹 ghjnm           | rfgvhb nm     |             |
| m First               | Name* 🗸       |                   |               |             |

The third step of the Import Wizard defines the mapping between the column of the CSV file and the fields of the object in tbITSM v.1.0. The first

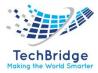

operation consists of selecting the class of objects to import. This determines the list of fields available for the mapping.

# **Fields mapping**

If the CSV file has been originally created using a template or an tbITSM v.1.0. CSV export, the header provided in the CSV should automatically give you the correct mapping.

If this is not the case, you have to create this mapping manually.

# Search Criteria

The CSV Import Wizard can be used to either create or update objects in tbITSM v.1.0. The wizard uses the *search criteria* defined at this step to determine whether each line of the CSV file corresponds to an existing object in tbITSM v.1.0. or not. If the object exists, then it will be updated, otherwise it will be created. Typically, in tbITSM v.1.0. search forms, all selected *search criteria* are combined using the AND operator. (i.e., an object must match each value of the Search criteria to be considered as a match).

Once the mapping and the search criteria looks correct, proceed to the simulation of the import by clicking on the **Simulate Import**: button.

# Simulate Import

After a few seconds, the following summary screen is displayed:

| <b>2</b> ( | ) o o  | bjects(s | s) will stay unchanged. 🗹 ጶ 0 objects(s) will be modified. 🗹 💠 0 objects(s) will b                                                  | e added. 🗹 🔺 2 objects(s) will have errors.                                                                  |                                         |
|------------|--------|----------|----------------------------------------------------------------------------------------------------|----------------------------------------------------------------------------------------------------|-----------------------------------------|
| Line       | Status | 6 Object | Email                                                                                                    | First Name                                                                                                   | Message                                 |
| 002        | A      |          | ERROR: ghjnm<br>Could not be changed to ghjnm - reason: Unexpected value for attribute 'email':<br>Wrong format [ghjnm]             | ERROR:<br>Could not be changed to - reason: Unexpected value for attribute<br>'first_name': Null not allowed | Issue: Unexpected attribute<br>value(s) |
| 003        | Â      |          | ERROR: rfgvhb nm<br>Could not be changed to rfgvhb nm - reason: Unexpected value for attribute 'email':<br>Wrong format [rfgvhb nm] | ERROR:<br>Could not be changed to - reason: Unexpected value for attribute<br>'first_name': Null not allowed | Issue: Unexpected attribut<br>value(s)  |

Note the number of objects to be created and the number of objects to be updated, as Well as the number of errors. You can use the checkboxes at the top of the page to filter the display for a quicker analysis of the results.

The lines in errors are highlighted with a red background. Errors will not prevent the import from running, but the corresponding lines will be rejected.

If the results from the simulation look weird, maybe the Search criteria aren't correct. then press **Back** button to change them and Simulate again. If you need to modify the data, click on *I*<< *Restart* (the **Copy and paste data** tab will contain a copy of the uploaded data). If the simulation looks correct, click *Run the Import!* to perform the actual import.

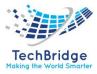

# Run Import

If the number of objects imported and the percentage of objects to be created or updated exceeds a certain level, a confirmation dialog is displayed:

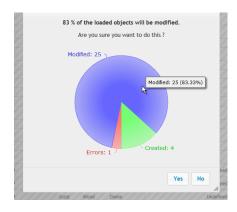

Click **Yes** to close the dialog and proceed with the data import.

The last screen of the wizard displays the summary of the operations performed during the import.

| Une  | Status          | Object                                                                            | Name      | First Name         | Organization-        | trail                             | Phone | Notification | Function | Employee | Mobile | Location- | Message                    |
|------|-----------------|-----------------------------------------------------------------------------------|-----------|--------------------|----------------------|-----------------------------------|-------|--------------|----------|----------|--------|-----------|----------------------------|
| 02   |                 | Anna Gavalda                                                                      | Gavalda   | Anna               | IT Department        | gavalda@it.com                    |       | yes          |          | 00001    | -      |           |                            |
| 0    |                 | Auguste Rodin                                                                     | Rodin     | Auguste            | Demo                 |                                   |       | yes          |          | 00002    |        |           |                            |
| 14   |                 | Camille Pissaro                                                                   | Pissaro   | Camille            | Demo                 |                                   |       | yes          |          | 00003    |        |           |                            |
| 15   |                 | Claude Monet                                                                      | Honet     | Claude             | Demo                 | monet@demo.com                    |       | yes          |          | 00004    |        | Parts     |                            |
| 16   | -               | • Edgar Degas                                                                     | Degas     | Edgar              | Demo                 |                                   |       | yes          |          | 00005    |        |           |                            |
| 07   |                 | Manet                                                                             | Manet     | Edouard            | Demo                 |                                   |       | yes          |          | 00006    |        |           |                            |
| 8    |                 | <ul> <li>Eugène<br/>Delacroix</li> </ul>                                          | Delacrotx | Dugène             | Demo                 | delacrotx@demo.com                |       | yes          |          | 00007    |        | Parts     |                            |
| 9    | <b>1</b>        | <ul> <li>Fernand Léger</li> </ul>                                                 |           | Fernand            | Demo                 |                                   |       | yes          |          | 00008    |        |           |                            |
| 10   |                 | <ul> <li>Georges-Pierre<br/>Seurat</li> </ul>                                     | Seurat    | Georges-<br>Pierre | Demo                 |                                   |       | yes          |          | 00009    |        |           |                            |
| 11   | -               | <ul> <li>Gustav Klimt</li> </ul>                                                  | Kimt      | Gustav             | Demo                 |                                   |       | yes          |          | 00010    |        |           |                            |
| 12   |                 | • Gustave Doré                                                                    |           | Gustave            | Demo                 |                                   |       | yes          |          | 00011    |        |           |                            |
| ł    | -               | <ul> <li>Salvador Dali</li> </ul>                                                 | Dal       | Salvador           | Demo                 | cali@demo.com                     | ~~    | Yes          | ~~~      | 00024    | ~~~    | Grentole  | m                          |
| 5    |                 | <ul> <li>Vassily</li> <li>Kandinski</li> </ul>                                    | Kandinski | Vassily            | Demo                 |                                   |       | no           |          | 00025    |        |           |                            |
| 15   | -               | Victor Hugo                                                                       | Hugo      | Victor             | IT Department        | hugo@it.com                       |       | yes          |          | 00026    |        |           |                            |
| 27   |                 | <ul> <li>Vincent Van<br/>Gogh</li> </ul>                                          | Van Gogh  | Vincent            | Demo                 |                                   |       | yes          |          | 00027    |        |           |                            |
| 8    |                 | Andrew Wyeth                                                                      | Wyath     | Andrew             | Demo                 |                                   |       | Undefined    |          | 00028    |        |           | Object created             |
| 9    |                 | <ul> <li>Andy Warhol</li> </ul>                                                   | Warhol    | Andy               | Demo                 |                                   |       | Undefined    |          | 00029    |        |           | Object created             |
| 0    | +               | <ul> <li>Wood Grant</li> </ul>                                                    | Grant     | Wood               | Demo                 |                                   |       | Undefined    |          | 00030    |        |           | Object created             |
| 1    | ۰               |                                                                                   | Albert    | Bierstadt          | zzDemozz<br>No match |                                   |       |              |          | 00031    |        |           | Issue: failed to reconcile |
| e fe | Back<br>Chat co | Dane<br>M od beloade)<br>Thes have not b<br>First Name*'<br>Employee num<br>Place | vorga     | ted because        | they contain e       | Email' 'Phone'<br>Location->Name* |       | fication'    |          | 0(031    |        | *         |                            |

# 2.14. Understanding Audits

**Audit** is an tbITSM v.1.0. feature designed to check the consistency of information stored in the tbITSM v.1.0. database. The audit is used to answer questions such as: "Do we have an active support contract defined for any device in production?" or "Do we know the localization of all the servers for on-site support?"

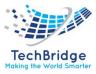

| Int | teractive Audit       |           |          |         |
|-----|-----------------------|-----------|----------|---------|
|     | Audit Rule            | # Objects | # Errors | % Ok    |
|     | Servers in production | 126       | 63       | 50.00 % |
|     | Unknown location      |           | ► 63     | 50.00 % |

The verifications are named **audit rules**.

**Audit rules** are grouped into **audit categories**. A category defines the list of objects (the scope) that must be compliant with the rules. This scope is computed dynamically. In other words, the list of objects to check is evaluated when the audit page is being displayed.

An **audit rule** defines the actual constraint that needs to be checked for each object in the scope. For instance, "Device must be attached to at least one active support contract.".

To add or modify an **audit category** or an **audit rule**, ask your tbITSM v.1.0. administrators. Only administrators are allowed to manage audit categories and rules.

# 2.14.1. Understanding the Audit Report

The audit is run interactively by clicking the **Audit** link in the Data administration menu.

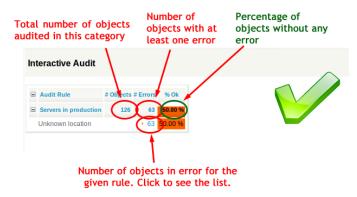

The audit report list all the categories to be audited. For each category the header line contains:

• The number of objects in this category

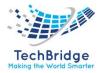

- The number of objects with at least one error (as reported by the rules in this category)
- The percentage of objects without any error in this category
- Then for each rule, an additional line indicates:
- the number of objects in error for this rule. Clicking on the **number** displays the list of objects in error
- the percentage of objects without error for this rule

# 2.14.2. Obsolete Object

Data Model now includes an obsolescence notion defined per class of object, to improve user experience by highlighting / hiding obsolete objects.

# 2.14.3. Highlight Obsolete Objects

Object defined as obsolete are flagged in the console to make this aspect obvious, by graphical icon and tag.

On a list:

| Elements impacted by vmware workstation |                                                               |         |           |                      |                         |  |  |  |  |  |
|-----------------------------------------|---------------------------------------------------------------|---------|-----------|----------------------|-------------------------|--|--|--|--|--|
| 1 object(s) of class Hypervisor found.  |                                                               |         |           |                      |                         |  |  |  |  |  |
| Total: 1 objects.                       | Total: 1 objects, Collabration Modify New Other Actions • 🗴 • |         |           |                      |                         |  |  |  |  |  |
| Hypervisor                              | Organization                                                  | Server  | Farm      | Business criticality | Move to production date |  |  |  |  |  |
| vmware workstation                      | Techbridge                                                    | HP gen8 | undefined | high                 |                         |  |  |  |  |  |

# On an object:

| Hypervisor:             | vmware worksta    | ition                 |                 |                      | ළ Colla            | ibration Modify New |
|-------------------------|-------------------|-----------------------|-----------------|----------------------|--------------------|---------------------|
| Properties Contac       | ts Documents      | Application solutions | Logical volumes | Virtual machines (1) | Provider contracts | Network interfaces  |
| Interfaces' IPs Ac      | tive Tickets (4)  | History               |                 |                      |                    |                     |
| Name                    | vmware workstatio | n                     |                 |                      |                    |                     |
| Organization            | Techbridge        |                       |                 |                      |                    |                     |
| Status                  | production        |                       |                 |                      |                    |                     |
| Server                  | HP gen8           |                       |                 |                      |                    |                     |
| Farm                    | undefined         |                       |                 |                      |                    |                     |
| Business criticality    | high              |                       |                 |                      |                    |                     |
| Move to production date |                   |                       |                 |                      |                    |                     |
| Description             |                   |                       |                 |                      |                    |                     |

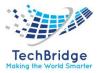

# On a list of linked objects:

|                      |                         |                 |                     |                                  | -               |                             |                       |
|----------------------|-------------------------|-----------------|---------------------|----------------------------------|-----------------|-----------------------------|-----------------------|
| operties Sof         | ftwares (1) Contacts (1 | 1) Documents    | Application solutio | ns Network interfaces            | FC ports        | Network devices             | SANs                  |
| gical volumes        | Provider contracts (1)  | Interfaces' IPs | Active Tickets (4)  | History                          |                 |                             |                       |
| General informat     | tion                    |                 |                     | Dates                            |                 |                             |                       |
| Name                 | HP gen8                 |                 |                     | Move to production date          |                 |                             |                       |
| Organization         | Techbridge              |                 |                     | Purchase date<br>End of warranty |                 |                             |                       |
| Status               | production              |                 |                     |                                  |                 |                             |                       |
| Business criticality | n high                  |                 |                     | Power supply                     |                 |                             |                       |
| Location             | undefined               |                 |                     | PowerA source                    | undefined       |                             |                       |
| Rack                 | undefined               |                 |                     | PowerB source                    | undefined       |                             |                       |
| Enclosure            | undefined               |                 |                     | Redundancy                       | The device is u | p if at least one power con | nection (A or B) is u |
| More information     |                         |                 |                     | Other information                |                 |                             |                       |
| Brand                | HP                      |                 |                     | Description                      |                 |                             |                       |
| Model                | undefined               |                 |                     |                                  |                 |                             |                       |
| OS family            | undefined               |                 |                     |                                  |                 |                             |                       |
| OS version           | undefined               |                 |                     |                                  |                 |                             |                       |
| Management IP        | undefined               |                 |                     |                                  |                 |                             |                       |
| OS license           | undefined               |                 |                     |                                  |                 |                             |                       |
| CPU                  | 32                      |                 |                     |                                  |                 |                             |                       |
| RAM                  |                         |                 |                     |                                  |                 |                             |                       |

# 2.14.4. Improved Impact Analysis

Obsolete objects are ignored by Impact Analysis

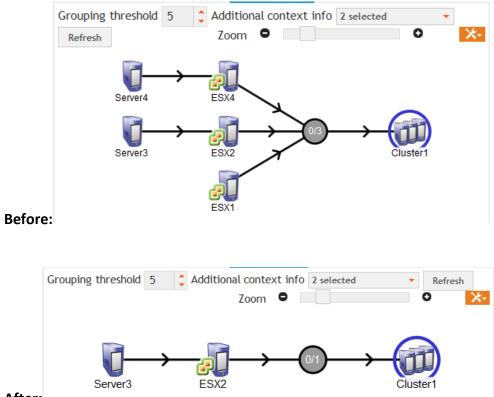

After:

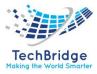

# 2.14.5. Hide Obsolete Objects

Based on user preference, objects which are defined as obsolete, are removed from **displayed lists** in the tbITSM v.1.0. console.

An **obsolete object details** is displayed regardless of user preference.

| Preferences                                      |
|--------------------------------------------------|
| Language of the User Interface                   |
| Select your preferred language English (English) |
| Cancel Apply                                     |
| Other Settings                                   |
| Default length for lists: 10 items per page      |
| Show obsolete data                               |
| Cancel Apply                                     |

The same Farm as above displayed for a user, requesting to not display obsolete objects.

#### **Modify Mode**

- In details screen, on a drop-down list: obsolete objects will not be proposed.
- In a relation tab, obsolete objects will not be displayed, so cannot be removed.
- In a relation tab, obsolete objects cannot be added.

#### **Other Display Difference**

- Shortcut display a list without obsolete objects
- Dashlets do not include obsolete objects
- Global Search do not return obsolete objects
- Bulk modify will not modify obsolete objects

# **2.15.** Reports in Excel

#### 2.15.1. Make sure that Excel is properly configured

Click on the menu item "Data" / "From Web". If you get a dialog similar to the one below (PowerQuery) this is not good.

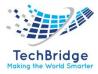

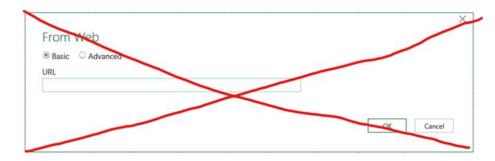

Instead, you should get a dialog similar to this:

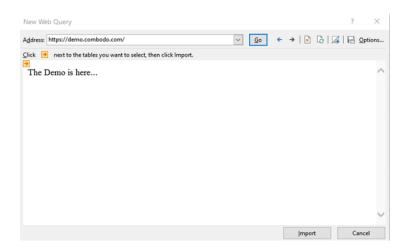

To use the old GetExternalDataFromWeb wizard, follow these steps:

Go to the File / Options menu

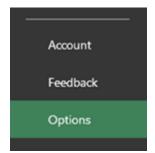

Click on the "Customize Ribbon" menu on the left:

In the drop-down list at the top-left, select "Main tabs", in the tree displayed, open the item "Data" and select the menu item "From Web"

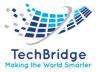

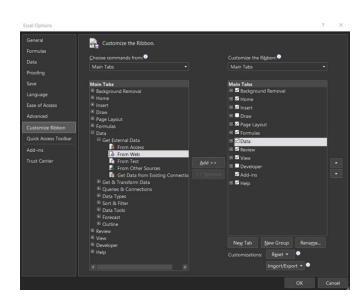

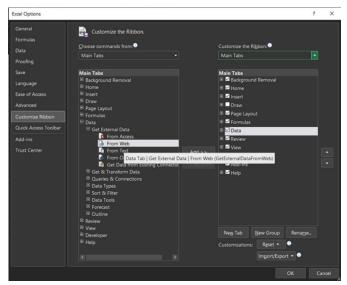

To add the command to your Ribbon you must create a new "Group" (using the button at the bottom of the dialog box). The group is named with a default name, but you can rename it if you like:

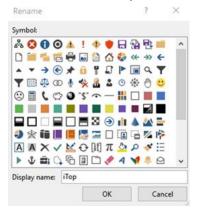

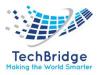

Similarly, you can rename the menu and choose an icon for it. Once your menu has been added to the ribbon, you should see something similar to this:

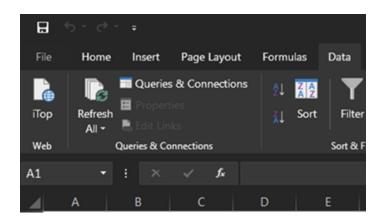

When you click on the custom menu, the "External Data From Web" wizard should appear:

| New Web Query                                                |        |              |         | ?         | $\times$ |
|--------------------------------------------------------------|--------|--------------|---------|-----------|----------|
| Agdress: https://demo.combodo.com/                           |        | ~ <u>G</u> o | ← →   🖹 | 6   🛛   🔒 | Options  |
| Click 🌛 next to the tables you want to select, then click In | nport. |              |         |           |          |
| The Demo is here                                             |        |              |         |           | ^        |
|                                                              |        |              |         |           |          |
|                                                              |        |              |         |           |          |
|                                                              |        |              |         |           |          |
|                                                              |        |              |         |           |          |
|                                                              |        |              |         |           |          |
|                                                              |        |              |         |           |          |
|                                                              |        |              |         |           |          |
|                                                              |        |              |         |           |          |
|                                                              |        |              | Incom   |           | ancel    |
|                                                              |        |              | Impor   |           | ancel    |

# 2.15.2. Importing data from tbITSM v.1.0.

Administrators can store predefined queries in tbITSM v.1.0. (menu "Administration / Query Phrasebook"). These queries can then be used to create reports in Excel. A query is identified by a number. It is called in Excel using a URL provided by your tbITSM v.1.0. administrator. For example, the URL below stored in the query phrasebook, returns a list of User Request. To use this query in Excel, click on the button *From Web* in the Excel tab **Data** 

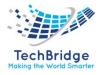

| <b>X</b>    | <b>₽</b> 19 - C | <del>-</del>                             |                |                   |                  |                                           |      |           |             |           |                           |                |
|-------------|-----------------|------------------------------------------|----------------|-------------------|------------------|-------------------------------------------|------|-----------|-------------|-----------|---------------------------|----------------|
| Fi          | le Hoi          | me Insert                                | Page Lay       | out               | Formulas         | Data                                      | Revi | ew        | View        | Developer |                           |                |
| Fro<br>Acci | m From          | From From<br>Text Sour<br>Get External D | ces 🐐 🔷 Conr   | sting<br>sections | Refresh<br>All • | Donned<br>Propert<br>Edit Lin<br>nections | ties | AZ↓<br>Z↓ | AZA<br>Sort | Filter    | lear<br>eapply<br>dvanced | E<br>Te<br>Col |
|             | A1              | - (*                                     | f <sub>*</sub> |                   |                  |                                           | I    |           |             |           |                           |                |
|             | A               | В                                        | С              | D                 | E                | Ξ                                         | F    |           | G           | Н         |                           |                |
| 1           |                 |                                          |                |                   |                  |                                           |      |           |             |           |                           |                |
| 2           |                 |                                          |                |                   |                  |                                           |      |           |             |           |                           |                |
| З           |                 |                                          |                |                   |                  |                                           |      |           |             |           |                           |                |
| 4           |                 |                                          |                |                   |                  |                                           |      |           |             |           |                           |                |

A window is displayed to enter the URL to be called:

| File           | Ho          | me   | Insert                        | Page Layo      | out             | Formulas         | Data                                 | Revi        | ew         | View               | Devi                 | eloper |                                 |                   |                    |                    |                                |
|----------------|-------------|------|-------------------------------|----------------|-----------------|------------------|--------------------------------------|-------------|------------|--------------------|----------------------|--------|---------------------------------|-------------------|--------------------|--------------------|--------------------------------|
| From<br>Access | From<br>Web | Text | From Of<br>Source<br>emal Dat | s • Conne      | ting<br>ections | Refresh<br>All * | Conne<br>Proper<br>Edit Liinnections | ties<br>nks | _          | A Z<br>Z A<br>Sort | Filter<br>Sort & Fil | N/Ac   | ear<br>:apply<br><b>:vanced</b> | Text to<br>Column | Remo<br>ns Duplica | ve [<br>ates Valin | Data C<br>dation =<br>ta Tools |
|                | A1          |      | <b>-</b> (=                   | f <sub>×</sub> |                 | 1                |                                      |             |            |                    |                      |        |                                 |                   |                    |                    |                                |
|                | A           | E    | 3                             | С              | D               |                  | E                                    | F           |            | G                  |                      | н      | 1                               |                   | J                  | K                  |                                |
| 1              |             | 1    |                               |                |                 | _                |                                      |             |            |                    |                      |        |                                 |                   | Partagé            |                    |                                |
| 2              |             |      | New                           | Web Query      | t i i           |                  |                                      |             |            |                    |                      |        |                                 |                   | arrage             | ?                  | ×                              |
| З              |             |      | Addr                          | ess: http://   | www.c           | ombodo.co        | m/itop20                             | )-beta/w    | /ebserv    | rices/             | • G                  | 0 6    |                                 | 8                 | B.   F             | Option             | ns                             |
| 4              |             |      | Clek                          | 💌 next t       | o the t         | ables you y      | vant to o                            | olact th    | on did     | k Imno             | ut                   | _      |                                 |                   |                    |                    |                                |
| 5              |             |      | JUCK                          | TIBAL C        | o une u         | ables you v      | vant to s                            | elect, ui   | ier r cicr | k impo             | л.                   |        |                                 |                   |                    |                    |                                |
| 6              |             |      |                               |                |                 |                  |                                      |             |            |                    |                      |        |                                 |                   |                    |                    |                                |
| 7              |             |      |                               |                |                 |                  |                                      |             |            |                    |                      |        |                                 |                   |                    |                    |                                |
| 8              |             |      |                               |                |                 |                  |                                      |             |            |                    |                      |        |                                 |                   |                    |                    |                                |
| 10             |             |      |                               |                |                 |                  |                                      |             |            |                    |                      |        |                                 |                   |                    |                    |                                |
| 11             |             |      |                               |                |                 |                  |                                      |             |            |                    |                      |        |                                 |                   |                    |                    |                                |
| 12             |             |      |                               |                |                 |                  |                                      |             |            |                    |                      |        |                                 |                   |                    |                    |                                |
| 13             |             |      |                               |                |                 |                  |                                      |             |            |                    |                      |        |                                 |                   |                    |                    |                                |
| 14             |             |      |                               |                |                 |                  |                                      |             |            |                    |                      |        |                                 |                   |                    |                    |                                |
| 15             |             |      |                               |                |                 |                  |                                      |             |            |                    |                      |        |                                 |                   |                    |                    |                                |
| 16             |             |      |                               |                |                 |                  |                                      |             |            |                    |                      |        |                                 |                   |                    |                    |                                |
| 17             |             |      |                               |                |                 |                  |                                      |             |            |                    |                      |        |                                 |                   |                    |                    |                                |
| 18             |             |      |                               |                |                 |                  |                                      |             |            |                    |                      |        |                                 |                   |                    |                    |                                |
| 19             |             |      |                               |                |                 |                  |                                      |             |            |                    |                      |        |                                 |                   |                    |                    |                                |
| 20<br>21       |             |      |                               |                |                 |                  |                                      |             |            |                    |                      |        |                                 |                   |                    |                    | -                              |
| 21             |             |      |                               |                |                 |                  |                                      |             |            |                    |                      |        |                                 | Import            |                    | Cancel             |                                |
| 22             |             |      | Don                           | •              |                 |                  |                                      |             |            |                    |                      |        |                                 |                   |                    |                    | =                              |
| 23             |             |      | Dun                           |                |                 |                  |                                      |             |            |                    |                      |        |                                 |                   |                    |                    | -//                            |
| 24             |             |      |                               |                |                 |                  |                                      |             |            |                    |                      |        |                                 |                   |                    |                    |                                |

Enter the URL provided by the tbITSM v.1.0. administrator in the **Address** part and click on **Go**.

The tbITSM v.1.0. authentication window is displayed. Enter your user account and your password:

| (basic authentication without a solution without a solution of the solution of the solution of |           |
|----------------------------------------------------------------------------------------------------|-----------|
|                                                                                                    | OK Cancel |

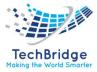

Click on **Ok:** if you are prompt by security popup windows.

| Security | y Warning                                                                                      | Partagé                 | X    |
|----------|------------------------------------------------------------------------------------------------|-------------------------|------|
| A        | Do you want to view only the webpage securely?                                                 | content that was delive | ered |
|          | This webpage contains content that will not be<br>connection, which could compromise the secur |                         | TPS  |
| Mo       | ore Info                                                                                       | Yes N                   | 0    |

The **New Web Query** is updated with the list of columns to be imported:

| w Web Qu     | ,                                                                                      | Partagé                                                                                                    |
|--------------|----------------------------------------------------------------------------------------|----------------------------------------------------------------------------------------------------|
| dress: htt   | ps://ns310008.or                                                                       | rh.net/combodo/webservices/exp 💌 💁 🕲 🖄 🖄 🖳 Option:                                                                                |
| :k 💽 ne      | ext to the tables                                                                      | you want to select, then click Import.                                                                                            |
|              |                                                                                        |                                                                                                    |
| Ref          | Title                                                                                  | Description                                                                                                    |
| R-<br>003057 | Formations<br>pour<br>dirigeants et<br>salariés :<br>Anglais,<br>Allemand,<br>Espagnol | Pour visualiser et se désabonner ce message, Veuillez, copier puis co<br>connecting.fr/v/?camp=735867097446002949700771_11&ms=Y29 |
| R-<br>003058 | [SPAM] A<br>Rolex<br>replica<br>watch                                                  | Hello Contact We have watches for dissimilar tastes, different budge<br>************************************                      |
| III          | <u> </u>                                                                               | 4                                                                                                    |
|              |                                                                                        | Import Cancel                                                                                                    |

Click the *Import* button. Excel asks you where you want to insert the data:

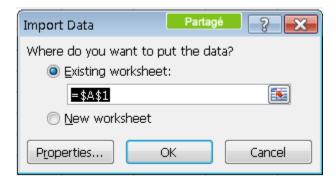

If your query contains parameters, Excel will open several successive windows to enter them. Be careful, date parameters only support the format *yyyy-mm-dd*.

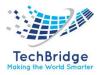

Click the **OK** button and Excel displays the result of the query. The language used for the display of columns corresponds to the default language of your login in tbITSM v.1.0.

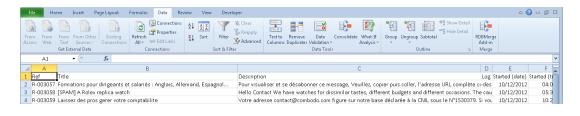

To refresh the data, click on the *Refresh All* button in the **Data** tab of Excel. You can use as many tbITSM v.1.0. queries as you want and use the results to create graphs or charts dynamically using standard Excel features.

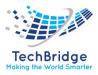

# 3. Service Configuration Management

The Service Configuration Management module is mandatory module of tbITSM v.1.0. It contains the definition of all the basic building blocks of the CMDB: Organizations, Contacts (Persons and Teams) as Well as the usual physical devices (Servers, Network Devices...), software elements (DB Server, Database Schemas, Licenses, Patches...) and the relations between all these objects.

# Dashboard: Infrastructure 📳 Rack: 0 📻 Enclosure: 0 👖 Server: 4 🥽 Network Device: 1 🌄 Storage System: 0 🕮 SAN Switch: 0 🎬 NAS: 0 뺇 Tape Library: 0 🛕 Power Connection: 0 Create a new Stark. Create a new Exclusion: Create a new Server. Create a new Server Stark Stark Create a new Stark Stark Create a new Stark Stark St Virtualization Farm: 0 ਗ਼ Hypervisor: 1 ன Virtual Machine: 1 Create a new Farm Create a new Hypervisor Create a new Virtual Machine Search for Farm objects Search for Hypervisor objects Search for Virtual Machine obj End user devices 🜉 PC: 0 👕 Phone: 0 🫷 IP Phone: 1 🥜 Mobile Phone: 0 📓 Tablet: 0 褖 Printer: 0 🔚 Peripheral: 0 Create a new Phone Create a new IP Phone Create a new Mobile Phone Create a new Tablet. Create a new Printersts Search for Phone objects Search for Tablet objects Search for Phone objects Search for Tablet objects Search for Phone objects Search for Tablet objects Search for Phone objects Search for Tablet objects Search for Phone objects Search for Tablet objects Search for Phone objects Search for Phone objects Sear Software and applications 🔯 Middleware: 0 晨 D8 Server: 0 🦣 Web server: 0 🦺 PC Software: 0 🧶 Other Software: 1 🔯 Middleware Instance: 0 🎉 Database Schema: 0 🚳 Web Application: 0 🎉 Patch: 0 📔 License: 2 a new Maddeware Create a new Di Sener Onele a new Web server Onele a new Keb Software Create a new Other Software Create a new Other Software Create a new Other Software Create a new Other Software Create a new Other Software Other Software Other Miscellaneous 💁 Network Interface: 0 🔞 Subnet: 0 🚺 VLAN: 0 🙇 Logical Volume: 0 🥭 Business Process: 0 📷 Application Solution: 2 💑 Group: 0 Unregistered CIs

# 3.1. Configuration Management Database

With the tbITSM Configuration Management Database (CMDB) application, build logical representations of assets, services, and the relationships between them that comprise the infrastructure of your organization. Details about these components are stored in the CMDB which you can use to monitor the infrastructure, helping ensure integrity, stability, and continuous service operation.

Use core features such as CMDB Health, CMDB Identification and Reconciliation, and CMDB CI Lifecycle Management to monitor and detect health issues, reconcile data integrity issues, and manage data life cycle.

# 3.1.1. Configuration Management and the CMDB

The Configuration Management data base (CMDB) creates and maintains the logical configurations your network infrastructure needs to support a tbITSM service.

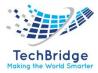

These logical service configurations are mapped to the physical layout data of the supporting network and application infrastructure in each of your respective domains. They track the physical and logical state of IT service elements and associate incidents to the state of service elements, which helps in analyzing trends and reducing problems and incidents.

The configurations are stored in a configuration management database (tbITSM CMDB) which consists of entities, called Configuration Items (CI), that are part of your environment. A CI may be:

- A physical entity, such as a computer or router
- A logical entity, such as an instance of a database
- Conceptual, such as a Requisition Service

In each case, there are attributes about the CI that you want to maintain, and there is control you want to have over the CI. There are changes that may need to be made and tracked against the CI. Also, a CI does not exist on its own. CIs have dependencies and relationship with other CIs. For example, the loss of disk drives may take a database instance down, which affects the requisition service that the HR department uses to order equipment for new employees.

It is this relationship data that makes the CMDB a powerful decision support tool. Understanding the dependencies and other relationships among your CIs can tell you, for example, exactly who and what is affected by the loss of that bank of disk drives. When you find out that a router has failed, you will be able to assess the effect of that outage. When you decide to upgrade the processor in a server, you can tell who or what will be affected during the outage.

Configuration items differ from environment to environment because each customer has unique needs. Details about the exact physical attributes of a computer may be needed by one customer, but may represent meaningless data to another. The tbITSM Platform provides a mechanism to easily define new classes of configuration items and new relationships that may exist between CIs. New classes can be defined that extend other classes. For example, a laptop class exists that extends the computer class. The computer class itself extends the base CI class. Customer class extensions are automatically part of the tbITSM environment and blend seamlessly into the integration points for other ITIL processes.

You can for example, set the **Used for** attribute to a value such as 'development', 'test', or 'production'. These values indicate the environment that the CI is supporting, and serve as a way of tracking a CI through its lifecycle in a changing environment.

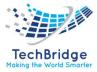

# 3.1.2. Domain Separation and Configuration Management Database (CMDB)

Domain separation is supported in the Configuration Management Database (CMDB). Domain separation enables you to separate data, processes, and administrative tasks into logical groupings called domains. You can control several aspects of this separation, including which users can see and access data.

### Support level: Standard

- Includes **Basic** level support.
- Business logic: The service provider (SP) creates or modifies processes per customer. The use cases reflect proper use of the application by multiple SP customers in a single instance.
- The instance owner must configure the minimum viable product (MVP) business logic and data parameters per tenant as expected for the specific application.

# **3.1.3.** ITIL and Configuration Management

The CMDB has relationships with IT service management processes in the following areas: ITIL incident management, ITIL problem management, ITIL change management, ITIL service catalog management, and financial management.

**ITIL Incident Management:** Configuration management assists Incident Management by providing the Service Desk with immediate information on the CIs affected, and more timely resolution of faults by understanding what CIs have been affected and changed.

**ITIL Problem Management:** Configuration Management assists Problem Management by linking the CIs affected by problems to the Incident / Problem / Change Management processes, and ensuring the CI status is properly maintained.

**ITIL Change Management:** Configuration Management assists Change Management by recording which CIs have been changed and controlling the status of CIs throughout the entire CI lifecycle. Configuration Management ensures that any changes made to CIs are recorded and kept accurate. Configuration Management is also used in the integration of Change Management with the Discovery feature.

**ITIL Service Catalog Management:** With Service Portfolio Management, business services in the CMDB can also be managed by the Service Catalog team, and exposed to end users who can then request items from them.

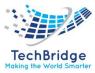

#### 3.1.4. CMDB Process Diagram

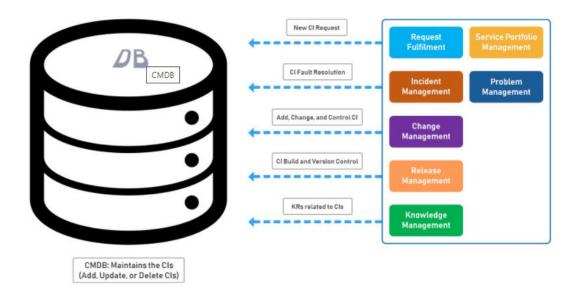

# 3.1.5. Populate the CMDB

You can populate the CMDB by using Discovery, by using Import Sets to import and integrate data from a third-party source, by integrating with an external CMDB, or by manually creating CIs.

When you populate the CMDB with information, you create a record for each configuration item or on one of the tables that extend that table.

- **CMDB schema model:** A collection of class diagrams and class attributes for key CMDB classes.
- **CMDB tables descriptions:** Descriptions of key CMDB tables in the base system.
- **CMDB CI Class Models**: A tbITSM Store app that adds class models that extend the base CMDB class hierarchy. This includes class descriptions, identification rules, identifier entries, and dependent relationships if applicable. You can then use the added classes as any other CMDB base class.

**Discovery patterns**: A tbITSM Store app that provides a library of Discovery patterns for discovering specific devices and applications in the industry.

**Service Graph connectors:** tbITSM Store apps that provide pre-defined integrations for importing and integrating common third-party data into CMDB classes.

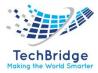

# ITIL configuration management auto-discovery

The key to any configuration management business practice is the initial and ongoing inventory or discovery of what you own. The tbITSM platform provides three options for auto-discovery:

- The separate and highly robust Discovery product.
- For organizations that want to leverage the discovery technologies. tbITSM v.1.0. integrations to those technologies via web services. Scanned data can be mapped directly into the CMDB.

# Discovery

The Discovery product automatically populates the CMDB. Discovery uses probes, sensors, and patterns, to collect and process data about computers, servers, printers, a variety of IP-enabled devices, the applications that run on them, and the relationships between all the items found. This information is sent back to the instance and is used to populate the CMDB.

# Import data from another source using Import Sets

You can import data to the CMDB using Import Sets. Import sets find files of information (in formats such as Excel, or CSV), import them, and transform them onto the required table. This process can be scheduled or performed on demand.

# 3.1.6. Baseline CMDB

CMDB baseline provides capabilities that help you understand and control the changes that have been made to your configuration items (CIs) in the CMDB.

You can create a baseline, which is a snapshot of your configuration items in the CMDB. You can review the changes that have been made to that configuration item since a previous baseline. Multiple baselines may be created and the system tracks the changes that have been made per baseline.

- Creating a baseline captures the attributes of the CI as well as all first-level relationships for the CI. Any changes to the base CI or to any related CIs are captured and displayed. Newly created CIs are not automatically added to a baseline.
- Associate a configuration item with a task, a change or change task, and to propose changes to the CI after the change is complete. You can record changes, and these changes are not applied to the CI immediately but are delayed until the change is complete.

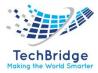

• When the change is complete, you can choose to apply the proposed changes which makes all changes previously proposed and associates the changes with the task.

# **3.1.7.** Managing proposed changes

The proposed changes feature allows you to pre-configure changes to configuration items and their associated relationships. These pre-configured changes are prepared to be implemented, but do not actually happen until they are applied at a later time. When you view a CI, the proposed changes can be displayed so that you can see what is planned.

This feature is useful when you want to make modifications while a change process is in the approval stage, and only implement the changes after the approvals are complete. If the change is never approved, no changes to records have to be reversed. If the change is approved, a quick command applies all the proposed changes.

You can make the following proposed changes to a CI:

- Modify any field on the CI form.
- Add or delete a relationship to that CI.

To modify a relationship, you must delete the current relationship and add a new relationship. You cannot delete a proposed change.

# 3.2. Contacts

# 3.2.1. Person

The class Person is used to describe physical persons as contacts in the CMDB. Persons can be grouped into Teams. Persons can be linked to other configuration items (for example to describe who to contact in case of problem with an application). In tbITSM v.1.0. the caller of a User request is a Person as Well as the agent assigned to resolve it.

#### **Person Properties**

| Name         | Туре                              | Mandatory? |
|--------------|-----------------------------------|------------|
| Last Name    | Alphanumeric string               | Yes        |
| First Name   | Alphanumeric string               | Yes        |
| Organization | Foreign key to a(n) Organization  | Yes        |
| Status       | Possible values: Active, Inactive | Yes        |
| Location     | Foreign key to a(n) Location      | No         |

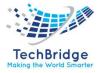

| Function        | ction Alphanumeric string No |    |
|-----------------|------------------------------|----|
| Manager         | Foreign key to a(n) Person   | No |
| Employee number | Alphanumeric string          | No |
| Email           | Email address                | No |
| Notification    | Possible values: no, yes     | No |
| Phone           | Alphanumeric string          | No |
| Mobile phone    | Alphanumeric string          | No |

#### Tabs

| Tab     | Description                                        |
|---------|----------------------------------------------------|
| Teams   | All the teams this person belongs to               |
| Tickets | All the tickets this person is the caller          |
| Cis     | All the configuration items linked to this contact |

# **Creating a New Person**

Click on the "New contact" menu:

# **Configuration Management**

| Contacts            |  |
|---------------------|--|
| New contact         |  |
| Search for contacts |  |
| Locations           |  |
| New CI              |  |
| Search for Cls      |  |
| Documents           |  |
| Software catalog    |  |
| Groups of Cls       |  |

Then select "Person" in the form below:

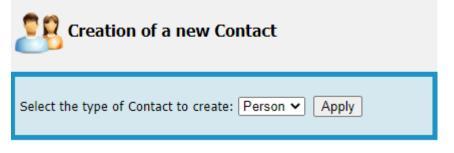

And click "Apply" to display the person creation form:

# 106

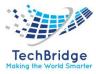

| Cancel Create           |                  |                      |                            |
|-------------------------|------------------|----------------------|----------------------------|
| Properties Teams        | Tickets Cls      |                      |                            |
| General information     |                  | Personal information |                            |
| Last Name<br>First Name |                  | Picture              | 6                          |
| Organization            | select one 🗸 🛃 🛨 |                      |                            |
| Status                  | Active           |                      | Choose File No file chosen |
| Location                | select one 🗸     |                      |                            |
| Function                |                  | Notification         |                            |
| Manager                 | select one 👻 🛨   | Email                |                            |
| Employee number         |                  | Notification         | O no 🖲 yes                 |
|                         |                  | Phone                |                            |
|                         |                  | Mobile phone         |                            |
|                         |                  |                      |                            |
| Cancel Create           |                  |                      |                            |

# Team

A team represents a group of persons. In tbITSM v.1.0, Teams can be used to: associate a set of persons to a given configuration item, create a "workgroup" for assigning tickets or group persons for receiving notifications.

#### **Team Properties**

| Name         | Туре                              | Mandatory? |
|--------------|-----------------------------------|------------|
| Name         | Alphanumeric string               | Yes        |
| Status       | Possible values: Active, Inactive | Yes        |
| Organization | Foreign key to a(n) Organization  | Yes        |
| Email        | Email address                     | No         |
| Phone        | Alphanumeric string               | No         |
| Notification | Possible values: no, yes          | No         |
| Function     | Alphanumeric string               | No         |

#### Tabs

| Tab     | Description                                        |
|---------|----------------------------------------------------|
| Members | All the people belonging to this team              |
| Tickets | All the tickets assigned to this team              |
| Cis     | All the configuration items linked to this contact |

# Creating a new Team

Click on the "New contact" menu:

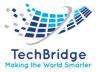

# **Configuration Management**

| Contacts                                |  |
|-----------------------------------------|--|
| New contact                             |  |
| <ul> <li>Search for contacts</li> </ul> |  |
| Locations                               |  |
| New CI                                  |  |
| Search for CIs                          |  |
| Documents                               |  |
| Software catalog                        |  |
| Groups of Cls                           |  |

Then select "Person" in the form below:

| Select the type of Contact to create: Team 🖌 Apply |
|----------------------------------------------------|
|----------------------------------------------------|

And click "Apply" to display the Team creation form:

| Cancel Create      |                  |
|--------------------|------------------|
| Properties Members | rs Tickets Cls   |
| Name               |                  |
| Status             | Active 🗸         |
| Organization       | select one 🗸 👬 + |
| Email              |                  |
| Phone              |                  |
| Notification       | ○ no             |
| Function           |                  |
|                    |                  |
| Create             |                  |

To add members to the Team, click on the tab "Members" and use the buttons to Add/Remove Persons from the list.

You can also specify a "Role" for each member of the Team.

# 3.3. Documents

There are several types of documents in tbITSM v.1.0. All of them can be managed from the "Documents" menu in the "Configuration Management" section:

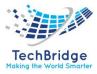

# Configuration Management Overview Contacts New contact Search for contacts Locations New Cl Search for Cls Documents Software catalog Groups of Cls

### 3.3.1. Document File

A File Document is used to upload documentation that can be shared across multiple objects in the CMDB. Once a document (in any format: Word, PDF, Spreadsheet, etc.) has been uploaded into tbITSM v.1.0, it can be "attached" to many different configuration items that share the same documentation. This is useful for processing instructions, technical documentation, etc. that need to be referenced from several places in the CMDB.

### **Document File Properties**

| Name          | Туре                                        | Mandatory? |
|---------------|---------------------------------------------|------------|
| Name          | Alphanumeric string                         | Yes        |
| Organization  | Foreign key to a(n) Organization            | Yes        |
| Status        | Possible values: Draft, Obsolete, Published | No         |
| Version       | Alphanumeric string                         | No         |
| Document type | Foreign key to a(n) Document Type           | No         |
| Description   | Multiline character string                  | No         |
| File          | Any binary content (document)               | Yes        |

### Tabs

| Tab       | Description                                         |
|-----------|-----------------------------------------------------|
| Cis       | All the configuration items linked to this document |
| Contracts | All the contracts linked to this document           |
| Services  | All the services linked to this document            |

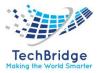

### 3.3.2. Document Note

A Note is used to store a short text document. HTML formatting of Notes is supported using the WYSIWYG editor.

### **Document Note Properties**

| Name          | Туре                                        | Mandatory? |
|---------------|---------------------------------------------|------------|
| Name          | Alphanumeric string                         | Yes        |
| Organization  | Foreign key to a(n) Organization            | Yes        |
| Status        | Possible values: Draft, Obsolete, Published | No         |
| Version       | Alphanumeric string                         | No         |
| Document type | Foreign key to a(n) Document Type           | No         |
| Description   | Multiline character string                  | No         |
| Text          | HTML string                                 | Yes        |

### Tabs

| Таb       | Description                                         |
|-----------|-----------------------------------------------------|
| Cis       | All the configuration items linked to this document |
| Contracts | All the contracts linked to this document           |
| Services  | All the services linked to this document            |

### 3.4. Document Web

Web documents are used to store hyperlinks to external applications or documents. Think to them as "pointers" to external documents.

### **Document Web Properties**

| Name         | Туре                                        | Mandatory? |
|--------------|---------------------------------------------|------------|
| Name         | Alphanumeric string                         | Yes        |
| Organization | Foreign key to a(n) Organization            | Yes        |
| Status       | Possible values: Draft, Obsolete, Published | No         |
| Version      | Alphanumeric string                         | No         |
| Description  | Multiline character string                  | No         |
| URL          | Absolute or relative URL as a text string   | No         |

### Tabs

| Tab       | Description                                         |
|-----------|-----------------------------------------------------|
| Cls       | All the configuration items linked to this document |
| Contracts | All the contracts linked to this document           |
| Services  | All the services linked to this document            |

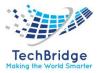

### **3.5.** Configuration Items

### 3.5.1. Application Solution

Application Solutions describe complex applications that are made of (or depend on) several basic components. They are a specialized type of "Group" for documenting large applications. The main information conveyed by an Application Solution is its list of relationships.

### **Application Solution Properties**

| Name                    | Туре                               | Mandatory? |
|-------------------------|------------------------------------|------------|
| Name                    | Alphanumeric string                | Yes        |
| Organization            | Foreign key to a(n) Organization   | Yes        |
| Status                  | Possible values: active, inactive  | No         |
| Business critic         | Possible values: high, low, medium | No         |
| Move to production date | Date (year-month-day)              | No         |
| Description             | Multiline character string         | No         |

### Tabs

| Tab                | Description                                                        |
|--------------------|--------------------------------------------------------------------|
| Contacts           | All the contacts for this configuration item                       |
| Documents          | All the documents linked to this configuration item                |
| Tickets            | All the tickets for this configuration item                        |
| Cis                | All the configuration items that compose this application solution |
| Business processes | All the business processes depending on this application solution  |
| Provider contracts | All the provider contracts for this configuration item             |
| Services           | All the services impacted by this configuration item               |

### **Creating a new Application Solution**

Click on the "New Cl" menu:

### **Configuration Management**

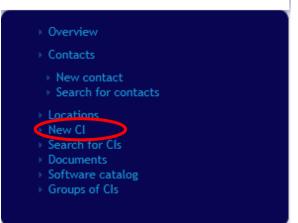

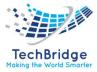

Then select "Application Solution" in the form below:

| Creation of a new Functional CI                                                              |
|----------------------------------------------------------------------------------------------|
| Select the type of Functional CI to create:          Application Solution       Image: Apply |

And click "Apply" to display the Application Solution creation form:

| Creation of a new Application Solution |                  |       |                    |                    |                |  |
|----------------------------------------|------------------|-------|--------------------|--------------------|----------------|--|
| Cancel Create                          |                  |       |                    |                    |                |  |
| Properties Contacts                    | Documents        | Cls E | Business processes | Provider contracts | Active Tickets |  |
| Name                                   |                  |       | 0                  |                    |                |  |
| Organization                           | ·· select one ·· | × 🚠   | +                  |                    |                |  |
| Status                                 | active           |       | ~                  |                    |                |  |
| Business criticality                   | low              |       | ~                  |                    |                |  |
| Move to production date                | YYYY-MM-DD       |       | <b>E</b>           |                    |                |  |
| Description                            |                  |       |                    |                    |                |  |
| ×                                      |                  |       |                    |                    |                |  |
|                                        |                  |       |                    |                    |                |  |
|                                        |                  |       |                    |                    |                |  |
|                                        |                  |       |                    |                    |                |  |
|                                        |                  |       |                    |                    |                |  |
|                                        |                  |       |                    |                    |                |  |
| Cancel Create                          |                  |       |                    |                    |                |  |

To link other configuration items to the new Application Solution, click on the tab "CIs" and use the buttons to Add/Remove CIs from the list. The tab "Contacts" is for managing the relationships with Contacts, etc.

### Relations

- Impacts: an Application Solution is considered as impacting all its related Business Processes (listed in the tab "Business Processes").
- **Depends on:** an Application Solution is considered as depending on all its related CIs (listed in the tab "CIs").

### **3.5.2.** Business Process

A Business Process is used to document a high-level process or an important application for the operations. It is quite similar to an Application Solution but for describing higher level applications or whole processes in the organization. The main

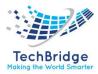

information conveyed by a Business Process is its list of relationships with Application Solutions and Contacts.

### **Business Process Properties**

| Name                    | Туре                               | Mandatory? |
|-------------------------|------------------------------------|------------|
| Name                    | Alphanumeric string                | Yes        |
| Organization            | Foreign key to a(n) Organization   | Yes        |
| Status                  | Possible values: active, inactive  | No         |
| Business critic         | Possible values: high, low, medium | No         |
| Move to production date | Date (year-month-day)              | No         |
| Description             | Multiline character string         | No         |

### Tabs

| Таb                      | Description                                                     |
|--------------------------|-----------------------------------------------------------------|
| Contacts                 | All the contacts for this configuration item                    |
| Documents                | All the documents linked to this configuration item             |
| Tickets                  | All the tickets for this configuration item                     |
| Application<br>solutions | All the application solutions that impact this business process |

### **Creating a new Business Process**

The creation of a Business Process object is similar to the creation of an Application Solution, except that its components are Application Solutions instead of any Cls.

### Relations

- Impacts: no additional CIs are impacted by a Business Process.
- **Depends on:** a Business Process is considered as depending on all its related Application Solutions (listed in the tab "Application Solutions").

### 3.5.3. DB Server

An instance of a database server software (like MySQL, Oracle, SQL Server, DB2...) running on a particular system (PC, Server or Virtual Machine).

### **DB Server Properties**

| Name         | Туре                              | Mandatory? |
|--------------|-----------------------------------|------------|
| Name         | Alphanumeric string               | Yes        |
| Organization | Foreign key to a(n) Organization  | Yes        |
| Status       | Possible values: active, inactive | No         |

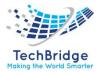

| Business critic         | Possible values: high, low, medium   | No  |
|-------------------------|--------------------------------------|-----|
| System                  | Foreign key to a(n) Functional CI    | Yes |
| SЪftware                | Foreign key to a(n) Software         | No  |
| Software license        | Foreign key to a(n) Software License | No  |
| Plath                   | Alphanumeric string                  | No  |
| Move to production date | Date (year-month-day)                | No  |
| Description             | Multiline character string           | No  |

Tabs

| Таb                   | Description                                                        |
|-----------------------|--------------------------------------------------------------------|
| Contacts              | All the contacts for this configuration item                       |
| Documents             | All the documents linked to this configuration item                |
| Tickets               | All the tickets for this configuration item                        |
| Application solutions | All the application solutions depending on this configuration item |
| DB schemas            | All the database schemas for this DB server                        |
| Provider contracts    | All the provider contracts for this configuration item             |
| Services              | All the services impacted by this configuration item               |

### **Creating a new DB Server**

Click on the "New Cl" menu:

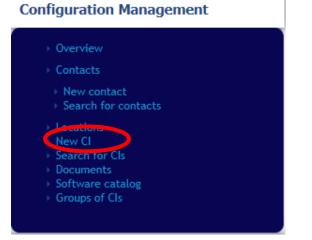

Then select "DB Server" in the form below:

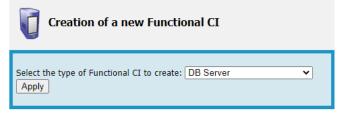

And click "Apply" to display the DB Server creation form:

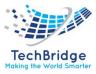

| Creation of a new       | DB Server        |                       |            |                    |                |  |
|-------------------------|------------------|-----------------------|------------|--------------------|----------------|--|
| Cancel Create           |                  |                       |            |                    |                |  |
| Properties Contacts     | Documents        | Application solutions | DB schemas | Provider contracts | Active Tickets |  |
| Name                    |                  |                       |            |                    |                |  |
| Organization            | select one       | ✓ <sup>★</sup> +      |            |                    |                |  |
| Status                  | ·· select one ·· | ~                     |            |                    |                |  |
| Business criticality    | low              | ~                     |            |                    |                |  |
| System                  | select one       | ~                     |            |                    |                |  |
| Software                | ·· select one ·· | ✓ +                   |            |                    |                |  |
| Software license        | select one       | ~                     |            |                    |                |  |
| Path                    |                  |                       |            |                    |                |  |
| Move to production date | YYYY-MM-DD       |                       |            |                    |                |  |
| Description             |                  |                       |            |                    |                |  |
| ×                       |                  |                       |            |                    |                |  |
|                         |                  |                       |            |                    |                |  |
|                         |                  |                       |            |                    |                |  |
|                         |                  |                       |            |                    |                |  |
|                         |                  |                       |            |                    |                |  |
|                         |                  |                       |            |                    |                |  |
| Cancel Create           |                  |                       |            |                    |                |  |

### Relations

- Impacts: a DB Server impacts all its Database Schemas, as Well as the Application Solutions it belongs to. A DB Server also impacts the contacts (Persons or Teams) linked to it.
- **Depends on:** a DB Server is considered as depending on the system (PC, Server or Virtual Machine) on which it runs.

### 3.5.4. Database Schema

An instance of database running of a specific DB server.

### **Database Schema Properties**

| Name                    | Туре                               | Mandatory? |
|-------------------------|------------------------------------|------------|
| Name                    | Alphanumeric string                | Yes        |
| Organization            | Foreign key to a(n) Organization   | Yes        |
| DB server               | Foreign key to a(n) DB Server      | Yes        |
| Business critic         | Possible values: high, low, medium | No         |
| Move to production date | Date (year-month-day)              | No         |
| Description             | Multiline character string         | No         |

| Tabs                  |                                                                    |
|-----------------------|--------------------------------------------------------------------|
| Tab                   | Description                                                        |
| Contacts              | All the contacts for this configuration item                       |
| Documents             | All the documents linked to this configuration item                |
| Tickets               | All the tickets for this configuration item                        |
| Application solutions | All the application solutions depending on this configuration item |
| Provider contracts    | All the provider contracts for this configuration item             |
| Services              | All the services impacted by this configuration item               |

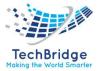

### Creating a new Database Schema

Click on the "New Cl" menu:

### Configuration Management

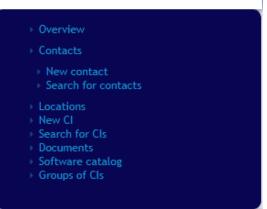

Then select "Database Schema" in the form below:

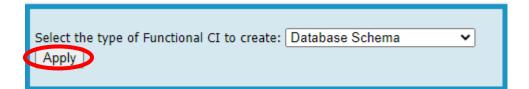

| Cancel Crea     | ite        |            |                       |                    |                |  |
|-----------------|------------|------------|-----------------------|--------------------|----------------|--|
| Properties      | Contacts   | Documents  | Application solutions | Provider contracts | Active Tickets |  |
| Name            |            |            | 0                     |                    |                |  |
| Organization    |            | select one | ✓                     |                    |                |  |
| DB server       |            | select one | ✓ +                   |                    |                |  |
| Business critic | ality      | low        | ~                     |                    |                |  |
| Move to produ   | ction date | YYYY-MM-DD |                       |                    |                |  |
| Description     |            |            |                       |                    |                |  |
| ×               |            |            |                       |                    |                |  |
|                 |            |            |                       |                    |                |  |
|                 |            |            |                       |                    |                |  |
|                 |            |            |                       |                    |                |  |
|                 |            |            |                       |                    |                |  |
|                 |            |            |                       |                    |                |  |
| Cancel Crea     | ate        |            |                       |                    |                |  |

### And click "Apply" to display the Database Schema creation form:

### Relations

- Impacts: a Database Schema impacts all the Application Solutions it belongs to.
- **Depends on:** a Database Schema is considered as depending on its DB Server.

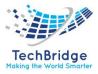

### 3.5.5. Middleware

An instance of a middleware software (software offering services to other software, or enterprise integration software) installed on a particular system (PC, Server or Virtual Machine). For example: Tomcat, JBoss, Talend, Microsoft BizTalk, IBM WebSphere or Lotus Domino can be put under this category.

### Middleware Properties

| Name                    | Туре                                 | Mandatory? |
|-------------------------|--------------------------------------|------------|
| Name                    | Alphanumeric string                  | Yes        |
| Organization            | Foreign key to a(n) Organization     | Yes        |
| Status                  | Possible values: active, inactive    | No         |
| Business critic         | Possible values: high, low, medium   | No         |
| System                  | Foreign key to a(n) Functional CI    | Yes        |
| Software                | Foreign key to a(n) Software         | No         |
| Software license        | Foreign key to a(n) Software License | No         |
| Path                    | Alphanumeric string                  | No         |
| Move to production date | Date (year-month-day)                | No         |
| Description             | Multiline character string           | No         |

### Tabs

| Таb                          | Description                                                        |
|------------------------------|--------------------------------------------------------------------|
| Contacts                     | All the contacts for this configuration item                       |
| Documents                    | All the documents linked to this configuration item                |
| Tickets                      | All the tickets for this configuration item                        |
| <b>Application solutions</b> | All the application solutions depending on this configuration item |
| Middleware instances         | All the middleware instances provided by this middleware           |
| Provider contracts           | All the provider contracts for this configuration item             |
| Services                     | All the services impacted by this configuration item               |

### **Creating a new Middleware**

Click on the "New CI" menu:

### 

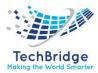

Then select "Middleware" in the form below:

Select the type of Functional CI to create: Middleware

| ncel Crea       | ate         |                  |                       |                      |                    |                |  |
|-----------------|-------------|------------------|-----------------------|----------------------|--------------------|----------------|--|
| Properties      | Contacts    | Documents        | Application solutions | Middleware instances | Provider contracts | Active Tickets |  |
| Name            |             |                  |                       |                      |                    |                |  |
| Organization    |             | select one       | ✓ <sup>★</sup> +      |                      |                    |                |  |
| Status          |             | ·· select one ·· | ~                     |                      |                    |                |  |
| Business critic | ality       | low              | ~                     |                      |                    |                |  |
| System          |             | ·· select one ·· | ~                     |                      |                    |                |  |
| Software        |             | select one       | ✓ +                   |                      |                    |                |  |
| Software licen  | ise         | ·· select one ·· | ~                     |                      |                    |                |  |
| Path            |             |                  |                       |                      |                    |                |  |
| Move to produ   | iction date | YYYY-MM-DD       |                       |                      |                    |                |  |
| Description     |             |                  |                       |                      |                    |                |  |
| ×               |             |                  |                       |                      |                    |                |  |
|                 |             |                  |                       |                      |                    |                |  |
|                 |             |                  |                       |                      |                    |                |  |
|                 |             |                  |                       |                      |                    |                |  |
|                 |             |                  |                       |                      |                    |                |  |
|                 |             |                  |                       |                      |                    |                |  |
| ncel Crea       | ate         |                  |                       |                      |                    |                |  |

And click "Apply" to display the Middleware creation form:

### Relations

- Impacts: a Middleware impacts all its Middleware Instances, as Well as the Application Solutions it belongs to. A Middleware also impacts the contacts (Persons or Teams) linked to it.
- **Depends on:** a Middleware is considered as depending on the system (PC, Server or Virtual Machine) on which it runs.

### 3.5.6. Middleware Instance

A particular application instance (or service) provided by an installed middleware software. For example, a web application deployed with Tomcat can be documented as a Middleware Instance.

| Name                    | Туре                               | Mandatory? |
|-------------------------|------------------------------------|------------|
| Name                    | Alphanumeric string                | Yes        |
| Organization            | Foreign key to a(n) Organization   | Yes        |
| Middleware              | Foreign key to a(n) Middleware     | Yes        |
| Business criticity      | Possible values: high, low, medium | No         |
| Move to production date | Date (year-month-day)              | No         |

### **Middleware Instance Properties**

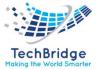

| Description | Multiline character string | No |  |
|-------------|----------------------------|----|--|
|-------------|----------------------------|----|--|

### Tabs

| Tab                          | Description                                                        |
|------------------------------|--------------------------------------------------------------------|
| Contacts                     | All the contacts for this configuration item                       |
| Documents                    | All the documents linked to this configuration item                |
| Tickets                      | All the tickets for this configuration item                        |
| <b>Application solutions</b> | All the application solutions depending on this configuration item |
| Provider contracts           | All the provider contracts for this configuration item             |
| Services                     | All the services impacted by this configuration item               |

### **Creating a new Middleware Instance**

Click on the "New Cl" menu:

### **Configuration Management**

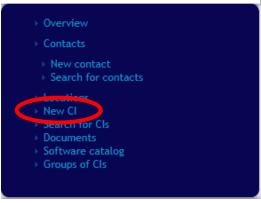

Then select "Middleware Instance" in the form below:

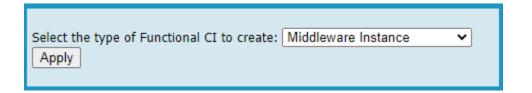

And click "Apply" to display the Middleware Instance creation form:

| ancel Create    |            |               |                       |                    |                |  |
|-----------------|------------|---------------|-----------------------|--------------------|----------------|--|
| Properties      | Contacts   | Documents     | Application solutions | Provider contracts | Active Tickets |  |
| Name            | (          |               |                       |                    |                |  |
| Organization    | [          | select one    | ✓ ♣ +                 |                    |                |  |
| Middleware      | [          | Linux HP gen8 | ✓ +                   |                    |                |  |
| Business critic | ality      | low           | ~                     |                    |                |  |
| Move to produ   | ction date | YYYY-MM-DD    |                       |                    |                |  |
| Description     |            |               |                       |                    |                |  |
| ×               |            |               |                       |                    |                |  |
|                 |            |               |                       |                    |                |  |
|                 |            |               |                       |                    |                |  |
|                 |            |               |                       |                    |                |  |
|                 |            |               |                       |                    |                |  |
|                 |            |               |                       |                    |                |  |
| ancel Crea      | ite        |               |                       |                    |                |  |

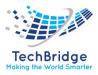

### Relations

- Impacts: a Middleware Instance impacts all the Application Solutions it belongs to. A Middleware Instance also impacts the contacts (Persons or Teams) linked to it.
- Depends on: a Middleware Instance is considered as depending on its Middleware.

### **3.5.7.** Network Device

Any type of network device: router, switch, hub, load balancer, firewall...

| Name                    | Туре                                                         | Mandatory? |
|-------------------------|--------------------------------------------------------------|------------|
| Name                    | Alphanumeric string                                          | Yes        |
| Organization            | Foreign key to a(n) Organization                             | Yes        |
| Status                  | Possible values: implementation, obsolete, production, stock | No         |
| Business criticity      | Possible values: high, low, medium                           | No         |
| Location                | Foreign key to a(n) Location                                 | No         |
| Rack                    | Foreign key to a(n) Rack                                     | No         |
| Enclosure               | Foreign key to a(n) Enclosure                                | No         |
| Network type            | Foreign key to a(n) Network Device Type                      | Yes        |
| Brand                   | Foreign key to a(n) Brand                                    | No         |
| Model                   | Foreign key to a(n) Model                                    | No         |
| IOS version             | Foreign key to a(n) IOS Version                              | No         |
| Management IP           | IP Address                                                   | No         |
| RAM                     | Alphanumeric string                                          | No         |
| Rack units              | Numeric value (could be negative)                            | No         |
| Serial number           | Alphanumeric string                                          | No         |
| Asset number            | Alphanumeric string                                          | No         |
| Move to production date | Date (year-month-day)                                        | No         |
| Purchase date           | Date (year-month-day)                                        | No         |
| End of warranty         | Date (year-month-day)                                        | No         |
| Power A source          | Foreign key to a(n) Power Connection                         | No         |
| Power source            | Foreign key to a(n) Power Connection                         | No         |
| Description             | Multiline character string                                   | No         |

### **Network Device Properties**

| • | Та | bs |
|---|----|----|
|   |    |    |

| Tab       | Description                                         |
|-----------|-----------------------------------------------------|
| Contacts  | All the contacts for this configuration item        |
| Documents | All the documents linked to this configuration item |

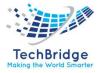

| Tickets            | All the tickets for this configuration item            |
|--------------------|--------------------------------------------------------|
| Network interfaces | All the physical network interfaces                    |
| Devices            | All the devices connected to this network device       |
| Provider contracts | All the provider contracts for this configuration item |
| Services           | All the services impacted by this configuration item   |

### Creating a new Network Device

Click on the "New Cl" menu:

### **Configuration Management**

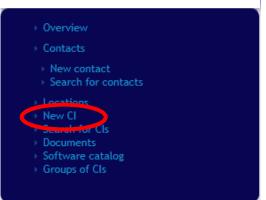

Then select "Network Device" in the form below:

| Select the type of Functional CI to create: | Network Device | ~        |
|---------------------------------------------|----------------|----------|
| Apply                                       | Network Device | <b>`</b> |
|                                             |                |          |

| Cancel | Creat          | e        |           |                       |            |                             |                            |                                              |                 |                      |                |
|--------|----------------|----------|-----------|-----------------------|------------|-----------------------------|----------------------------|----------------------------------------------|-----------------|----------------------|----------------|
| Pro    | perties        | Contacts | Documents | Application solutions | Components | Physical network interfaces | Virtual network interfaces | Aggregate links                              | Devices         | Provider contracts   | Active Tickets |
|        |                |          |           |                       |            |                             |                            |                                              |                 |                      |                |
|        | General info   | ormation |           |                       |            |                             | Dates                      |                                              |                 |                      |                |
|        | ame            |          |           |                       |            |                             | -                          | YYYY-MM-DD                                   |                 |                      |                |
|        | ganization     |          | select    |                       |            |                             | rchase date                | YYYY-MM-DD                                   |                 |                      |                |
|        | atus           |          | producti  | on                    |            |                             | d of warranty              | YYYY-MM-DD                                   |                 |                      |                |
|        | isiness criti  | icality  | low       |                       |            | <u> </u>                    |                            |                                              |                 |                      |                |
|        | ication<br>ick |          | select    |                       |            |                             | ower supply                |                                              |                 |                      |                |
|        | nckosure       |          | select    |                       |            |                             | werA source                | select one                                   |                 |                      | ×<br>×         |
|        | uster netwo    | orde     | select    |                       |            |                             |                            | select one<br>The device is up if at least o |                 | shine (A or P) is up | •              |
|        | uster role     |          |           | e O Standby           |            |                             | oundaricy                  | The device is up it at least o               | rie power conne | coon (A or b) is up  |                |
| Ľ      | uster role     |          | O Activ   | e O Standby           |            |                             | ther information           |                                              |                 |                      |                |
|        | More inform    | nation   |           |                       |            |                             | scription                  |                                              |                 |                      |                |
| N      | etwork type    | 2        | gig1/0/1  |                       |            | ✓ +                         | ĸ                          |                                              |                 |                      |                |
| Br     | and            |          | select    | one                   |            | ✓ +                         |                            |                                              |                 |                      |                |
| м      | odel           |          | select    | one                   |            | ✓ +                         |                            |                                              |                 |                      |                |
| 10     | S version      |          | select    | one                   |            | ✓ +                         |                            |                                              |                 |                      |                |
| м      | anagement      | IP       | select    | one                   |            | ✓ +                         |                            |                                              |                 |                      |                |
| R      | AM             |          |           |                       |            |                             |                            |                                              |                 |                      |                |
| R      | ack units      |          |           |                       |            |                             |                            |                                              |                 |                      |                |
| Se     | rial numbe     |          |           |                       |            |                             |                            |                                              |                 |                      |                |
| A      | set numbe      |          |           |                       |            |                             |                            |                                              |                 |                      |                |
|        |                |          |           |                       |            |                             |                            |                                              |                 |                      |                |
|        |                | _        |           |                       |            |                             |                            |                                              |                 |                      |                |
| Cancel | Creat          | e        |           |                       |            |                             |                            |                                              |                 |                      |                |
|        |                |          |           |                       |            |                             |                            |                                              |                 |                      |                |

And click "Apply" to display the Network Device creation form:

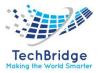

### Relations

- **Impacts:** a Network Device impacts all the devices connected to it (Servers, PCs, SAN Switches, NAS, Storage Systems, other Network Devices, etc.), the Application Solutions it belongs to and all the contacts (Persons or Teams) directly linked to it.
- **Depends on:** a Network Device is considered as depending on the other Network Devices and SAN Switches it is connected to. If the Network Devices is located in an Enclosure, it depends on it.

### 3.5.8. Other Software

Any type of software that do not fit in the other categories: PC Software, Middleware, DB server or Web Server.

| Name                    | Туре                                 | Mandatory? |
|-------------------------|--------------------------------------|------------|
| Name                    | Alphanumeric string                  | Yes        |
| Organization            | Foreign key to a(n) Organization     | Yes        |
| Status                  | Possible values: active, inactive    | No         |
| Business criticity      | Possible values: high, low, medium   | No         |
| System                  | Foreign key to a(n) Functional CI    | Yes        |
| Software                | Foreign key to a(n) Software         | No         |
| Software license        | Foreign key to a(n) Software License | No         |
| Path                    | Alphanumeric string                  | No         |
| Move to production date | Date (year-month-day)                | No         |
| Description             | Multiline character string           | No         |

### **Other Software Properties**

Tabs

| Tab                          | Description                                                        |
|------------------------------|--------------------------------------------------------------------|
| Contacts                     | All the contacts for this configuration item                       |
| Documents                    | All the documents linked to this configuration item                |
| Tickets                      | All the tickets for this configuration item                        |
| <b>Application solutions</b> | All the application solutions depending on this configuration item |
| Provider contracts           | All the provider contracts for this configuration item             |
| Services                     | All the services impacted by this configuration item               |

### **Creating a new Other Software**

Click on the "New Cl" menu:

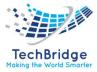

### **Configuration Management**

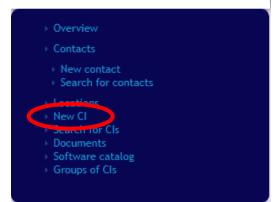

Then select "Other Software" in the form below:

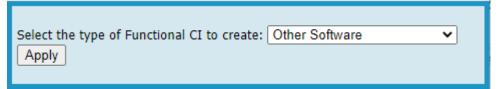

And click "Apply" to display the Other Software creation form:

| cel Create              |                  |                       |                    |                |  |
|-------------------------|------------------|-----------------------|--------------------|----------------|--|
| Properties Contac       | ts Documents     | Application solutions | Provider contracts | Active Tickets |  |
| Name                    |                  |                       |                    |                |  |
| Organization            | select one       | ✓                     |                    |                |  |
| Status                  | select one       | ~                     |                    |                |  |
| Business criticality    | low              | ~                     |                    |                |  |
| System                  | ·· select one ·· | ~                     |                    |                |  |
| Software                | select one       | ✓ +                   |                    |                |  |
| Software license        | select one       | ~                     |                    |                |  |
| Path                    |                  |                       |                    |                |  |
| Move to production date | YYYY-MM-DD       |                       |                    |                |  |
| Description             |                  |                       |                    |                |  |
| ×                       |                  |                       |                    |                |  |
|                         |                  |                       |                    |                |  |
|                         |                  |                       |                    |                |  |
|                         |                  |                       |                    |                |  |
|                         |                  |                       |                    |                |  |
|                         |                  |                       |                    |                |  |
| ncel Create             |                  |                       |                    |                |  |

### Relations

- **Impacts:** an Other Software impacts all its instances, the Application Solutions it belongs to and all the contacts (Persons or Teams) directly linked to it.
- **Depends on:** an Other Software is considered as depending on the system (PC, Server or Virtual Machine) on which it runs.

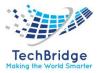

### 3.5.9. PC Software

An instance of a software application installed on a PC. (For example: an instance of MS Office, Corel Draw, Adobe Photoshop or FileZilla).

| Name                    | Туре                                 | Mandatory? |
|-------------------------|--------------------------------------|------------|
| Name                    | Alphanumeric string                  | Yes        |
| Organization            | Foreign key to a(n) Organization     | Yes        |
| Status                  | Possible values: active, inactive    | No         |
| Business criticity      | Possible values: high, low, medium   | No         |
| System                  | Foreign key to a(n) Functional CI    | Yes        |
| Software                | Foreign key to a(n) Software         | No         |
| Software license        | Foreign key to a(n) Software License | No         |
| Path                    | Alphanumeric string                  | No         |
| Move to production date | Date (year-month-day)                | No         |
| Description             | Multiline character string           | No         |

### **PC Software Properties**

Tabs

| 1803                  |                                                                    |
|-----------------------|--------------------------------------------------------------------|
| Таb                   | Description                                                        |
| Contacts              | All the contacts for this configuration item                       |
| Documents             | All the documents linked to this configuration item                |
| Tickets               | All the tickets for this configuration item                        |
| Application solutions | All the application solutions depending on this configuration item |
| Provider contracts    | All the provider contracts for this configuration item             |
| Services              | All the services impacted by this configuration item               |

### Creating a new PC Software

Click on the "New CI" menu:

### **Configuration Management**

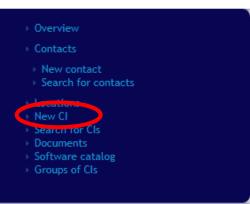

Then select "PC Software" in the form below:

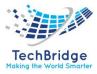

| Select the type of Functional CI to create: | PC Software | ~ |
|---------------------------------------------|-------------|---|
| Apply                                       |             |   |

And click "Apply" to display the PC Software creation form:

| Cancel Create           |                  |                       |                    |                |  |  |
|-------------------------|------------------|-----------------------|--------------------|----------------|--|--|
| Properties Contacts     | Documents        | Application solutions | Provider contracts | Active Tickets |  |  |
| Name                    |                  |                       |                    |                |  |  |
| Organization            | select one       | ✓ 🚠 🛨                 |                    |                |  |  |
| Status                  | select one       | ~                     |                    |                |  |  |
| Business criticality    | low              | ~                     |                    |                |  |  |
| System                  | select one       | ~                     |                    |                |  |  |
| Software                | select one       | ✓ +                   |                    |                |  |  |
| Software license        | ·· select one ·· | ~                     |                    |                |  |  |
| Path                    |                  |                       |                    |                |  |  |
| Move to production date | YYYY-MM-DD       |                       |                    |                |  |  |
| Description             |                  |                       |                    |                |  |  |
| ×                       |                  |                       |                    |                |  |  |
|                         |                  |                       |                    |                |  |  |
|                         |                  |                       |                    |                |  |  |
|                         |                  |                       |                    |                |  |  |
|                         |                  |                       |                    |                |  |  |
|                         |                  |                       |                    |                |  |  |
| Cancel Create           |                  |                       |                    |                |  |  |

### Relations

- **Impacts:** a PC Software impacts all its instances, the Application Solutions it belongs to and all the contacts (Persons or Teams) directly linked to it.
- **Depends on:** a PC Software is considered as depending on the PC on which it runs.

### 3.5.10. Server

A Server is typically used in tbITSM v.1.0. to document a physical server machine. The Server object documents asset management information, physical characteristics and operational information (contracts and services). A Server can be related to software components, contacts and documents. More relationships can be added to Servers by other modules like the module "Advanced Storage".

| Server Froperties         |                                                              |            |  |  |  |  |
|---------------------------|--------------------------------------------------------------|------------|--|--|--|--|
| Name                      | Туре                                                         | Mandatory? |  |  |  |  |
| Name                      | Alphanumeric string                                          | Yes        |  |  |  |  |
| Organization              | Foreign key to a(n) Organization                             | Yes        |  |  |  |  |
| Status                    | Possible values: implementation, obsolete, production, stock | No         |  |  |  |  |
| <b>Business criticity</b> | Possible values: high, low, medium                           | No         |  |  |  |  |

### **Server Properties**

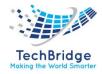

| Location        | Earaign kow to a/n) Location         | No |  |  |
|-----------------|--------------------------------------|----|--|--|
|                 | Foreign key to a(n) Location         |    |  |  |
| Rack            | Foreign key to a(n) Rack             | No |  |  |
| Enclosure       | Foreign key to a(n) Enclosure        | No |  |  |
| Brand           | Foreign key to a(n) Brand            | No |  |  |
| Model           | Foreign key to a(n) Model            | No |  |  |
| OS family       | Foreign key to a(n) OS Family        | No |  |  |
| OS version      | Foreign key to a(n) OS Version       | No |  |  |
| Management IP   | IP Address                           | No |  |  |
| OS license      | Foreign key to a(n) OS License       | No |  |  |
| CPU             | Alphanumeric string                  | No |  |  |
| RAM             | Alphanumeric string                  | No |  |  |
| Rack units      | Numeric value (could be negative)    | No |  |  |
| Serial number   | Alphanumeric string                  | No |  |  |
| Asset number    | Alphanumeric string                  | No |  |  |
| Move to         | Date (year-month-day) No             |    |  |  |
| production date |                                      |    |  |  |
| Purchase date   | Date (year-month-day)                | No |  |  |
| End of warranty | Date (year-month-day)                | No |  |  |
| Power A source  | Foreign key to a(n) Power Connection | No |  |  |
| Power B source  | Foreign key to a(n) Power Connection | No |  |  |
| Description     | Multiline character string           | No |  |  |

### Tabs

| Tab                | Description                                            |
|--------------------|--------------------------------------------------------|
| Software           | All the software installed on this configuration item  |
| Contacts           | All the contacts for this configuration item           |
| Documents          | All the documents linked to this configuration item    |
| Tickets            | All the tickets for this configuration item            |
| Network interfaces | All the physical network interfaces                    |
| FC ports           | All the fiber channel interfaces for this device       |
| Network devices    | All network devices connected to this device           |
| SANs               | All the SAN switches connected to this device          |
| Logical volumes    | All the logical volumes connected to this server       |
| Provider contracts | All the provider contracts for this configuration item |
| Services           | All the services impacted by this configuration item   |

### Creating a New Server

Click on the "New Cl" menu:

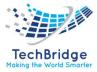

### **Configuration Management**

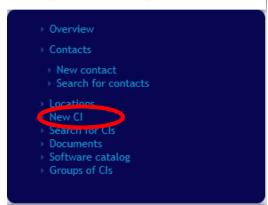

Then select "PC Software" in the form below:

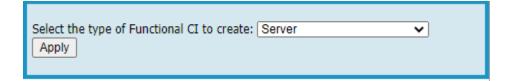

And click "Apply" to display the Server creation form:

| Cancel Cr   | Cancel Create       |          |           |                       |                                          |          |                    |      |                                |                                |                |     |
|-------------|---------------------|----------|-----------|-----------------------|------------------------------------------|----------|--------------------|------|--------------------------------|--------------------------------|----------------|-----|
| Properties  | Softwares           | Contacts | Documents | Application solutions | Network interfaces                       | FC ports | Network devices    | SANs | Logical volumes                | Provider contracts             | Active Tickets |     |
|             | General information |          |           |                       |                                          |          |                    |      |                                |                                |                |     |
| Name        | nformation          |          |           |                       |                                          |          | to production date | m    | Y-MM-DD                        |                                |                | 1 🗷 |
| Organizati  | ion                 | selec    | t one     |                       | × <u></u>                                | -        | hase date          | m    | Y-MM-DD                        |                                |                | 1 🖪 |
| Status      |                     | product  | tion      |                       | ~                                        | End      | of warranty        | m    | Y-MM-DD                        |                                |                |     |
| Business of | riticality          | low      | t one     |                       | <ul> <li></li> <li></li> <li></li> </ul> |          | ver supply         |      |                                |                                |                |     |
| Rack        |                     |          | t one     |                       | ×                                        |          | arA source         | 5    | elect one                      |                                |                | ~   |
| Enclosure   |                     | selec    | t one     |                       | ~                                        | Powe     | arB source         | 5    | elect one                      |                                |                | ~   |
| More info   | ormation            |          |           |                       |                                          | Redu     | indancy            | The  | device is up if at least one j | power connection (A or B) is u | p              |     |
| Brand       |                     | selec    | t one     |                       | ¥ +                                      |          | er information     |      |                                |                                |                |     |
| Model       |                     | selec    | t one     |                       | <b>~</b> +                               | Desc     | ription            |      |                                |                                |                |     |
| OS family   |                     |          | t one     |                       | <b>→</b> +                               |          |                    |      |                                |                                |                |     |
| OS version  |                     |          | t one     |                       | <ul><li>✓ +</li><li>✓ +</li></ul>        |          |                    |      |                                |                                |                |     |
| OS license  |                     |          | t one     |                       |                                          |          |                    |      |                                |                                |                |     |
| CPU         |                     |          |           |                       |                                          |          |                    |      |                                |                                |                |     |
| RAM         |                     |          |           |                       |                                          |          |                    |      |                                |                                |                |     |
| Rack units  |                     |          |           |                       |                                          |          |                    |      |                                |                                |                |     |
| Serial num  |                     |          |           |                       |                                          |          |                    |      |                                |                                |                |     |
| Asset num   | iber                |          |           |                       | ]                                        |          |                    |      |                                |                                |                |     |
| Cancel Cr   | eate                |          |           |                       |                                          |          |                    |      |                                |                                |                |     |

### Relations

- Impacts: a Server impacts all the software instances running on it, as Well as hypervisors. A Server is also considered as impacting any Application Solution it belongs to.
- **Depends on:** a Server is considered as depending on the Logical Volumes, SAN Switches and the Network Devices it is connected to. If the Server is located in an Enclosure, it is considered as depending on it.

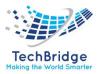

### 3.5.11. Web Application

An instance of an application accessible using a web browser and that runs on a given Web Server instance.

### **Web Application Properties**

| Name                    | Туре                                      | Mandatory? |
|-------------------------|-------------------------------------------|------------|
| Name                    | Alphanumeric string                       | Yes        |
| Organization            | Foreign key to a(n) Organization          | Yes        |
| Web server              | Foreign key to a(n) Web server            | Yes        |
| URL                     | Absolute or relative URL as a text string | No         |
| Business criticity      | Possible values: high, low, medium        | No         |
| Move to production date | Date (year-month-day)                     | No         |
| Description             | Multiline character string                | No         |

Tabs

| Tab                   | Description                                                        |
|-----------------------|--------------------------------------------------------------------|
| Contacts              | All the contacts for this configuration item                       |
| Documents             | All the documents linked to this configuration item                |
| Tickets               | All the tickets for this configuration item                        |
| Application solutions | All the application solutions depending on this configuration item |
| Provider contracts    | All the provider contracts for this configuration item             |
| Services              | All the services impacted by this configuration item               |

### **Creating a new Web Application**

Click on the "New Cl" menu:

### **Configuration Management**

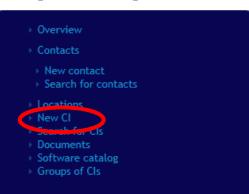

Then select "Web Application" in the form below:

| Select the type of Functional | CI to | create: |
|-------------------------------|-------|---------|
| Web Application               | _     | Apply   |

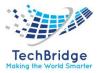

And click "Apply" to display the Web Application creation form:

| 🔞 Creation of a new Web Application |            |                       |                    |                |  |  |  |
|-------------------------------------|------------|-----------------------|--------------------|----------------|--|--|--|
| Cancel Create                       |            |                       |                    |                |  |  |  |
| Properties Contacts                 | Documents  | Application solutions | Provider contracts | Active Tickets |  |  |  |
| Name                                |            |                       |                    |                |  |  |  |
| Organization                        | select one | ✓ 🚠 +                 |                    |                |  |  |  |
| Web server                          | select one | ✓ 🛨                   |                    |                |  |  |  |
| URL                                 |            |                       |                    |                |  |  |  |
| Business criticality                | low        | ~                     |                    |                |  |  |  |
| Move to production date             | YYYY-MM-DD |                       |                    |                |  |  |  |
| Description                         |            |                       |                    |                |  |  |  |
| ×                                   |            |                       |                    |                |  |  |  |
|                                     |            |                       |                    |                |  |  |  |
|                                     |            |                       |                    |                |  |  |  |
|                                     |            |                       |                    |                |  |  |  |
|                                     |            |                       |                    |                |  |  |  |
| Cancel Create                       |            |                       |                    |                |  |  |  |

### Relations

- **Impacts:** a Web Application impacts the Application Solutions it belongs to and all the contacts (Persons or Teams) directly linked to the Web Application.
- **Depends on:** a Web Application is considered as depending on the Web Server on which it runs.

### 3.5.12. Web Server

An instance of a web server software running on a specific system (PC, Server or Virtual Machine).

| Name                    | Туре                                 | Mandatory? |
|-------------------------|--------------------------------------|------------|
| Name                    | Alphanumeric string                  | Yes        |
| Organization            | Foreign key to a(n) Organization     | Yes        |
| Status                  | Possible values: active, inactive    | No         |
| Business criticity      | Possible values: high, low, medium   | No         |
| System                  | Foreign key to a(n) Functional CI    | Yes        |
| Software                | Foreign key to a(n) Software         | No         |
| Software license        | Foreign key to a(n) Software License | No         |
| Path                    | Alphanumeric string                  | No         |
| Move to production date | Date (year-month-day)                | No         |
| Description             | Multiline character string           | No         |

### Web Server Properties

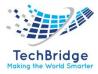

| Tabs                  |                                                                    |
|-----------------------|--------------------------------------------------------------------|
| Tab                   | Description                                                        |
| Contacts              | All the contacts for this configuration item                       |
| Documents             | All the documents linked to this configuration item                |
| Tickets               | All the tickets for this configuration item                        |
| Application solutions | All the application solutions depending on this configuration item |
| Web applications      | All the web applications available on this web server              |
| Provider contracts    | All the provider contracts for this configuration item             |
| Services              | All the services impacted by this configuration item               |

### Creating a new Web Server

Click on the "New CI" menu:

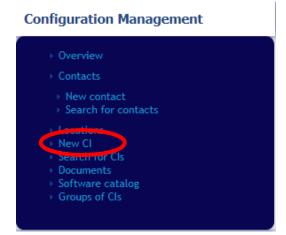

Then select "Web Server" in the form below:

| Select the type of Functional CI to | create: |
|-------------------------------------|---------|
|                                     | Create. |
| Web server 🗸                        | Apply   |
|                                     |         |

And click "Apply" to display the Web Server creation form:

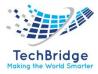

| 0  | Creation of a new       | Web server       |                       |                  |                    |                |  |
|----|-------------------------|------------------|-----------------------|------------------|--------------------|----------------|--|
| Ca | ncel Create             |                  |                       |                  |                    |                |  |
| Γ  | Properties Contacts     | Documents        | Application solutions | Web applications | Provider contracts | Active Tickets |  |
|    | Name                    |                  |                       |                  |                    |                |  |
|    | Organization            | select one       | ✓ <sup>*</sup> +      |                  |                    |                |  |
|    | Status                  | ·· select one ·· | ~                     |                  |                    |                |  |
|    | Business criticality    | low              | ~                     |                  |                    |                |  |
|    | System                  | ·· select one ·· | ~                     |                  |                    |                |  |
|    | Software                | ·· select one ·· | ✓ +                   |                  |                    |                |  |
|    | Software license        | ·· select one ·· | ~                     |                  |                    |                |  |
|    | Path                    |                  |                       |                  |                    |                |  |
|    | Move to production date | YYYY-MM-DD       |                       |                  |                    |                |  |
|    | Description             |                  |                       |                  |                    |                |  |
|    | ×                       |                  |                       |                  |                    |                |  |
|    |                         |                  |                       |                  |                    |                |  |
|    |                         |                  |                       |                  |                    |                |  |
|    |                         |                  |                       |                  |                    |                |  |
|    |                         |                  |                       |                  |                    |                |  |
|    |                         |                  |                       |                  |                    |                |  |
| Ca | ncel Create             |                  |                       |                  |                    |                |  |

### Relations

- Impacts: a Web Server impacts all the Web Applications running on it, the Application Solutions it belongs to and all the contacts (Persons or Teams) directly linked to the Web Server.
- **Depends on:** a Web Server is considered as depending on the system (Server, PC or Virtual machine) on which it runs.

### 3.5.13. Miscellaneous

### Group

Any arbitrary group of CIs. Groups can be used to define explicit sets of configurations items for any documentation purpose. For example, when doing an OS migration, it can be convenient to create a group "Servers to be migrated" and to remove the servers from the group as the migration progresses.

| Name         | Туре                                                  | Mandatory? |
|--------------|-------------------------------------------------------|------------|
| Name         | Alphanumeric string                                   | Yes        |
| Status       | Possible values: Implementation, Obsolete, Production | Yes        |
| Organization | Foreign key to a(n) Organization                      | Yes        |
| Туре         | Alphanumeric string                                   | No         |
| Description  | Multiline character string                            | No         |
| Parent Group | Foreign key to a parent Group                         | No         |

### **Group Properties**

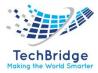

### Tabs

| Таb        | Description                                      |
|------------|--------------------------------------------------|
| Linked Cls | All the configuration items linked to this group |

### Location

A Location object in tbITSM v.1.0. is used to document the physical location of other configuration items. A Location basically has an address and therefore is most often used to describe a physical site. It is a good practice to ensure that for a given Organization, Location names are unique.

### **Location Properties**

| Name                      | Туре                              | Mandatory? |
|---------------------------|-----------------------------------|------------|
| Name                      | Alphanumeric string               | Yes        |
| Status                    | Possible values: Active, Inactive | No         |
| <b>Owner organization</b> | Foreign key to a(n) Organization  | Yes        |
| Address                   | Multiline character string        | No         |
| Postal code               | Alphanumeric string               | No         |
| City                      | Alphanumeric string               | No         |
| Country                   | Alphanumeric string               | No         |

### Tabs

| Tab      | Description                               |
|----------|-------------------------------------------|
| Contacts | All the contacts located on this location |
| Devices  | All the devices in this location          |

### **OS License**

A license contract for a particular operating system. The license is related to one operating system (for example Windows 2008 R2) and can be associated with several servers or virtual machines.

### **OS License Properties**

| Name         | Туре                             | Mandatory? |
|--------------|----------------------------------|------------|
| Name         | Alphanumeric string              | Yes        |
| OS version   | Foreign key to a(n) OS Version   | Yes        |
| Organization | Foreign key to a(n) Organization | Yes        |
| Usage limit  | Alphanumeric string              | No         |
| Description  | Multiline character string       | No         |
| Perpetual    | Possible values: no, yes         | Yes        |

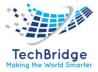

| Start date | Date (year-month-day) | No |
|------------|-----------------------|----|
| End date   | Date (year-month-day) | No |
| Кеу        | Alphanumeric string   | No |

Tabs

| Tab              | Description                                         |
|------------------|-----------------------------------------------------|
| Documents        | All the documents linked to this license            |
| servers          | All the servers where this license is used          |
| Virtual machines | All the virtual machines where this license is used |

### **Creating a new OS License**

Click on the "Overview" menu:

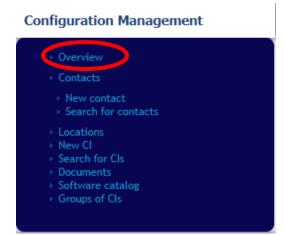

Then select "Create a new License" in the dashboard:

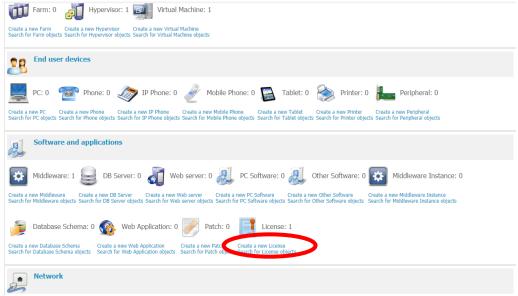

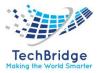

Then select "OS License" in the form below:

| Select the type of License to create: OS License |
|--------------------------------------------------|
|--------------------------------------------------|

And click "Apply" to display the OS License creation form:

| Creation                   | ı of a new OS | License    |                  |
|----------------------------|---------------|------------|------------------|
| Cancel Crea                |               |            |                  |
| Properties<br>Name         | Documents     | Servers    | Virtual machines |
| OS version                 | 10            | 0.0.19042  | <b>●</b>         |
| Organization               |               | select one | ✓ ♣ +            |
| Usage limit<br>Description |               |            |                  |
| ×                          |               |            |                  |
|                            |               |            |                  |
|                            |               |            |                  |
| Perpetual                  | n             | 2          | ~                |
| Start date                 |               | YYY-MM-DD  |                  |
| End date                   | m             | YYY-MM-DD  |                  |
| Кеу                        |               |            |                  |
| Cancel Crea                | ite           |            |                  |

### **OS** Patch

A patch, hotfix, security fix or service pack for a given operating system.

### **OS Patch Properties**

| Name        | Туре                           | Mandatory? |
|-------------|--------------------------------|------------|
| Name        | Alphanumeric string            | Yes        |
| Description | Multiline character string     | No         |
| OS version  | Foreign key to a(n) OS Version | Yes        |

### Tabs

| Tab       | Description                                   |
|-----------|-----------------------------------------------|
| Documents | All the documents linked to this patch        |
| Devices   | All the systems where this patch is installed |

### Creating a new OS Patch

Click on the "Overview" menu:

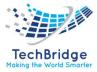

## Configuration Management Overview Contacts New contact Search for contacts Locations New Cl Search for Cls Documents Software catalog Groups of Cls

Then select "Create a new Patch" in the dashboard:

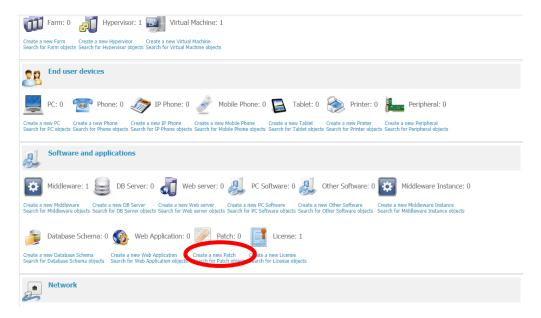

Then select "OS Patch" in the form below:

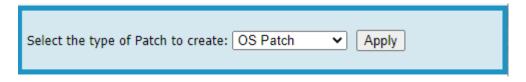

And click "Apply" to display the OS Patch creation form:

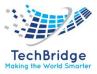

| Creation    | n of a new OS P | atch    |            |
|-------------|-----------------|---------|------------|
| Cancel Crea | ate             |         |            |
| Properties  | Documents       | Devices |            |
| Name        |                 |         |            |
| Description |                 |         |            |
| ×           |                 |         |            |
|             |                 |         |            |
|             |                 |         |            |
|             |                 |         |            |
| OS version  | 10.0            | .19042  | <b>→</b> + |
| Cancel Crea | ato             |         |            |

### Organizations

The Organization is the base entity for the ownership of configuration items in tbITSM v.1.0. Organizations are also used in tbITSM v.1.0. to document customers, providers, and organizational units within the same company. To describe complex structures, Organizations can be arranged into a hierarchy (by use of the optional "Parent" field).

### **Organization Properties**

| Name           | Туре                                 | Mandatory? |
|----------------|--------------------------------------|------------|
| Name           | Alphanumeric string                  | Yes        |
| Code           | Alphanumeric string                  | No         |
| Status         | Possible values: Active, Inactive    | No         |
| Parent         | Foreign key to a parent Organization | No         |
| Delivery model | Foreign key to a(n) Delivery Model   | No         |

### **Physical Interface**

A physical network interface on a physical server, as opposed to virtual interfaces that are defined at the software level either in operating systems or virtual machines.

### **Physical Interface Properties**

| Name        | Туре                               | Mandatory? |
|-------------|------------------------------------|------------|
| Name        | Alphanumeric string                | Yes        |
| Device      | Foreign key to a(n) Connectable CI | Yes        |
| IP Address  | IP Address                         | No         |
| MAC address | Core: AttributeMacAddress+         | No         |
| Comment     | Multiline character string         | No         |
| Speed       | Decimal value (could be negative)  | No         |

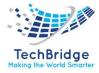

| Tab   | Description                                |
|-------|--------------------------------------------|
| VLANs | VLANs to which this interface is connected |

### Software

A generic item of a software in the software catalog. Software instances installed on a particular system always refer to a given Software. tbITSM v.1.0. splits the software in 5 categories: DB Servers, Middleware, PC Software, Web Servers and Other Software.

### **Software Properties**

| Name    | Туре                                          | Mandatory? |
|---------|-----------------------------------------------|------------|
| Name    | Alphanumeric string                           | Yes        |
| vendor  | Alphanumeric string                           | Yes        |
| Version | Alphanumeric string                           | Yes        |
| Туре    | Possible values: DB Server, Middleware, Other | No         |
|         | Software, PC Software, Web Server             |            |

### Tabs

| Tab                | Description                                  |
|--------------------|----------------------------------------------|
| Documents          | All the documents linked to this software    |
| Software Instances | All the software instances for this software |
| Software Patches   | All the patches for this software            |
| Software Licenses  | All the licenses for this software           |

### Software License

A license contract for a particular software. The license is related to one software (for example MS Office 2010) and can be associated with several instances of this software.

### Software License Properties

| Name         | Туре                             | Mandatory? |
|--------------|----------------------------------|------------|
| Name         | Alphanumeric string              | Yes        |
| Software     | Foreign key to a(n) Software     | Yes        |
| Organization | Foreign key to a(n) Organization | Yes        |
| Usage limit  | Alphanumeric string              | No         |
| Description  | Multiline character string       | No         |
| Perpetual    | Possible values: no, yes         | Yes        |
| Start date   | Date (year-month-day)            | No         |
| End date     | Date (year-month-day)            | No         |
| Кеу          | Alphanumeric string              | No         |

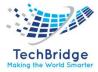

### Tabs

| Tab                | Description                                |
|--------------------|--------------------------------------------|
| Documents          | All the documents linked to this license   |
| Software instances | All the systems where this license is used |

### **Creating a new Software License**

Click on the "Overview" menu:

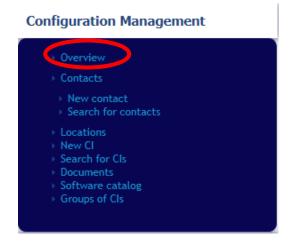

Then select "Create a new License" in the dashboard:

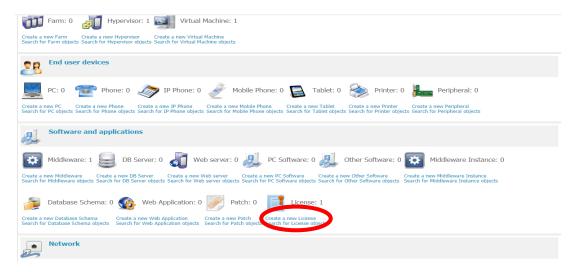

Then select "Software License" in the form below:

| Select the type of License to create: | Software License 🗸 | Apply |
|---------------------------------------|--------------------|-------|

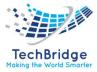

And click "Apply" to display the Software License creation form:

| Creation     | of a new Software License |         |  |  |
|--------------|---------------------------|---------|--|--|
| Cancel Crea  | te                        |         |  |  |
| Properties   | Documents Software instan | ices    |  |  |
| Name         |                           | 0       |  |  |
| Software     | vmware 9.6                | ✓ +     |  |  |
| Organization | select one                | × 🚠 🛨 🕕 |  |  |
| Usage limit  |                           |         |  |  |
| Description  |                           |         |  |  |
| ×            |                           |         |  |  |
|              |                           |         |  |  |
|              |                           |         |  |  |
|              |                           |         |  |  |
|              |                           |         |  |  |
| Perpetual    | no                        | ~       |  |  |
| Start date   | YYYY-MM-DD                |         |  |  |
| End date     | YYYY-MM-DD                |         |  |  |
| Кеу          |                           |         |  |  |
|              |                           |         |  |  |
| Cancel Crea  | te                        |         |  |  |

### Software Patch

A patch, hotfix, security fix or service pack for a given software.

### **Software Patch Properties**

| Name                                      | Туре                       | Mandatory? |
|-------------------------------------------|----------------------------|------------|
| Name                                      | Alphanumeric string        | Yes        |
| Software Foreign key to a(n) Software Yes |                            | Yes        |
| Description                               | Multiline character string | No         |

### Tabs

| Tab                | Description                                            |
|--------------------|--------------------------------------------------------|
| Documents          | All the documents linked to this patch                 |
| Software instances | All the systems where this software patch is installed |

### Creating a new Software Patch

Click on the "Overview" menu:

### Configuration Management

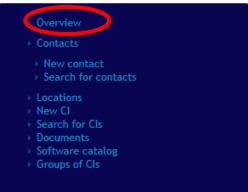

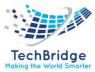

| Farm: 0 Hypervisor: 1 Weil Virtual Machine: 1                                                                                                    |
|----------------------------------------------------------------------------------------------------|
| Create a new Farm Create a new Hypervisor Create a new Virtual Machine<br>Search for Farm objects Search for Hypervisor objects Search for Virtual Machine objects                                                                                                    |
| End user devices                                                                                                    |
| PC: 0 🐨 Phone: 0 🛷 IP Phone: 0 🎤 Mobile Phone: 0 📓 Tablet: 0 🗞 Printer: 0 📠 Peripheral: 0                                                                                                    |
| Create a new PC Create a new Phone Create a new IP Phone Create a new Mobile Phone Create a new Tablet Create a new Printer Create a new Peripheral Search for PC objects Search for Phone objects Search for Mobile Phone objects Search for Tablet objects Search for Printer objects Search for Peripheral objects                                            |
| Software and applications                                                                                                    |
| Middleware: 1 Server: 0 🖉 Web server: 0 🔍 PC Software: 0 🧕 Other Software: 0 🕅 Middleware Instance: 0                                                                                                    |
| Create a new Middleware Create a new DB Server Create a new Web server Create a new PC Software Create a new Other Software Create a new Middleware Instance<br>Search for Middleware objects Search for DB Server objects Search for Web server objects Search for PC Software objects Search for Other Software objects Search for Middleware Instance objects |
| Database Schema: 0 🚳 Web Application: 0 Patch: 0 🚺 License: 1                                                                                                    |
| Create a new Database Schema Create a new Web Application Create a new Patch Create a new License Search for Database Schema objects Search for Web Application objects Search for License objects                                                                                                    |
| Network                                                                                                    |

Then select "Create a new Patch" in the dashboard:

Then select "Software Patch" in the form below:

| Select the type of Patch to create: Software Patch 🗸 Apply |
|------------------------------------------------------------|
|------------------------------------------------------------|

And click "Apply" to display the Software Patch creation form:

| Creation of a new Software Patch |           |                    |   |
|----------------------------------|-----------|--------------------|---|
| Cancel Cre                       | ate       |                    |   |
| Properties                       | Documents | Software instances |   |
| Name                             |           | ]                  | 0 |
| Software                         | vm        | ware 9.6 🗸 🕇       |   |
| Description                      |           |                    |   |
| ×                                |           |                    |   |
|                                  |           |                    |   |
|                                  |           |                    |   |
|                                  |           |                    |   |
|                                  |           |                    |   |
|                                  |           |                    |   |
|                                  |           |                    |   |
| Cancel Cre                       | ate       |                    |   |

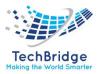

### VLAN

A Virtual LAN is used to group together in a logical way networks Subnets and Physical Interfaces that participate in the same VLAN.

### **VLAN Properties**

| Name         | Туре                             | Mandatory? |
|--------------|----------------------------------|------------|
| VLAN Tag     | Alphanumeric string              | Yes        |
| Organization | Foreign key to a(n) Organization | Yes        |
| Description  | Multiline character string       | No         |

### Tabs

| Таb                         | Description                            |
|-----------------------------|----------------------------------------|
| Subnets                     | Subnets which are part of this VLAN    |
| Physical network interfaces | Interfaces which are part of this VLAN |

### **Creating a new VLAN**

Click on the "Overview" menu:

### Configuration Management Coverview Contacts New contact Search for contacts Locations New Cl Search for Cls Documents Software catalog Groups of Cls

Then select "Create a new VLAN" in the dashboard:

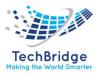

| Software and applications                                                                                                    |   |
|----------------------------------------------------------------------------------------------------|---|
| Middleware: 1 🤤 DB Server: 0 🗸 Web server: 0 🔍 PC Software: 0 🔊 Other Software: 0 Middleware Instance: 0                                                                                                    |   |
| Create a new Middleware Create a new DB Server Create a new Web server Create a new PC Software Create a new Other Software Create a new Middleware Instance<br>Search for Middleware objects Search for DB Server objects Search for Web server objects Search for PC Software objects Search for Other Software objects Search for Middleware Instance objects                                                                                                    |   |
| Database Schema: 0 🚳 Web Application: 0 📝 Patch: 0 🚺 License: 1                                                                                                    |   |
| Create a new Database Schema Create a new Web Application Create a new Patch Create a new License<br>Search for Database Schema objects Search for Web Application objects Search for Datch objects Search for License objects                                                                                                    |   |
|                                                                                                    |   |
| Network                                                                                                    |   |
| Network          Image: Network Interface: 0       Image: 0       Image: 0 | 0 |
|                                                                                                    |   |

To display the following form:

| Creation of a n                                                                    | Creation of a new VLAN |                                                          |                            |                                   |  |   |
|------------------------------------------------------------------------------------|------------------------|----------------------------------------------------------|----------------------------|-----------------------------------|--|---|
| Cancel Create                                                                      |                        |                                                          |                            |                                   |  |   |
| Properties Subn                                                                    | ets i                  | Physical network interfaces                              | Logical network interfaces | Network device virtual interfaces |  |   |
| General Informatio<br>Tag<br>Name<br>Organization<br>Status<br>Type<br>Description |                        | ·· select one ·· V . • • • • • • • • • • • • • • • • • • | ]                          |                                   |  |   |
| Cancel Create                                                                      |                        |                                                          |                            |                                   |  | - |

| Туроlоду      |                                                                                                    |  |
|---------------|----------------------------------------------------------------------------------------------------|--|
| Туре          | Description                                                                                                    |  |
| Brand         | The possible values for the "Brand" of a device.                                                                    |  |
| Contact Type  | Possible values for the "role" of a Person inside a Team or a Delivery Model.                                       |  |
| Document Type |                                                                                                    |  |
| IOS Version   | Possible values for the types of operating system for network devices (from Cisco's Internetwork Operating System). |  |
| Model         | The possible values for the "Model" of a device. The list of models is organized per brand in tbITSM v.1.0          |  |

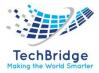

| Network Device | The possible values for the "Type" of a Network Device (e.g., Router, Switch,                                                                                                    |
|----------------|----------------------------------------------------------------------------------------------------|
| Туре           | Firewall, etc.)                                                                                                    |
| OS Family      | The possible values for the "OS Family" attribute of Servers, Virtual Machines<br>and PCs. A sample list can be:<br>* CentOS<br>* Debian<br>* Fedora<br>* HP-UX<br>* MacOS X<br>* RedHat<br>* Solaris<br>* SuSE<br>* Ubuntu<br>* Windows                                                                                                    |
| OS Version     | The possible values for the "OS Version" of a computer. The OS Versions are<br>organized per OS Family in tbITSM v.1.0<br>For example, if you define the OS Type "MacOS X", the versions for<br>this OS Type can be:<br>* 10.0 - Cheetah<br>* 10.1 - Puma<br>* 10.2 - Jaguar<br>* 10.3 - Panther<br>* 10.4 - Tiger, etc.<br>Whereas for the OS Type "Windows", the versions can be something like:<br>* XP<br>* XP SP1<br>* XP SP1<br>* XP SP2<br>* XP SP3<br>* Vista<br>* Vista SP1<br>* Vista SP1<br>* Vista SP2<br>* 7<br>* 7 SP 1<br>* Server 2008<br>* Server 2008 R2<br>* Server 2012, etc. |

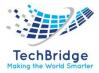

### **3.6.** Fetching of Adhoc Report

Adhoc report may have tabular data arrangement, a matrix as well as a chart. On Adhoc Wizard, you can also:

- Sort the data to re-arrange it in order of your choice
- Get totals / summaries
- Highlights selective records (when a condition is met)

When you run an ad hoc report in output format, the viewer provides Power Viewer that helps altering the report on the viewer itself.

### Steps for fetching Adhoc Report: -

1. Click on Search for Cls.

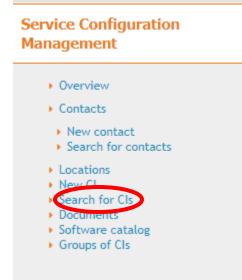

2. Click on "Add new criteria".

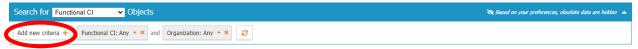

Add some criterion on the search box or click the search button to view the objects. Search  $\ensuremath{\mathbf{Q}}$ 

3. Select the Criteria.

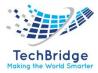

| Search for Functional                    | CI          | ✓ Objects       |                     |           |             |                |               |               |               |        | 📚 Ba | sed on your pret | erences, obso | lete data are | hidden 🔺 |
|------------------------------------------|-------------|-----------------|---------------------|-----------|-------------|----------------|---------------|---------------|---------------|--------|------|------------------|---------------|---------------|----------|
| Add new criteria + Fu                    | unctional C | CI: Any 🔻 🗙 and | Organization: Any 🔻 | < and     | Move to pr  | roduction date | : Any 🔻 🗙     | ø             |               |        |      |                  |               |               |          |
| Filter                                   | T           |                 |                     |           |             |                |               |               |               |        |      |                  |               |               |          |
| Recently used                            | *           |                 |                     |           |             |                |               |               |               |        |      |                  |               |               |          |
| Move to production data                  | te          |                 |                     |           |             |                |               |               |               |        |      |                  |               |               |          |
| Obsolescence date                        |             |                 |                     |           |             |                |               |               |               |        |      |                  |               |               |          |
| Functional CI                            |             |                 | Add som             | e criteri | on on the s |                |               | arch button t | o view the ob | jects. |      |                  |               |               |          |
| Most popular                             |             |                 |                     |           |             | Se             | arch <b>Q</b> |               |               |        |      |                  |               |               |          |
| <ul> <li>Business criticality</li> </ul> |             |                 |                     |           |             |                |               |               |               |        |      |                  |               |               |          |
| Functional CI                            |             |                 |                     |           |             |                |               |               |               |        |      |                  |               |               |          |
| 🗌 Id                                     |             |                 |                     |           |             |                |               |               |               |        |      |                  |               |               |          |
| Move to production dat                   | te          |                 |                     |           |             |                |               |               |               |        |      |                  |               |               |          |
| Name                                     |             |                 |                     |           |             |                |               |               |               |        |      |                  |               |               |          |
| Organization                             |             |                 |                     |           |             |                |               |               |               |        |      |                  |               |               |          |
| Others                                   | - 1         |                 |                     |           |             |                |               |               |               |        |      |                  |               |               |          |
| CI sub-class                             |             |                 |                     |           |             |                |               |               |               |        |      |                  |               |               |          |
| Description                              |             |                 |                     |           |             |                |               |               |               |        |      |                  |               |               |          |
| Obsolescence date                        | -           |                 |                     |           |             |                |               |               |               |        |      |                  |               |               |          |
| Apply Cancel                             |             |                 |                     |           |             |                |               |               |               |        |      |                  |               |               |          |

For example, if you select Move to production date, then you will get the display as:

| Search for Functional Cl V Objects                                      |                                                                      | 🎘 Based on your preferences, obsolete data are hidden 🔺 |
|-------------------------------------------------------------------------|----------------------------------------------------------------------|---------------------------------------------------------|
| Add new criteria + Functional CI: Any • × and Organization: Any • × and | Move to production date: Any 🔦 🗶                                     |                                                         |
|                                                                         | From Any date 📰 until Any date                                       | ,                                                       |
|                                                                         | Search Cancel More ¥                                                 |                                                         |
|                                                                         |                                                                      |                                                         |
| Add some criteri                                                        | on on the search box or click the search button to view the objects. |                                                         |

Search Q

- 4. Then write the values in the given fields and then click on Search.
- 5. The display will be shown as below:

| Search for Functional CI          | ✓ Object    |                               |                                |                      | 🎘 Based on your preferences, obsolete data are hidden |
|-----------------------------------|-------------|-------------------------------|--------------------------------|----------------------|-------------------------------------------------------|
| Add new criteria + Functional G   | CI: Any 🔻 🗙 | and Organization: Any 🔻 🗙 and | Move to production date [2021- | 07 • × 🤇             |                                                       |
| Total: 1 objects.                 |             |                               |                                | S Colla              | bration Modify New Other Actions •                    |
| Functional CI                     | *           | CI sub-class                  | Organization                   | Business criticality | Move to production date                               |
| Application solution              | Applica     | tion Solution                 | NEC India                      | high                 | 2021-07-01                                            |
| More information about the query: |             |                               |                                |                      |                                                       |

#### 3.7. Definitive Media Library(DML)

A **Definitive Media Library** is a secure Information Technology repository in which an organisation's definitive, authorised versions of software media are stored and protected. Before an organisation releases any new or changed application software into its operational environment, any such software should be fully tested and quality assured. The Definitive Media Library provides the storage area for software objects ready for deployment and should only contain master copies of controlled software media configuration items (CIs) that have passed appropriate quality assurance checks,

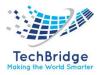

typically including both procured and bespoke application and gold build source code and executables. In the context of the ITIL best practice framework, the term Definitive Media Library supersedes the term definitive software library referred to prior to version ITIL v3.

In conjunction with the configuration management database (CMDB), it effectively provides the DNA of the data center i.e. all application and build software media connected to the CMDB record of installation and configuration.

The Definitive Media Library (DML) is a primary component of an organisation's release and provisioning framework and service continuity plan.

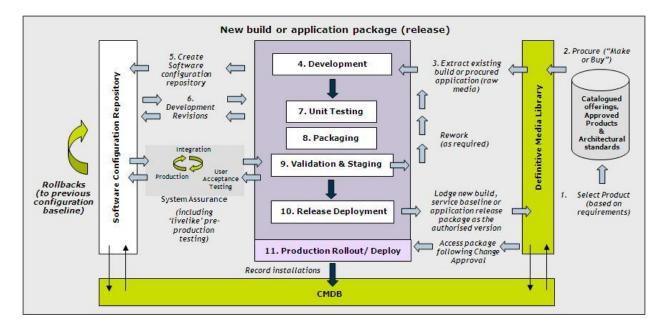

#### 3.7.1. Scope

The DML plays a critical role in supporting the transition from development to production phases and DML solutions should be distinguished from other code repositories e.g. Software software and source Configuration Management or SCM (sometimes referred to as Software Change and Configuration Management) that supports the development or software evolution phase. This is an important distinction and often causes some confusion. In essence, whereas SCM tools or repositories store and manage all development versions and revisions of code (or work products) up to but not including the final authorised product, the DML stores only the final authorised versions of the code or product. This is analogous to a high-street product lifecycle where the product moves from design house to factory, through to warehouse and then shop, i.e.

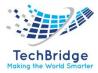

- records (metadata) are kept about how a product is designed developed and built. This enables the tracking down of which process is to blame where faulty products are discovered either during quality control or even in later service.
- records (metadata) are kept in a CMDB about where the software is installed and deployed from the DML and into the production environment. Each installation or deployment should be authorised by a corresponding production change request and the resulting change recorded in the CMDB as a relationship between the DML artefact and the platform where it has been deployed.

#### 3.7.2. Media Release Lifecycle

The media release lifecycle steps are:

- Demand for new service or product arises.
- Decision is made to make or buy the product (service, build or application) based on functional requirements extracted from the requirements traceability tool. Product is created or selected from the service/ product catalogue in accordance with architectural design policies (Service Design). COTS product is procured and stored in the DML with asset status 'procured'. If new, the product is added to the Approved Products Catalogue. In-house created application source code is managed directly in the software configuration management repository.
- If COTS product or gold build is being packaged, media is extracted from the DML.
- Product is packaged or developed and packaged (in which case add-on functionality is treated in the same way as in-house applications and builds).
- Stub records or original baselines are created in the software configuration management tool.
- Development code revisions and package revisions are recorded in the software configuration management tool throughout development.
- Unit testing is carried out.
- Packaging is completed to create the release package.
- Product package is quality assured (inc testing, staging and any rework).
- Completed media package (build, service or application) is lodged back in the DML as authorised media ready for deployment.
- Following Change Management approval, product is released to the estate via the appropriate distribution system with logical installations being recorded via due process in the CMS (CMDB).

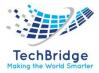

- DML entities are archived as soon as:
  - CMS or CMDB indicates that packaged release is no longer in use at any location (a period of grace is required following the last decommission or upgrade to allow for any necessary regressions) and
  - The DML entity has been removed from the technical or user (service) catalogue as a selectable item

#### **3.8.** Creation of DML

• Click on the Menu Option "Service Configuration Management:

| Service Configuration Management                                                                                                    |
|----------------------------------------------------------------------------------------------------|
| <ul> <li>Overview</li> <li>Contacts</li> <li>New contact</li> <li>Search for contacts</li> <li>Locations</li> <li>Serial number</li> <li>New Cl</li> <li>Search for Cls</li> <li>Documents</li> <li>DMI</li> <li>Groups of Cls</li> <li>Cl Relationship</li> <li>Financial Data</li> <li>Baseline</li> </ul> |

- Then, click on DML as shown in the above figure.
- Click on "Create a New Software".
- The below dialog box will appear:

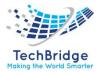

| Creation of a new | r Software             |                  |                   |  |
|-------------------|------------------------|------------------|-------------------|--|
| Cancel Create     |                        |                  |                   |  |
| Properties Docume | nts Software Instances | Software Patches | Software Licenses |  |
| Name              |                        | 0                |                   |  |
| Vendor            |                        | 0                |                   |  |
| Version           |                        | 0                |                   |  |
| Туре              | select one 🗸           |                  |                   |  |
| Status            | select one 🗸           |                  |                   |  |
| Storage Type      | select one 🗸           |                  |                   |  |
| Description       |                        |                  |                   |  |
| ×                 |                        |                  |                   |  |
| Location          | select one 🗙 +         |                  |                   |  |
| Cancel Create     |                        |                  |                   |  |

Then click on Create.

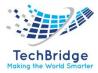

# 4. Service Request Management

There are two alternatives for managing user requests in tbITSM v.1.0. You can choose to install one of the two following modules:

- Simple Ticket Management
- User Request Management ITIL v4

The **Simple Ticket Management** module provides a simplified ticketing system. It is used to keep track of end-users' requests. There are two types of requests:

- Incidents are used to track unexpected issues that have an impact on the delivered services.
- **Service requests** are used to request new services or features like installing a new PC, creating a new email address.

This module manages both types of requests in a single type of ticket. Incidents and service requests will follow the same workflow. This allows agent to easily manage any kind of ticket and reclassify a request without having to create a new one.

The User Request ITIL v4 module focuses on service requests.

Whatever module you choose, a *user request* can be created via the customer portal or directly in tbITSM v.1.0. The support agent can then modify and communicate with the customer via a journal called "Public log." He can also communicate with internal teams within his company through a journal called "Private log".

A customer user will see only the public log. The private log cannot be viewed from the portal.

A user request is controlled by a workflow in order to make sure it is managed according to a defined process. Only authorized users can manage a user request and change its status.

A user request can be linked to a parent problem, or a parent change. In case you have installed the User Request ITIL V4 V3 module, your request can be linked to a parent incident.

It is also possible to regroup user requests under a single user request.

The overview dashboard allows agents and managers to monitor the helpdesk activity.

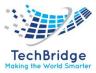

| Last 14 days request per type |       | Last 14 days number of requests                                                              |       |
|-------------------------------|-------|----------------------------------------------------------------------------------------------|-------|
| Service request               |       | 22<br>18<br>18<br>14<br>14<br>14<br>14<br>14<br>14<br>14<br>14<br>14<br>14<br>14<br>14<br>14 |       |
| Open requests by status       |       | Open requests by agent                                                                       |       |
| Total: 12 objects.            |       | Total: 12 objects.                                                                           |       |
| Status                        | Count | Agent                                                                                        | Count |
| Pending                       | 3     | Himanshu aggarwal                                                                            | 5     |
| New                           | 3     | Navdeep kumar                                                                                | 1     |
| Assigned                      | 6     | Shyam Dwivedi                                                                                | 1     |
|                               |       | undefined                                                                                    | 5     |
| Open requests by type         |       | Open requests by customer                                                                    |       |
| Total: 12 objects.            |       | Total: 12 objects.                                                                           |       |
| Ticket sub-class              | Count | Organization                                                                                 | Count |
| User Request                  | 12    | Techbridge                                                                                   | 12    |
|                               |       |                                                                                              |       |

# 4.1. User Request

User request are used to document all the request submitted by users.

| Use                    | r Request Properties                                                                                                    |            |
|------------------------|----------------------------------------------------------------------------------------------------|------------|
| Name                   | Туре                                                                                                    | Mandatory? |
| Organization           | Foreign key to a(n) Organization                                                                                                    | Yes        |
| Caller                 | Foreign key to a(n) Person                                                                                                    | Yes        |
| Status                 | Possible values: Approved, Assigned, Closed, Escalated TTO,<br>Escalated TTR, New, Pending, Rejected, Resolved, Waiting for<br>approval | Yes        |
| Origin                 | Possible values: mail, monitoring, phone, portal                                                                                        | No         |
| Title                  | Alphanumeric string                                                                                                    | Yes        |
| Description            | Multiline character string                                                                                                    | Yes        |
| Service                | Foreign key to a(n) Service                                                                                                    | No         |
| Service<br>subcategory | Foreign key to a(n) Service Subcategory                                                                                                 | No         |
| Hot Flag               | Possible values: No, Yes                                                                                                    | No         |
| Hot reason             | Alphanumeric string                                                                                                    | No         |
| Pending reason         | Multiline character string                                                                                                    | No         |
| Request Type           | Possible values: Incident, Service request                                                                                              | No         |
| Impact                 | Possible values: A department, A service, A person                                                                                      | Yes        |
| Urgency                | Possible values: critical, high, medium, low                                                                                            | Yes        |
| Priority               | Possible values: critical, high, medium, low                                                                                            | Yes        |
| Team                   | Foreign key to a(n) Team                                                                                                    | No         |
| Agent                  | Foreign key to a(n) Person                                                                                                    | No         |

#### . . . .

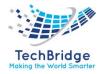

| Approver                | Foreign key to a(n) Person                                                                              | No |
|-------------------------|----------------------------------------------------------------------------------------------------|----|
| Start date              | Date and time (year-month-day hh: mm: ss)                                                               | No |
| Last update             | Date and time (year-month-day hh: mm: ss)                                                               | No |
| Assignment date         | Date and time (year-month-day hh: mm: ss)                                                               | No |
| TTO Deadline            | Core: AttributeStopWatch+ (100_deadline)                                                                | No |
| TTR Deadline            | Core: AttributeStopWatch+ (100_deadline)                                                                | No |
| Last pending date       | Date and time (year-month-day hh: mm: ss)                                                               | No |
| <b>Resolution date</b>  | Date and time (year-month-day hh: mm: ss)                                                               | No |
| Close date              | Date and time (year-month-day hh: mm: ss)                                                               | No |
| Parent request          | Foreign key to a(n) User Request                                                                        | No |
| Parent problem          | Foreign key to a(n) Problem                                                                             | No |
| Parent change           | Foreign key to a(n) Change                                                                              | No |
| Resolution code         | Possible values: assistance, bug fixed, hardware repair, other, software patch, system update, training | No |
| Solution                | Multiline character string                                                                              | No |
| <b>Resolution delay</b> | Core: AttributeDuration+                                                                                | No |
| User satisfaction       | Possible values: Very satisfied, Fairly satisfied, Rather Dissatisfied, Very Dissatisfied               | No |
| User comment            | Multiline character string                                                                              | No |
| SLA tto passed          | Core: AttributeStopWatch+ (100_passed)                                                                  | No |
| SLA tto over            | Core: AttributeStopWatch+ (100_overrun)                                                                 | No |
| SLA ttr passed          | Core: AttributeStopWatch+ (100_passed)                                                                  | No |
| SLA ttr over            | Core: Attribute Stopwatch+ (100_overrun)                                                                | No |

| Tags |                |                                                         |
|------|----------------|---------------------------------------------------------|
|      | Таb            | Description                                             |
|      | Cls            | All the configuration items impacted for this ticket    |
|      | Contacts       | All the contacts linked to this ticket                  |
|      | Child Requests | All the requests that are linked to this parent request |
|      | Work orders    | All the work orders for this ticket                     |

# 4.2. Workflow of Service Request

The following diagram explains the Service Request Management Life cycle:

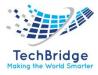

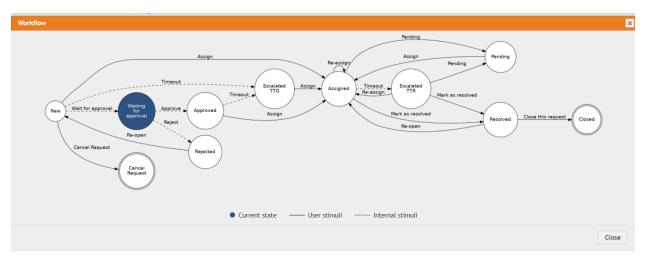

The following section explains the status of a Service Request:

- **New**: The status *New* cannot be selected by the users, it is set by the application after a Service Request is created.
- **Assigned**: After the SR is created, it is assigned to a Workgroup, based on the selected Catalog. The SR is then assigned to the appropriate Analyst. The status of the SR changes to *Assigned*.
- In Progress: When the SR is assigned to an Analyst, the status of the Service Request is changed to *In Progress*. The Analyst can refer to various Knowledge Articles related to the Service catalog to work on the SR.
- **Pending**: If the Analyst cannot continue working on the SR due to dependency on any information from the End User or any other activity to complete, the status of the SR is moved to *Pending*.
- **Resolved**: After the SR is *In Progress*, the Analyst should resolve the SR within the provided Service Window. After an SR is resolved, the status of the Service Request is changed to *Resolved*. The End User can reopen the SR if the resolution is not satisfactory.
- **Closed**: After an SR is resolved, the status of the SR can be changed to *Closed* based on the configuration (manual closure or auto closure).

#### 4.3. Creating a User Request

Click on the "New user request" menu:

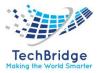

# Helpdesk Overview Mew user request Search for user requests Search for user requests Shortcuts Acquests assigned to me Hot Requests All open requests My support calls Requests waiting for approval Customer surveys Quizzes Surveys

#### The following form is displayed:

| Create                                             |                     |                  |                                                    |                        |                                    |                  |
|----------------------------------------------------|---------------------|------------------|----------------------------------------------------|------------------------|------------------------------------|------------------|
| operties Cls                                       | Contacts Child Requ | ests Work orders | Attachments                                        |                        |                                    |                  |
| General Information                                | select one          | × 🖶 🕂 🔒          | Qualification<br>Request Type                      | Service request        | <b>Relations</b><br>Parent request | select one       |
| Caller                                             | select one<br>New   | v <b>H</b> 0     | Impact<br>Urgency                                  | A department       Iow |                                    | - select one     |
| Origin<br>Title                                    | phone               | v                | Priority                                           | low                    | Parent change                      | ·· select one ·· |
| Description                                        |                     |                  |                                                    |                        | Resolution                         |                  |
| ×                                                  |                     | •                | Dates<br>Start date<br>Last update<br>TTO Deadline |                        | SLA report                         |                  |
|                                                    |                     | 0                |                                                    |                        |                                    |                  |
|                                                    |                     |                  |                                                    |                        |                                    |                  |
|                                                    | select one          | ~                |                                                    |                        |                                    |                  |
| More Information<br>Service<br>Service subcategory | select one          | ~                |                                                    |                        |                                    |                  |
| Service                                            | select one          | <b>v</b>         |                                                    |                        |                                    |                  |

#### 4.4. Managing Public & Private Log

The public and the private log are used to keep track of all communications and activities related to a user request.

The **public log** is aimed at exchanging information with the requestor.

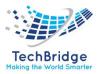

The **private log** is the preferred way for keeping track of the investigations or operations: copy/paste of command line results, summary of communications with a provider, etc.

| ■ 2012-12-08 15:13:37 - My first name My last name:                                                                                                    |  |
|----------------------------------------------------------------------------------------------------|--|
| Result of my investigation:                                                                                                    |  |
| netstat -r<br>Kernel IP routing table<br>Destination Gateway Genmask Flags MSS Window itt Iface<br>192.168.158.0 * 255.255.255.0 U 0.0 0 eth0<br>Iink-local * 255.255.0.0 U 0.0 0 eth0<br>default 192.168.158.2 0.00.0.0 UG 0.0 0 eth0 |  |
| Public log                                                                                                    |  |
| 2012-12-08 15:08:40 - Claude Monet:                                                                                                    |  |
| In fact i cannot connect to the internet<br>That's strange because i can reach the internal web site of the company                                                                                                    |  |
| 2012-12-08 15:04:40 - My first name My last name:                                                                                                    |  |
| Could you tell me more about the issue you encouter ?                                                                                                    |  |

Each entry in the public or private log is tracked with the name of the user who updated it and when it was done. It cannot be modified nor deleted.

The public log is visible from the customer portal.

#### 4.5. Managing impacted Cls and Contacts

When a user request is edited, the agent can specify which configuration items (Cls) or contacts are related to this request via the tabs "Cls" and "Contacts". The objects manually added to the ticket are to be flagged as "Added manually" (which is the default).

When saving the ticket, the impact analysis engine automatically adds to this list all the other CIs (and Contacts) impacted by the original CIs. The "impact" computation is based on rules defined in the tbITSM v.1.0. data model. The additional objects resulting from this computation are also linked to the ticket and flagged as "Computed" (to differentiate them from the original objects marked as "Added manually").

The impact rules of each type of CI are described in the Configuration management module.

| Proper  | ties Cls                                | Contacts      | Child Requests       | Work orders        | Attachmen    | 5                |                    |                |                                   |     |
|---------|-----------------------------------------|---------------|----------------------|--------------------|--------------|------------------|--------------------|----------------|-----------------------------------|-----|
| R       | All the config                          | uration items | impacted by this tic | ket, Items marked  | as "Computed | have been automa | atically marked as | impacted. Item | ns marked as "Not impacted" are e | clu |
| from th | e impact.                               |               |                      |                    |              |                  |                    |                |                                   |     |
|         |                                         | Impact        |                      | Functional CI      |              | Organization     | Business or        | iticality      | Move to production date           |     |
|         | Computed                                |               | ~                    | ci1                | Teo          | hbridge          | low                |                | 2021-05-21                        |     |
|         | Computed                                |               | ~                    | HP gen8            | Teo          | hbridge          | high               |                |                                   |     |
|         | Computed                                |               | ~                    | itsm               | Тес          | hbridge          | low                |                |                                   |     |
|         | Not impacted                            |               | ~                    | Linux HP gen8      | Teo          | hbridge          | high               |                | 2021-05-20                        |     |
|         | Added manua                             |               | ~                    | Network Device1    | Teo          | hbridge          | low                |                |                                   |     |
|         | Computed<br>Added manua<br>Not impacted | lly           |                      | vmware workstation | Teo          | hbridge          | high               |                |                                   |     |

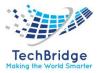

### 4.6. Dependencies with the Service Catalog

The Helpdesk module is linked to the service catalog in order to:

- define which service and service subcategories can be selected for a given customer
- define to which team a user request can be assigned
- compute time to own (TTO) and time to resolve (TTR) deadlines

The list of services displays only the service that have been purchased by the selected customer via a *customer contract*. The list of *service subcategories* displays only the sub categories corresponding to the selected service and the selected request type.

The following picture describes the relationships between the service catalog elements and user requests.

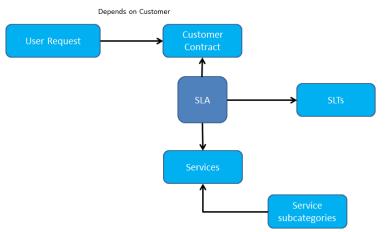

Only Services with a defined Service Family are proposed in the Enhanced Portal.

#### 4.7. Assigning a User request to a Team and Agent

The list of teams to which you can assign a user request is defined by the *delivery model* of the corresponding customer. When creating a user request, the agent has to select the customer organization, then the list of teams is strictly limited to the teams defined for this customer. If a team is missing, the delivery model of the customer must be updated to reflect this need.

The following picture describes the relationships between the delivery model and user requests.

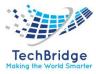

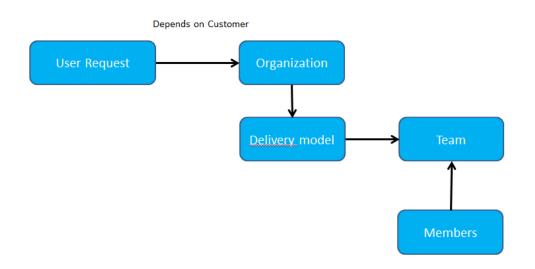

#### 4.8. Automated Priority Computation

The priority is computed automatically. This computation depends on the impact and the urgency of the user request. The following matrix describes how the priority is computed:

| Urgency /<br>Impact | Department | Service  | Person |
|---------------------|------------|----------|--------|
| critical            | Critical   | critical | high   |
| high                | Critical   | high     | medium |
| medium              | High       | medium   | medium |
| low                 | Low        | low      | low    |

#### 4.9. Deadline Computation

To meet service agreements with customers, tbITSM v.1.0. automatically computes time to own (TTO) and time to resolve (TTR) deadlines. These deadlines depend on the *service level agreements* defined in the customer contracts. In the basic version of tbITSM v.1.0. there is no coverage window. The calculations assume a 24\*7 service coverage.

The measured TTO is the time cumulated while the user request is not assigned. When the TTO deadline is passed, the ticket status is automatically changed to "Escalated TTO".

The measured TTR is the time cumulated while the user request is neither pending nor resolved. When the TTR deadline is passed, the ticket status is automatically changed to "Escalated TTR".

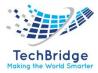

The computation of the deadlines depends on:

- The *service level agreement* defined in the customer contract for the selected service
- The *priority* of the user request
- The *type* of request

These are defined in the service level targets (SLT) corresponding to the service level agreement (SLA).

The deadlines computation is performed each time a modification is made on the user request.

When the cumulated TTO/TTR reaches 75% of the TTO/TTR deadline, then the user request is displayed in yellow. Once the deadline is passed, it becomes red.

Once the user request is resolved, deadlines and measures are kept within the user request. This can be used both for analyzing process issues and for reporting purposes.

The following information are recorded:

- TTO deadline (date and time)
- TTO cumulated (seconds)
- TTO passed (yes / no)
- TTO overrun (seconds)
- TTR deadline (date and time)
- TTR cumulated (seconds)
- TTR passed (yes / no)
- TTR overrun (seconds)

#### **4.10.** Regrouping User Request

It is sometimes useful to regroup user requests under an incident which is the root cause of the issue. For instance, when a mail server is down, you may have several end users complaining about mailbox being unavailable.

To group user requests, use the field parent request.

If an incident ticket is parent of a user request, then each time its private and public logs are modified, tbITSM v.1.0. will automatically update the logs of the child requests. When the parent incident gets resolved, tbITSM v.1.0. will automatically mark the child requests as "resolved".

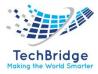

# 4.11. User Request Life Cycle

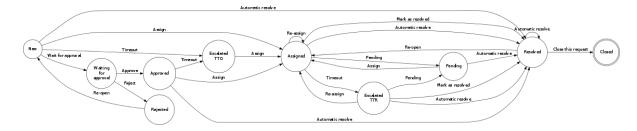

|                        | New | Assigned | Escalated<br>TTO | Waiting<br>for<br>approval | Resolv<br>ed | Pendin<br>g | Escalated<br>TTR | Closed | Appr<br>oved | Rejected |
|------------------------|-----|----------|------------------|----------------------------|--------------|-------------|------------------|--------|--------------|----------|
| Organization           | М   | М        | М                | М                          | R/O          | М           | М                | R/O    | М            | М        |
| Caller                 | М   |          | М                | М                          | R/O          |             |                  | R/O    | М            | М        |
| Status                 | R/O | R/O      | R/O              | R/O                        | R/O          | R/O         | R/O              | R/O    | R/O          | R/O      |
| Origin                 |     |          |                  |                            | R/O          |             |                  | R/O    |              |          |
| Title                  |     |          |                  |                            | R/O          |             |                  | R/O    |              |          |
| Description            |     |          |                  |                            | R/O          |             |                  | R/O    |              |          |
| Service                |     |          |                  |                            | М            |             |                  | R/O    |              |          |
| Service<br>subcategory |     |          |                  |                            |              |             |                  | R/O    |              |          |
| Hot Flag               | Н   |          | Н                | Н                          | R/O          |             |                  | R/O    | Н            | Н        |
| Hot reason             | Н   |          | Н                | Н                          | R/O          |             |                  | R/O    | Н            | Н        |
| Pending<br>reason      | Н   | Н        | Н                | Н                          | R/O          | М           | Н                | R/O    | Н            | Н        |
| Request<br>Type        |     | М        |                  |                            | R/O          | М           | М                | R/O    |              |          |
| Impact                 |     |          |                  |                            | R/O          |             |                  | R/O    |              |          |
| Urgency                |     |          |                  |                            | R/O          |             |                  | R/O    |              |          |
| Priority               | R/O | R/O      | R/O              | R/O                        | R/O          | R/O         | R/O              | R/O    | R/O          | R/O      |
| Team                   | Н   | М        |                  |                            | R/O          | М           | М                | R/O    |              |          |
| Agent                  | Н   | М        | Н                | Н                          | R/O          | Μ           | М                | R/O    | Н            | Н        |
| Approver               | Н   | R/O      | Н                |                            | R/O          | R/O         | R/O              | R/O    | R/O          | Н        |
| Start date             | R/O | R/O      | R/O              | R/O                        | R/O          | R/O         | R/O              | R/O    | R/O          | R/O      |
| Last update            | R/O | R/O      | R/O              | R/O                        | R/O          | R/O         | R/O              | R/O    | R/O          | R/O      |
| Assignment<br>date     | Н   | R/O      | Н                | Н                          | R/O          | R/O         | R/O              | R/O    | Н            | Η        |
| TTO Deadline           | R/O | Н        | R/O              | R/O                        | Н            | Н           | Н                | Н      | R/O          | Н        |
| TTR Deadline           | Н   | R/O      | Н                | Н                          | Н            | Н           | R/O              | Н      | Н            | Н        |
| Last pending date      | Н   | Н        | Н                | Н                          | Н            | R/O         | Н                | Н      | Н            | Н        |
| Resolution date        | Н   | Н        | Н                | Н                          | R/O          | Н           | Н                | R/O    | Н            | Н        |
| Close date             | Н   | Н        | Н                | Н                          | Н            | Н           | Н                | R/O    | н            | Н        |
| Parent                 |     |          |                  |                            | R/O          |             |                  | R/O    |              |          |

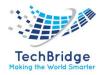

| request      |   |     |   |   |     |     |     |     |   |   |
|--------------|---|-----|---|---|-----|-----|-----|-----|---|---|
| Parent       |   |     |   |   | R/O |     |     | R/O |   |   |
| problem      |   |     |   |   |     |     |     |     |   |   |
| Parent       |   |     |   |   | R/O |     |     | R/O |   |   |
| change       |   |     |   |   |     |     |     |     |   |   |
| Resolution   | Н | Н   | Н | Н | М   | Н   | Н   | R/O | Н | Н |
| code         |   |     |   |   |     |     |     |     |   |   |
| Solution     | Н | Н   | Н | Н | М   | Н   | Н   | R/O | Н | Н |
| Resolution   | Н | Н   | Н | Н | R/O | Н   | Н   | R/O | Н | Н |
| delay        |   |     |   |   |     |     |     |     |   |   |
| User         | Н | Н   | Н | Н | Н   | Н   | Н   |     | Н | Н |
| satisfaction |   |     |   |   |     |     |     |     |   |   |
| User         | Н | Н   | Н | Н | Н   | Н   | Н   |     | Н | Н |
| comment      |   |     |   |   |     |     |     |     |   |   |
| SLA tto      | Н | R/O | Н | Н | R/O | R/O | R/O | R/O | Н | Н |
| passed       |   |     |   |   |     |     |     |     |   |   |
| SLA tto over | Н | R/O | Н | Н | R/O | R/O | R/O | R/O | Н | Н |
| SLA ttr      | н | Н   | Н | Н | R/O | Н   | Н   | R/O | Н | Н |
| passed       |   |     |   |   |     |     |     |     |   |   |
| SLA ttr over | н | Н   | Н | Н | R/O | Н   | Н   | R/O | Н | Н |

Table key:

- H: hidden
- R/O: read-only
- M: mandatory

#### 4.12. Collaboration and Communication

The tool is integrated with communication and collaboration tool to facilitate coordination and cooperation with onsite/remote users. It also helps in diagnosis and swarming.

• Click on Collaboration option.

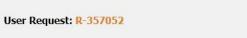

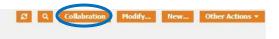

Then, the screen displays are:

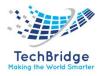

| Invitation                  |       | × |
|-----------------------------|-------|---|
| Agenda                      | Email |   |
| Send Invite & Start Meeting |       |   |

• Then, fill the Agenda and mark all the email ids with whom communication is needed.

| Invitation  |                 |                                  |  |
|-------------|-----------------|----------------------------------|--|
| Agenda      | Discussion      | mail shashi.shahi@tech-bridge.bi |  |
| Send Invite | & Start Meeting |                                  |  |

• Then click on "Send Invite & Start Meeting".

The screen displayed is

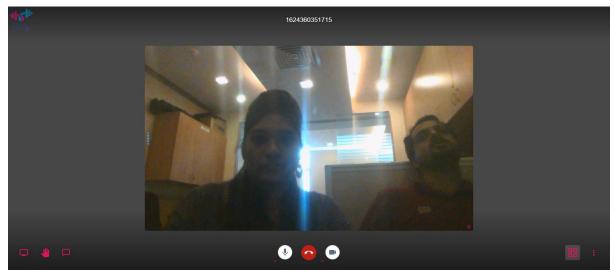

This is the interface where users can communicate and collaborate easily and efficiently.

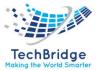

#### 4.13. Automatic Survey

Click on the Survey

Service Request
Overview
New user request
Search for user requests
Shortcuts
Requests assigned to me
Hot Requests
All open requests
My support calls
Requests waiting for approval
Customer surveys
Ouizzes
Surveys

Then the display will be shown as below, click on New.

| Surveys                                            |          |                     |                           |
|----------------------------------------------------|----------|---------------------|---------------------------|
| Total: 9 objects.                                  |          |                     | 🖉 New Other Actions 🔹 🎇 🕶 |
| <u>Survey</u>                                      | ▲ Status | Sent                | Language                  |
| Incident Closed Review                             | New      |                     | EN US                     |
| Incident Closed Review                             | New      |                     | EN US                     |
| Incident Closed Review                             | New      |                     | EN US                     |
| Incident Closed Review                             | New      |                     | EN US                     |
| Incident Closed Review                             | New      |                     | EN US                     |
| Incident Closed Review 2021-06-29 15:09:44         | Ongoing  | 2021-06-29 15:09:44 | EN US                     |
| Incident Closed Review 2021-06-29 15:11:49         | Closed   | 2021-06-29 15:11:49 | EN US                     |
| ServiceRequest Closed Feedback                     | New      |                     | EN US                     |
| ServiceRequest Closed Feedback 2021-06-29 15:30:12 | Closed   | 2021-06-29 15:30:12 | EN US                     |

The display is shown as:

| Creation of a new Survey |                                      |   |  |  |
|--------------------------|--------------------------------------|---|--|--|
| Cancel Create Send n     | ne a sample message Start the Survey |   |  |  |
| Properties Addition      | al Recipients                        |   |  |  |
| Quizz                    | select one 🗸 +                       | 0 |  |  |
| Language                 | EN US                                |   |  |  |
| Status                   | New                                  |   |  |  |
| On behalf of             | select one 🗸 🔸                       | 0 |  |  |
| Email on completion      | No 🗸                                 |   |  |  |
| Email subject            |                                      | 0 |  |  |
| Email body (html)        |                                      |   |  |  |
| ×                        |                                      |   |  |  |
|                          |                                      |   |  |  |
|                          |                                      |   |  |  |
|                          |                                      |   |  |  |
|                          |                                      |   |  |  |
|                          |                                      |   |  |  |
|                          |                                      |   |  |  |
|                          |                                      |   |  |  |
|                          |                                      |   |  |  |
| Recipients of the Survey | select one 👻 +                       |   |  |  |
|                          |                                      |   |  |  |
| Cancel Create Send n     | ne a sample message Start the Survey |   |  |  |

Fill out all the fields and then click on Start the survey.

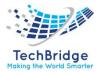

#### **4.14. Fetching of Adhoc Report**

Adhoc report may have tabular data arrangement, a matrix as well as a chart. On Adhoc Wizard, you can also:

- Sort the data to re-arrange it in order of your choice
- Get totals / summaries
- Highlights selective records (when a condition is met)

When you run an ad hoc report in output format, the viewer provides Power Viewer that helps altering the report on the viewer itself.

#### Steps for fetching Adhoc Report: -

1. Click on Search for user requests.

| Service Request                                                                                                    |  |  |  |  |
|----------------------------------------------------------------------------------------------------|--|--|--|--|
| <ul> <li>Overview</li> <li>New user request</li> <li>Search for user requests</li> <li>Shortcuts</li> </ul>            |  |  |  |  |
| <ul> <li>Requests assigned to me</li> <li>Hot Requests</li> <li>All open requests</li> <li>My support calls</li> </ul> |  |  |  |  |
| <ul> <li>Requests waiting for<br/>approval</li> </ul>                                                                  |  |  |  |  |
| <ul> <li>Customer surveys</li> </ul>                                                                                   |  |  |  |  |
| <ul> <li>Quizzes</li> <li>Surveys</li> </ul>                                                                           |  |  |  |  |

2. Click on "Add new criteria".

| Search for User Request Objects                                                                  | 🗞 Based on your preferences, obsolete data are hidden 🔺 |
|--------------------------------------------------------------------------------------------------|---------------------------------------------------------|
| Add new criteria + Ref: Any • × and Title: Any • × and Caller: Any • × and Organization: Any • × |                                                         |

| Add some criterion on the search b | box or click the search button to view the objects. |
|------------------------------------|-----------------------------------------------------|
|                                    | Search Q                                            |

3. Select the Criteria.

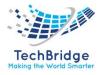

| Search for User Request Objects   | 🗞 Based on your preferences, obsolete data are hidden 🔺                              |
|-----------------------------------|--------------------------------------------------------------------------------------|
| Add new criteria 🕂 Agent: Any 🔻 🎗 |                                                                                      |
| Filter T<br>Recently used         |                                                                                      |
| Agent                             |                                                                                      |
| Urgency Close date                | Add some criterion on the search box or click the search button to view the objects. |
| Most popular                      | Search Q                                                                             |
| Agent                             |                                                                                      |
| Caller                            |                                                                                      |
| Close date                        |                                                                                      |
| Description                       |                                                                                      |
| Hot Flag                          |                                                                                      |
| 🗋 Id                              |                                                                                      |
| Impact                            |                                                                                      |
| Operational status                |                                                                                      |
| Organization                      |                                                                                      |
| 🗌 Origin 🗸 👻                      |                                                                                      |
| Apply Cancel                      |                                                                                      |

For example, if you select Agent, then you will get the display as:

| Search for User Re | equest Objects              | 🏽 Based on your preferences, obsolete data are hidden 🔺                              |  |
|--------------------|-----------------------------|--------------------------------------------------------------------------------------|--|
| Add new criteria 🕂 | Agent: Any 🔶 🗙 🧭            |                                                                                      |  |
|                    | Check all / none            |                                                                                      |  |
|                    | Filter T                    |                                                                                      |  |
|                    | undefined                   |                                                                                      |  |
|                    | Administrator Administrator |                                                                                      |  |
|                    | Amit Kumar                  | Add some criterion on the search box or click the search button to view the objects. |  |
|                    | Automated Flow              | Search Q                                                                             |  |
|                    | Change Approver             |                                                                                      |  |
|                    | Change Implementor          |                                                                                      |  |
|                    | Change Supervisor           |                                                                                      |  |
|                    | Configuration Manager       |                                                                                      |  |
|                    | Disha Agrawal               |                                                                                      |  |
|                    | Document Author             |                                                                                      |  |
|                    | Portal user                 |                                                                                      |  |
|                    | Problem Manager             |                                                                                      |  |
|                    | Rajat Gupta                 |                                                                                      |  |
|                    | Rest Service user           |                                                                                      |  |
|                    | Saharanpur Smart_City       |                                                                                      |  |
|                    | Search Cancel               |                                                                                      |  |

- 4. Then select the values and then click on Search.
- 5. The display will be shown as below:

| Search for User I                           | Request Objects                        |                                       |                       |                                   | Based on you     | r preferences, obsolete data are hidden |
|---------------------------------------------|----------------------------------------|---------------------------------------|-----------------------|-----------------------------------|------------------|-----------------------------------------|
| Add new criteria +                          | Agent: Change Implementor 👻 🗙          | g                                     |                       |                                   |                  |                                         |
| Total: 4 objects.                           |                                        |                                       |                       |                                   | ø                | New Other Actions *                     |
|                                             |                                        |                                       |                       |                                   |                  |                                         |
| User Request                                | • Title                                | Organization                          | Caller                | Start date                        | Status           | Agent                                   |
|                                             | Title     New Service Purchase Request | Organization<br>Saharanpur Smart City | Caller<br>Portal user | Start date<br>2021-07-12 11:54:47 | Status<br>Closed | Agent<br>Change Implementor             |
| <u>User Request</u><br>R-000145<br>R-000142 |                                        | -                                     |                       |                                   |                  |                                         |
| R-000145                                    | New Service Purchase Request           | Saharanpur Smart City                 | Portal user           | 2021-07-12 11:54:47               | Closed           | Change Implementor                      |

More information about the query:

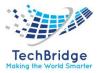

# **5.** Incident Management

#### 5.1. Incident

An *incident ticket* or simply an *"incident"* keeps tracks of a technical issue within the IT:

- System down
- Network issue
- Application failure

An *incident* can be linked to a *problem* (ticket). For instance, when the same *incident* is occurring often and you would like to investigate the root cause of the *problem*. An *incident* can be linked to a *change* (ticket), if it requires the implementation of a modification. For instance, when installing a patch.

Incident tickets are managed by people having the profile **Support agent**.

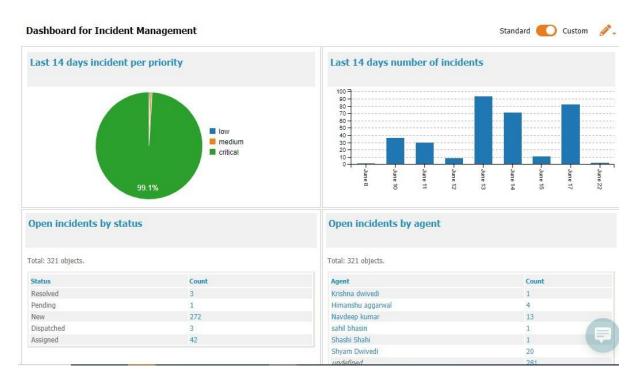

#### Dashboard:

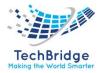

# 5.1.1. Incident Properties

| CallerFStatusFOriginFTitleADescriptionFServiceFService subcategoryFHot FlagFHot reasonAPending reasonFImpactFUrgencyFPriorityF | Foreign key to a(n) Organization<br>Foreign key to a(n) Person<br>Possible values: Assigned, Closed, Escalated TTO, Escalated TTR,<br>New, Pending, Resolved<br>Possible values: mail, monitoring, phone, portal<br>Alphanumeric string<br>Multiline character string<br>Foreign key to a(n) Service<br>Foreign key to a(n) Service Subcategory<br>Possible values: No, Yes<br>Alphanumeric string<br>Multiline character string<br>Possible values: A department, A service, A person<br>Possible values: critical, high, medium, low<br>Possible values: critical, high, medium, low | Yes<br>Yes<br>No<br>Yes<br>Yes<br>No<br>No<br>No<br>No<br>No<br>Yes<br>Yes |
|----------------------------------------------------------------------------------------------------|----------------------------------------------------------------------------------------------------|----------------------------------------------------------------------------|
| StatusFOriginFTitleFDescriptionFServiceFService subcategoryFHot FlagFHot reasonFPending reasonFImpactFUrgencyFPriorityF        | Possible values: Assigned, Closed, Escalated TTO, Escalated TTR,<br>New, Pending, Resolved<br>Possible values: mail, monitoring, phone, portal<br>Alphanumeric string<br>Multiline character string<br>Foreign key to a(n) Service<br>Foreign key to a(n) Service Subcategory<br>Possible values: No, Yes<br>Alphanumeric string<br>Multiline character string<br>Possible values: A department, A service, A person<br>Possible values: critical, high, medium, low                                                                                                    | Yes<br>No<br>Yes<br>Yes<br>No<br>No<br>No<br>No<br>Yes                     |
| OriginIOriginITitleIDescriptionIServiceIService subcategoryIHot FlagIHot reasonIPending reasonIImpactIUrgencyIPriorityI        | New, Pending, Resolved<br>Possible values: mail, monitoring, phone, portal<br>Alphanumeric string<br>Multiline character string<br>Foreign key to a(n) Service<br>Foreign key to a(n) Service Subcategory<br>Possible values: No, Yes<br>Alphanumeric string<br>Multiline character string<br>Possible values: A department, A service, A person<br>Possible values: critical, high, medium, low                                                                                                    | No<br>Yes<br>Yes<br>No<br>No<br>No<br>No<br>Yes                            |
| OriginFTitle/Description/Service/Service subcategory/Hot Flag/Hot reason/Pending reason/Impact/Urgency/Priority/               | Possible values: mail, monitoring, phone, portal<br>Alphanumeric string<br>Multiline character string<br>Foreign key to a(n) Service<br>Foreign key to a(n) Service Subcategory<br>Possible values: No, Yes<br>Alphanumeric string<br>Multiline character string<br>Possible values: A department, A service, A person<br>Possible values: critical, high, medium, low                                                                                                    | Yes<br>Yes<br>No<br>No<br>No<br>No<br>Yes                                  |
| Title/DescriptionIServiceIService subcategoryIHot FlagIHot reason/Pending reasonIImpactIUrgencyIPriorityI                      | Alphanumeric string<br>Multiline character string<br>Foreign key to a(n) Service<br>Foreign key to a(n) Service Subcategory<br>Possible values: No, Yes<br>Alphanumeric string<br>Multiline character string<br>Possible values: A department, A service, A person<br>Possible values: critical, high, medium, low                                                                                                    | Yes<br>Yes<br>No<br>No<br>No<br>No<br>Yes                                  |
| DescriptionIServiceFService subcategoryFHot FlagFHot reasonFPending reasonFImpactFUrgencyFPriorityF                            | Multiline character string<br>Foreign key to a(n) Service<br>Foreign key to a(n) Service Subcategory<br>Possible values: No, Yes<br>Alphanumeric string<br>Multiline character string<br>Possible values: A department, A service, A person<br>Possible values: critical, high, medium, low                                                                                                    | Yes<br>No<br>No<br>No<br>No<br>Yes                                         |
| ServiceFService subcategoryFHot FlagFHot reasonFPending reasonFImpactFUrgencyFPriorityF                                        | Foreign key to a(n) Service<br>Foreign key to a(n) Service Subcategory<br>Possible values: No, Yes<br>Alphanumeric string<br>Multiline character string<br>Possible values: A department, A service, A person<br>Possible values: critical, high, medium, low                                                                                                    | No<br>No<br>No<br>No<br>Yes                                                |
| Service subcategoryFHot FlagFHot reasonFPending reasonFImpactFUrgencyFPriorityF                                                | Foreign key to a(n) Service Subcategory<br>Possible values: No, Yes<br>Alphanumeric string<br>Multiline character string<br>Possible values: A department, A service, A person<br>Possible values: critical, high, medium, low                                                                                                    | No<br>No<br>No<br>Yes                                                      |
| Hot FlagFHot reasonAPending reasonMImpactFUrgencyFPriorityF                                                                    | Possible values: No, Yes<br>Alphanumeric string<br>Multiline character string<br>Possible values: A department, A service, A person<br>Possible values: critical, high, medium, low                                                                                                    | No<br>No<br>Yes                                                            |
| Hot reasonAPending reasonMImpactFUrgencyFPriorityF                                                                             | Alphanumeric string<br>Multiline character string<br>Possible values: A department, A service, A person<br>Possible values: critical, high, medium, low                                                                                                    | No<br>No<br>Yes                                                            |
| Pending reasonIImpactIUrgencyIPriorityI                                                                                        | Multiline character string<br>Possible values: A department, A service, A person<br>Possible values: critical, high, medium, low                                                                                                    | No<br>Yes                                                                  |
| ImpactFUrgencyFPriorityF                                                                                                    | Possible values: A department, A service, A person<br>Possible values: critical, high, medium, low                                                                                                    | Yes                                                                        |
| Urgency F<br>Priority F                                                                                                    | Possible values: critical, high, medium, low                                                                                                    |                                                                            |
| Priority F                                                                                                    |                                                                                                    | Yes                                                                        |
| -                                                                                                    | Possible values: critical high medium low                                                                                                    |                                                                            |
|                                                                                                    | rossible values. entical, figh, filearant, fow                                                                                                    | Yes                                                                        |
| Team F                                                                                                    | Foreign key to a(n) Team                                                                                                    | No                                                                         |
| Agent F                                                                                                    | Foreign key to a(n) Person                                                                                                    | No                                                                         |
| Start date                                                                                                    | Date and time (year-month-day hh: mm: ss)                                                                                                    | No                                                                         |
| Last update                                                                                                    | Date and time (year-month-day hh: mm: ss)                                                                                                    | No                                                                         |
| Assignment date [                                                                                                    | Date and time (year-month-day hh: mm: ss)                                                                                                    | No                                                                         |
| TTO Deadline (                                                                                                    | Core: Attribute Stopwatch+ (100_deadline)                                                                                                    | No                                                                         |
| TTR Deadline                                                                                                    | Core: Attribute Stopwatch+ (100_deadline)                                                                                                    | No                                                                         |
| Last pending date                                                                                                    | Date and time (year-month-day hh: mm: ss)                                                                                                    | No                                                                         |
| Resolution date [                                                                                                    | Date and time (year-month-day hh: mm: ss)                                                                                                    | No                                                                         |
| Close date [                                                                                                    | Date and time (year-month-day hh: mm: ss)                                                                                                    | No                                                                         |
| Parent incident                                                                                                    | Foreign key to a(n) Incident                                                                                                    | No                                                                         |
| Parent Problem ID                                                                                                    | Foreign key to a(n) Problem                                                                                                    | No                                                                         |
| Parent change                                                                                                    | Foreign key to a(n) Change                                                                                                    | No                                                                         |
|                                                                                                    | Possible values: assistance, bug fixed, hardware repair, other, software patch, system update, training                                                                                                    | No                                                                         |
|                                                                                                    | Multiline character string                                                                                                    | No                                                                         |
|                                                                                                    | Core: Attribute Duration+                                                                                                    | No                                                                         |
| User satisfaction                                                                                                    | Possible values: Very satisfied, Fairly satisfied, Rather                                                                                                    | No                                                                         |
|                                                                                                    | Dissatisfied, Very Dissatisfied<br>Multiline character string                                                                                                    | No                                                                         |
|                                                                                                    | Core: Attribute Stopwatch+ (100 passed)                                                                                                    | No                                                                         |
| -                                                                                                    | Core: Attribute Stopwatch+ (100_overrun)                                                                                                    | No                                                                         |
|                                                                                                    | Core: Attribute Stopwatch+ (100 passed)                                                                                                    | No                                                                         |
| •                                                                                                    | Core: Attribute Stopwatch+ (100_passed)                                                                                                    | No                                                                         |

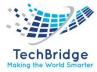

Tabs

| Таb                         | Description                                          |
|-----------------------------|------------------------------------------------------|
| Cis                         | All the configuration items impacted for this ticket |
| Contacts                    | All the contacts linked to this ticket               |
| Child incidents             | All the child incidents related to this incident     |
| <b>Related Request List</b> |                                                      |
| Work orders                 | All the work orders for this ticket                  |

### 5.2. Creating an Incident

#### 5.2.1. Through Web Portal (Manual)

Click on the "New incident" menu:

#### **Incident Management**

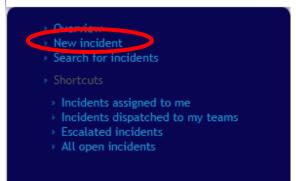

The following form is displayed:

| General Information     Qualification       Organization    | A department  Parent incident  · select one ·· |
|-------------------------------------------------------------|------------------------------------------------|
| Caller ··· select one ··· · · · · · · · · · · · · · · · · · | low  Parent problem  ·· select one ··  +       |
| status new ritera                                           |                                                |
| Origin phone  Priority Reaso Title                          | Parent change select one V +                   |
| Request Type  incident O service request Contacts           | SIA report                                     |
| Description Dates                                           |                                                |
| Last update<br>TTO Deadline<br>OLA TTO                      | undefined                                      |
| OLA TTR                                                     | undefined                                      |

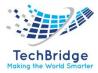

#### 5.2.2. Through Monitoring and Event Correlation Engine

- Once the service goes down, tbXMS will generate the event.
- All the events will be correlated and will convert into Alarm.
- All the critical alarms in tbXMS will convert into the Incidents
- Incident will be visible in the tbITSM v.1.0. portal.

| operties C           | ls (1)  | Contacts           | Child incidents | Child requests  | Work orders         | Attachments | Notificatio | ons (3) Ki      | nown Errors   | History |  |
|----------------------|---------|--------------------|-----------------|-----------------|---------------------|-------------|-------------|-----------------|---------------|---------|--|
| General Inform       | ation   |                    |                 | Qualification   |                     |             |             | Relations       |               |         |  |
| rganization          | Sahara  | npur Smart City    |                 | Impact          | A department        |             | Pa          | rent incident   | undefined     |         |  |
| aller                | Sahara  | npur Smart_City    |                 | Urgency         | low                 |             |             | rent problem    | undefined     |         |  |
| tatus                | Resolv  | ed 🕼               |                 | Priority        | low                 |             | id<br>Pa    | rent change     | undefined     |         |  |
| rigin                | phone   |                    |                 | Priority Reason |                     |             |             | irent change    | undenned      |         |  |
| itle                 | Chang   | e in LDAP director | γ               | Contacts        |                     |             |             | Resolution      |               |         |  |
| equest Type          | incider | t                  |                 | Team            | Application Support |             | Re          | solution code   | assistance    |         |  |
| escription           |         |                    |                 | Agent           | Saurabh gahlot      |             | So          | olution         |               |         |  |
| BNN                  |         |                    |                 | Agent           | Sudiubil guillot    |             | mr          | mn              |               |         |  |
|                      |         |                    |                 | Dates           |                     |             | Re          | esolution delay | 1d 2h 8min 18 | ;       |  |
| More Informati       | ion     |                    |                 | Start date      | 2021-07-30 10:24:3  | )           |             | SLA report      |               |         |  |
| ervice               |         | pplication         |                 | Last update     | 2021-07-31 12:32:4  | 3           |             | A tto passed    | no            |         |  |
| ervice<br>ubcategory | LDAP_   | Authentication_In  | cident          | Assignment date | 2021-07-30 10:27:5  | 9           |             | A tto over      | 0s            |         |  |
| ot Flag              | No      |                    |                 | Resolution date | 2021-07-31 12:32:4  | 3           |             | A ttr passed    | no            |         |  |
| lot reason           |         |                    |                 | OLA TTO         | ola New trending    |             |             | A ttr over      | 0s            |         |  |
| ending reason        |         |                    |                 | OLA TTR         | ola ttr             |             |             |                 |               |         |  |
|                      |         |                    |                 |                 |                     |             |             |                 |               |         |  |
| Private log          |         |                    |                 |                 |                     |             |             |                 |               |         |  |

#### 5.2.3. Email to Incident

Please refer Admin Guide v.1.0., Section 21 (Page No. 277)

#### 5.2.4. Through Customer Self Service Portal

Please refer User Guide of tbITSM v.1.0.

#### 5.3. Managing Public & Private Log

The public and the private log are used to keep track of all communications and activities related to a user request.

The **public log** is aimed at exchanging information with the requestor.

The **private log** is the preferred way for keeping track of the investigations or operations: copy/paste of command line results, summary of communications with a provider, etc.

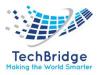

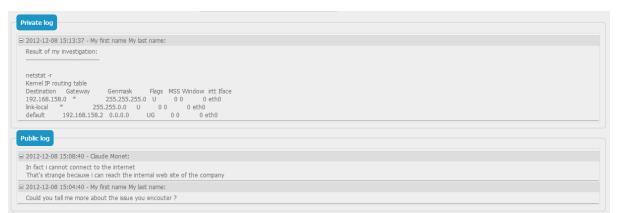

Each entry in the public or private log is tracked with the name of the user who updated it and when it was done. It cannot be modified nor deleted. The public log is visible from the customer portal.

#### 5.4. Managing Impacted Cls and Contacts

When a user request is edited, the agent can specify which configuration items (CIs) or contacts are related to this request via the tabs "CIs" and "Contacts". The objects manually added to the ticket are to be flagged as "Added manually" (which is the default).

When saving the ticket, the impact analysis engine automatically adds to this list all the other CIs (and Contacts) impacted by the original CIs. The "impact" computation is based on rules defined in the tbITSM v.1.0. data model. The additional objects resulting from this computation are also linked to the ticket and flagged as "Computed" (to differentiate them from the original objects marked as "Added manually").

| Creation              | n of a ne | ew Incident  | t                     |                     |                       |                       |                                                          |
|-----------------------|-----------|--------------|-----------------------|---------------------|-----------------------|-----------------------|----------------------------------------------------------|
| Cancel Crea           | ite Ass   | ign Dispatch | to a team             |                     |                       |                       |                                                          |
| Properties            | Cls       | Contacts     | Child incidents       | Child requests      | Work orders           | Attachments           |                                                          |
| All the excluded from |           |              | impacted by this tick | et. Items marked as | "Computed" have       | been automatically    | / marked as impacted. Items marked as "Not impacted" are |
|                       | Impact    | F            | unctional CI          | Organization        |                       | Business criticality  | Move to production date                                  |
|                       |           |              |                       | The list is emp     | oty, use the "Add" bu | tton to add elements. |                                                          |
| Remov                 | e selecte | ed objects   | Add Functional CI of  | ojects              |                       |                       |                                                          |
| Cancel Crea           | ite Ass   | ign Dispatch | to a team             |                     |                       |                       |                                                          |

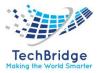

#### 5.5. Dependencies with the Service Catalog

The Helpdesk module is linked to the service catalog in order to:

- define which service and service subcategories can be selected for a given customer
- define to which team a user request can be assigned
- compute time to own (TTO) and time to resolve (TTR) deadlines

The list of services displays only the service that have been purchased by the selected customer via a *customer contract*. The list of *service subcategories* displays only the sub categories corresponding to the selected service and the selected request type.

The following picture describes the relationships between the service catalog elements and user requests.

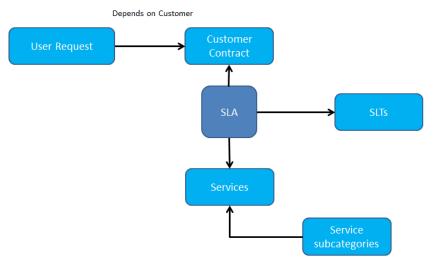

Only Services with a defined Service Family are proposed in the Enhanced Portal.

#### 5.6. Assigning a User Request to a Team and Agent

The list of teams to which you can assign a user request is defined by the *delivery model* of the corresponding customer. When creating a user request, the agent has to select the customer organization, then the list of teams is strictly limited to the teams defined for this customer. If a team is missing, the delivery model of the customer must be updated to reflect this need.

The following picture describes the relationships between the delivery model and user requests.

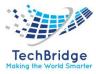

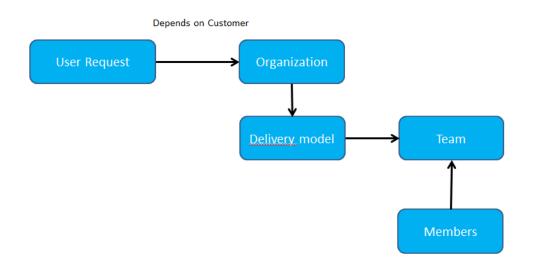

#### 5.7. Automated Priority Computation

The priority is computed automatically. This computation depends on the impact and the urgency of the user request. The following matrix describes how the priority is computed:

| Urgency / Impact | Department | Service  | Person |
|------------------|------------|----------|--------|
| Critical         | critical   | critical | high   |
| High             | critical   | high     | medium |
| Medium           | high       | medium   | medium |
| Low              | low        | low      | low    |

#### 5.8. Deadline Computation

To meet service agreements with customers, tbITSM v.1.0. automatically computes time to own (TTO) and time to resolve (TTR) deadlines. These deadlines depend on the *service level agreements* defined in the customer contracts. In the basic version of tbITSM v.1.0. there is no coverage window. The calculations assume a 24\*7 service coverage.

The measured TTO is the time cumulated while the user request is not assigned. When the TTO deadline is passed, the ticket status is automatically changed to "Escalated TTO".

The measured TTR is the time cumulated while the user request is neither pending nor resolved. When the TTR deadline is passed, the ticket status is automatically changed to "Escalated TTR".

The computation of the deadlines depends on:

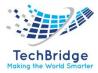

- The *service level agreement* defined in the customer contract for the selected service
- The *priority* of the user request
- The *type* of request

These are defined in the service level targets (SLT) corresponding to the service level agreement (SLA).

The deadlines computation is performed each time a modification is made on the user request.

When the cumulated TTO/TTR reaches 75% of the TTO/TTR deadline, then the user request is displayed in yellow. Once the deadline is passed, it becomes red.

Once the user request is resolved, deadlines and measures are kept within the user request. This can be used both for analyzing process issues and for reporting purposes.

The following information are recorded:

- TTO deadline (date and time)
- TTO cumulated (seconds)
- TTO passed (yes / no)
- TTO overrun (seconds)
- TTR deadline (date and time)
- TTR cumulated (seconds)
- TTR passed (yes / no)
- TTR overrun (seconds)

#### 5.9. Grouping Related Incidents

It is sometimes useful to regroup incident tickets under an incident which is the root cause of the issue. For instance, when a network device is down, you may have several servers reported as "not responding".

To group tickets, use the field **parent incident**.

When an incident is parent of another ticket, each time its private and public logs are modified, tbITSM v.1.0. will automatically update the logs of the child tickets. When the parent incident gets resolved, tbITSM v.1.0. will automatically resolve the child incidents.

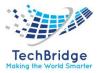

# 5.10. Incident Life Cycle

Incident objects have the following life cycle:

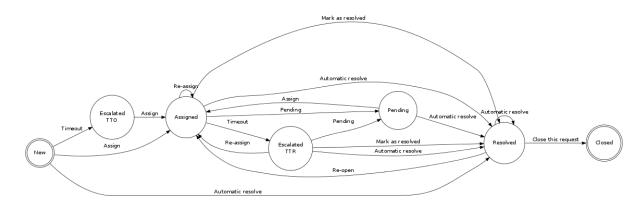

Depending on the status of the object, the constraints on the properties vary as shown on the table below:

|                        | New | Assigned | Escalated | Resolved | Pending | Escalated | Closed |
|------------------------|-----|----------|-----------|----------|---------|-----------|--------|
|                        |     |          | TTO       |          |         | TTR       |        |
| Organization           | Μ   | М        | М         | R/O      | М       | Μ         | R/O    |
| Caller                 | М   |          | Μ         | R/O      |         |           | R/O    |
| Status                 | R/O | R/O      | R/O       | R/O      | R/O     | R/O       | R/O    |
| Origin                 |     |          |           | R/O      |         |           | R/O    |
| Title                  |     |          |           | R/O      |         |           | R/O    |
| Description            |     |          |           | R/O      |         |           | R/O    |
| Service                |     |          |           | Μ        |         |           | R/O    |
| Service subcategory    |     |          |           |          |         |           | R/O    |
| Hot Flag               | Н   |          | Н         | R/O      |         |           | R/O    |
| Hot reason             | Н   |          | Н         | R/O      |         |           | R/O    |
| Pending reason         | Н   | Н        | Н         | R/O      | М       | Н         | R/O    |
| Impact                 |     |          |           | R/O      |         |           | R/O    |
| Urgency                |     |          |           | R/O      |         |           | R/O    |
| Priority               | R/O | R/O      | R/O       | R/O      | R/O     | R/O       | R/O    |
| Team                   | Н   | Μ        |           | R/O      | М       | М         | R/O    |
| Agent                  | Н   | М        | Н         | R/O      | М       | Μ         | R/O    |
| Start date             | R/O | R/O      | R/O       | R/O      | R/O     | R/O       | R/O    |
| Last update            | R/O | R/O      | R/O       | R/O      | R/O     | R/O       | R/O    |
| Assignment date        | Н   | R/O      | Н         | R/O      | R/O     | R/O       | R/O    |
| TTO Deadline           | R/O | Н        | R/O       | Н        | Н       | Н         | Н      |
| TTR Deadline           | Н   | R/O      | Н         | Н        | Н       | R/O       | Н      |
| Last pending date      | Н   | Н        | Н         | Н        | R/O     | Н         | Н      |
| <b>Resolution date</b> | Н   | Н        | Н         | R/O      | Н       | Н         | R/O    |

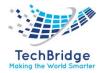

| Close date              | Н | Н   | Н | Н   | Н | Н   | R/O |
|-------------------------|---|-----|---|-----|---|-----|-----|
| Parent incident         |   |     |   | R/O |   |     | R/O |
| parent problem id       |   |     |   | R/O |   |     | R/O |
| Parent change           |   |     |   | R/O |   |     | R/O |
| <b>Resolution code</b>  | Н | Н   | Н | М   | Н | Н   | R/O |
| Solution                | Н | Н   | Н | М   | Н | Н   | R/O |
| <b>Resolution delay</b> | Н | Н   | Н | R/O | Н | Н   | R/O |
| User satisfaction       | Н | Н   | Н | Н   | Н | Н   |     |
| User comment            | Н | Н   | Н | Н   | Н | Н   |     |
| SLA tto passed          | Н | R/O | Н | R/O | Н | R/O | R/O |
| SLA tto over            | Н | R/O | Н | R/O | Н | R/O | R/O |
| SLA ttr passed          | Н | Н   | Н | R/O | Н | Н   | R/O |
| SLA ttr over            | Н | Н   | Н | R/O | Н | Н   | R/O |

#### Table key:

- H: hidden
- R/O: read-only
- M: mandatory

#### 5.11. Collaboration and Communication

The tool is integrated with communication and collaboration tool to facilitate coordination and cooperation with onsite/remote users. It also helps in diagnosis and swarming.

• Click on Collaboration option.

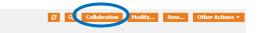

Then, the screen displays are:

Incident: I-357053

| Invitation                  |       |  |
|-----------------------------|-------|--|
| Agenda                      | Email |  |
| Send Invite & Start Meeting |       |  |

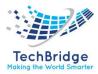

• Then, fill the Agenda and mark all the email ids with whom communication is needed.

| Invitation                                          | × |
|-----------------------------------------------------|---|
| Agenda Discussion Email shashi.shahi@tech-bridge.bi |   |
| Send Invite & Start Meeting                         |   |

• Then click on "Send Invite & Start Meeting".

The screen displayed is

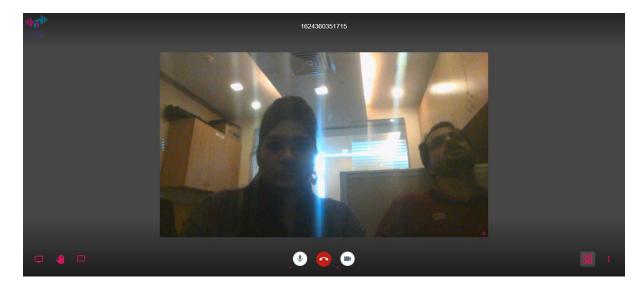

This is the interface where users can communicate and collaborate easily and efficiently.

#### **5.12.** Fetching of Adhoc Report

Adhoc report may have tabular data arrangement, a matrix as well as a chart. On Adhoc Wizard, you can also:

- Sort the data to re-arrange it in order of your choice
- Get totals / summaries
- Highlights selective records (when a condition is met)

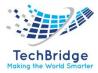

When you run an ad hoc report in output format, the viewer provides Power Viewer that helps altering the report on the viewer itself.

#### Steps for fetching Adhoc Report: -

1. Click on "Search for incidents".

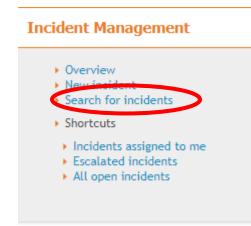

2. Click on "Add new criteria".

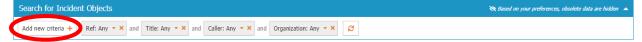

Add some criterion on the search box or click the search button to view the objects.  $\label{eq:search} \ensuremath{\mathtt{Search}}\ensuremath{\,\mathtt{Q}}\ensuremath{,}$ 

- Search for Incident Objects Add new criteria + Ref: Any 🔹 and Title: Any 🔹 and Caller: Any 🔹 and Organization: Any 🔹 3 Filter. Recently used Agent Status Add some criterion on the search box or click the search button to view the objects. Most popular Search Q Agent Caller Close date Description 🗌 Hot Flag 🗌 Id Impact Incident OLA TTO Operational status
- 3. Select the Criteria.

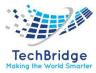

Search for Incident Objects Add new criteria + Ref: Any \* X and Title: Any \* X and Caller: Any \* X and Organization: Any \* X and Agent: Any \* X Check all / none Filter T undefined Add some criterion on the search box or click the se Add some criterion on the search box or click the se Search Q Automated Flow Change Approver Change Implementor Change Supervisor Configuration Manager 📄 Disha Agrawal Document Author Portal user Problem Manager 📃 Rajat Gupta Rest Service user Saharanpur Smart\_City

For example, if you select Agent, then you will get the display as:

- 4. Then select the values and then click on Search.
- 5. The display will be shown as below:

| Search for      | Incident Objects                                         |                                       |                                 |                                                                                                    | 🧙 Based on your p | preferences, obsolete data are hidder |
|-----------------|----------------------------------------------------------|---------------------------------------|---------------------------------|----------------------------------------------------------------------------------------------------|-------------------|---------------------------------------|
| Add new crite   | eria + Ref: Any <b>* ×</b> and Title: Any <b>* ×</b> and | Caller: Any 👻 and Organization        | : Any 🕆 🗙 and Agent: Change     | Implementor 🕆 🗙 🥰                                                                                                    |                   |                                       |
|                 |                                                          |                                       |                                 |                                                                                                    |                   |                                       |
| Total: 2 object | s.                                                       |                                       |                                 | ස්<br>Ka                                                                                                    | nban Board N      | lew Other Actions *                   |
| Fotal: 2 object |                                                          | Organization                          | Caller                          | ස්තර් සංකර්ධ කරන්න කරන්න කරන්න කරන්න කරන්න කරන්න කරන්න කරන්න කරන්න කරන්න කරන්න කරන්න කරන්න කරන්න කරන්න කරන්න ක<br>තර්ග කරන්න කරන්න කරන්න කරන්න කරන්න කරන්න කරන්න කරන්න කරන්න කරන්න කරන්න කරන්න කරන්න කරන්න කරන්න කරන්න කරන්න කරන්න | nban Board N      | ew Other Actions -                    |
|                 |                                                          | Organization<br>Saharanpur Smart City | Caller<br>Saharanpur Smart_City |                                                                                                    |                   |                                       |

Search Cancel

More information about the query:

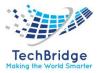

# 6. Problem Management Module

#### 6.1. Problem

A *problem* is the cause of one or more *incidents* occurring in your IT. At the time the *problem* is recorded, the cause may be still unknown. Such tickets will allow IT engineers to document all the actions made to find the root cause and fix the issue.

The main difference between a *problem* and an *incident* is that an *incident* must be fixed as quickly as possible to reduce the unavailability period of the service, whereas the problem will focus on identifying the root cause. While the root cause remains undefined, a workaround is provided to help in fixing corresponding recurring *incidents*.

The *problems* are managed by users having the profile **Problem manager**.

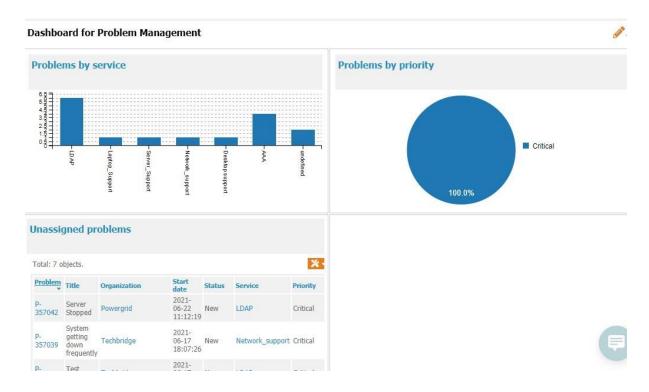

#### Dashboard:

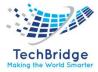

# 6.1.1. Problem Properties

| Name                   | Туре                                               | Mandatory? |
|------------------------|----------------------------------------------------|------------|
| Ref                    | Alphanumeric string                                | Yes        |
| Title                  | Alphanumeric string                                | Yes        |
| Organization           | Foreign key to a(n) Organization                   | Yes        |
| Status                 | Possible values: Assigned, Closed, New, Resolved   | Yes        |
| Priority               | Possible values: Critical, High, Medium, Low       | Yes        |
| Service                | Foreign key to a(n) Service                        | No         |
| Service subcategory    | Foreign key to a(n) Service Subcategory            | No         |
| Product                | Alphanumeric string                                | No         |
| Impact                 | Possible values: A Department, A Service, A person | Yes        |
| Urgency                | Possible values: critical, high, medium, low       | Yes        |
| Description            | Multiline character string                         | Yes        |
| Start date             | Date and time (year-month-day hh: mm: ss)          | No         |
| Last update            | Date and time (year-month-day hh: mm: ss)          | No         |
| Assignment Date        | Date and time (year-month-day hh: mm: ss)          | No         |
| <b>Resolution Date</b> | Date and time (year-month-day hh: mm: ss)          | No         |
| Close date             | Date and time (year-month-day hh: mm: ss)          | No         |
| Caller                 | Foreign key to a(n) Person                         | No         |
| Team                   | Foreign key to a(n) Team                           | No         |
| Agent                  | Foreign key to a(n) Person                         | No         |
| Related Change         | Foreign key to a(n) Change                         | No         |

#### Tabs

| Tab                     | Description                                          |
|-------------------------|------------------------------------------------------|
| Cls                     | All the configuration items impacted for this ticket |
| Contacts                | All the contacts linked to this ticket               |
| Known Errors            | All the known errors that are linked to this problem |
| Work orders             | All the work orders for this ticket                  |
| <b>Related requests</b> | All the requests that are related to this problem    |

#### 6.1.2. Creating a Problem

Click on the "New Problem" menu:

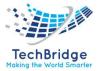

#### **Problem Management**

| ) ( | Overview                |  |
|-----|-------------------------|--|
|     | New problem             |  |
| » S | Search for problems     |  |
| E I | New known error         |  |
| ) S | Search for known errors |  |
|     | Shortcuts               |  |
|     | My problems             |  |
|     | All open problems       |  |
|     | All known errors        |  |
|     | FAQ categories          |  |
|     | FAOs                    |  |
|     | 18Q3                    |  |

The following form is displayed:

| Cancel Create Assig                                                                                         | jn                                      |              |             |                  |                                                                                     |                    |     |   |
|----------------------------------------------------------------------------------------------------|-----------------------------------------|--------------|-------------|------------------|-------------------------------------------------------------------------------------|--------------------|-----|---|
| Properties Cls                                                                                              | Contacts                                | Known Errors | Work orders | Related requests | Related incidents                                                                   | Attachments        |     |   |
| General Information<br>Ref<br>Title<br>Organization<br>Status<br>Priority<br>Service<br>Service subcategory | · select<br>New<br>Critical<br>· select | one          |             |                  | Dates<br>Lart date<br>ast update<br>Contacts<br>aller<br>Relations<br>elated Change | ··· select one ··· | × + |   |
| Product<br>Close Status                                                                                     | select                                  | 006          |             | ~                |                                                                                     |                    |     |   |
| More Information<br>Impact<br>Urgency                                                                       | A Depart                                |              |             | ~                |                                                                                     |                    |     |   |
| Description                                                                                                 |                                         |              |             |                  |                                                                                     |                    |     |   |
| ×                                                                                                    |                                         |              |             | ×                |                                                                                     |                    |     |   |
|                                                                                                    |                                         |              |             | 0                |                                                                                     |                    |     | Ę |

### 6.2. Managing Private Log

A problem ticket only has a private log to keep track of all the activities and communications related to it.

This log is not visible on the end user portal.

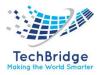

# 6.3. Managing Cls and Contacts

Unlike the incident and change management modules, the lists of CIs and contacts that are linked to a problem are managed manually.

# 6.4. Problem Life Cycle

Problem objects have the following life cycle:

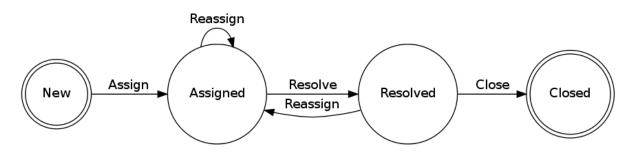

Depending on the status of the object, the constraints on the properties vary as shown on the table below:

|                        | New | Assigned | Resolved | Closed |
|------------------------|-----|----------|----------|--------|
| Ref                    | R/O | R/O      | R/O      | R/O    |
| Title                  |     |          | R/O      | R/O    |
| Organization           |     |          | R/O      | R/O    |
| Status                 | R/O | R/O      | R/O      | R/O    |
| Priority               | R/O | R/O      | R/O      | R/O    |
| Service                |     |          | М        | R/O    |
| Service subcategory    |     |          |          | R/O    |
| Product                |     |          |          | R/O    |
| Impact                 |     |          | R/O      | R/O    |
| Urgency                |     |          | R/O      | R/O    |
| Description            |     |          | R/O      | R/O    |
| Start date             | R/O | R/O      | R/O      | R/O    |
| Last update            | R/O | R/O      | R/O      | R/O    |
| Assignment Date        | Н   | R/O      | R/O      | R/O    |
| <b>Resolution Date</b> | Н   | Н        | Н        | Н      |
| Close date             | Н   | Н        | Н        | R/O    |
| Caller                 |     |          | R/O      | R/O    |
| Team                   | Н   | Μ        | R/O      | R/O    |
| Agent                  | Н   | Μ        | R/O      | R/O    |
| Related Change         |     |          |          | R/O    |

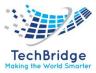

### Table key:

- H: hidden
- R/O: read-only
- M: mandatory

# 6.5. Known Errors Database Module

#### 6.5.1. FAQ

The frequently asked questions (FAQs) answer the most common questions asked by users about a service. FAQs can easily solve common problems.

### **FAQ Properties**

| Name        | Туре                             | Mandatory? |
|-------------|----------------------------------|------------|
| Category    | Foreign key to a(n) FAQ Category | Yes        |
| Title       | Alphanumeric string              | Yes        |
| Error code  | Alphanumeric string              | No         |
| Key words   | Alphanumeric string              | No         |
| Summary     | Multiline character string       | No         |
| Description | HTML string                      | No         |

#### 6.5.2. Creating a FAQ

The menu "FAQs" provides a list of FAQS. Just click on the button "New" to create a new one.

#### 6.5.3. FAQ Category

Categorizing the FAQs is a helper for the agent who is searching for a FAQ.

#### **FAQ Category Properties**

| Name | Туре                | Mandatory? |
|------|---------------------|------------|
| Name | Alphanumeric string | Yes        |

#### Tabs

| Tab  | Description                                                 |
|------|-------------------------------------------------------------|
| FAQs | All the frequently asked questions related to this category |

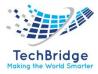

### 6.5.4. Known Error

The *known errors* are part of the *problem management* process. They are used to document known issues even if the problem is not completely fixed, for instance by providing a workaround. This improves the efficiency of the *incident management* process.

A *known error* can be linked to *configuration items*. When a ticket is linked a CI then the known errors related to that CI are displayed automatically in the ticket. You can link documents to a known error.

| Name                   | Туре                                            | Mandatory? |
|------------------------|-------------------------------------------------|------------|
| Name                   | Alphanumeric string                             | Yes        |
| Customer               | Foreign key to a(n) Organization                | Yes        |
| <b>Related Problem</b> | Foreign key to a(n) Problem                     | No         |
| Error Code             | Alphanumeric string                             | No         |
| Domain                 | Possible values: Application, Desktop, Network, | Yes        |
|                        | Server                                          |            |
| Vendor                 | Alphanumeric string                             | No         |
| Model                  | Alphanumeric string                             | No         |
| Version                | Alphanumeric string                             | No         |
| Symptom                | Multiline character string                      | Yes        |
| Root Cause             | Multiline character string                      | No         |
| Work around            | Multiline character string                      | No         |
| Solution               | Multiline character string                      | No         |

#### **Known Error Properties**

Tags

| Tab       | Description                                                      |
|-----------|------------------------------------------------------------------|
| Cls       | All the configuration items that are related to this known error |
| Documents | All the documents link to this known error                       |

#### 6.5.5. Creating a Known Error

Click on the "New known error" menu:

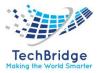

### **Problem Management**

| _   | verview                          |
|-----|----------------------------------|
|     | ew problem<br>earch for problems |
|     | ew known error                   |
|     | earch for known errors           |
| SI  | ortcuts                          |
| •   | My problems                      |
|     | All open problems                |
| •   | All known errors                 |
| . • | FAQ categories                   |
| •   | FAQs                             |

The following form is displayed:

| Cancel Cre    | ate |               |    |     |     |
|---------------|-----|---------------|----|-----|-----|
| Properties    | Cls | Documents     |    |     |     |
| Name          |     |               |    |     | 0   |
| Customer      |     | select one    |    | ∼ 🚠 | + 0 |
| Related Probl | em  | ·· select one | •• | ~   | +   |
| Error Code    |     |               |    |     |     |
| Domain        |     | Application   |    |     | •   |
| Vendor        |     |               |    |     |     |
| Model         |     |               |    |     |     |
| Version       |     |               |    |     |     |
| Symptom       |     |               |    |     |     |
| ×             |     |               |    |     |     |
|               |     |               |    |     | _   |
|               |     |               |    |     | 0   |
|               |     |               |    |     |     |
|               |     |               |    |     |     |
| Root Cause    |     |               |    |     |     |
| ×             |     |               |    |     |     |
|               |     |               |    |     |     |
|               |     |               |    |     |     |

In addition to its name, and the corresponding organization, a known error can be characterized by the following attributes:

- Error code
- Domain
- Vendor
- Model
- Version

Most of the time, a known error should be linked to a problem. This way, support agents can quickly get the relevant information to troubleshoot and fix.

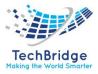

# 6.6. Collaboration and Communication

The tool is integrated with communication and collaboration tool to facilitate coordination and cooperation with onsite/remote users. It also helps in diagnosis and swarming.

• Click on Collaboration option.

| $\sim$ |                   | ø | ٩ | Collabration | Modify | New | Other Actions 🔹 |
|--------|-------------------|---|---|--------------|--------|-----|-----------------|
| Q      | Problem: P-357039 |   |   |              |        |     |                 |

Then, the screen displays are:

| Invitation                  | × |
|-----------------------------|---|
| Agenda Email                |   |
| Send Invite & Start Meeting |   |

• Then, fill the Agenda and mark all the email ids with whom communication is needed.

| Invitation                                          | × |
|-----------------------------------------------------|---|
| Agenda Discussion Email shashi.shahi@tech-bridge.bi |   |
| Send Invite & Start Meeting                         |   |

• Then click on "Send Invite & Start Meeting".

The screen displayed is

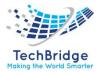

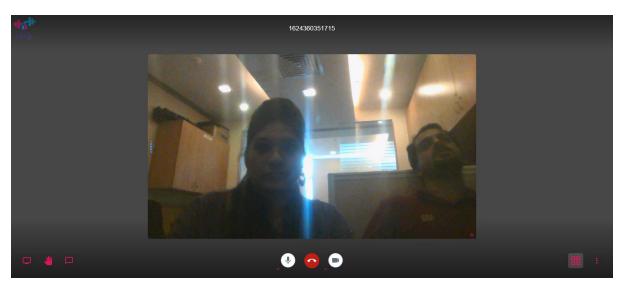

This is the interface where users can communicate and collaborate easily and efficiently.

# 6.7. Fetching of Adhoc Report

Adhoc report may have tabular data arrangement, a matrix as well as a chart. On Adhoc Wizard, you can also:

- Sort the data to re-arrange it in order of your choice
- Get totals / summaries
- Highlights selective records (when a condition is met)

When you run an ad hoc report in output format, the viewer provides Power Viewer that helps altering the report on the viewer itself.

#### Steps for fetching Adhoc Report: -

1. Click on "Search for problems" or "Search for known errors".

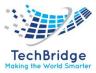

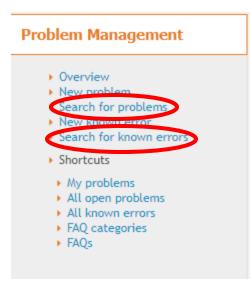

2. Click on "Add new criteria" on Problem Objects or Known Error Objects.

| Search for Problem Objects                                                                                                    | 🗞 Based on your preferences, obsolete data are hidden 🔺 |
|----------------------------------------------------------------------------------------------------|---------------------------------------------------------|
| Add new criteria + Kef: Any • × and The: Any • × and Caller: Any • × and Organization: Any • ×                                       |                                                         |
| Add some criterion on the search box or click the search button to view the objects. Search ${\bf Q}$                                |                                                         |
|                                                                                                    |                                                         |
| Search for Known Error Objects                                                                                                    | 🎘 Based on your preferences, obsolete data are hidden 🔺 |
| Search for Known Error Objects         Add new criteria +       Giame: Any • × and perror Code: Any • × and Symptom: Any • ×       Z | 🎘 Based on your preferences, obsolete data are hidden 🔺 |

3. Select the Criteria.

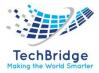

| Search for Probler                     | ) Objects                                                                            | 🗞 Based on your preferences, obsolete data are hidden 🔺   |
|----------------------------------------|--------------------------------------------------------------------------------------|-----------------------------------------------------------|
| Add new criteria 🕂                     | Ref: Any • × and Title: Any • × and Caller: Any • × and Organization: Any • × Ø      |                                                           |
| Filter                                 | T                                                                                    |                                                           |
| Recently used                          |                                                                                      |                                                           |
| None yet.                              |                                                                                      |                                                           |
| Most popular                           |                                                                                      |                                                           |
| Agent                                  | Add some criterion on the search box or click the search button to view the objects. |                                                           |
| Caller                                 | Search Q                                                                             |                                                           |
| Close date                             |                                                                                      |                                                           |
| □ Id                                   |                                                                                      |                                                           |
| Impact                                 |                                                                                      |                                                           |
| <ul> <li>Operational status</li> </ul> |                                                                                      |                                                           |
| Organization                           |                                                                                      |                                                           |
| Priority                               |                                                                                      |                                                           |
| Problem                                |                                                                                      |                                                           |
| Product                                |                                                                                      |                                                           |
| Ref                                    |                                                                                      |                                                           |
| Service                                | •                                                                                    |                                                           |
|                                        |                                                                                      |                                                           |
|                                        | Or                                                                                   |                                                           |
| Search for Known                       | Error Objects                                                                        | 🏽 🗞 Based on your preferences, obsolete data are hidden 🔺 |
| Add new criteria 🕂                     | Name: Any 🔻 and Error Code: Any 👻 and Symptom: Any 👻 💋                               |                                                           |
|                                        |                                                                                      |                                                           |
| Filter                                 | T                                                                                    |                                                           |
| Recently used                          |                                                                                      |                                                           |
| None yet.                              |                                                                                      |                                                           |
| Most popular                           | Add some criterion on the search box or click the search button to view the objects. |                                                           |
| Customer                               | Search Q                                                                             |                                                           |
| Domain                                 | Jean v                                                                               |                                                           |
| Error Code                             |                                                                                      |                                                           |
| 🗌 Id                                   |                                                                                      |                                                           |
| Known Error                            |                                                                                      |                                                           |
| Name                                   |                                                                                      |                                                           |
| Related Problem                        |                                                                                      |                                                           |
| Symptom                                |                                                                                      |                                                           |
| Others                                 |                                                                                      |                                                           |
| Customer Name                          |                                                                                      |                                                           |
| Model                                  |                                                                                      |                                                           |
| Related Problem R                      | if •                                                                                 |                                                           |

# For example, if you select Agent, then you will get the display as:

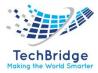

| Add new criteria + Ref: Any 🔻 and Title: Any 🔫 and Caller: Any 🔫 and Organization: Any 🔫 and Agent: Any 🔦 | <i>n</i> 🔶 |
|----------------------------------------------------------------------------------------------------|------------|
|                                                                                                    |            |
| Add some criterion on the search box or click the se<br>Search C  C  C  C  C  C  C  C  C  C  C  C  C      |            |

- 4. Then select the values and then click on Search.
- 5. The display will be shown as below:

| Search for Problem Objects                              | 🗞 Based on your preferences, obsolete data are hidden 🔺 |
|---------------------------------------------------------|---------------------------------------------------------|
| Add new criteria + Agent: Change Implementor 👻 💋        |                                                         |
| No object to display.                                   |                                                         |
| Create a new Problem  More information about the query: |                                                         |

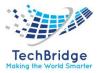

# 7. Change Management Module

A change ticket or simply a change keeps track of modifications planned in the IT:

- Patch installations
- System configuration changes
- OS updates
- Software installations

This way you can track all the modifications made in your IT. A lot of incidents are due to changes made in the IT environment. By documenting them, you can identify easily what changes had been made when an incident occurs and restore the service more quickly.

Moreover, this change management module allows you to analyze automatically the impact of the changes on the infrastructure and the application solutions. IT engineers can then better control the unavailability of the critical services in the enterprise, and improve customer satisfaction.

*Change tickets* are managed by the people having the profiles:

- Change implementors plan and implement the changes
- **Change supervisor** follow up with the changes
- **Change manager** approve the changes

When installing tbITSM v.1.0., you have the choice between two different modules for documenting changes. The module described here has been designed as a simple workflow to ease the management of changes:

- Routine Changes
- Normal Changes
- Emergency Changes

The differences between those three types of changes rely in their respective workflows.

#### Dashboard:

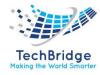

0.

#### Dashboard for Change Management

| Changes by category for the last 7 days                      |             | Number of changes for the last 7 days                                                  |                    |  |
|--------------------------------------------------------------|-------------|----------------------------------------------------------------------------------------|--------------------|--|
| Total: 5 objects.                                            |             | 1.1<br>1<br>0.9<br>0.8                                                                 |                    |  |
| Ticket sub-class                                             | Count       | 0.8                                                                                    |                    |  |
| Normal Change                                                | 2           | 0.5                                                                                    |                    |  |
| Emergency Change                                             | 3           | 0.4                                                                                    |                    |  |
|                                                              |             |                                                                                        | -June 17           |  |
| Changes by domain for the                                    | last 7 days | Changes by status f                                                                    |                    |  |
| Changes by domain for the                                    | last 7 days |                                                                                        |                    |  |
|                                                              | last 7 days | Changes by status f                                                                    |                    |  |
| otal: 5 objects.<br>Ticket sub-class                         |             | Changes by status for Total: 5 objects.                                                | or the last 7 days |  |
| otal: 5 objects.<br><b>Ticket sub-class</b><br>Normal Change | Count       | Changes by status fr       Total: 5 objects.       Status                              | or the last 7 days |  |
| Total: 5 objects.                                            | Count<br>2  | Changes by status from the status       Total: 5 objects.       Status       Validated | or the last 7 days |  |
| Total: 5 objects.<br>Ticket sub-class<br>Normal Change       | Count<br>2  | Changes by status for       Total: 5 objects.       Status       Validated       New   | or the last 7 days |  |

### 7.1. Emergency Changes

An ITIL V4 emergency change is the highest priority change that can be defined in an organization. Emergency changes are defined as changes that need to be evaluated, assessed and either rejected or approved in a short timeframe. Simply defining a change as an emergency does not automatically entail the change should be implemented. The Emergency Change Advisory Board (ECAB) will assess the change and provide advice to the delegated person responsible for approving or rejecting emergency changes.

#### **Emergency Change Properties**

| Name             | Туре                                                                                                    | Mandatory? |
|------------------|----------------------------------------------------------------------------------------------------|------------|
| Ref              | Alphanumeric string                                                                                                    | Yes        |
| Organization     | Foreign key to a(n) Organization                                                                                                    | Yes        |
| Status           | Possible values: Approved, Assigned, Closed, Implemented,<br>Monitored, New, Not approved, Planned and scheduled,<br>Rejected, Validated | No         |
| Title            | Alphanumeric string                                                                                                    | Yes        |
| Description      | Multiline character string                                                                                                    | Yes        |
| Approval comment | Alphanumeric string                                                                                                    | No         |
| Caller           | Foreign key to a(n) Person                                                                                                    | No         |
| Team             | Foreign key to a(n) Team                                                                                                    | No         |
| Agent            | Foreign key to a(n) Person                                                                                                    | No         |
| Supervisor team  | Foreign key to a(n) Team                                                                                                    | No         |
| Supervisor       | Foreign key to a(n) Person                                                                                                    | No         |

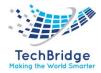

| Manager team  | Foreign key to a(n) Team                  | No  |
|---------------|-------------------------------------------|-----|
| Manager       | Foreign key to a(n) Person                | No  |
| Reject reason | Alphanumeric string                       | No  |
| Impact        | Alphanumeric string                       | No  |
| Outage        | Possible values: No, Yes                  | Yes |
| Fallback plan | Multiline character string                | No  |
| Parent change | Foreign key to a(n) Change                | No  |
| Creation date | Date and time (year-month-day hh: mm: ss) | No  |
| Start date    | Date and time (year-month-day hh: mm: ss) | No  |
| End date      | Date and time (year-month-day hh: mm: ss) | No  |
| Last update   | Date and time (year-month-day hh: mm: ss) | No  |
| Approval Date | Date and time (year-month-day hh: mm: ss) | No  |
| Close date    | Date and time (year-month-day hh: mm: ss) | No  |

#### Tabs

| Tab                      | Description                                          |
|--------------------------|------------------------------------------------------|
| Cls                      | All the configuration items impacted for this ticket |
| Contacts                 | All the contacts linked to this ticket               |
| Work orders              | All the work orders for this ticket                  |
| Related requests         | All the user requests linked to this change          |
| <b>Related Incidents</b> | All the incidents linked to this change              |
| Related problems         | All the problems linked to this change               |
| Child changes            | All the sub changes linked to this change            |

### 7.1.1. Creating an Emergency Change

Click on the "New Change" menu:

### **Change management**

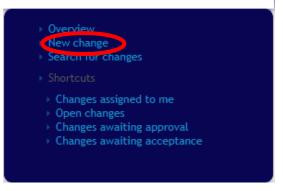

Then select "Emergency Change" in the form below:

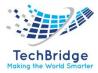

| Creation of a new Change                                      |
|---------------------------------------------------------------|
| Select the type of Change to create: Emergency Change 🗸 Apply |

And click "Apply" to display the Emergency Change creation form:

# 7.1.2. Emergency Change Life Cycle

Emergency Change objects have the following life cycle:

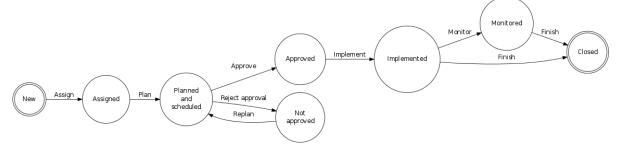

Depending on the status of the object, the constraints on the properties vary as shown on the table below:

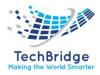

|                     | New | Assigned | Planned<br>and<br>scheduled | Approved | Not<br>approved | Impleme<br>nted | Monit<br>ored | Closed |
|---------------------|-----|----------|-----------------------------|----------|-----------------|-----------------|---------------|--------|
| Ref                 | R/O | R/O      | R/O                         | R/O      | R/O             | R/O             | R/O           | R/O    |
| Organization        |     |          | R/O                         | R/O      | R/O             | R/O             | R/O           | R/O    |
| Status              | R/O | R/O      | R/O                         | R/O      | R/O             | R/O             | R/O           | R/O    |
| Title               | М   | М        | М                           | М        | М               | R/O             | R/O           | R/O    |
| Description         |     | R/O      | R/O                         | R/O      | R/O             | R/O             | R/O           | R/O    |
| Approval<br>comment | Н   | Н        | Н                           | Μ        | Н               | R/O             | R/O           | R/O    |
| Caller              |     |          |                             |          |                 |                 | R/O           | R/O    |
| Team                | Н   | М        | М                           | М        | М               | М               | R/O           | R/O    |
| Agent               | Н   | М        | М                           | М        | М               | М               | R/O           | R/O    |
| Supervisor<br>team  | Н   | М        | М                           | R/O      | R/O             | R/O             | R/O           | R/O    |
| Supervisor          | Н   | M        | M                           | R/O      | R/O             | R/O             | R/O           | R/O    |
| Manager             | Н   | M        | M                           | R/O      | R/O             | R/O             | R/O           | R/O    |
| team                | 11  | IVI      |                             | N/O      | N/O             | N/O             | ŊО            | ŊО     |
| Manager             | Н   | М        | М                           | R/O      | R/O             | R/O             | R/O           | R/O    |
| Reject reason       | Н   | R/O      | R/O                         | R/O      | М               | R/O             | R/O           | R/O    |
| Impact              | Н   | Н        | М                           | R/O      | R/O             | R/O             | R/O           | R/O    |
| Outage              | Н   | Н        | М                           | R/O      | М               | R/O             | R/O           | R/O    |
| Fallback plan       | Н   | Н        | М                           | М        | М               | М               | R/O           | R/O    |
| Parent change       |     |          |                             |          |                 |                 | R/O           | R/O    |
| Creation date       | R/O | R/O      | R/O                         | R/O      | R/O             | R/O             | R/O           | R/O    |
| Start date          | Н   | Н        | М                           | М        | М               | R/O             | R/O           | R/O    |
| End date            | Н   | Н        | М                           | М        | М               | М               | R/O           | R/O    |
| Last update         | R/O | R/O      | R/O                         | R/O      | R/O             | R/O             | R/O           | R/O    |
| Approval Date       | Н   | Н        | Н                           | М        | Н               | R/O             | R/O           | R/O    |
| Close date          | Н   | Н        | Н                           | Н        | Н               | Н               | Н             | R/O    |

### Table key:

- H: hidden
- R/O: read-only
- M: mandatory

# 7.2. Normal Change

An ITIL V4 normal change refers to changes that must follow the complete change management process. By definition a normal change will proceed through all steps of the change management process and will eventually be reviewed by the Change

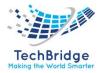

Advisory Board (CAB). The CAB will provide advice regarding the change to the person who is deemed responsible to approve or reject normal changes.

| Name             |                                                                                                    | Mandatory?                            |
|------------------|----------------------------------------------------------------------------------------------------|---------------------------------------|
| Ref              | Type                                                                                                    | · · · · · · · · · · · · · · · · · · · |
| -                | Alphanumeric string                                                                                                    | Yes                                   |
| Organization     | Foreign key to a(n) Organization                                                                                                    | Yes                                   |
| Status           | Possible values: Approved, Assigned, Closed, Implemented,<br>Monitored, New, Not approved, Planned and scheduled, Rejected,<br>Validated | No                                    |
| Title            | Alphanumeric string                                                                                                    | Yes                                   |
| Description      | Multiline character string                                                                                                    | Yes                                   |
| Approval comment | Alphanumeric string                                                                                                    | No                                    |
| Acceptance       | Multiline character string                                                                                                    | No                                    |
| comment          |                                                                                                    |                                       |
| Caller           | Foreign key to a(n) Person                                                                                                    | No                                    |
| Team             | Foreign key to a(n) Team                                                                                                    | No                                    |
| Agent            | Foreign key to a(n) Person                                                                                                    | No                                    |
| Supervisor team  | Foreign key to a(n) Team                                                                                                    | No                                    |
| Supervisor       | Foreign key to a(n) Person                                                                                                    | No                                    |
| Manager team     | Foreign key to a(n) Team                                                                                                    | No                                    |
| Manager          | Foreign key to a(n) Person                                                                                                    | No                                    |
| Reject reason    | Alphanumeric string                                                                                                    | No                                    |
| Impact           | Alphanumeric string                                                                                                    | No                                    |
| Outage           | Possible values: No, Yes                                                                                                    | Yes                                   |
| Fallback plan    | Multiline character string                                                                                                    | No                                    |
| Parent change    | Foreign key to a(n) Change                                                                                                    | No                                    |
| Creation date    | Date and time (year-month-day hh: mm: ss)                                                                                                | No                                    |
| Start date       | Date and time (year-month-day hh: mm: ss)                                                                                                | No                                    |
| End date         | Date and time (year-month-day hh: mm: ss)                                                                                                | No                                    |
| Last update      | Date and time (year-month-day hh: mm: ss)                                                                                                | No                                    |
| Approval Date    | Date and time (year-month-day hh: mm: ss)                                                                                                | No                                    |
| Acceptance date  | Date and time (year-month-day hh: mm: ss)                                                                                                | No                                    |
| Close date       | Date and time (year-month-day hh: mm: ss)                                                                                                | No                                    |

# Normal Change Properties

#### Tabs

| Tab               | Description                                          |
|-------------------|------------------------------------------------------|
| Cis               | All the configuration items impacted for this ticket |
| Contacts          | All the contacts linked to this ticket               |
| Work orders       | All the work orders for this ticket                  |
| Related requests  | All the user requests linked to this change          |
| Related incidents | All the incidents linked to this change              |

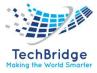

| Related problems | All the problems linked to this change    |
|------------------|-------------------------------------------|
| Child changes    | All the sub changes linked to this change |

### 7.2.1. Creating a Normal Change

Click on the "New Change" menu:

| Change management                                                                                                    |  |  |  |  |  |  |  |
|----------------------------------------------------------------------------------------------------|--|--|--|--|--|--|--|
| New change<br>Search for changes                                                                                                    |  |  |  |  |  |  |  |
| <ul> <li>Shortcuts</li> <li>Changes assigned to me</li> <li>Open changes</li> <li>Changes awaiting approval</li> <li>Changes awaiting acceptance</li> </ul> |  |  |  |  |  |  |  |

Then select "Normal Change" in the form below:

And click "Apply" to display the Normal Change creation form:

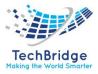

| Cancel Crea                       | ate Val    | idate Reject |             |                  |                   |                  |                           |             |  |
|-----------------------------------|------------|--------------|-------------|------------------|-------------------|------------------|---------------------------|-------------|--|
| Properties                        | Cls        | Contacts     | Work orders | Related requests | Related incidents | Related problems | Child changes             | Attachments |  |
| General In<br>Ref<br>Organization |            | elect one    | × 👬 🕇 🔒     | Resolution       |                   |                  | es<br>cion date<br>update |             |  |
| Status                            | New        | I            |             | Parent change    | select one        | ✓ +              |                           |             |  |
| Title<br>Description              |            |              |             |                  |                   |                  |                           |             |  |
| X                                 |            |              | •           |                  |                   |                  |                           |             |  |
| Contacts<br>Caller                |            | elect one    |             |                  |                   |                  |                           |             |  |
| Private log                       |            |              |             |                  |                   |                  |                           |             |  |
| ×                                 |            |              |             |                  |                   |                  |                           |             |  |
| Type your                         | text here. |              |             |                  |                   |                  |                           |             |  |

# 7.2.2. Normal Change Life cycle

Normal Change objects have the following life cycle:

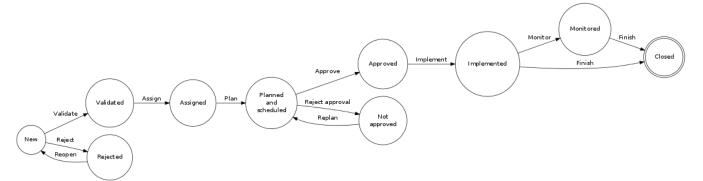

Depending on the status of the object, the constraints on the properties vary as shown on the table below:

|              | Ne<br>w | Valid<br>ated | Rejecte<br>d | Assig<br>ned | Planned<br>and<br>scheduled | Appro<br>ved | Not<br>appro<br>ved | Impleme<br>nted | Moni<br>tored | Close<br>d |
|--------------|---------|---------------|--------------|--------------|-----------------------------|--------------|---------------------|-----------------|---------------|------------|
| Ref          | R/O     | R/O           | R/O          | R/O          | R/O                         | R/O          | R/O                 | R/O             | R/O           | R/O        |
| Organization |         |               |              |              | R/O                         | R/O          | R/O                 | R/O             | R/O           | R/O        |
| Status       |         |               |              |              |                             |              |                     |                 |               |            |
| Title        | М       | М             | М            | М            | М                           | М            | М                   | R/O             | R/O           | R/O        |
| Description  |         | R/O           |              | R/O          | R/O                         | R/O          | R/O                 | R/O             | R/O           | R/O        |
| Approval     | Н       | Н             | Н            | Н            | Н                           | М            | Н                   | R/O             | R/O           | R/O        |
| comment      |         |               |              |              |                             |              |                     |                 |               |            |

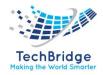

| Acceptance         | Н   | М    | Н   |      | R/O  | R/O  | R/O | R/O  | R/O | R/O      |
|--------------------|-----|------|-----|------|------|------|-----|------|-----|----------|
| comment            | ••  |      |     |      | 1,0  | 10,0 | 1,0 | 1,70 | 1,0 | 1,0      |
| Caller             | М   |      | М   |      |      |      |     |      | R/O | R/O      |
| Team               | Н   | М    |     |      |      |      |     |      | R/O | ,<br>R/O |
| Agent              | Н   | н    | Н   | М    | М    | М    | М   | М    | r/O | R/O      |
| Supervisor         | Н   | Μ    | Н   | М    | М    | R/O  | R/O | R/O  | R/O | R/O      |
| team               |     |      |     |      |      |      |     |      |     |          |
| Supervisor         | Н   | Н    | Н   | М    | М    | R/O  | R/O | R/O  | R/O | R/O      |
| Manager            | Н   | Μ    | Н   | М    | М    | R/O  | R/O | R/O  | R/O | R/O      |
| team               |     |      |     |      |      |      |     |      |     |          |
| Manager            | Н   | Н    | Н   | М    | М    | R/O  | R/O | R/O  | R/O | R/O      |
| Reject             | Н   | R/O  | М   | R/O  | R/O  | R/O  | М   | R/O  | R/O | R/O      |
| reason             |     |      |     |      |      |      |     |      |     |          |
| Impact             | Н   | Н    | Н   | Н    | М    | R/O  | R/O | R/O  | R/O | R/O      |
| Outage             | Н   | Н    | Н   | Н    | М    | R/O  | Μ   | R/O  | R/O | R/O      |
| Fallback plan      | Н   | Н    | Н   | Н    | М    | Μ    | М   | М    | R/O | R/O      |
| Parent<br>change   |     |      |     |      |      |      |     |      | R/O | R/O      |
| Creation           | R/O | R/O  | R/O | R/O  | R/O  | R/O  | R/O | R/O  | R/O | R/O      |
| date               | 1,0 | Ny O | N/O | N/ O | Ny O | N/O  | 100 | N/O  | 1,0 | N/O      |
| Start date         | Н   | Н    | Н   | Н    | М    | М    | М   | R/O  | R/O | R/O      |
| End date           | Н   | Н    | Н   | Н    | М    | М    | М   | М    | R/O | R/O      |
| Last update        | R/O | R/O  | R/O | R/O  | R/O  | R/O  | R/O | R/O  | R/O | R/O      |
| Approval           | н   | н    | Н   | Н    | Н    | М    | н   | R/O  | R/O | R/O      |
| Date               |     |      |     |      |      |      |     |      |     |          |
| Acceptance<br>date | Н   | Μ    | Н   |      | R/O  | R/O  | R/O | R/O  | R/O | R/O      |
| Close date         | Н   | Н    | Н   | Н    | Н    | Н    | Н   | Н    | н   | R/O      |

Table key:

- H: hidden
- R/O: read-only
- M: mandatory

# 7.3. Routine Change

An ITIL V4 routine (standard) change quite simply refers to pre-approved changes. Pre-approved changes can be defined for a variety of tasks, but they will typically be low risk, low effort changes that have a low or known cost.

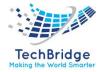

# **Routine Change Properties**

| Name               | Туре                                                                                                    | Mandatory? |
|--------------------|----------------------------------------------------------------------------------------------------|------------|
| Ref                | Alphanumeric string                                                                                                    | Yes        |
| Organization       | Foreign key to a(n) Organization                                                                                                    | Yes        |
| Status             | Possible values: Approved, Assigned, Closed, Implemented,<br>Monitored, New, Not approved, Planned and scheduled,<br>Rejected, Validated | No         |
| Title              | Alphanumeric string                                                                                                    | Yes        |
| Description        | Multiline character string                                                                                                    | Yes        |
| Caller             | Foreign key to a(n) Person                                                                                                    | No         |
| Team               | Foreign key to a(n) Team                                                                                                    | No         |
| Agent              | Foreign key to a(n) Person                                                                                                    | No         |
| Supervisor<br>team | Foreign key to a(n) Team                                                                                                    | No         |
| Supervisor         | Foreign key to a(n) Person                                                                                                    | No         |
| Manager team       | Foreign key to a(n) Team                                                                                                    | No         |
| Manager            | Foreign key to a(n) Person                                                                                                    | No         |
| Reject reason      | Alphanumeric string                                                                                                    | No         |
| Impact             | Alphanumeric string                                                                                                    | No         |
| Outage             | Possible values: No, Yes                                                                                                    | Yes        |
| Fallback plan      | Multiline character string                                                                                                    | No         |
| Parent change      | Foreign key to a(n) Change                                                                                                    | No         |
| Creation date      | Date and time (year-month-day hh: mm: ss)                                                                                                | No         |
| Start date         | Date and time (year-month-day hh: mm: ss)                                                                                                | No         |
| End date           | Date and time (year-month-day hh: mm: ss)                                                                                                | No         |
| Last update        | Date and time (year-month-day hh: mm: ss)                                                                                                | No         |
| Close date         | Date and time (year-month-day hh: mm: ss)                                                                                                | No         |

# Tabs

| Tab               | Description                                          |
|-------------------|------------------------------------------------------|
| Cls               | All the configuration items impacted for this ticket |
| Contacts          | All the contacts linked to this ticket               |
| Work orders       | All the work orders for this ticket                  |
| Related requests  | All the user requests linked to this change          |
| Related incidents | All the incidents linked to this change              |
| Related problems  | All the problems linked to this change               |
| Child changes     | All the sub changes linked to this change            |

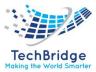

# 7.3.1. Creating a Routine Change

Click on the "New Change" menu:

| Change management                                                                                                    |  |  |  |  |  |  |  |  |
|----------------------------------------------------------------------------------------------------|--|--|--|--|--|--|--|--|
| New change<br>Search for changes                                                                                                    |  |  |  |  |  |  |  |  |
|                                                                                                    |  |  |  |  |  |  |  |  |
| <ul> <li>Changes assigned to me</li> <li>Open changes</li> <li>Changes awaiting approval</li> <li>Changes awaiting acceptance</li> </ul> |  |  |  |  |  |  |  |  |
|                                                                                                    |  |  |  |  |  |  |  |  |

Then select "Routine Change" in the form below:

| Select the type of Change to create: Routine Change 🗸 Apply |
|-------------------------------------------------------------|
|-------------------------------------------------------------|

And click "Apply" to display the Routine Change creation form:

| Cancel Cre                                                         | ate As   | sign       |             |                                          |                   |                  |                           |             |   |
|--------------------------------------------------------------------|----------|------------|-------------|------------------------------------------|-------------------|------------------|---------------------------|-------------|---|
| Properties                                                         | Cls      | Contacts   | Work orders | Related requests                         | Related incidents | Related problems | Child changes             | Attachments |   |
| General In<br>Ref<br>Organizatio<br>Status<br>Title<br>Description | n<br>Nev | select one | ✓ ↓ 0       | Resolution<br>Relations<br>Parent change | select one        |                  | es<br>tion date<br>update |             |   |
| Contacts<br>Caller<br>Private log                                  |          | select one | <b></b>     |                                          |                   |                  |                           |             | Ę |
| X                                                                  | 4        |            |             |                                          |                   |                  |                           |             |   |

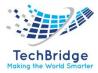

# 7.3.2. Routine Change Life Cycle

Routine Change objects have the following life cycle:

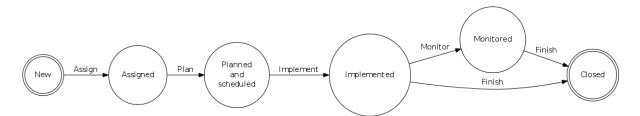

Depending on the status of the object, the constraints on the properties vary as shown on the table below:

|               | New | Assigned | Planned and scheduled | Implemented | Monitored | Closed |
|---------------|-----|----------|-----------------------|-------------|-----------|--------|
| Ref           | R/O | R/O      | R/O                   | R/O         | R/O       | R/O    |
| Organization  |     |          | R/O                   | R/O         | R/O       | R/O    |
| Status        | R/O | R/O      | R/O                   | R/O         | R/O       | R/O    |
| Title         | М   | М        | Μ                     | R/O         | R/O       | R/O    |
| Description   |     | R/O      | R/O                   | R/O         | R/O       | R/O    |
| Caller        |     |          |                       |             | R/O       | R/O    |
| Team          | Н   | М        | Μ                     | Μ           | R/O       | R/O    |
| Agent         | Н   | М        | Μ                     | М           | R/O       | R/O    |
| Supervisor    | Н   | М        | Μ                     | R/O         | R/O       | R/O    |
| team          |     |          |                       |             |           |        |
| Supervisor    | Н   | М        | Μ                     | R/O         | R/O       | R/O    |
| Manager team  | Н   | М        | Μ                     | R/O         | R/O       | R/O    |
| Manager       | Н   | М        | Μ                     | R/O         | R/O       | R/O    |
| Reject reason | Н   | R/O      | R/O                   | R/O         | R/O       | R/O    |
| Impact        | Н   | Н        | Μ                     | R/O         | R/O       | R/O    |
| Outage        | Н   | Н        | Μ                     | R/O         | R/O       | R/O    |
| Fallback plan | Н   | Н        | Μ                     | М           | R/O       | R/O    |
| Parent change |     |          |                       |             | R/O       | R/O    |
| Creation date | R/O | R/O      | R/O                   | R/O         | R/O       | R/O    |
| Start date    | Н   | Н        | Μ                     | R/O         | R/O       | R/O    |
| End date      | Н   | Н        | М                     | Μ           | R/O       | R/O    |
| Last update   | R/O | R/O      | R/O                   | R/O         | R/O       | R/O    |
| Close date    | Н   | Н        | Н                     | Н           | Н         | R/O    |

### Table key:

- H: hidden
- R/O: read-only
- M: mandatory

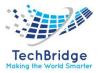

# 7.4. Assigning a User Request to a Team and Agent

The list of teams to which you can assign a change is defined by the delivery model of the corresponding organization. When creating a change, the agent has to select the customer organization, then the list of teams is strictly limited to the teams defined for this customer. If a team is missing, the delivery model of the customer must be updated to reflect this need. See More about Delivery model for more information.

# 7.5. Managing Private Log

A change ticket only has a private log to document all the activities and communications related to it. This one is not visible on the end user portal.

# 7.6. Managing impacted Cls and Contacts

This section is similar to the one of the Service Request modules. Please refer to it.

# 7.7. Collaboration and Communication

The tool is integrated with communication and collaboration tool to facilitate coordination and cooperation with onsite/remote users. It also helps in diagnosis and swarming.

• Click on Collaboration option.

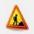

Emergency Change: C-357041

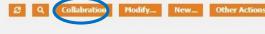

Then, the screen displays are:

| Invitation                  |       | × |
|-----------------------------|-------|---|
| Agenda                      | Email |   |
| Send Invite & Start Meeting |       |   |

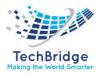

• Then, fill the Agenda and mark all the email ids with whom communication is needed.

| Invitation                                          |  |
|-----------------------------------------------------|--|
| Agenda Discussion Email shashi.shahi@tech-bridge.bi |  |
| Send Invite & Start Meeting                         |  |

• Then click on "Send Invite & Start Meeting".

### The screen displayed is

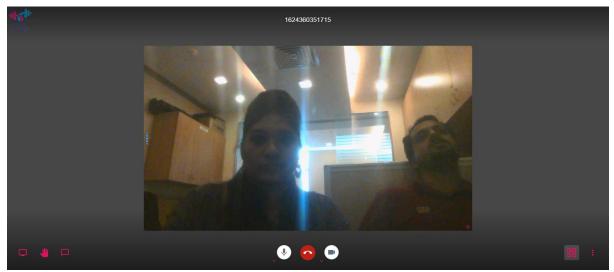

This is the interface where users can communicate and collaborate easily and efficiently.

### 7.8. Kanban Board

Kanban boards to track and visualize the flow of work.

# 7.9. Fetching of Adhoc Report

Adhoc report may have tabular data arrangement, a matrix as well as a chart. On Adhoc Wizard, you can also:

• Sort the data to re-arrange it in order of your choice

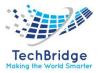

- Get totals / summaries
- Highlights selective records (when a condition is met)

When you run an ad hoc report in output format, the viewer provides Power Viewer that helps altering the report on the viewer itself.

#### Steps for fetching Adhoc Report: -

1. Click on "Search for changes".

#### Change management

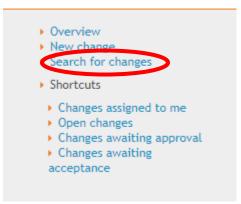

2. Click on "Add new criteria" on Problem Objects or Known Error Objects.

| Search for Change         | ✓ Objects                  |                                                                                      | 🎘 Based on your preferences, obsolete data are hidden 🔺 |
|---------------------------|----------------------------|--------------------------------------------------------------------------------------|---------------------------------------------------------|
| Add new criteria + Ref: A | any 🕶 🗙 and Title: Any 👻 a | and Caller: Any 👻 and Organization: Any 👻 🎜                                          |                                                         |
|                           |                            |                                                                                      |                                                         |
|                           |                            |                                                                                      |                                                         |
|                           |                            | Add some criterion on the search box or click the search button to view the objects. |                                                         |
|                           |                            | Search Q                                                                             |                                                         |
|                           |                            |                                                                                      |                                                         |

3. Select the Criteria.

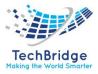

| earch for Change 🗸              | Objects                                                                              | 🮘 Based on your preferences, obsolete data are hidden |
|---------------------------------|--------------------------------------------------------------------------------------|-------------------------------------------------------|
| Add new criteria + Ref: Any 🔻 🗙 | and Title: Any 🕆 X and Caller: Any 🕆 X and Organization: Any 🕆 X                     |                                                       |
| Filter T                        |                                                                                      |                                                       |
| Recently used                   |                                                                                      |                                                       |
| Impact                          |                                                                                      |                                                       |
| Agent                           |                                                                                      |                                                       |
| Operational status              | Add some criterion on the search box or click the search button to view the objects. |                                                       |
| Most popular                    | Search Q                                                                             |                                                       |
| Agent                           |                                                                                      |                                                       |
| Caller                          |                                                                                      |                                                       |
| Change                          |                                                                                      |                                                       |
| Close date                      |                                                                                      |                                                       |
| Creation date                   |                                                                                      |                                                       |
| Description                     |                                                                                      |                                                       |
| End date                        |                                                                                      |                                                       |
| Id                              |                                                                                      |                                                       |
| Impact                          |                                                                                      |                                                       |
| Last update 🗸                   |                                                                                      |                                                       |

For example, if you select Agent, then you will get the display as:

| Search for Change 🗸             | Objects                                                              |                                             | 🎘 Based on your preferences, obsolete data are hidden 🦂 |
|---------------------------------|----------------------------------------------------------------------|---------------------------------------------|---------------------------------------------------------|
| Add new criteria 🕂 Ref: Any 👻 🗙 | and Title: Any • × and Caller: Any • × and Organization: Any • × and | Agent: Any 🔶 🗙 🥰                            |                                                         |
|                                 |                                                                      | Check all / none                            |                                                         |
|                                 |                                                                      | undefined                                   |                                                         |
|                                 | Add some criterion on the search box or click the se                 | Administrator Administrator Amit Kumar      |                                                         |
|                                 | Search Q                                                             | Automated Flow Change Approver              |                                                         |
|                                 |                                                                      | Change Implementor                          |                                                         |
|                                 |                                                                      | Change Supervisor Configuration Manager     |                                                         |
|                                 |                                                                      | Disha Agrawal Document Author               |                                                         |
|                                 |                                                                      | Portal user     Database                    |                                                         |
|                                 |                                                                      | Problem Manager     Rajat Gupta             |                                                         |
|                                 |                                                                      | Rest Service user     Saharanpur Smart_City |                                                         |
|                                 |                                                                      | Search Cancel                               |                                                         |

- 4. Then select the values and then click on Search.
- 5. The display will be shown as below:

| Add new criteria + Ref: Any * X and Title: Any * X and Caller: Any * X and Organization: Any * X and Agent: Change Implementor * 2 |  |
|----------------------------------------------------------------------------------------------------|--|
| p object to display.                                                                                                    |  |
| eate a new Change                                                                                                    |  |
| More information about the query:                                                                                                  |  |
|                                                                                                    |  |

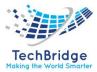

# 8. Service Level Management (services, SLAs, contracts) Module

IT Service Management (ITSM) is a process-based practice intended to align the delivery of IT services with needs of the enterprise. Part of this, is the management of the service catalog that defines *services*, *SLA* and *contracts* with the end users (or customers).

This module allows a service manager to define all the pieces of the service catalog:

- Service
- Service subcategories
- SLA & SLT
- Customer contracts
- Provider contracts

The *service management* is integrated with the *ticket management* system:

- When creating a ticket for a given customer, the agent can select the service amongst the list of services defined for this customer.
- Ticket deadlines are computed depending on the SLA signed with the customer.

There are two alternatives to manage the service catalog in tbITSM v.1.0.:

- Service Management (services, SLAs, contracts)
- Service Management (services, SLAs, contracts) for Service providers

The first one is used to manage service within a single company, whereas the second is designed for service providers. Both modules provide the same elements to be managed, the differences are the relationships between those elements. In the sections below we describe those differences.

#### Dashboard:

| Customer contracts to be renewed in 30 days |                           |                |              |             |                | Provider             | contra | ts to be   | renewed      | in 30 days  |                |                |           |
|---------------------------------------------|---------------------------|----------------|--------------|-------------|----------------|----------------------|--------|------------|--------------|-------------|----------------|----------------|-----------|
| Total: 3 objects.                           |                           |                |              |             |                | Total: 2 obj         | iects. |            |              |             |                |                |           |
| Customer<br>Contract                        | Name                      | Status         | Organization | Description | Start<br>date  | Provider<br>Contract | Name   | Status     | Organization | Description | Start<br>date  | End<br>date    | Provider  |
| Everest                                     | Everest                   | production     | Techbridge   |             | 2021-<br>05-17 |                      |        | production | Techbridge   | test        | 2021-<br>06-08 | 2021-<br>06-08 | Techbridg |
| PGCIL                                       | PGCIL                     | implementation | Techbridge   |             | 2021-<br>05-17 | SLA_TB               | SLA_TB | production | Techbridge   |             | 2021-<br>06-08 | 2021-<br>06-08 | Techbridg |
| Tech-<br>Bridge_coustomer                   | Tech-<br>Bridge_coustomer | production     | Techbridge   | contract    | 2021-<br>05-08 | 4                    |        |            |              |             |                |                | •         |

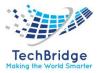

# 8.1. Contract Type

The contract type allows you to define a typology for the customer and provider contract in order to regroup them. For instance:

- Hardware contract
- Maintenance contract
- Outsourcing contract

#### **Contract Type Properties**

| Name | Туре                | Mandatory? |
|------|---------------------|------------|
| Name | Alphanumeric string | Yes        |

# 8.2. Customer Contract

A customer contract allows you to define which services have been purchased (requested) by a customer and what are the SLA corresponding to those services. By default, no coverage window is defined in tbITSM v.1.0.

It is possible to document several contracts for a given customer. For each customer contracts you can link documents, and contacts related to it.

| Name                     | Туре                                                  | Mandatory? |
|--------------------------|-------------------------------------------------------|------------|
| Name                     | Alphanumeric string                                   | Yes        |
| Customer                 | Foreign key to a(n) Organization                      | Yes        |
| Description              | Multiline character string                            | No         |
| Start date               | Date (year-month-day)                                 | No         |
| End date                 | Date (year-month-day)                                 | No         |
| Cost                     | Alphanumeric string                                   | No         |
| Cost Currency            | Possible values: Dollars, Euros                       | No         |
| <b>Billing frequency</b> | Alphanumeric string                                   | No         |
| Cost unit                | Alphanumeric string                                   | No         |
| Provider                 | Foreign key to a(n) Organization                      | Yes        |
| Status                   | Possible values: implementation, obsolete, production | No         |
| Contract type            | Foreign key to a(n) Contract Type                     | No         |

#### **Customer Contract Properties**

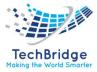

Tabs

| Tab       | Description                                  |
|-----------|----------------------------------------------|
| Contacts  | All the contacts for this customer contract  |
| Documents | All the documents for this customer contract |
| Services  | All the services purchased for this contract |

# 8.3. Creating a Customer Contract

The menu "Customer contract" provides a list of already defined customer contracts. Just click on the button "New" to create a new one.

| Customer contra        | acts                     |                |              |             |            |            |                  |
|------------------------|--------------------------|----------------|--------------|-------------|------------|------------|------------------|
| Total: 4 objects.      |                          |                |              |             | I          | ස් New 0   | ther Actions 🔹 🗙 |
| Customer Contract      | <ul> <li>Name</li> </ul> | Status         | Organization | Description | Start date | End date   | Provider         |
| Everest                | Everest                  | production     | Techbridge   |             | 2021-05-17 | 2021-05-18 | Techbridge       |
| Org Coustomer Contract | Org Coustomer Contract   | Undefined      | Powergrid    |             | 2021-05-21 |            | Powergrid        |
| PGCIL                  | PGCIL                    | implementation | Techbridge   |             | 2021-05-17 | 2021-05-18 | Techbridge       |
| Tech-Bridge_coustomer  | Tech-Bridge_coustomer    | production     | Techbridge   |             | 2021-05-28 | 2021-05-29 | Techbridge       |

# 8.4. Delivery Model

A delivery model defines which teams are providing support and services to a set of organizations (customers). It can be used also to document key people with their role:

- Service Manager
- Chief technology officer
- Helpdesk manager

Several customers can share the same delivery model. Nevertheless, it may be useful to define several delivery models, especially if you want to limit the number of teams to which you can assign a ticket.

The delivery model of a given customer is used to identify to which team you can assign a ticket for this one.

| ery woder Properties |              |                                  |            |  |  |  |  |  |
|----------------------|--------------|----------------------------------|------------|--|--|--|--|--|
|                      | Name         | Туре                             | Mandatory? |  |  |  |  |  |
|                      | Name         | Alphanumeric string              | Yes        |  |  |  |  |  |
|                      | Organization | Foreign key to a(n) Organization | Yes        |  |  |  |  |  |

### **Delivery Model Properties**

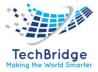

| Description | Multiline character string | No |  |
|-------------|----------------------------|----|--|
|-------------|----------------------------|----|--|

#### Tabs

| Tab       | Description                                                 |
|-----------|-------------------------------------------------------------|
| Contacts  | All the contacts (Teams and Person) for this delivery model |
| Customers | All the customers having this delivering model              |

#### **Creating a Delivery Model**

The menu "Delivery models" provides a list of already defined *delivery models*. Just click on the button "New" to create a new one.

### 8.5. Provider Contract

A provider contract allows you to document all the contracts you have with your providers (Support, maintenance, hardware contracts, etc.) This helps you to retrieve quickly such information and better manage the contract renewal process.

You can also link *configuration items* that are covered by a provider contract. For each customer contracts you can link documents, and contacts related to it.

| Name              | Туре                                                  | Mandatory? |
|-------------------|-------------------------------------------------------|------------|
| Name              | Alphanumeric string                                   | Yes        |
| Customer          | Foreign key to a(n) Organization                      | Yes        |
| Description       | Multiline character string                            | No         |
| Start date        | Date (year-month-day)                                 | No         |
| End date          | Date (year-month-day)                                 | No         |
| Contract type     | Foreign key to a(n) Contract Type                     | No         |
| Cost              | Alphanumeric string                                   | No         |
| Cost Currency     | Possible values: Dollars, Euros                       | No         |
| Billing frequency | Alphanumeric string                                   | No         |
| Cost unit         | Alphanumeric string                                   | No         |
| Provider          | Foreign key to a(n) Organization                      | Yes        |
| SLA               | Alphanumeric string                                   | No         |
| Service hours     | Alphanumeric string                                   | No         |
| Status            | Possible values: implementation, obsolete, production | No         |

#### **Provider Contract Properties**

#### Tabs

| Tab       | Description                                                   |
|-----------|---------------------------------------------------------------|
| Contacts  | All the contacts for this customer contract                   |
| Documents | All the documents for this customer contract                  |
| Cis       | All the configuration items covered by this provider contract |

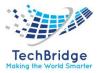

### **Creating a Provider Contract**

The menu "Provider contract" provides a list of already defined provider contracts. Just click on the button "New" to create a new one.

### 8.6. SLA

A *service level agreement* (SLA) is a group of SLT. It defines the agreement between a provider and a customer for a given set of services.

Each IT department can define its own list of SLAs.

#### **SLA Properties**

| Name        | Туре                             | Mandatory? |
|-------------|----------------------------------|------------|
| Name        | Alphanumeric string              | Yes        |
| Provider    | Foreign key to a(n) Organization | Yes        |
| description | Multiline character string       | No         |

#### Tabs

| Tab                | Description                                |
|--------------------|--------------------------------------------|
| SLTs               | All the service level targets for this SLA |
| Customer contracts | All the customer contracts using this SLA  |

#### **Creating an SLA**

The menu "SLA" provides a list of already defined service level agreements. Just click on the button "New" to create a new one.

### 8.7. SLT

A *service level target* (SLT) allows you to define metrics for agreements that have to be respected. By default, tbITSM v.1.0. is proposed with two types of metrics:

- *Time to own* (TTO): This is time between the creation of a ticket and the time to take it into account (assign it to an agent)
- ٠
- *Time to resolve* (TTR): This is the time between the creation of a ticket and the time to resolve it

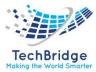

A SLT is defined by:

- a name
- the type of metric
- the type of request
- the priority of the request

### **SLT Properties**

| Name         | Туре                                         | Mandatory? |
|--------------|----------------------------------------------|------------|
| Name         | Alphanumeric string                          | Yes        |
| Priority     | Possible values: critical, high, medium, low | No         |
| Request type | Possible values: incident, service request   | No         |
| Metric       | Possible values: TTO, TTR                    | No         |
| Value        | Numeric value (could be negative)            | No         |
| Unit         | Possible values: hours, minutes              | No         |

### **Creating a SLT**

The menu "SLT" provides a list of already defined *service level targets*. Just click on the button "New" to create a new one.

# 8.8. OLAs

An Operational Level Agreement (OLA) is a contract defined between the various departments within an organization to ensure on-time delivery of Services to the Customer. OLAs are designed to address and solve the problem of IT silos by setting forth a specific set of criteria and defining the specific set of IT Services that each department is responsible for.

#### Applicability and uses:

- Applicable between Incident and Work Order, and Workgroups within an Incident.
- Applicable for Auto created Work Orders (only for the Work Orders created while Incidents are logged and not applicable for sequential Work Orders). If the OLA is within an Incident, it corresponds to the Transfer Time. Example: OLA between Workgroup 1 and Workgroup 2 is 30 min. An Incident is logged at 10 AM and in the que of Workgroup 1. If it is transferred to Workgroup 2 before 10:30 AM, the OLA is considered as met. If transferred after 10:30 AM, the OLA is considered as not met.
- If the OLA is made between the Incident and Work Order, it corresponds to Resolution Time.

**Example:** OLA between Workgroup 1 and Workgroup 2 is 30 min. Incident logged at 10 AM and in the que of Workgroup 1. There is a Work Order created for this incident and is in the que of Workgroup 2. If the Work order is resolved by 10:30AM, the OLA is considered as met. If resolved after 10:30 AM, OLA is considered as not met.

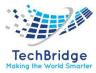

# 8.9. Work Order

A Work Order (WO) refers to a task or set of tasks, which are part of an initial requirement (Incident or Service Request) that are created where the Incident or Service Request involves different Workgroups/Analysts. All the Work Orders created for the Incident or Service Request should be Resolved before resolving the Incident or Service Request. The Work Orders should meet the OLAs, otherwise, there is an OLA violation.

**Example 1:** An Incident, is created for a Slow System issue. Analyst A of Global IT Service Desk troubleshoots the Incident. On troubleshooting, it is found that the RAM of the system needs to be increased. Analyst A creates a Work Order, and assigns it to the Asset Management team. Analyst B of Asset Management team installs the RAM in the user's system and resolves the Work Order. Analyst A validates the performance of the system and resolves the Incident.

**Example 2:** The HR creates a Service Request (SR) for a new employee joining the organization at Grade 3. After the Project Manager approves the SR, the SR is assigned to the Global IT Service Desk. Multiple Work Orders are created for different activities and assigned to different Workgroups: Work Order for Windows team to create a Windows login id and e-mail id, Work Order for Asset Management team to allocate a laptop, Work Order for SAM team to install appropriate software, and Work Order to Facilities team to provide a cubicle. WO can run in parallel and can be Resolved independently. WO can start only after the completion of WO 224. After all the WOs are completed, the SR gets closed automatically (based on configuration) or Resolved by the Service Desk manually.

Work Orders can be created for Incidents and Service Catalogs. Analyst can create a Work Order for Incident from option. For Service Catalogs, after a Service Request is created for the Service Catalog for which Work Order is configured, the Work Order becomes active automatically and needs to be resolved before resolving the Service Request.

#### Advantages

- If a user's request cannot be fulfilled by one Workgroup, a Work Order can be created for the concerned Workgroup to fulfill the user's requirement.
- The End User or Analysts do not need to create multiple Incidents or Service Requests for related issues. Especially, for the End User, it is just one Incident or Service Request, which fulfills their requirements (although it may involve multiple Work Orders for the support teams).

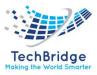

# 8.10. Service

The services are the basis of the *service catalog*. They are used to document all the services that can be provided by one or several IT Departments. For example:

- Application management
- Desktop and End user management
- Network management
- System management

Each IT provider can define its own list of services. Services are used to characterize a user request or an incident.

Services **must** be grouped into *service families* as soon as you use the Enhanced Portal.

For each service you can document:

- the configuration items required to deliver the service
- the provider contracts, on which the service is depending

#### **Service Properties**

| Name           | Туре                                                  | Mandatory? |
|----------------|-------------------------------------------------------|------------|
| Name           | Alphanumeric string                                   | Yes        |
| Provider       | Foreign key to a(n) Organization                      | Yes        |
| Service Family | Foreign key to a(n) Service Family                    | No         |
| Description    | Multiline character string                            | No         |
| Status         | Possible values: implementation, obsolete, production | No         |

#### Tabs

| Tab                    | Description                                                       |
|------------------------|-------------------------------------------------------------------|
| Service sub categories | All the sub categories for this service                           |
| Documents              | All the documents linked to the service                           |
| Contacts               | All the contacts for this service                                 |
| Customer contracts     | All the customer contracts that have purchased this service       |
| Provider contracts     | All the provider contracts to support this service                |
| Depends on CIs         | All the configuration items that are used to provide this service |

#### **Creating a Service**

The menu "Service" provides a list of services. Just click on the button "New" to create a new one.

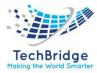

# 8.11. Service Family

Service Family is the first level in the tree structure of your Service Catalog.

### **Service Family Properties**

| Name | Туре                | Mandatory? |
|------|---------------------|------------|
| Name | Alphanumeric string | Yes        |

Tabs

| Tab      | Description                       |
|----------|-----------------------------------|
| Services | All the services in this category |

# 8.12. Service Subcategory

The *service subcategories* are used to define more precisely a service. For example, you can define the following subcategory for the service System management:

- Troubleshooting
- Order a new server
- Configure a new virtual machine
- Repair a server

A *service subcategory* is related to a type of user request (Incident or Service request). This is done to automate the qualification of a user request or an incident.

#### **Service Subcategory Properties**

| Name          | Туре                                                  | Mandatory? |
|---------------|-------------------------------------------------------|------------|
| Name          | Alphanumeric string                                   | Yes        |
| Service       | Foreign key to a(n) Service                           | Yes        |
| Provider      | Field mapped to an external key                       | Yes        |
| Status        | Possible values: implementation, obsolete, production | No         |
| Request type  | Possible values: incident, service request            | Yes        |
| Provider Name | Field mapped to an external key                       | Yes        |
| Description   | Multiline character string                            | No         |

#### Creating a Service Subcategory

The menu "Service subcategories" provides a list of service subcategories. Just click on the button "New" to create a new one.

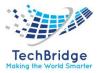

# 8.13. Collaboration and Communication

The tool is integrated with communication and collaboration tool to facilitate coordination and cooperation with onsite/remote users. It also helps in diagnosis and swarming.

• Click on Collaboration option.

| Customer Contract: Everest | Ø | ٩ | Collabration | Modify | New | Other Actions * |
|----------------------------|---|---|--------------|--------|-----|-----------------|
|                            |   |   |              |        |     |                 |

Then, the screen displays are:

| Invitation                  | × |
|-----------------------------|---|
| Agenda Email                |   |
| Send Invite & Start Meeting |   |

• Then, fill the Agenda and mark all the email ids with whom communication is needed.

| Invitation  |                 |                                   | × |
|-------------|-----------------|-----------------------------------|---|
| Agenda      | Discussion      | Email shashi.shahi@tech-bridge.bi |   |
| Send Invite | & Start Meeting |                                   |   |

• Then click on "Send Invite & Start Meeting".

The screen displayed is

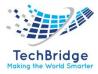

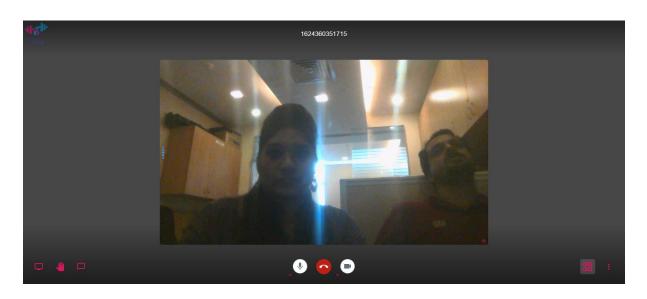

This is the interface where users can communicate and collaborate easily and efficiently.

# 8.14. Fetching of Ad-hoc Report

Ad-hoc report may have tabular data arrangement, a matrix as well as a chart. On Ad-hoc Wizard, you can also:

- Sort the data to re-arrange it in order of your choice
- Get totals / summaries
- Highlights selective records (when a condition is met)

When you run an ad hoc report in output format, the viewer provides Power Viewer that helps altering the report on the viewer itself.

### Steps for fetching Ad-hoc Report: -

1. Click on any one of the options given "Underpinning contracts".

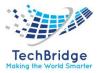

# Service Level Management • Overview

- Customer centre
- Uderpinning contracts
   Services
- Service subcategories
- SLAs
- SLTs
- Delivery models
- All open requests
- OLAs
- Feedback
- Coverage Windows
   Holiday Calendars
- Holiday Ca
   Holidays
- Communications
- Approval rules
- Precanned replies
- Precanned replies
- categories
- 2. Click on "Add new criteria" on Underpinning Contract Objects.

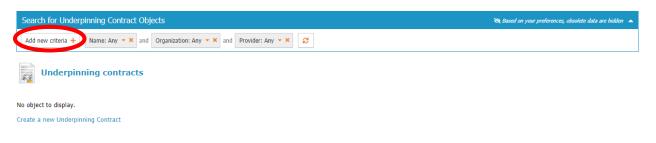

3. Select the Criteria.

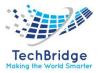

|   | Search for Underp  | pinning Contrac | t Ob | jects                   |                      |     |               |   | 🖎 Based on your preferences, obsolete data are hidden 🔺 |
|---|--------------------|-----------------|------|-------------------------|----------------------|-----|---------------|---|---------------------------------------------------------|
|   | Add new criteria + | Name: Any 🔻 🗙   | and  | Organization: Any 🔻 🗙 a | nd Provider: Any 🔫 🗙 | and | Name: Any 🝷 🗙 | Ø |                                                         |
|   | Filter             | ۲               | r    |                         |                      |     |               |   |                                                         |
|   | Contract type      |                 | *    |                         |                      |     |               |   |                                                         |
|   | Cost               |                 |      |                         |                      |     |               |   |                                                         |
| ľ | Cost Currency      |                 | н.   |                         |                      |     |               |   |                                                         |
| 0 | Cost unit          |                 |      |                         |                      |     |               |   |                                                         |
|   | End date           |                 |      |                         |                      |     |               |   |                                                         |
|   | 🗆 Id               |                 |      |                         |                      |     |               |   |                                                         |
|   | Name               |                 |      |                         |                      |     |               |   |                                                         |
|   | Organization       |                 |      |                         |                      |     |               |   |                                                         |
|   | Provider           |                 |      |                         |                      |     |               |   |                                                         |
|   | Reviewer Contact   |                 |      |                         |                      |     |               |   |                                                         |
|   | SLA                |                 |      |                         |                      |     |               |   |                                                         |
|   | Service hours      |                 |      |                         |                      |     |               |   |                                                         |
|   | Start date         |                 |      |                         |                      |     |               |   |                                                         |
|   | Status             |                 |      |                         |                      |     |               |   |                                                         |
|   | Underpinning Cont  | tract           | -    |                         |                      |     |               |   |                                                         |

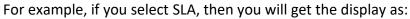

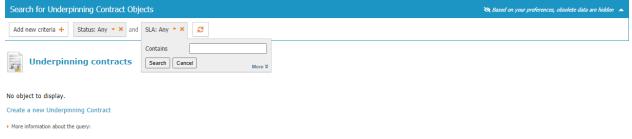

- 4. Then select the values and then click on Search.
- 5. The display will be shown as below:

| Search for Underpinning Contract Objects            | 💐 Based on your preferences, obsolete data are hidden 🔺 |
|-----------------------------------------------------|---------------------------------------------------------|
| Add new criteria + Status: Any • × and SLA: Any • × |                                                         |
| Underpinning contracts                              |                                                         |
| No object to display.                               |                                                         |
| Create a new Underpinning Contract                  |                                                         |
| More information about the query:                   |                                                         |
|                                                     |                                                         |

## 8.15. Service Improvement

Continual Service Improvement (CSI) uses a metrics-driven approach to identifying opportunities for improvement and to measure the impact of improvement efforts. Although CSI is a phase of the lifecycle and is documented in a separate ITIL publication, CSI can be effective only if it is integrated throughout the lifecycle, creating a culture of continual improvement. CSI should ensure that all participants in service delivery understand that identifying opportunities for improvement is their responsibility.

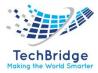

An important task for CSI is to identify which metrics out of the thousands that are created daily should be monitored. This is done by identifying, for each service or process, what the critical success factors (CSFs) are. CSFs must be present if a process or service is to succeed. It is recommended that each process or service have identified no more than three to five CSFs (one or two in the early life of a service or process).

CSI uses a 7-step process to guide how data is collected and used:

- Define the objectives.
- Determine what to measure.
- Collect the data.
- Process the data.
- Analyze the data.
- Present and use the information.
- Implement improvement.

If CSI is performing its role properly, there will be improvement suggestions arising from all parts of service delivery. The organization is unlikely to have enough resources to implement all of the suggestions, so it is necessary to capture the improvement opportunities, understand their impact, scope, and resource requirements, and prioritize their implementation. CSI uses the CSI register as a tool to document, analyze, and plan for improvements.

As businesses depend more on IT services, it is vital that IT organizations continually evaluate and improve their IT services and the IT service management processes that enable those IT services. A formal, proactive continual service improvement (CSI) practice is required to meet and achieve service level agreements.

To implement CSI, organizations need to instill the right attitude and drive the right behaviors until they become second nature. IT providers must embed a culture of measurement that continually tests the value, quality, performance, and compliance of the services within their portfolio and implements improvement initiatives that enable the desired business outcomes.

By definition, alignment requires bringing together two separate entities, often with disparate goals and objectives. However, in today's complex IT environment, it is becoming more difficult to determine the difference between an IT service and a business service.

As the lines blur, alignment is no longer enough; IT must become an integral part of the business. Rather than having two separate organizations with

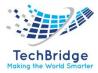

disconnected goals and objectives, there must be a single, integrated business operation that functions with appropriate technology.

Many people have a personal continual improvement plan (although they may not call it that). For example, perhaps they decide they want to become more physically fit. First, they must define what "more physically fit" means to them. Then they measure their current fitness level and set goals for where they want to be. They may then decide to start walking half a mile every morning. Once they accomplish that for two weeks, they might increase the distance to one mile. After a month of walking one mile, they might increase the distance to a mile and a half, and so on. They measure their progress at regular intervals to determine where they are in relation to their goals. Once they meet their physical fitness goals, they select something else in their lives that they want to improve, and the improvement process begins again.

CSI for IT is just that: finding an IT area that is important to the business and looking for ways to improve it. ITIL defines CSI as "[a] stage in the lifecycle of a service. CSI ensures that you align services with changing business needs by identifying and implementing improvements to IT services that support business processes. You continually measure the performance of the IT service provider and then make improvements to processes, services, and infrastructure to increase efficiency and effectiveness.

## 8.15.1. Creating Service Quality Plan

You can create a Service Quality Plan (SQP) using following methods:

- By viewing information such as incidents or problems related to services
- By creating a new record to link related incident or problem records

Administrators can add specific record types and forms such as service improvement plan or service quality plan to collect the information required by the business.

## Steps to Create a new Service Quality Plan

- Click on the Service Quality Plan in the Service Level Management.
- Then the below dialog box appears:

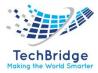

| Creation of a new s                    | Service Quality Plan |                                |                  |   |
|----------------------------------------|----------------------|--------------------------------|------------------|---|
| Cancel Create                          |                      |                                |                  |   |
|                                        |                      |                                |                  |   |
| Agreed Service Levels                  |                      | Required internal Ser          | vices            |   |
| Service Times                          |                      | Service                        | select one 🗸 🕇   |   |
| Availability<br>Requirements           |                      | Supplier                       | select one 🗸 🕇   |   |
| interruptions allowed                  |                      | Operational Level<br>Agreement | select one 👻 🕂 🕕 |   |
| Availability Thresholds                |                      | Required externally p          | rocured Services |   |
| Downtimes for<br>maintenance           |                      | Service Name                   |                  |   |
| Interruptions to the<br>Service        | select one 🗸         | Supplier Name                  |                  |   |
| Performance requiremen                 | ts                   | Relations                      |                  |   |
| Capacity Lower                         |                      | parent incident id             | select one 🗸 +   |   |
| Capacity Upper                         |                      | parent problem id              | select one 🗸 +   |   |
| Allowed workload                       |                      |                                |                  |   |
| Response times                         |                      |                                |                  |   |
| Reaction and resolution<br>times (TTO) |                      |                                |                  |   |
| Reaction and resolution<br>times (TTR) |                      |                                |                  |   |
| Measurement procedures                 |                      |                                |                  |   |
| Performance Indicators                 |                      |                                |                  |   |
| Type of measurement                    |                      |                                |                  | P |

Then click on Create.

## 8.16. Service Availability

According to ITIL, availability refers to the ability of a configuration item or IT service to perform its agreed function when required. It is calculated by using this equation:

$$Availability \% = \frac{(Agreed \ service \ time - \ Downtime)}{Agreed \ service \ time}$$

**Agreed service time** is the expected time the service will be in operation. If your service level specifies that users must have access to an ERP system from 6:00 AM to Midnight on workdays, your agreed service time is 18 hours/1,080 minutes/64,800 seconds per workday.

**Downtime** is the amount of time during the agreed service time that the service is not available.

Availability is measured as the percentage of time your service or configuration item is available. It reports on the past and estimates the future of a service. It tells you how well a service performed over the measurement period.

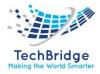

Availability metrics also estimate how well a service will perform in the future. In our ERP availability example, an average availability of 99.99% would predict we could expect an average uptime for our service of 17.9982 hours/1079.892 minutes/64,793.52 seconds per day. We can compare calculated against promised availability to determine if we are meeting our business goals.

#### 8.16.1. Creating a new Service Availability

- Click on Service Availability from the Service Level Management Menu.
- Then, the below click on Create new Service Availability.
- The below dialog box will appear as:

| Creation of a new                            | v Service Avaialability |                      |                                                     |  |
|----------------------------------------------|-------------------------|----------------------|-----------------------------------------------------|--|
| Cancel Create Properties                     |                         |                      |                                                     |  |
| General Information<br>Title<br>Organization | select one              | 0<br>✓ <mark></mark> | Days Information<br>Commited Days<br>Commited Hours |  |
| Service                                      | select one              | ✓ +                  | Total Down Days                                     |  |
| CI                                           | select one              | ✓ +                  | Total Down Hours                                    |  |
| Service Commitment                           |                         |                      | Total Availabilty %                                 |  |
| Start Date                                   | YYYY-MM-DD              |                      |                                                     |  |
| End Date                                     | YYYY-MM-DD              |                      |                                                     |  |
|                                              |                         |                      |                                                     |  |
| Cancel Create                                |                         |                      |                                                     |  |

Then click on Create.

#### 8.16.2. Creating Service Improvement Plan

You can create a Service Improvement Plan (SIP) and link it to the continual service improvement register using following methods:

- By viewing information such as survey results
- By creating a new record to link related incident or problem records

Administrators can add specific record types and forms such as service improvement plan or service quality plan to collect the information required by the business.

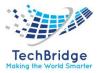

# 9. Project Management

This simple version allows already project manager to manage:

- Projects
- **Deliverables** with a Gantt View.
- Stakeholders involved on project

Project Manager will follow them through a **dashboard providing at a glance projects status & cost**.

Project Management capabilities can be limited to users needing it.

#### 9.1. Usage

After installation, you will see Project Management group Menu as below:

| Project Management                                                                                    |
|----------------------------------------------------------------------------------------------------|
| • Overview                                                                                            |
| Project Menu                                                                                          |
| <ul> <li>New project</li> <li>Search for projects</li> <li>My projects</li> </ul>                     |
| Deliverables Menu                                                                                     |
| <ul> <li>New deliverable</li> <li>Search for deliverables</li> <li>My managed deliverables</li> </ul> |
|                                                                                                    |

As Project Manager, you will

- create a project describing its goal, its scope, its constraints and its actors.
- then, you will start to divide your overall project on small deliverables.
- For each deliverable, you will assign a deliver owner who will define planning, costs, stakeholders.

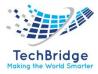

#### Dashboard:

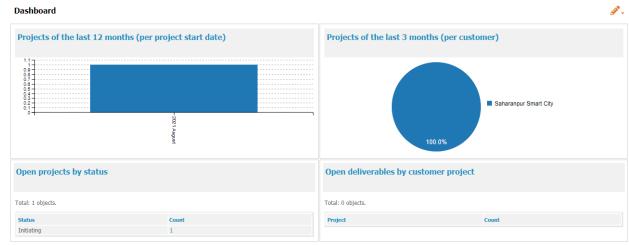

# 9.2. New Project

| P Creation of a n            | ew Project        |              |                     |             |                                 |                     |   |
|------------------------------|-------------------|--------------|---------------------|-------------|---------------------------------|---------------------|---|
| Cancel Create Pla            | n Cancel project  |              |                     |             |                                 |                     |   |
| Properties Summ              | nary Deliverables | Stakeholders | Cls Related Tickets | Attachments |                                 |                     |   |
| Information<br>Title         |                   | Desc         | tails               |             | Dates<br>Start date             | 2021-08-04 15:16:07 |   |
| Customer                     | select one 🗸      | 👬 🛨 🕕 🗵      |                     | ¥           | End date                        | YYYY-MM-DD hh:mm:ss |   |
| Status Init                  | tiating           |              |                     |             | Latest<br>deliverable e<br>date | end                 |   |
|                              | select one        | ✓ 🕂          |                     |             | 0                               |                     |   |
|                              | select one        | ~            |                     |             |                                 |                     |   |
| Project manager Costs        | select one        | <b>▼</b>     |                     |             |                                 |                     |   |
| Estimated<br>budget          |                   | Requ         | uirements           |             |                                 |                     |   |
| Management<br>reserve budget |                   | ×            |                     | •           |                                 |                     |   |
|                              |                   |              |                     |             |                                 |                     |   |
|                              |                   |              |                     |             |                                 |                     |   |
|                              |                   |              |                     |             |                                 |                     |   |
|                              |                   |              |                     |             |                                 |                     | E |
|                              |                   |              |                     |             |                                 |                     |   |

## 9.2.1. Project properties

A Project has the following attributes:

| Field                       | Туре                           | Comment                               | Mandatory? |
|-----------------------------|--------------------------------|---------------------------------------|------------|
| Project Name                | Alphanumeric string            |                                       | Yes        |
| <b>Project for Customer</b> | Foreign key to an Organization | Project is related to an organization | Yes        |

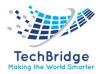

| Status                         | Enum List               | Possible values: Initiating, Planning,<br>Executing, Monitoring, Closing                                                                                                    | Yes       |
|--------------------------------|-------------------------|----------------------------------------------------------------------------------------------------|-----------|
| Project Description            | Text (HTML)             | description of project                                                                                                    | No        |
| Project<br>Requirements        | Text (HTML)             | What is absolutely required to be done for this project                                                                                                    | No        |
| Project Constraints            | Text (HTML)             | Describe constraints that project will have to consider                                                                                                    | No        |
| Project Exclusions             | Text (HTML)             | Describe what is out of scope of your project                                                                                                    | No        |
| Project Sponsor                | Foreign key to a Person | Authorizes the project                                                                                                    | No        |
| Project Manager                | Foreign key to a Person | Executes the project                                                                                                    | No        |
| Estimated budget               | Decimal                 | Amount of your budget to execute project                                                                                                    | No        |
| Management<br>reserve budget   | Decimal                 | Financial reserve of Sponsor to manage escalations                                                                                                    | No        |
| Deliverables costs             | Decimal                 | Costs of all deliverables attached to this project (calculated)                                                                                                    | Read-only |
| Project start date             | Date (year-month-day)   | Enter Start date of your project                                                                                                    | Yes       |
| Project end date               | Date (year-month-day)   | Enter planned end date of your project.<br>This one can't be before start date                                                                                                    | Yes       |
| Revised end date               | Date (year-month-day)   | Enter revised end date of your project<br>in case of rebase line. This one can't be<br>before latest date of deliverable end<br>date. if no date is entered, latest end<br>date of deliverable is copied | No        |
| Latest deliverable<br>end date | Date (year-month-day)   | Consider the latest deliverable's end date attached to this project                                                                                                    | Read-only |
| Creation date                  | Date (year-month-day)   | creation date of Project's ticket                                                                                                    | Read-only |
| Last Update                    | Date (year-month-day)   | last update date of Project's ticket                                                                                                    | Read-only |

# 9.2.2. Tabs

| Tab          | Description                                                                                           |
|--------------|----------------------------------------------------------------------------------------------------|
| Summary      | Calculated Summary in one page of your project                                                        |
| Deliverables | All the deliverables belonging to this project                                                        |
| Stakeholders | All the contacts linked to this project with their interest, power, allocation in % and allocation in |
|              | days                                                                                                  |
| CI           | All the CIs linked to this project, if applicable                                                     |
| Gantt        | Gantt View of all deliverables attached to this project                                               |
| Attachments  | Documents related to this project                                                                     |

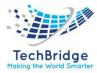

## 9.3. Project Lifecycle

Project has lifecycle implemented to go through usual states of a project.

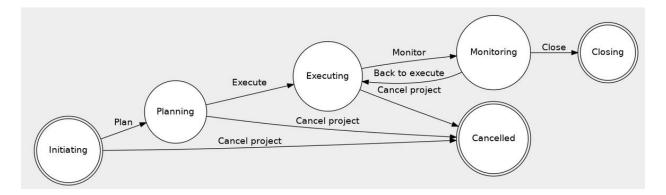

## 9.4. Project Summary

A calculated tab "Summary Project" is displayed near to properties tab. On this tab, you will find consolidated view:

- Project dates information
- Sum of all deliverable's costs (even completed ones)
- list of involved people (either directly on project level or on deliverable level)
- list of opened deliverables
- Gantt View of project's deliverables

| P Proje                        | ect: Proj-000  | )160-New Proje            | ect          |     |       |                       |             | 2             | ٩ | Collabration | Modify | New | Other Actions + |
|--------------------------------|----------------|---------------------------|--------------|-----|-------|-----------------------|-------------|---------------|---|--------------|--------|-----|-----------------|
| roperties                      | Summary        | Deliverables              | Stakeholders | Cls | Gantt | Related Tickets       | Attachments | History       |   |              |        |     |                 |
| Comment                        |                |                           |              |     |       |                       |             |               |   |              |        |     |                 |
| Summ<br>General inf            | ary of current | project                   |              |     |       | Costs in              | formation   |               |   |              |        |     |                 |
|                                |                | Project<br>New Project    |              |     |       | Costs in<br>Estimated |             | 10000.00      |   |              |        |     |                 |
| General inf                    |                |                           |              |     |       | Estimated             |             | 10000.00<br>0 |   |              |        |     |                 |
| General inf                    | ormation       | New Project               |              |     |       | Estimated             | l budget    |               |   |              |        |     |                 |
| General inf<br>Title<br>Status | ormation       | New Project<br>Initiating | )            |     |       | Estimated             | l budget    |               |   |              |        |     |                 |

## 9.5. Project Stakeholders

In this tab, you will link all actors of project (customers or doers). You can define for each of them their

| Role            | Possible values: Customer, Resource                              |
|-----------------|------------------------------------------------------------------|
| Influence       | Possible values: Partner, Objector                               |
| Influence Power | Possible values: Low, Strong                                     |
| % Allocation    | provide a % of time resource or customer is allocated on project |
| Day allocation  | provide number of days a resource or a customer is allocated on  |

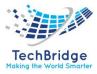

project

This information will describe how you must manage and communicate with these stakeholders and plan the load of your resources.

| Proje            | ct: Project-0        | 00015-install ne | w site at Bora Bor | а                    |                | S Q Moo                     | dify New Other Acti |
|------------------|----------------------|------------------|--------------------|----------------------|----------------|-----------------------------|---------------------|
| roperties        | Summary              | Deliverables (1) | Stakeholders (2)   | History              |                |                             |                     |
| 🖱 👩 Deserts      | Annal and the sta    |                  |                    |                      |                |                             |                     |
| Total: 2 objects | e involved in th<br> |                  | e power            | % allocation         | Day allocation | Contact sub-class           | Contact             |
| Total: 2 objects |                      |                  | e power            | % allocation<br>25 % | Day allocation | Contact sub-class<br>Person |                     |

## 9.6. Deliverables

To deliver medium to big project, you will split it in several deliverables which may have dependency between each other. Each deliverable will have costs, start date, end date and may be dependent between each other. In that case, you will declare parent deliverable.

| Delive                                                                                                | erable: Del-00002                                                  | 0-install telecom roc            | m                                                                                             |                                                  |                |  |                                                                                                    | <b>2</b> Q | Modify | New | Other Actions |
|----------------------------------------------------------------------------------------------------|--------------------------------------------------------------------|----------------------------------|-----------------------------------------------------------------------------------------------|--------------------------------------------------|----------------|--|----------------------------------------------------------------------------------------------------|------------|--------|-----|---------------|
| Properties                                                                                            | Child deliverable                                                  | Parent deliverable               | Stakeholders involved                                                                         | d (2)                                            | History        |  |                                                                                                    |            |        |     |               |
| Information<br>Name<br>Project name<br>Owner<br>Status<br>Description or<br>instal rack<br>instal uPS | instal telecom roor<br>Project-000015-in<br>Frida Kahlo<br>Running | n<br>stall new site at Bora Bora | Costs<br>Budget<br>Labor cost<br>Material cost<br>Total cost<br>Available budget<br>Execution | 8000.00<br>2000.00<br>6000.00<br>8000.00<br>0.00 |                |  | Dates<br>Requested start<br>date<br>Planned start date<br>Planned end date<br>From now to end<br>date | 2019-10-09 | in 30s |     |               |
| Acceptance c                                                                                          | riteria                                                            |                                  | Planned time<br>% complete                                                                    | 10d 0h 0                                         | min Us<br>25 % |  |                                                                                                    |            |        |     |               |
| Network and control Technical info                                                                    | onnectivity is running                                             |                                  |                                                                                               |                                                  |                |  |                                                                                                    |            |        |     |               |
| wbs log                                                                                               |                                                                    |                                  |                                                                                               |                                                  |                |  |                                                                                                    |            |        |     |               |

## 9.6.1. Deliverable properties

Deliverable has following attributes:

| Field            | Туре                | Comment                                         | Mandatory? |
|------------------|---------------------|-------------------------------------------------|------------|
| Deliverable Name | Alphanumeric string | Name of deliverable                             | Yes        |
| Project name     | Foreign key to a    | Deliverable is linked to a project (directly or | Yes        |

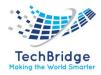

|                           | Project                    | not))                                                                                                    |           |
|---------------------------|----------------------------|----------------------------------------------------------------------------------------------------|-----------|
| Deliverable owner         | Foreign key to a<br>Person | Person who will execute the deliverable                                                                                                    | No        |
| Status                    | Enum List                  | Possible values: Running, Pending parent deliverable, Cancelled, Completed                                                                                                    | No        |
| Description of<br>work    | Text (HTML)                | Describe the deliverable                                                                                                    | No        |
| Acceptance<br>criteria    | Text (HTML)                | Describe the Acceptance criteria for resolution of deliverable                                                                                                    | No        |
| Technical<br>information  | Text (HTML)                | Describe technical steps of the deliverable                                                                                                    | No        |
| Deliverable<br>Budget     | Decimal                    | Total budget to execute this deliverable                                                                                                    | No        |
| Labor cost                | Decimal                    | Human and Software costs                                                                                                    | No        |
| Material cost             | Decimal                    | Hardware costs                                                                                                    | No        |
| Deliverable Total<br>cost | Decimal                    | Automatic sum of Labor and Material costs                                                                                                    | Read-only |
| Available budget          | Decimal                    | Amount of available budget (Deliverable<br>Budget -Deliverable Total cost). Calculated on<br>creation or update of deliverable                                                                                                    | Read-only |
| Time planned              | Duration                   | Effective time required for deliverable's execution                                                                                                    | No        |
| % Complete                | Percentage                 | % of completion of deliverable                                                                                                    | No        |
| Requested start date      | Date (year-month-<br>day)  | initial requested start date of deliverable                                                                                                    | Yes       |
| Requested end date        | Date (year-month-<br>day)  | initial requested end date of deliverable                                                                                                    | Yes       |
| Planned start date        | Date (year-month-<br>day)  | Reviewed start date of deliverable - Can't be<br>before end date of parent deliverable. if you<br>put a start date before parent's end date, it<br>will automatically postpone child's "Planned<br>start date" when you save ticket. | No        |
| Planned end date          | Date (year-month-<br>day)  | Reviewed end date of deliverable. If "Planned<br>start date" has been postponed, "Planned<br>end date" will be automatically postponed, as<br>well, including initial delay between start and<br>end date.                           | No        |
| from Now to end date      | Duration                   | Remaining time between now and re-<br>estimated end date                                                                                                    | Read-only |

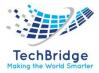

#### 9.6.2. Deliverable automatic calculations

As soon as you update some attributes on deliverable, automatic calculations will run:

- if costs have been updated, "Deliverable Total cost" and "Available budget" will be recalculated
- if planned start or end date is updated, then all child deliverable's dates will be recalculated.

| Tabs              |                                                                             |
|-------------------|-----------------------------------------------------------------------------|
| Tab               | Description                                                                 |
| Child Deliverable | Child deliverable - Child can't start before current deliverable's end date |
| Parent            | Parent deliverable - current deliverables can't start before end date of    |
| Deliverable       | parents attached                                                            |
| Stakeholders      | All the contacts linked to this deliverable with their interest, power,     |
| involved          | allocation in % and allocation in days                                      |

#### 9.6.3. Deliverable Stakeholders

In this tab, you will link all actors of project (customers or doers). You can define for each of them:

| Role           | Possible values: Customer, Resource                                     |
|----------------|-------------------------------------------------------------------------|
| Influence      | Possible values: Partner, Objector                                      |
| Influence      | Possible values: Low, Strong                                            |
| Power          |                                                                         |
| % Allocation   | provide a % of time resource or customer is allocated on project        |
| Day allocation | provide number of days a resource or a customer is allocated on project |

This information will describe how you must manage and communicate with these stakeholders and plan the load of your resources.

| Deliverable: Del-000020-install telecom room |                         |                    |                           |                |                             |                    |  |  |  |  |
|----------------------------------------------|-------------------------|--------------------|---------------------------|----------------|-----------------------------|--------------------|--|--|--|--|
| roperties                                    | Child deliverable       | Parent deliverable | Stakeholders involved (2) | History        |                             |                    |  |  |  |  |
| 🗑 🗭 Peopl                                    | le involved on delivera | blec               |                           |                |                             |                    |  |  |  |  |
| Total: 2 object                              |                         | Influence power    | % allocation              | Day allocation | Contact sub-class           | X•<br>Stakeholders |  |  |  |  |
| Total: 2 object                              | is.<br>Influence        |                    |                           | Day allocation | Contact sub-class<br>Person |                    |  |  |  |  |

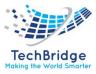

#### 9.6.4. Deliverable Lifecyle

Deliverable has a simple lifecycle implemented to manage dependency between parent and child deliverable (child deliverable can't start before its parents' end).

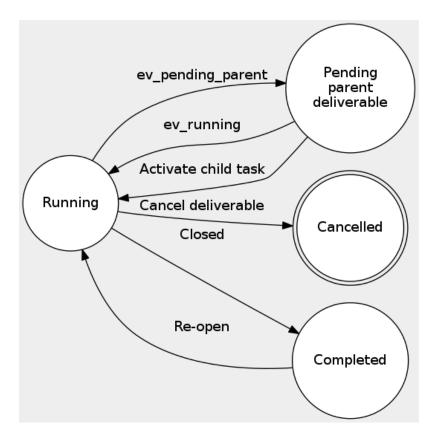

As soon as deliverable has a parent, it will be created in status "pending parent deliverable" and will be re-activated in "running" status, automatically, as soon as parent deliverable is "completed".

#### 9.6.5. Gantt View

In Gantt tab, you will see graphically all deliverables of your project. In green, you will have the closed deliverables, in blue all running deliverables.

|                |                                      |                            |             | _    |        |             |                         |                              |                    |                        |
|----------------|--------------------------------------|----------------------------|-------------|------|--------|-------------|-------------------------|------------------------------|--------------------|------------------------|
| operties Summa | ry Deliverables (3                   | ) Stakehol                 | ders (3)    | Cls  | Gantt  | Attachments | History                 |                              |                    |                        |
|                |                                      |                            |             |      |        |             |                         |                              |                    | Standard 🔵 Custom      |
| Tickets ର୍ ଭ୍  | ∢ □□□                                |                            |             |      |        |             |                         |                              |                    |                        |
|                |                                      | Planed start               | .Planed and | d 0/ | Quarte | ter 1 2020  | Quarter 2 2020          |                              |                    | Quarter 3 2020         |
|                | <ul> <li>✓</li> <li>Owner</li> </ul> | Planed start               | Planed end  | d %  | Quart  |             | Quarter 2 2020<br>April | Мау                          | June               | Quarter 3 2020<br>July |
| Name           | Owner                                | Planed start<br>2020-04-20 |             |      |        |             |                         | Мау                          | June               |                        |
| Name           | Owner                                |                            |             |      |        |             |                         | May<br>100% prepare speech o |                    | July                   |
| Name           | Owner<br>f q Marguerite Duras        | 2020-04-20                 | 2020-06-30  | 0    |        |             |                         |                              | f quarentine's end | July                   |

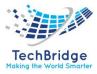

#### 9.6.6. Stakeholder view from Contact Class

As soon as an tbITSM contact is involved on a project or on a deliverable, you will see appearing tab "Project& deliverable". This calculated tab will display all projects and deliverable, the contact is involved on.

| Pers             | on: Claude Monet                   |                 |             |          |                       |           |              |                 | ଟ୍ୟୁ         | Modify | New Ot          | her Actio |
|------------------|------------------------------------|-----------------|-------------|----------|-----------------------|-----------|--------------|-----------------|--------------|--------|-----------------|-----------|
| operties         | Projects & deliverables            | Teams           | Tickets (2) | Cls      | Projects (1)          | History   |              |                 |              |        |                 |           |
| Open             | n projects I'm involved in<br>cts. |                 |             |          |                       |           |              |                 | C Modify     | New    | Other Actions + | ×         |
| Role             |                                    | Projec          | :t          |          |                       | Influence | Influence po | ower            | % allocation |        | Day allocation  |           |
| Resource         | Project-000015-install new si      | te at Bora Bora | 1           |          | Objec                 | tor       | Strong       |                 | 10 %         |        |                 |           |
| otal: 2 objec    |                                    |                 |             |          |                       |           |              |                 | 3            |        | Other Actions + |           |
|                  | Project                            | name            |             |          | Deliverable           | s         | Influence    | Influence power | % alloca     |        | Day allocation  | 1         |
| Role             |                                    |                 |             |          |                       |           |              |                 |              |        |                 |           |
| Role<br>Resource | Project-000015-install new site at | Bora Bora       |             | Del-0000 | 20-install telecom ro | oom       | partner      | low             | 90           | %      | 25              |           |

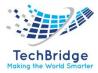

# **10. Knowledge Management**

Knowledge management is the process of gathering, analyzing, storing, and sharing knowledge that is created within an IT service desk. It is designed to assist service desk teams to make the right decisions throughout the service life cycle and the incident resolution process by efficiently controlling and handling the flow of information.

ITIL defines knowledge management as the one central process responsible for providing knowledge to all other IT service management (ITSM) processes. It lays the groundwork needed for integrating knowledge management with all other processes in the ITSM framework.

## 10.1. Benefits of Knowledge Management

By implementing knowledge management practices in the workplace, IT managers can improve their teams and provide better service. Consider these benefits:

- Decreases the amount of time that must be spent on training employees. Since your team will constantly receive accurate and up-to-date information, they will require fewer formal training sessions to continue to meet and exceed performance expectations.
- Reduces the number of errors that are made by team members. If your team has the knowledge that they need to make decisions, they are far less likely to make mistakes.
- Reduces the need to complete steps in the service process more than once. When everyone is informed about the process, it is less likely that a step will be performed incorrectly. By implementing knowledge management, you give your team the power to reduce service process time by eliminating the need to repeat steps.
- Allows IT professionals to respond to customer needs faster and more effectively. Your employees will know how to answer customer questions more often, so you will not have to intervene or respond to negative feedback about team members' lack of knowledge.

## 10.2. Who uses Knowledge Management?

In one form or another, knowledge management is used by everyone in your organization. Your job as an IT manager is to ensure that data is properly processed into information, which is stored in a location that is accessible to the people who require specific knowledge to successfully complete job tasks. Your team will run more efficiently if you use knowledge management properly.

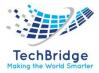

At your team's level, knowledge management creates knowledge and access to this knowledge when necessary. All of your team members will be responsible for identifying the need to translate information into knowledge, while you will need to manage the databases and manuals that are available to your team members.

Outside of your IT team, knowledge needs to be available to users through self-service portals. To improve the efficiency of your team, basic knowledge should be available to users who are willing to troubleshoot their own problems. When users can find solutions on their own, your team has opportunity to focus on escalated issues that require special skills and knowledge that is not available to those who are not familiar with IT applications, processes, and knowledge.

## 10.3. Usage

After installation, you will see Knowledge Management group Menu as below:

| Knowledge Management                                                                                                    |                                              |
|----------------------------------------------------------------------------------------------------|----------------------------------------------|
| <ul> <li>Internal Search</li> <li>External Search</li> <li>Search for problems</li> <li>Documents</li> <li>New Knowledge</li> <li>Knowledge Search</li> </ul> |                                              |
| In Knowledge Management, you can easil within the Organization.                                                                                               | y gather, analyze, store and share knowledge |

## 10.3.1. Creating a New Knowledge

Click on "New Knowledge"

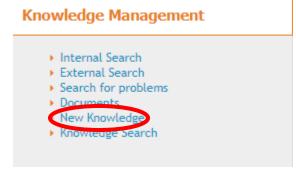

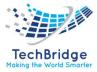

| Creation of a | a new Knowledge Managemei  | nt |  |  |
|---------------|----------------------------|----|--|--|
| ancel Create  |                            |    |  |  |
| Properties    |                            |    |  |  |
| Name          |                            | ]0 |  |  |
| Category      | select one 🗸 🗸             |    |  |  |
| Description   |                            |    |  |  |
| ×             |                            |    |  |  |
|               |                            |    |  |  |
|               |                            | 0  |  |  |
|               |                            |    |  |  |
|               |                            |    |  |  |
|               |                            |    |  |  |
| Content       |                            |    |  |  |
| ×             |                            |    |  |  |
|               |                            |    |  |  |
|               |                            | 0  |  |  |
|               |                            |    |  |  |
|               |                            |    |  |  |
|               |                            |    |  |  |
| file          |                            |    |  |  |
|               | Choose File No file chosen |    |  |  |
|               | 0                          |    |  |  |

Then fill the values in the given fields, then click on Create.

#### 10.3.2. Internal Search

It is used to search internally within the Organization.

#### 10.3.3. External Search

It is used to search externally/globally.

#### 10.3.4. Documents

The documents that are being uploaded in the portal are shown here.

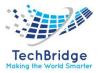

# **11.** Approval Process Automation

This extension provides the capability to handle a two levels approval process for a user request, with several approvers in parallel on each level.

## **11.1. Features**

- Automated, rule based, approval mechanism
- Two levels of approbation with several approvers in parallel at each level
- Approvers can approve or reject a request in one click from an email
- Passive or active approval
- Configurable timeout delay
- Graphical view of the approval status on each ticket
- Configurable approval email message, with multi-language capabilities.

## **11.2.** Configuration

The following settings are available to configure the module:

| Module                | Parameter          | Туре    | Description                                                                                                    | Default Value |
|-----------------------|--------------------|---------|----------------------------------------------------------------------------------------------------|---------------|
| approval-<br>base     | email sender       | string  | Sender email address, as seen in the approval email. If left blank, sending the email will fail.                                                                                    |               |
| approval-<br>base     | email_reply_to     | string  | Default "reply to" email address for<br>the approval email. If empty defaults<br>to email sender                                                                                    |               |
| approval-<br>base     | comment_attcode    | string  | Attribute into which the user<br>comments will be reported. Can be a<br>case log or text. The comments are<br>all aggregated. Note: the comment<br>can also be viewed as a tooltip. | (optional)    |
| approval-<br>base     | list_last_first    | Boolean | In case several executions occur,<br>drives the order in which the results<br>of the executions are displayed<br>(vertically).                                                      | false         |
| approval-<br>base     | enable_reminder    | Boolean | Enable the feature "send a reminder".                                                                                                    | true          |
| approval-<br>extended | enable-admin-abort | Boolean | Allow defined profiles to bypass the<br>approval process. Profiles allowed to<br>bypass the process are defined in the<br>variable bypass_profiles.                                 | true          |
| approval-<br>extended | target_state       | string  | state that may trigger the approval process. The                                                                                                    | new           |

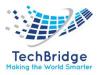

|                       |                        |         | event ev_wait_for_approval must<br>exist on this state, ending<br>on wait_for_approval state.                                                                           |                                      |
|-----------------------|------------------------|---------|----------------------------------------------------------------------------------------------------|--------------------------------------|
| approval-<br>extended | bypass_profiles        | string  | CSV list of profiles. Having any of the given profiles is sufficient to be allowed to bypass approval processes. Set to an empty string to deny the feature to anybody. | Administrator,<br>Service<br>Manager |
| approval-<br>extended | reuse_previous_answers | Boolean | If a person is approver at both levels,<br>then his level 1 decision is reused at<br>level 2                                                                            | true                                 |

The following standard settings might be of interest when setting up the approval feature:

- email\_asynchronous
- email\_transport

## **11.3.** Notification(trigger/action)

Email notification is based on Trigger/Action and email content can be tailored to your need with HTML format and placeholders.

A default trigger is created at installation

| Triggers Actions                                                             |                                       |
|------------------------------------------------------------------------------|---------------------------------------|
| Available triggers                                                           |                                       |
| Total: 45 objects.<br>Pages: (4) (4) 1 2 3 4 5 (4) (4) 10 v objects per page | Ø New Other Actions ▼ 🗶               |
| Trigger                                                                      | <ul> <li>Trigger sub-class</li> </ul> |
| Supplier Create                                                              | Trigger (on object creation)          |
| trigger New problem Created _Object                                          | Trigger (on object creation)          |
| Trigger user Request Created                                                 | Trigger (on object creation)          |
| Trigger When New SLT_created                                                 | Trigger (on object creation)          |
| Trigger When SLA_update                                                      | Trigger (on object update)            |
| Trigger When SLT_update                                                      | Trigger (on object update)            |
| Trigger When user_request Approved                                           | Trigger (on entering a state)         |
| Trigger When user_request Assigned                                           | Trigger (on entering a state)         |
| Trigger When user_request rejected                                           | Trigger (on entering a state)         |
| Trigger When user_request Resolved                                           | Trigger (on entering a state)         |

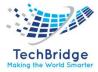

| nail notification                                                          |                                                       |                  |                                                                                                    |                                                            |
|----------------------------------------------------------------------------|-------------------------------------------------------|------------------|----------------------------------------------------------------------------------------------------|------------------------------------------------------------|
| iotal: 34 objects.<br>ages: ♥ ♥ <b>11</b> 2 3 4 ♥ ♥ <b>10 ∨</b> objects pe | r page                                                |                  |                                                                                                    | 8 New Other Actions *                                      |
| Email notification                                                         | <ul> <li>Name</li> </ul>                              | Status           | То                                                                                                    | Subject                                                    |
| Notification When User Request Is closed                                   | Notification When User Request Is closed              | In production    | SELECT Person WHERE id = :this->caller_id                                                                                                    | The ticket \$this->ref\$ Request has been closed           |
| Notification New Incident created                                          | Notification New Incident created                     | In production    | SELECT Person AS p<br>JOIN InkContactToTicket AS I ON I. contact_id = p.id<br>WHERE Lisket_id = :this->id<br>UNION<br>SELECT Person<br>WHERE id = :this->caller_id<br>UNION<br>SELECT Person<br>WHERE id = :this->agent_id | The ticket \$this->ref\$ New Incident created              |
| Notification New Problem Assigned                                          | Notification New Problem Assigned                     | In production    | SELECT Person WHERE id = :this->agent_id                                                                                                    | The ticket \$this->ref\$ problem has been Assigned to you  |
| Notification New Problem Closed                                            | Notification New Problem Closed                       | In production    | SELECT Person WHERE id = :this->caller_id                                                                                                    | The ticket \$this->ref\$ problem has been closed           |
| Notification to caller on User Request public log update                   | Notification to caller on User Request public log upd | ate Being tested | SELECT Person WHERE id=:this->caller_id                                                                                                    | The ticket \$this->ref\$ has been updated                  |
| Notification When Change Planned_Scheduled                                 | Notification When Change Planned_Scheduled            | In production    | SELECT Person WHERE id = :this->caller_id                                                                                                    | The ticket \$this->ref\$ change Planned_Scheduled          |
| Notification When Incident Assigned                                        | Notification When Incident Assigned                   | In production    | SELECT Person WHERE id = :this->agent_id                                                                                                    | The ticket \$this->ref\$ Incident has been assigned to You |
| lotification When Incident Closed                                          | Notification When Incident Closed                     | In production    | SELECT Person WHERE id = :this->caller_id                                                                                                    | The ticket \$this->ref\$ Incident has been closed          |
| lotification When Incident Pending                                         | Notification When Incident Pending                    | In production    | SELECT Person WHERE id = :this->agent_id                                                                                                    | The ticket \$this->ref\$ Incident is pending               |
| lotification When New change Approved                                      | Notification When New change Approved                 | In production    | SELECT Person WHERE id = :this->agent_id                                                                                                    | The ticket \$this->ref\$ New change has been Approved      |
| nail approval request<br>otal: 3 objects.                                  |                                                       |                  |                                                                                                    | ට් New Other Actions * 🔾                                   |
| Email approval request                                                     | Name                                                  | Status           |                                                                                                    | Subject                                                    |
| pproval request (DE)                                                       | Approval request (DE)                                 | n production     | Ihre Freigabeanfrage wurde erstellt \$this->rel                                                                                                    | \$                                                         |
| Approval request (EN)                                                      | Approval request (EN)                                 | n production     | Your approval is requested: \$this->ref\$                                                                                                    |                                                            |
| Approval request (FR)                                                      | Approval request (FR)                                 | n production     | Votre approbation est attendue : \$this->ref\$                                                                                                    |                                                            |

You can of course edit this message to make it yours, here is the English default version for example of possible placeholders:

| Email appro                         | oval request: App                                                               | proval reque        | st (DE)                           |                          |
|-------------------------------------|---------------------------------------------------------------------------------|---------------------|-----------------------------------|--------------------------|
| Properties                          | Related Triggers                                                                | History             |                                   |                          |
| Name                                | Approva                                                                         | al request (DE)     |                                   |                          |
| Description                         | Sample i                                                                        | message, automat    | ically created when upgrading     |                          |
| Status                              | In produ                                                                        | uction              |                                   |                          |
| Test recipient                      |                                                                                 |                     |                                   |                          |
| From                                | nobody@                                                                         | @no.where.org       |                                   |                          |
| Reply to<br>Cc                      |                                                                                 |                     |                                   |                          |
|                                     |                                                                                 |                     |                                   |                          |
| Bcc                                 |                                                                                 |                     |                                   |                          |
| Subject                             | Ihre Frei                                                                       | igabeanfrage wurd   | e erstellt \$this->ref\$          |                          |
| Subject (remine                     | ider) Ihre Frei                                                                 | igabeanfrage wurd   | e erstellt \$this->ref\$ (Erinner | ung)                     |
| Body                                |                                                                                 |                     |                                   |                          |
| Ihre Freigabean                     | nfrage wurde erstellt \$                                                        | \$this->ref\$       |                                   |                          |
| Sehr geehrte/r \$a<br>zu bearbeiten | approver->html(friendlyn                                                        | name)\$, bitte nehn | nen sie sich etwas Zeit, um Ti    | :ket \$this->html(ref)\$ |
| Titel : \$this->ht                  | tml(title)\$                                                                    |                     |                                   |                          |
| Service: \$this->h                  | html(caller_id_friendlyna<br>html(service_name)\$<br>: \$this->html(servicesubo |                     |                                   |                          |

You must **create the linkage between trigger and action** of the language you want to use.

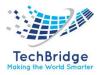

|            | /Trigger objects to link with the Email approval request |                                                         |
|------------|----------------------------------------------------------|---------------------------------------------------------|
| Search     | for Trigger V Objects                                    | 🗞 Based on your preferences, obsolete data are hidden 🤞 |
| Add nev    | w criteria 🕂 💋                                           |                                                         |
|            | objects (0 objects selected).                            | K.                                                      |
| -          |                                                          |                                                         |
|            | Trigger                                                  | <ul> <li>Trigger sub-class</li> </ul>                   |
|            | Supplier Create                                          | Trigger (on object creation)                            |
|            | trigger New problem Created _Object                      | Trigger (on object creation)                            |
|            | Trigger user Request Created                             | Trigger (on object creation)                            |
|            | Trigger When New SLT_created                             | Trigger (on object creation)                            |
|            | Trigger When SLA_update                                  | Trigger (on object update)                              |
|            | Trigger When SLT_update                                  | Trigger (on object update)                              |
|            | Trigger When user_request Approved                       | Trigger (on entering a state)                           |
|            | Trigger When user_request Assigned                       | Trigger (on entering a state)                           |
|            | Trigger When user_request rejected                       | Trigger (on entering a state)                           |
|            | Trigger When user_request Resolved                       | Trigger (on entering a state)                           |
| more intor | mation about the query:                                  |                                                         |

## **11.4. User Experience**

#### 11.4.1. Cinematics

When a User Request is entering the state *new*, the approval engine verifies if there is an approval rule defined for the corresponding service subcategory. If yes, then the state of the user request is set to *wait for approval* and a notification is sent to the approvers defined in the approval rule. Only the approvers corresponding to the first level are notified. Once the request is approved, and if a second level has been defined, then the second level approvers are notified. Should the approval be rejected (by an approver, or on timeout), then the process finishes in any case.

The email contains a web link to display the web page to approve or reject the request.

The approvers will have a delay defined in the approval rule to give their answers. This delay takes into account the coverage window defined in the approval rule.

Once the approval delay has expired, the approval process terminates. The result (approved or rejected) is then taken in the property *Automatically approved if no answer at Level 1/2* of the approval rule.

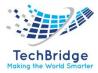

The User Request will then continue its way through its lifecycle, depending on the approval status: rejected or approved.

## 11.4.2. Create approval rules

| Service Level Management                         |  |  |  |  |  |  |  |
|--------------------------------------------------|--|--|--|--|--|--|--|
| Overview                                         |  |  |  |  |  |  |  |
| <ul> <li>Customer contracts</li> </ul>           |  |  |  |  |  |  |  |
| <ul> <li>Supplier Rating</li> </ul>              |  |  |  |  |  |  |  |
| <ul> <li>Uderpinning contracts</li> </ul>        |  |  |  |  |  |  |  |
| <ul> <li>Services</li> </ul>                     |  |  |  |  |  |  |  |
| <ul> <li>Service subcategories</li> </ul>        |  |  |  |  |  |  |  |
| SLAs                                             |  |  |  |  |  |  |  |
| <ul> <li>SLTs</li> </ul>                         |  |  |  |  |  |  |  |
| <ul> <li>Delivery models</li> </ul>              |  |  |  |  |  |  |  |
| <ul> <li>All open requests</li> </ul>            |  |  |  |  |  |  |  |
| <ul> <li>OLAs</li> </ul>                         |  |  |  |  |  |  |  |
| <ul> <li>Coverage Windows</li> </ul>             |  |  |  |  |  |  |  |
| Feedback                                         |  |  |  |  |  |  |  |
| <ul> <li>Surveys</li> </ul>                      |  |  |  |  |  |  |  |
| <ul> <li>Holiday Calendars</li> </ul>            |  |  |  |  |  |  |  |
| <ul> <li>Holidays</li> </ul>                     |  |  |  |  |  |  |  |
| <ul> <li>Communications</li> </ul>               |  |  |  |  |  |  |  |
| <ul> <li>Approval rules</li> </ul>               |  |  |  |  |  |  |  |
| <ul> <li>Precanned replies</li> </ul>            |  |  |  |  |  |  |  |
| <ul> <li>Precanned replies categories</li> </ul> |  |  |  |  |  |  |  |

From the Service Management menu, click on Approval rules:

The pages show a list of already defined approval rules. Click on the button "new" to create a new one:

| Modification of Approval rule: Approval         |                                                                                                    |                                                                                                    |
|-------------------------------------------------|----------------------------------------------------------------------------------------------------|----------------------------------------------------------------------------------------------------|
| Cancel Apply Properties Service subcategory (1) |                                                                                                    |                                                                                                    |
| General information Name Approval               | Approval Level 1<br>Approval Level 1                                                                                      | Approval Level 2<br>Approval Level 2                                                                                  |
| Description                                     | IXI Approval Level 1                                                                                                    | 📧<br>Approval Level 2                                                                                                 |
| Coverage window Techbridge WH 🗸                 | Test query Automatically yes   approved if no answer at level 1 Level 1 approval level 1 approval Level 1 approval ending | Test query Automatically yes  approved if no answer at Level 2 Level 2 approval delay (hours) Level 2 approval ending |
| Cancel Apply                                    |                                                                                                    |                                                                                                    |

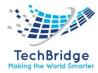

An approval rule is identifier by its **name**. The **coverage window** is used to compute the approval delay.

The fields **Approval level** 1 and 2 define, via an OQL query, the list of approvers for each approval level. These queries must return elements having an email attribute (e.g., Person or Team). It is possible to use the place holders: this->attribute that make reference to the attributes of the user request.

For instance: this->caller\_id for the caller: this->service\_id for the service ... All attributes defined in the data model for a service request can be used.

The field **Automatically approved if no answer** determines if the request will be approved or rejected if there is no answer after the defined delay.

The field **approval delay (hours)** defines the delay in hours for each level of approval, only hours within the coverage windows are counted. If you leave it empty or set it to 0, User Request will stay forever in waiting for approval state, until one of the approvers accept or reject it.

The field **approval ending** is useful with multiple approvers to determine, how to behave with multiple actions:

- ends on first approve: All must reject for Request to be rejected.
  - $\circ$  Multiple rejected then one approved  $\Rightarrow$  ends and approved
  - multiple rejects but not all then delay expired ⇒ ends and "reject or approved" depends on field Automatically approved if no answer
- ends on first reject *previous default behavior:* all must approve.
  - $\circ$  Multiple approval then one reject  $\Rightarrow$  ends and reject
  - multiple approvals but not all then delay expired ⇒ ends and "reject or approved" depends on field Automatically approved if no answer
- ends on first reply: first to act is the decision maker.

Once the approval rule has been defined, you can assign it to a service subcategory, either from the approval rule itself (tab *Service subcategory*) or from the service subcategory:

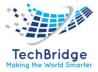

| Modification of Service Subcategory: AAA_Authentication_Authorization |                                  |  |  |  |  |  |
|-----------------------------------------------------------------------|----------------------------------|--|--|--|--|--|
| Cancel Apply                                                          |                                  |  |  |  |  |  |
| Properties                                                            |                                  |  |  |  |  |  |
| Name                                                                  | AAA_Authentication_Authorization |  |  |  |  |  |
| Service                                                               | AAA Service 🗸 +                  |  |  |  |  |  |
| Provider                                                              | NEC India                        |  |  |  |  |  |
| Status                                                                | implementation                   |  |  |  |  |  |
| Request type                                                          | O incident   escrite request     |  |  |  |  |  |
| Approval rule                                                         | ··· select one ··· V +           |  |  |  |  |  |
| Description                                                           |                                  |  |  |  |  |  |
| 8                                                                     |                                  |  |  |  |  |  |
| This is the Authentication                                            | and Authorization device         |  |  |  |  |  |
| Cancel Apply                                                          |                                  |  |  |  |  |  |

#### **11.4.3.** Approving process

Approver with an tbITSM login can connect anytime and check if they have Requests pending their approval. From the Service Request menu, click on "Requests waiting for approval":

| Service Request                                                                                                    |
|----------------------------------------------------------------------------------------------------|
| <ul> <li>Overview</li> <li>New user request</li> <li>Search for user requests</li> </ul>                               |
| <ul> <li>Shortcuts</li> </ul>                                                                                          |
| <ul> <li>Requests assigned to me</li> <li>Hot Requests</li> <li>All open requests</li> <li>My support calls</li> </ul> |
| Requests waiting for approval                                                                                          |
| <ul> <li>Customer surveys</li> </ul>                                                                                   |
| <ul> <li>Quizzes</li> <li>Surveys</li> </ul>                                                                           |

The page shows a list of the User Requests having an approval process running, and for which your approval is being requested:

Approval processes for objects of class User Request

| Show items for which my approval is being required |                     |                       |                       |                     |                      |                    |  |  |
|----------------------------------------------------|---------------------|-----------------------|-----------------------|---------------------|----------------------|--------------------|--|--|
| Total: 7 objects.                                  |                     |                       |                       |                     |                      | E                  |  |  |
| User Request                                       | • Title             | Organization          | Caller                | Start date          | Status               | Agent              |  |  |
| R-000157                                           | Server Installation | Saharanpur Smart City | Saharanpur Smart_City | 2021-08-03 18:23:59 | Waiting for approval | undefined          |  |  |
| R-000146                                           | Problem1            | Saharanpur Smart City | Saharanpur Smart_City | 2021-07-12 12:06:26 | Waiting for approval | Service desk Agent |  |  |
| R-000139                                           | Email Approval      | Saharanpur Smart City | Portal user           | 2021-06-30 16:34:45 | Waiting for approval | undefined          |  |  |
| R-000138                                           | Admin Portal User   | Saharanpur Smart City | Saharanpur Smart_City | 2021-06-30 16:29:53 | Waiting for approval | undefined          |  |  |
| R-000039                                           | user creation       | Saharanpur Smart City | Portal user           | 2021-06-29 12:27:47 | Waiting for approval | undefined          |  |  |
| R-000038                                           | User creation       | Saharanpur Smart City | Portal user           | 2021-06-29 12:25:25 | Waiting for approval | undefined          |  |  |
| R-000037                                           | Create a User       | Saharanpur Smart City | Portal user           | 2021-06-29 12:22:25 | Waiting for approval | undefined          |  |  |

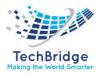

Approver without tbITSM login, can still approve or reject Request, but they must have received the notification for this. The email provided link allows him to approve or reject without tbITSM login.

If the approver has an tbITSM login then the email provided link points him to tbITSM (Console or Portal depending on his access). In that case, the link provided in the email can only be used with the approver tbITSM login.

#### **11.4.4. Approve or reject**

From the user request, open the **Other actions** menu and select **Approve or Reject**:

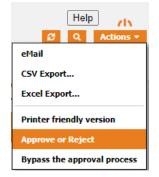

The approval form is displayed:

| Your comment              | ger, please take some time to approve or reject |               |                     |                 |           |
|---------------------------|-------------------------------------------------|---------------|---------------------|-----------------|-----------|
| General Inform            | mation                                          | Qualification |                     | Relations       |           |
| Organization              | Saharanpur Smart City                           | Request Type  | Service request     | Parent request  | undefined |
| Caller                    | Disha Agrawal                                   | Impact        | A service           | Parent incident | undefined |
| Status                    | Waiting for approval                            | Urgency       | critical            | Parent problem  | undefined |
| Origin                    | portal                                          | Priority      | critical            | Parent change   | undefined |
| Title                     | Request 1                                       |               |                     |                 |           |
| Description               |                                                 | Contacts      |                     | Resolution      |           |
| Please approve th         | is request                                      | Team          | undefined           | SLA report      |           |
| _                         |                                                 | Dates         |                     | SLATEPOIL       |           |
| More Information          | tion                                            | Start date    | 2021-08-12 12:07:10 |                 |           |
| Service                   | Email Application_SCL                           | Last update   | 2021-08-12 12:07:14 |                 |           |
| Service<br>subcategory    | Order new Email Application_UserRequest         | TTO Deadline  |                     |                 |           |
| Private log<br>Public log |                                                 |               |                     |                 | Ę         |

After the reply has been given, you are redirected to the user request and a banner reminds you the outcome of your reply.

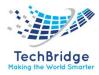

| Your answer                                                                                       | Vour answer has been recorded. The approval process is continuing. |                                     |                             |                                                                                  |      |                                                                   |             |                |                                                                                               |                                                   |              |  |
|---------------------------------------------------------------------------------------------------|--------------------------------------------------------------------|-------------------------------------|-----------------------------|----------------------------------------------------------------------------------|------|-------------------------------------------------------------------|-------------|----------------|-----------------------------------------------------------------------------------------------|---------------------------------------------------|--------------|--|
| User Request: R-000162                                                                            |                                                                    |                                     |                             |                                                                                  |      |                                                                   |             |                |                                                                                               |                                                   |              |  |
| Properties                                                                                        | Cls                                                                | Contacts                            | Child Requests              | Work orders                                                                      | Ар   | proval status                                                     | Attachments | Notification   | ns (2)                                                                                        | Impact Analysis                                   | Known Errors |  |
| History                                                                                           |                                                                    |                                     |                             |                                                                                  |      |                                                                   |             |                |                                                                                               |                                                   |              |  |
| General Im<br>Organization<br>Caller<br>Status<br>Origin<br>Title<br>Description<br>Please approv | n Saha<br>Disha<br>Waiti<br>porta<br>Requ<br>re this reques        | iest 1                              |                             | Qualific<br>Request<br>Impact<br>Urgency<br>Priority<br>Contact<br>Team<br>Dates | Гуре | Service request<br>A service<br>critical<br>critical<br>undefined |             | Pa<br>Pa<br>Pa | Relations<br>arent requ<br>arent incid<br>arent prol<br>arent char<br>Resolution<br>SLA repor | dent undefined<br>olem undefined<br>nge undefined |              |  |
| Service<br>Service<br>subcategory                                                                 | Emai<br>Orde                                                       | il Application_So<br>r new Email Ap | CL<br>plication_UserRequest | Start date<br>Last upda<br>TTO Dead                                              | ite  | 2021-08-12 12:07<br>2021-08-12 12:07                              |             |                |                                                                                               |                                                   |              |  |
| Public log                                                                                        |                                                                    |                                     |                             |                                                                                  |      |                                                                   |             |                |                                                                                               |                                                   |              |  |

#### 11.4.5. Bypass the approval process

If you are an administrator, and if the setup allows it, then you have a menu to bypass the process:

|    |       | ø               | Q      | Actions •   |
|----|-------|-----------------|--------|-------------|
|    | eMail |                 |        |             |
|    | CSV E | Export          |        |             |
| Kr | Excel | Ехро            | rt     |             |
|    | Print | e <b>r frie</b> | ndly v | ersion      |
|    | Bypa  | ss the          | appro  | val process |

The approval form is then a little different than the standard reply form: it reminds you that bypassing the process is a little different.

| pproval process for <u>R-000157</u>                                                                                                    |
|----------------------------------------------------------------------------------------------------|
| ou have requested to bypass the approval process. This will stop the process and none of the approvers will be allowed to give their answer anymore. |
| Your comment                                                                                                    |
|                                                                                                    |
|                                                                                                    |
|                                                                                                    |
|                                                                                                    |
|                                                                                                    |
| Approve 🔀 Reject A comment must be given for rejection                                                                                               |
|                                                                                                    |

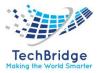

#### 11.4.6. Status

As soon as a user request has been through an approval process, the tab **Approval status** shows detailed information about the ongoing or terminated approval.

| 🚺 User           | Reque  | st: R-00015                                         | 7              |                                         |                 |             | <i>8</i> Q 0      | ollabration Modify | New Other    |
|------------------|--------|-----------------------------------------------------|----------------|-----------------------------------------|-----------------|-------------|-------------------|--------------------|--------------|
| Properties       | Cls    | Contacts                                            | Child Requests | Work orders                             | Approval status | Attachments | Notifications (2) | Impact Analysis    | Known Errors |
| History          |        |                                                     |                |                                         |                 |             |                   |                    |              |
| 2021-0<br>18:24: |        |                                                     | 19:24:06       |                                         | 20:24:06        |             |                   |                    |              |
| Start            | Waitin | ng for the replie<br>vice Manager<br>end a reminder | s<br>Not sta   | <b>irted</b><br>inistrator Administrato | e e End:        | 0           |                   |                    |              |

In the above example, the deadline is displayed in bold:  $3^{rd}$  of August at 19:24:06.

Click on the button "send a reminder" to send a new message to the approver (confirmation required). This feature can be disabled by setting the parameter *enable\_reminder* to false.

After the reply has been given, the status appears in clear:

| 🚺 User                    | Reque       | st: R-00016      | 2                      |                                                    |                 |             | 2 Q               | Collabration Modify | New Other    | Actions • |
|---------------------------|-------------|------------------|------------------------|----------------------------------------------------|-----------------|-------------|-------------------|---------------------|--------------|-----------|
| Properties                | Cls         | Contacts         | Child Requests         | Work orders                                        | Approval status | Attachments | Notifications (2) | Impact Analysis     | Known Errors |           |
| History                   |             |                  |                        |                                                    |                 |             |                   |                     |              |           |
| The app<br>Approve        |             | icess has been b | ypassed by Service Mai | nager at 2021-08-12                                | 12:23:38        |             |                   |                     |              |           |
| 2021-6<br>12:07:<br>Start | 17<br>Appro |                  |                        | <b>) for the replies</b><br>nistrator Administrato | 13:20:28        | ×           |                   |                     |              |           |

Move your mouse over the image next to the approver's name, and you will get the date of the answer and her comment if any has been given:

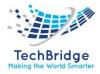

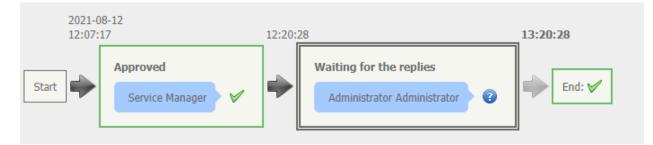

The status will be entirely reset anytime the user request enters the state "waiting for approval".

#### **11.4.7. Approval in portals**

A new menu appears in the User Portal, which allow an approver to retrieve all User Requests waiting for her approval, and one by one or in bulk mode, accept or reject them.

| 1 | User Request | Title 🎝           | Start date 🗍        | Status 🕸             | Service J†                | Service subcategory 1 | Priority 🕸 | Caller        |
|---|--------------|-------------------|---------------------|----------------------|---------------------------|-----------------------|------------|---------------|
|   | R-000007     | I need a new PC   | 2017-11-16 11:24:49 | Waiting for approval | Computers and peripherals | New laptop ordering   | low        | Portal Generi |
| / | R-000008     | Replace my device | 2017-11-16 11:27:31 | Waiting for approval | Computers and peripherals | New laptop ordering   | low        | Claude Mone   |
|   |              |                   |                     |                      |                           |                       |            |               |
|   |              |                   |                     |                      |                           |                       |            |               |

A comment is required in case of rejection, so the button is disabled as long as the comment is empty. A confirmation is required in both cases.

| Red   | quests awa            | Please confirm that | t you want to approve th | iis request          |                           |                 |
|-------|-----------------------|---------------------|--------------------------|----------------------|---------------------------|-----------------|
| lease | select the requests t |                     |                          | (                    | Cancel                    |                 |
|       | User Request          | iitie +             | Start date               | Status               | Service                   | Service subcate |
|       | R-000007              | I need a new PC     | 2017-11-16 11:24:49      | Waiting for approval | Computers and peripherals | New laptop orde |
|       | R-000008              | Replace my device   | 2017-11-16 11:27:31      | Waiting for approval | Computers and peripherals | New laptop orde |

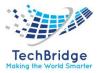

When clicking on the link to a User Request, the ticket's details are displayed with an extra comment field and two buttons at the bottom of the details to accept or reject it:

|                                      |                      | Qualification & Da     | tes                       |
|--------------------------------------|----------------------|------------------------|---------------------------|
| Title                                | Caller               | Status                 | Start date                |
| I need a new PC                      | Portal Generic       | Waiting for approval   | 2017-11-16<br>11:24:49    |
| Service                              | Service subcategory  |                        |                           |
| Computers and peripherals            | New laptop ordering  | Impact<br>A department | Last update<br>2017-11-16 |
| Description                          |                      |                        | 11:24:55                  |
| Mine was stolen                      |                      | Urgency                |                           |
|                                      |                      | low                    |                           |
|                                      |                      | Priority               |                           |
|                                      |                      | low                    |                           |
|                                      |                      | 1011                   |                           |
|                                      |                      |                        |                           |
| ontacts (0) >                        |                      |                        |                           |
| (-)                                  |                      |                        |                           |
| ıblic log                            |                      |                        |                           |
| 017-11-16 11:24:55 - Claude Mo       | onet:                |                        | <b>A</b>                  |
| Service details : Provide Size, Br   | and & Model          |                        |                           |
| Size option : wide                   |                      |                        |                           |
| Brand required : HP                  |                      |                        |                           |
| • Model if you care :                |                      |                        |                           |
| - modern you cure .                  |                      |                        |                           |
| - model il you care i                |                      |                        |                           |
|                                      |                      |                        |                           |
| tachments                            |                      |                        |                           |
| ttachments                           |                      |                        |                           |
| ttachments                           |                      |                        |                           |
| <b>ttachments</b><br>No attachment.  | ( in case of reject) |                        |                           |
| t <b>tachments</b><br>No attachment. | r in case of reject) |                        |                           |
| t <b>tachments</b><br>No attachment. | / in case of reject) |                        |                           |
| ttachments                           | / in case of reject) |                        |                           |
| ttachments<br>No attachment.         | / in case of reject) |                        |                           |
| t <b>tachments</b><br>No attachment. | / in case of reject) |                        |                           |
| t <b>tachments</b><br>No attachment. | / in case of reject) |                        |                           |
| tachments<br>Io attachment.          | / in case of reject) |                        |                           |
| tachments<br>Io attachment.          | / in case of reject) |                        |                           |

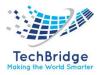

# **12.** Approval Process Light

This module provides the capability to handle a simple approval process for a user request. It notifies a selected approver by email in order to approve or reject a user request. This approver does not need a login in tbITSM to approve the request.

Only one level of approbation is supported by this module, and the approver has to be selected manually by a support agent.

## 12.1. Features

- Simple approval mechanism with one approver per ticket
- Approvers can approve or reject a request in one click (no need to have an tbITSM account)
- Tickets waiting for Approval and bulk approval available in Portal.
- Passive or active approval
- Configurable timeout delay
- Graphical view of the approval status on each ticket

## **12.2.** Configuration

After installing this module, configure a proper email\_sender and configure trigger/action to ensure "Approval emails" delivery.

| Module            | Parameter       | Туре    | Description                                                                                                    | Default Value                             |
|-------------------|-----------------|---------|----------------------------------------------------------------------------------------------------|-------------------------------------------|
| approval-<br>base | email_sender    | string  | Sender email address, as seen<br>in the approval email. If left<br>blank, sending the email will<br>likely fail.                                                                       |                                           |
| approval-<br>base | email_reply_to  | string  | Default "reply to" email<br>address for the approval<br>email.                                                                                                    | (optional)<br>defaults to<br>email_sender |
| approval-<br>base | comment_attcode | string  | Attribute into which the user<br>comments will be reported.<br>Can be a case log or text. The<br>comments are all aggregated.<br>Note: the comment can also<br>be viewed as a tooltip. | (optional)                                |
| approval-<br>base | list_last_first | Boolean | In case several executions<br>occur, drives the order in<br>which the executions are<br>displayed (vertically).                                                                        | false                                     |

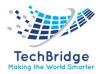

| approval-<br>base  | enable_reminder        | Boolean | Enable the feature "send a reminder".                                                                                                    | true                                                 |
|--------------------|------------------------|---------|----------------------------------------------------------------------------------------------------|------------------------------------------------------|
| approval-<br>light | approval_timeout_delay | int     | Delay to get the answers given<br>in days. Use 0 to disable the<br>timeout (= infinite duration to<br>approve or reject the request).<br>Note the first negative answer<br>marks the request as rejected<br>without waiting for the further<br>answers. | 5                                                    |
| approval-<br>light | approve_on_timeout     | Boolean | Set to true for a passive approval scheme, false for an active approval scheme.                                                                                                    | false                                                |
| approval-<br>light | approver_select        | string  | OQL to display the possible<br>approvers (must define a set<br>of objects derived from the<br>class Contact). Use: this-<br>>att_code to add conditions<br>based on the user request's<br>properties.                                                   | SELECT<br>Person AS p<br>WHERE id =:<br>this->org_id |
| approval-<br>light | bypass_profiles        | string  | CSV list of profiles. Having any<br>of the given profiles is<br>sufficient to be allowed to<br>bypass approval processes.<br>Set to an empty string to deny<br>the feature to anybody.                                                                  | Administrator,<br>Service<br>Manager                 |

The following standard settings might be of interest when setting up the approval feature:

- email\_asynchronous
- email\_transport

## 12.3. Notification (trigger/action)

Email notification is based on Trigger/Action and email content can be tailored to your need with HTML format and placeholders.

A default trigger is created at installation

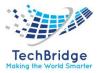

| Triggers Actions                                                                                                    |                                                                                                 |                            |                                                     |                                                                                         |                                                                                                    |
|----------------------------------------------------------------------------------------------------|-------------------------------------------------------------------------------------------------|----------------------------|-----------------------------------------------------|-----------------------------------------------------------------------------------------|----------------------------------------------------------------------------------------------------|
| Available triggers                                                                                                    |                                                                                                 |                            |                                                     |                                                                                         |                                                                                                    |
| Total: 3 objects.                                                                                                    |                                                                                                 |                            |                                                     | New                                                                                     | Other Actions + X+                                                                                                    |
| Trigg                                                                                                    | <u>ter</u>                                                                                      | •                          |                                                     | Trigger sub-class                                                                       |                                                                                                    |
| Approval requested                                                                                                    |                                                                                                 | Trigger (v                 | when an                                             | approval is requested)                                                                  |                                                                                                    |
| User Request private log u                                                                                                    | undate                                                                                          |                            |                                                     | is updated)                                                                             |                                                                                                    |
|                                                                                                    |                                                                                                 |                            | -                                                   |                                                                                         |                                                                                                    |
| User Request public log up                                                                                                    | puace                                                                                           | rigger (V                  | when log                                            | is updated)                                                                             |                                                                                                    |
| Triggers Actions                                                                                                    |                                                                                                 |                            |                                                     |                                                                                         |                                                                                                    |
|                                                                                                    |                                                                                                 |                            |                                                     |                                                                                         | NewOther Actions - 🗙                                                                                                    |
| Email notification                                                                                                    | < Rame                                                                                          |                            | Status                                              | Te                                                                                      | New Other Actions • 🗙                                                                                                    |
| Email notification                                                                                                    |                                                                                                 | equest private log         | Status<br>In<br>production                          | To<br>SELECT Person WHERE<br>id=this=agent, id                                          |                                                                                                    |
| Email notification<br>Total: 2 objects.<br>Email.notification<br>Notification to agent on User Request private                                                                                            | log Notification to agent on User R update                                                      |                            | In                                                  | SELECT Person WHERE                                                                     | <b>subject</b><br>Votre ticket \$this->ref\$ a été mis à                                                                     |
| Email notification<br>Total: 2 objects.<br>Email notification<br>Notification to agent on User Request private<br>update<br>Notification to caller on User Request public lo                              | log Notification to agent on User R<br>update<br>Notification to caller on User Re              |                            | In<br>production<br>In                              | SELECT Person WHERE<br>id=:this->agent_id<br>SELECT Person WHERE                        | subject<br>Votre ticket \$this->ref\$ a été mis à<br>jour<br>The ticket \$this->ref\$ has been                               |
| mail notification<br>Total 2 objects.<br>Notification to agent on User Request private<br>update<br>Notification to caller on User Request public lo<br>update                                            | log Notification to agent on User R<br>update<br>Notification to caller on User Re              |                            | In<br>production<br>In                              | SELECT Person WHERE<br>Id=:this-sagent_id<br>SELECT Person WHERE<br>Id=:this->caller_id | subject<br>Votre ticket Sthis->ref\$ a été mis à<br>jour<br>The ticket \$this->ref\$ has been<br>updated                     |
| mail notification<br>Total 2 objects.<br>Email.notification<br>Notification to agent on User Request private<br>update<br>Notification to caller on User Request public lo<br>update<br>Total: 3 objects. | log Notification to agent on User R<br>update<br>99 Notification to caller on User Re<br>update | quest public log           | In<br>production<br>In<br>production                | SELECT Person WHERE<br>Id=:this-sagent_id<br>SELECT Person WHERE<br>Id=:this->caller_id | subject<br>Vote taket Sthis-vel\$ a été me à<br>jour<br>The Coket Sthis-vel\$ has been<br>updated<br>Item. Other Actions a X |
| Total: 2 objects.  Total: 2 objects.  Total: 2 objects.  Total: 0 objects.  Total: 0 objects.  Total: 3 objects.  Email approval request                                                                  | log Notification to agent on User R<br>update<br>Notification to caller on User Re<br>update    | quest public log<br>Status | In<br>production<br>In<br>production<br>Ihre<br>You | SELECT Parson WHERE<br>Id=:this=>agent_id<br>SELECT Person WHERE<br>Id=:this=>caller_id | volgiect<br>Vote textes 5this-ver6's a 6th me à<br>your<br>The totalet 5this-ver6's has been<br>updated<br>tex               |

You can of course edit this message to make it yours, here is the English default version for example of possible placeholders:

| Email appro                                                 | oval request: Appro                                                                                                    | oval reque       | st (EN)                                                        |
|-------------------------------------------------------------|----------------------------------------------------------------------------------------------------|------------------|----------------------------------------------------------------|
| Properties                                                  | Related Triggers                                                                                                    | History          |                                                                |
| Name                                                        | Approval re                                                                                                    | equest (EN)      |                                                                |
| Description                                                 | Sample me                                                                                                    | ssage, automa    | tically created when upgrading                                 |
| Status                                                      | In product                                                                                                    | ion              |                                                                |
| Test recipient                                              |                                                                                                    |                  |                                                                |
| Cc                                                          |                                                                                                    |                  |                                                                |
| bcc                                                         |                                                                                                    |                  |                                                                |
| subject                                                     | Your appro                                                                                                    | oval is requeste | d: \$this->ref\$                                               |
| Subject (remin                                              | nder) Your appro                                                                                                    | oval is requeste | d: \$this->ref\$ (reminder)                                    |
| body                                                        |                                                                                                    |                  |                                                                |
| Your approval i                                             | s requested: \$this->html(i                                                                                                    | ref)\$           |                                                                |
| Caller: \$this->h<br>Title: \$this->ht<br>Service: \$this-> | <pre>ttml(caller_id_friendlyname): ml(title)\$ whtml(service_name)\$ segory: \$this-&gt;html(service scription)\$ prmation:</pre> | \$               | time to approve or reject ticket \$this->html(ref)\$<br>ame)\$ |

You must **create the linkage between trigger and action** of the language you want to use.

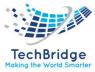

|               | ly       |                                                                                           |                                                        |                                     |                             |    |
|---------------|----------|-------------------------------------------------------------------------------------------|--------------------------------------------------------|-------------------------------------|-----------------------------|----|
| Properties    | Trigger  | red actions                                                                               |                                                        |                                     |                             |    |
| Actions perfo | ormed wh | nen the trigger is activ                                                                  | ated                                                   |                                     |                             |    |
|               | Order    | Custom Actio                                                                              | on Na                                                  | me                                  | Description Statu           | 15 |
|               |          | The list is e                                                                             | mpty, use the "Add" I                                  | button to add                       | elements.                   |    |
|               |          |                                                                                           |                                                        |                                     |                             |    |
| Remo          |          |                                                                                           | stom Actions                                           | igger (wher                         | an approval is requested)   |    |
|               |          |                                                                                           |                                                        | <mark>igger (whe</mark> r<br>Search | n an approval is requested) |    |
|               | Add A    |                                                                                           | to link with the Tr                                    |                                     | n an approval is requested) | *  |
|               | Add A    | action/Trigger objects                                                                    | to link with the Tr                                    |                                     | n an approval is requested) | ×  |
|               | Add A    | al: 3 objects (1 objects sele                                                             | to link with the Tr<br>cted).                          | Search<br>Status                    |                             |    |
|               | Add A    | al: 3 objects (1 objects sele<br><u>Email approval request</u> ~<br>Approval request (DE) | to link with the Tr<br>cted).<br>Approval request (DE) | Search<br>Status<br>In production   | subject                     |    |

You can create your own trigger and action.

If you need to send different notification depending on the organization of the caller, the service, the service family, or any data available on the Ticket, this can be done by creating multiple trigger/action couples, using a filter on the Trigger.

## 12.4. Usage

#### 12.4.1. Cinematics

A specific action *Wait for approval* is available on all User Requests in state *New*.

When the user selects this action, she will be prompted to select the Approver contact.

Then the User Request enters the state *Waiting for approval* and a notification is sent to the Approver. The Approver can approve or reject the request by clicking on the link provided in the email (an tbITSM login is not mandatory for this action). Alternatively, she can approve or reject from within tbITSM.

If there is no answer within 5 days (configurable), the answer defaults to *Rejected* (configurable).

The User Request will then continue its way through its lifecycle, depending on the approval status: *Rejected* or *Approved*.

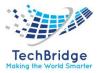

#### My ongoing approvals

From the Service Request menu, click on "Requests waiting for approval":

| Service Request                                                                                                    |
|----------------------------------------------------------------------------------------------------|
| Overview     New user request     Search for user requests                                                             |
| <ul> <li>Shortcuts</li> </ul>                                                                                          |
| <ul> <li>Requests assigned to me</li> <li>Hot Requests</li> <li>All open requests</li> <li>My support calls</li> </ul> |
| <ul> <li>Requests waiting for approval</li> </ul>                                                                      |
| <ul> <li>Customer surveys</li> </ul>                                                                                   |
| Quizzes     Surveys                                                                                                    |

The page shows a list of the User Requests having an approval process running, and for which your approval is being requested:

| Approval processes | for objects of class User Request |  |
|--------------------|-----------------------------------|--|
|--------------------|-----------------------------------|--|

Show items for which my approval is being required

Total: 2 objects.

| User Request | • Title             | Organization | Caller         | Start date          | Status               | Agent     |
|--------------|---------------------|--------------|----------------|---------------------|----------------------|-----------|
| R-000031     | New location rented | Demo         | Power Portal   | 2019-09-16 15:06:12 | Waiting for approval | undefined |
| R-000030     | New comer           | Demo         | Portal Generic | 2019-09-16 15:04:01 | Waiting for approval | undefined |

#### 12.4.2. Approve or reject

From the user request, open the **Other actions** menu and select **Approve or Reject**:

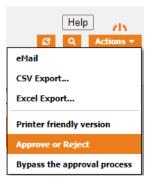

The approval form is displayed:

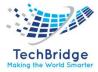

Approval process for R-000162

| Dear | Service | Manager, | please | take | some | time | to | approve | or | reject | the | ticket |
|------|---------|----------|--------|------|------|------|----|---------|----|--------|-----|--------|
|------|---------|----------|--------|------|------|------|----|---------|----|--------|-----|--------|

| Your comment           | Reject A comment must be given for r    | ejection      |                     |                 |           |
|------------------------|-----------------------------------------|---------------|---------------------|-----------------|-----------|
|                        |                                         |               |                     |                 |           |
| General Informa        | tion                                    | Qualification |                     | Relations       |           |
| Organization           | Saharanpur Smart City                   | Request Type  | Service request     | Parent request  | undefined |
| Caller                 | Disha Agrawal                           | Impact        | A service           | Parent incident | undefined |
| Status                 | Waiting for approval                    | Urgency       | critical            | Parent problem  | undefined |
| Origin                 | portal                                  | Priority      | critical            | Parent change   | undefined |
| Title                  | Request 1                               |               |                     |                 |           |
| Description            |                                         | Contacts      |                     | Resolution      |           |
| Please approve this    | request                                 | Team          | undefined           | SLA report      |           |
|                        |                                         | Dates         |                     | SLATEPOIL       |           |
| More Informatio        | n                                       | Start date    | 2021-08-12 12:07:10 |                 |           |
| Service                | Email Application_SCL                   | Last update   | 2021-08-12 12:07:14 |                 |           |
| Service<br>subcategory | Order new Email Application_UserRequest | TTO Deadline  |                     |                 |           |
| Private log            |                                         |               |                     |                 |           |
|                        |                                         |               |                     |                 | (F)       |
| Public log             |                                         |               |                     |                 |           |

After the reply has been given, you are redirected to the user request and a banner reminds you the outcome of your reply.

| perties                     | Cls Contac      | child Requests               | Work orders  | Approval status   | Attachments | Notification | s (2) Im     | pact Analysis | Known Errors |  |
|-----------------------------|-----------------|------------------------------|--------------|-------------------|-------------|--------------|--------------|---------------|--------------|--|
| tory                        |                 |                              |              |                   |             |              |              |               |              |  |
| General Infe                | ormation        |                              | Qualificatio | n                 |             | R            | elations     |               |              |  |
| rganization                 | Saharanpur Sn   | art City                     | Request Type | e Service request |             | Pa           | ent request  | undefined     |              |  |
| aller                       | Disha Agrawal   |                              | Impact       | A service         |             | Pa           | ent incident | undefined     |              |  |
| tatus                       | Waiting for ap  | roval 🔊                      | Urgency      | critical          |             | Pa           | ent problem  | undefined     |              |  |
| rigin                       | portal          |                              | Priority     | critical          |             | Pa           | ent change   | undefined     |              |  |
| itle                        | Request 1       |                              | Contacts     |                   |             |              | esolution    |               |              |  |
| escription                  |                 |                              |              | undefined         |             |              | esolution    |               |              |  |
| Please approve this request |                 | Team                         | unaerinea    | unaerinea         |             | A report     |              |               |              |  |
| More Inforn                 | nation          |                              | Dates        |                   |             |              |              |               |              |  |
| ervice                      | Email Applicati | an 60                        | Start date   | 2021-08-12 12:07  | 7:10        |              |              |               |              |  |
| ervice                      |                 | il Application_UserRequest   | Last update  | 2021-08-12 12:07  | 7:14        |              |              |               |              |  |
| ubcategory                  | order new Em    | In Application_osciricidaese | TTO Deadline | 2                 |             |              |              |               |              |  |

## 12.4.3. Bypass the approval process

If you are an administrator, and if the setup allows it, then you have a menu to bypass the process:

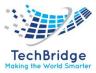

|    | 🖉 Q Actions 🔹               |
|----|-----------------------------|
|    | eMail                       |
|    | CSV Export                  |
| Kr | Excel Export                |
|    | Printer friendly version    |
|    | Bypass the approval process |

The approval form is then a little different than the standard reply form: it reminds you that bypassing the process is a little different.

| pproval process for <u>R-000157</u><br>ou have requested to <b>bypass</b> the approval process. This will stop the process and none of the approvers will be allowed to give their answer anymore. |  |  |  |  |
|----------------------------------------------------------------------------------------------------|--|--|--|--|
| Your comment                                                                                                    |  |  |  |  |
|                                                                                                    |  |  |  |  |
|                                                                                                    |  |  |  |  |
| Approve Reject A comment must be given for rejection                                                                                                    |  |  |  |  |

If you are both an approver and allowed to bypass the process, then both menus are allowed. Using one or the other will just change the way the approval process result gets recorded and further displayed in the status tab.

#### 12.4.4. Status

As soon as a user request has been through an approval process, the tab **Approval status** shows detailed information about the ongoing or terminated approval.

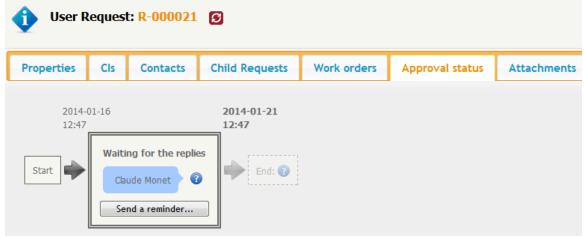

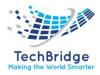

In the above example, the deadline is displayed in bold: 21st of January at 12:47.

Click on the button "send a reminder" to send a new message to the approver (confirmation required). This feature can be disabled by setting the parameter *enable\_reminder* to false.

After the reply has been given, the status appears in clear:

| 🔹 User I                | Reques | t: R-000021               | 6                   |             |                 |             |
|-------------------------|--------|---------------------------|---------------------|-------------|-----------------|-------------|
| Properties              | Cls    | Contacts                  | Child Requests      | Work orders | Approval status | Attachments |
| 2014-<br>12:47<br>Start | Rejec  | <b>ted</b><br>ude Monet 🎽 | 2014-01-22<br>17:58 |             |                 |             |

Move your mouse over the image next to the approver's name, and you will get the date of the answer and her comment if any has been given:

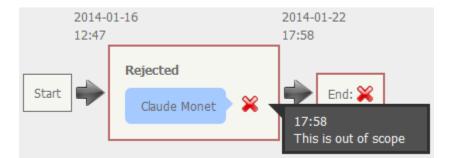

The status will be entirely reset anytime the user request enters the state "waiting for approval".

#### **12.4.5.** Approval in portals

A new menu appears in the Enhanced Portal, which allow an approver to retrieve all User Requests waiting for her approval, and one by one or in bulk mode, accept or reject them.

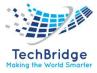

| cisou.expe@free.fr 👻 |        |                     |                        |                     |                      |                           |                       |            |            |
|----------------------|--------|---------------------|------------------------|---------------------|----------------------|---------------------------|-----------------------|------------|------------|
|                      |        | User Request 🗍      | Title 11               | Start date 🛛 🕸      | Status 🕸             | Service J1                | Service subcategory 🕸 | Priority 🔱 | Caller     |
| Home                 | ۲      | R-000007            | I need a new PC        | 2017-11-16 11:24:49 | Waiting for approval | Computers and peripherals | New laptop ordering   | low        | Portal Gen |
| New request          |        | R-000008            | Replace my device      | 2017-11-16 11:27:31 | Waiting for approval | Computers and peripherals | New laptop ordering   | low        | Claude Mo  |
|                      | Approv | /al comment (mandat | ory in case of reject) |                     |                      |                           |                       |            |            |
| Ongoing requests     |        |                     |                        |                     |                      |                           |                       |            |            |

A comment is required in case of rejection, so the button is disabled as long as the comment is empty. A confirmation is required in both cases.

| Red    | quests awa            | Please confirm that | t you want to approve th | nis request          |                           |                    |
|--------|-----------------------|---------------------|--------------------------|----------------------|---------------------------|--------------------|
| Please | select the requests t |                     |                          |                      | Cancel                    |                    |
|        | User Request 🗍        | iicie 👘             | Start date 👘             | Status 👘             | Service                   | Service subcatego  |
|        | R-000007              | l need a new PC     | 2017-11-16 11:24:49      | Waiting for approval | Computers and peripherals | New laptop orderin |
|        | R-000008              | Replace my device   | 2017-11-16 11:27:31      | Waiting for approval | Computers and peripherals | New laptop orderin |
|        |                       |                     |                          |                      |                           |                    |

When clicking on the link to a User Request, the ticket's details are displayed with an extra comment field and two buttons at the bottom of the details to accept or reject it:

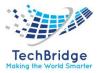

| ibic log       017-11-16 11:24:55 - Claude Monet:     Image: Claude Monet:       Service details : Provide Size, Brand & Model       • Size option : wide       • Brand required : HP       • Model if you care :                                                                                                    | I need a new PC Portal Generic Waiting for 2017-11-16 11:24:49 Service Computers and peripherals New laptop ordering Description Mine was stolen Urgency low Priority low Priority low Intacts (0) >  Miblic log IIIII:24:255 - Claude Monet: Service details : Provide Size, Brand & Model Size option : wide Brand required : HP Model if you care :  Ro attachment.                                                                                                    | I need a new PC Portal Generic Waiting for 2017-11-16 11:24:49 Service Computers and peripherals New laptop ordering Description Mine was stolen Urgency low Priority low Priority low Intacts (0) > Stie option : wide Size option : wide Size o                                                                                                    | General Information                                   |                     | Qualification & Da | ates       |
|----------------------------------------------------------------------------------------------------|----------------------------------------------------------------------------------------------------|----------------------------------------------------------------------------------------------------|-------------------------------------------------------|---------------------|--------------------|------------|
| Service Service subcategory<br>Computers and peripherals New laptop ordering<br>Description<br>Mine was stolen<br>Mine was stolen<br>Mine was                                                                    | Service Service subcategory   Computers and peripherals New laptop ordering   Description Mine was stolen                                                                                                    | Service Service subcategory   Computers and peripherals New laptop ordering   Description Mine was stolen                                                                                                    | Title                                                 | Caller              | Status             | Start date |
| Service Service subcategory   Computers and peripherals New laptop ordering   Description A department   Mine was stolen Urgency   low Priority   low   ntacts (0) > blic log D17-11-16 11:24:55 - Claude Monet: iervice details : Provide Size, Brand & Model • Size option : wide • Brand required : HP • Model if you care : tachments                                                                                                    | Service Service subcategory   Computers and peripherals New laptop ordering   Description Adepartment   Mine was stolen Urgency   low Priority   low   Intacts (0) > blic log D17-11-16 11:24:55 - Claude Monet: Size option : wide • Brand required : HP • Model if you care : tachments to attachment.                                                                                                    | Service Service subcategory   Computers and peripherals New laptop ordering   Description Adepartment   Mine was stolen Urgency   low Priority   low   Intacts (0) > blic log D17-11-16 11:24:55 - Claude Monet: Size option : wide • Brand required : HP • Model if you care : tachments to attachment.                                                                                                    | I need a new PC                                       | Portal Generic      | <u> </u>           |            |
| Computers and peripherals New laptop ordering   Description A department   Mine was stolen Urgency   low Priority   low Priority   low Priority   low Size option : wide   Brand required : HP   Model if you care :                                                                                                    | Computers and peripherals New laptop ordering   Description A department   Mine was stolen Urgency   low Priority   low   Priority low Priority low Size option : wide • Brand required : HP • Model if you care : tachment.                                                                                                    | Computers and peripherals New laptop ordering   Description A department   Mine was stolen Urgency   low Priority   low   Priority low Priority low Size option : wide • Brand required : HP • Model if you care : tachment.                                                                                                    |                                                       |                     | approval           | 11:24:49   |
| A department 2017-11-16<br>11:24:55<br>Urgency<br>low<br>Priority<br>low<br>Intacts (0) ><br>Iblic log<br>017-11-16 11:24:55 - Claude Monet:<br>Service details : Provide Size, Brand & Model<br>Size option : wide<br>Brand required : HP<br>Model if you care :<br>Itachments                                                                                                    | A department 2017-11-16<br>11:24:55<br>Urgency<br>low<br>Priority<br>low<br>017-11-16 11:24:55 - Claude Monet:<br>Size option : wide<br>9 Size option : wide<br>9 Size option : wide<br>9 Size option : wide<br>9 Size option : wide<br>9 Size option : wide<br>1 Size option : wide<br>1 Size optio                                                                                                    | A department 2017-11-16<br>11:24:55<br>Urgency<br>low<br>Priority<br>low<br>017-11-16 11:24:55 - Claude Monet:<br>Size option : wide<br>9 Size option : wide<br>9 Size option : wide<br>9 Size option : wide<br>9 Size option : wide<br>9 Size option : wide<br>1 Size option : wide<br>1 Size option : wide<br>1 Size option : wide<br>1 Size option : wide<br>1 Size option : wide<br>1 Size option : wide<br>1 Size option : wide<br>1 Size option : wide<br>1 Size option : wide<br>1 Size option : wide<br>1 Size option : wide<br>1 Size option : wide<br>1 Size option : wide<br>1 Size option : wide<br>2 Size option : wide<br>2 Size option : wide<br>3 Size option : wide<br>3 Size optio                                                                                                    | Service                                               | Service subcategory | luuraat            | Lastundata |
| Description   Mine was stolen     Urgency   low   Priority low 11:24:55 Urgency low Priority low 2017-11-16 11:24:55 - Claude Monet: Service details : Provide Size, Brand & Model • Size option : wide • Brand required : HP • Model if you care : ttachments                                                                                                    | Description   Mine was stolen     Urgency   low   Priority low Priority low Priority Priority Prior                                                                                                    | Description   Mine was stolen     Urgency   low   Priority low Priority low Priority Priority Prior                                                                                                    | Computers and peripherals                             | New laptop ordering |                    |            |
| Description   Mine was stolen   Urgency   low   Priority   low   Intacts (0) >                                                                                                    | Description   Mine was stolen   Urgency   low   Priority   low   Priority low Subtracts (0) > stblic log stol7-11-16 11:24:55 - Claude Monet: Service details : Provide Size, Brand & Model • Size option : wide • Brand required : HP • Model if you care : statechments vo attachment.                                                                                                    | Description   Mine was stolen   Urgency   low   Priority   low   Priority low Subtracts (0) > stblic log stol7-11-16 11:24:55 - Claude Monet: Service details : Provide Size, Brand & Model • Size option : wide • Brand required : HP • Model if you care : statechments vo attachment.                                                                                                    |                                                       |                     | A department       |            |
| Iow<br>Priority<br>Iow<br>Priority<br>Priority<br>Priority<br>P | I ow<br>Priority<br>Iow<br>1000<br>Priority<br>Iow<br>1000<br>1000                                                                                                    | I ow<br>Priority<br>Iow<br>1000<br>Priority<br>Iow<br>1000<br>1000 | Description                                           |                     | Urgonau            |            |
| Priority<br>low<br>http://www.instantial and and and and and and and and and and                                                                                                    | Priority   low   Instacts (0) > Instacts (0) > <pinstacts (0)=""> Instacts (0) &gt; <pi< td=""><td>Priority   low   Instacts (0) &gt; Instacts (0) &gt; <pinstacts (0)=""> Instacts (0) &gt; <pi< td=""><td>Mine was stolen</td><td></td><td></td><td></td></pi<></pinstacts></td></pi<></pinstacts> | Priority   low   Instacts (0) > Instacts (0) > <pinstacts (0)=""> Instacts (0) &gt; <pi< td=""><td>Mine was stolen</td><td></td><td></td><td></td></pi<></pinstacts>                                                                                                    | Mine was stolen                                       |                     |                    |            |
| Iow<br>Iow<br>Instacts (0) ><br>Iblic log<br>1017-11-16 11:24:55 - Claude Monet:<br>Service details : Provide Size, Brand & Model<br>• Size option : wide<br>• Brand required : HP<br>• Model if you care :<br>Itachments                                                                                                    | Iow<br>Iow<br>Iow<br>Iow<br>Iow<br>Iow<br>Iow<br>Iow                                                                                                    | Iow<br>Iow<br>Iow<br>Iow<br>Iow<br>Iow<br>Iow<br>Iow                                                                                                    |                                                       |                     | IOW                |            |
| Iow<br>Iow<br>Instacts (0) ><br>Iblic log<br>1017-11-16 11:24:55 - Claude Monet:<br>Service details : Provide Size, Brand & Model<br>• Size option : wide<br>• Brand required : HP<br>• Model if you care :<br>Itachments                                                                                                    | Iow<br>Iow<br>Iow<br>Iow<br>Iow<br>Iow<br>Iow<br>Iow                                                                                                    | Iow<br>Iow<br>Iow<br>Iow<br>Iow<br>Iow<br>Iow<br>Iow                                                                                                    |                                                       |                     | Deievity           |            |
| ablic log<br>2017-11-16 11:24:55 - Claude Monet:                                                                                                    | bottacts (0) >   ublic log   2017-11-16 11:24:55 - Claude Monet:   Service details : Provide Size, Brand & Model   • Size option : wide   • Brand required : HP   • Model if you care :                                                                                                    | bottacts (0) >   ublic log   2017-11-16 11:24:55 - Claude Monet:   Service details : Provide Size, Brand & Model   • Size option : wide   • Brand required : HP   • Model if you care :                                                                                                    |                                                       |                     |                    |            |
| ablic log   1017-11-16 11:24:55 - Claude Monet:   Service details : Provide Size, Brand & Model   • Size option : wide   • Brand required : HP   • Model if you care :                                                                                                    | ablic log   1017-11-16 11:24:55 - Claude Monet:   Service details : Provide Size, Brand & Model   • Size option : wide   • Brand required : HP   • Model if you care :   Retachments No attachment.                                                                                                    | ablic log   1017-11-16 11:24:55 - Claude Monet:   Service details : Provide Size, Brand & Model   • Size option : wide   • Brand required : HP   • Model if you care :   Retachments No attachment.                                                                                                    |                                                       |                     | IOW                |            |
| <pre>ibic log ibic log i017-11-16 11:24:55 - Claude Monet: Service details : Provide Size, Brand &amp; Model     Size option : wide     Brand required : HP     Model if you care : ttachments</pre>                                                                                                    | ablic log   017-11-16 11:24:55 - Claude Monet:   Service details : Provide Size, Brand & Model   • Size option : wide   • Brand required : HP   • Model if you care :                                                                                                    | ablic log   017-11-16 11:24:55 - Claude Monet:   Service details : Provide Size, Brand & Model   • Size option : wide   • Brand required : HP   • Model if you care :                                                                                                    |                                                       |                     |                    |            |
| NO attachment.                                                                                                    | pproval comment (mandatory in case of reject)                                                                                                    |                                                                                                    | Brand required : HP     Model if you care : tachments |                     |                    |            |
|                                                                                                    |                                                                                                    |                                                                                                    |                                                       |                     |                    |            |
|                                                                                                    |                                                                                                    |                                                                                                    |                                                       |                     |                    |            |
| ✓ Approve ¥ Reject                                                                                                    |                                                                                                    |                                                                                                    |                                                       |                     | -                  |            |

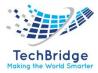

# 13. Auto dispatch tickets to a Team

Automatically dispatch tickets to teams when entering a state.

### **13.1. Features**

Allow to **dispatch automatically** Ticket based on predefined Dispatch rules, **to a team** and trigger a transition.

Each time a Ticket enter a state, tbITSM searched for Dispatch rules which apply to this class and state. If it finds one, then it uses each Team rules in order to retrieve a team. The Ticket is assigned to the first team found and Ticket is moved to a different state. If no team is found, the Ticket is left unchanged.

Example: when a Ticket is created, it is automatically dispatched to the team with role 'Support level1' defined on the customer Delivery Model, and moved to status 'Dispatch'.

This extension allows to define:

- different rules for different sub-class of Ticket,
- ordered queries to retrieve the team to use,
- force an automatic transition, if a team was set (thus triggering notification)
- Team can be assigned based on:
- customer of the ticket
- service or sub-service of the ticket
- location of the caller
- current time and applicable coverage windows
- or any other logic you may need...
- And any combination of those.
- If more than one team is returned, first will be used without guarantee that it will always be the same one.

#### 13.2. Configuration

There is no parameter defined in the tbITSM configuration file.

#### 13.3. Usage

This extension does nothing out of the box, until you have created Dispatch rules to express when a Ticket should automatically assign to a team and which team to use.

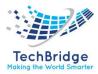

#### 13.3.1. Dispatch Rule

A dispatch rule is defined for one Class of Ticket. It must contain at least one Team rule and one State rule.

First create a new *Dispatch rule* by opening the corresponding menu under *Service Management*.

|   | Data Model $>$ 🏫 Welcome $>$ 💮 Disp<br>Dispatch rule $>$ 😁 Dispatch team on t | Your Search                             | p e         | <b>)</b> U- |  |  |  |
|---|-------------------------------------------------------------------------------|-----------------------------------------|-------------|-------------|--|--|--|
| M | lodification of Dispatch ru                                                   | le: Dispatch team on ticket             |             |             |  |  |  |
|   | Cancel Apply                                                                  |                                         |             |             |  |  |  |
|   | Properties States (3)                                                         | Team rules (2)                          |             |             |  |  |  |
|   | Name                                                                          | Dispatch team on ticket                 |             |             |  |  |  |
|   | Class                                                                         | Ticket                                  |             |             |  |  |  |
|   | Team attribute                                                                | team_id                                 | team_id     |             |  |  |  |
|   | Explain log attribute                                                         | private_log                             | private_log |             |  |  |  |
|   | Disabled contexts                                                             | GUI:itop-portal-foo,GUI:itop-portal-bar |             |             |  |  |  |
|   | Cancel Apply                                                                  |                                         |             |             |  |  |  |

| Name                     | Mandatory | Description                                                                                                    |
|--------------------------|-----------|----------------------------------------------------------------------------------------------------|
| Name                     | Mandatory | A name describing the dispatch rule                                                                                                    |
| Class                    | Mandatory | Ticket class the rule will apply to                                                                                                    |
| Team attribute           | Mandatory | Attribute code of the <i>Ticket Class</i> that will be set by the matching <i>Team rule</i>                                                                                  |
| Explain log<br>attribute | Optional  | Attribute code of the <i>Ticket Class</i> that will be set with a text explaining how a <i>Team rule</i> matched                                                             |
| Disabled<br>contexts     | Optional  | A CSV list of context tags in which the <i>Dispatch rule</i> will be inactive.<br>Typically, a portal ("GUI: Portal"), cron tab ("CRON"), a rest/json call<br>("REST/JSON"), |

Do not enter any space between contexts values, which must be coma separated.

#### 13.3.2. State Rule

A State rule defines the state in which you want to auto-assign a team, and which transition must be applied if a team was found.

Create at least one *State rule* in the *States* tab.

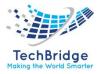

| Creation of a new Dispa   | itch rule                                                                                                    |   |
|---------------------------|----------------------------------------------------------------------------------------------------|---|
| Cancel Create             |                                                                                                    |   |
| Properties States         | Team rules                                                                                                    |   |
|                           | Creation of a new State rule                                                                                                    | × |
| L. Delete ! Cancel Create | Creation of a new State rule<br>Cancel Create<br>Properties<br>Reaching new<br>state code<br>Stimulus code ev_dispatch<br>Cancel Create |   |

| Name          | Mandatory | Description                                                                  |
|---------------|-----------|------------------------------------------------------------------------------|
| State code    | Mandatory | Code of the Ticket state. Entering this state will trigger the Dispatch rule |
| Stimulus code | Mandatory | Code of the Stimulus that will be applied if a team is found                 |

### 13.3.3. Team Rule

A Team rule defines how to retrieve the team to assign.

| erties States Team rules    |                                                |        |     |   |  |  |
|-----------------------------|------------------------------------------------|--------|-----|---|--|--|
| Sercies States              | ream rules                                     |        |     |   |  |  |
| Creation of a new           | Team rule                                      |        |     |   |  |  |
|                             |                                                |        |     |   |  |  |
| Creation of a new Team rule |                                                |        |     |   |  |  |
| Cancel Cro                  | eate                                           |        |     |   |  |  |
| Properties                  |                                                |        |     |   |  |  |
|                             |                                                |        |     |   |  |  |
| Name                        | Find team based on Service                     | Rank   | 1   |   |  |  |
| OQL                         | ×                                              | Active | Yes | - |  |  |
|                             | SELECT Team AS t JOIN InkContactToService AS I |        |     |   |  |  |
|                             | ON Leontact                                    |        |     |   |  |  |

Create at least one *Team rule* in the corresponding tab.

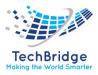

| Name            | Mandatory | Description                                                                                     |
|-----------------|-----------|-------------------------------------------------------------------------------------------------|
| Name            | Mandatory | Free name of the rule, for humans.                                                              |
| OQL             | Mandatory | Query which must return Team objects                                                            |
| Coverage window | Optional  | The <i>Team rule</i> will be used only if we are within the <i>Coverage</i> window              |
| Rank            | Mandatory | Order for using the Team rules, lowest number first.                                            |
| Active          | Mandatory | Allow to prepare <i>Team rules</i> , without activating them. Rules with 'No' will not be used. |

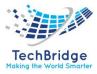

## 14. Auto-close Tickets

This page describes how the extension the terms auto close allows the terms to automatically close resolved User Request and Incident after a configured delay.

### 14.1. Features

This extension adds a new background process handled by cron.php to automatically close User Request and Incident according to the auto closure delay defined in the tbITSM configuration file.

#### 14.2. Usage

When a user request or an incident is closed automatically, the user satisfaction is set to the default value defined in the data model: "Very satisfied"

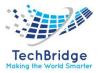

## **15.** Customer Survey

Integrates with the tbITSM CMDB so that you can send a satisfaction survey to the customers documented in tbITSM.

### 15.1. Features

A quiz is made of a list of questions of the following type:

- a free text comments
- a choice within a list
  - either a list defined once for all in your quiz (usually a rating, from bad to good)
  - or a list defined only for that question (e.g., types of products)

The quiz can be split on several pages. It has an introduction and a footer message.

A quiz will be used in one or more survey campaigns.

The survey defines to whom the quiz will be sent (scope given as an OQL query). Customers will receive an email with an URL to reply to the quiz.

The results can be viewed and exported to an Excel file.

By default, the module keeps track of the link between the reply and the contact. As this is prohibited in some countries, depending on local regulations, the module has an anonymous mode.

### **15.2.** Configuration

The following settings can be adjusted in the tbITSM configuration file, in the section customer-survey:

| Parameter        | Туре    | Description                                   | Default Value           |  |
|------------------|---------|-----------------------------------------------|-------------------------|--|
| anonymous_survey | Boolean | Set to true to guarantee that the module will | false                   |  |
|                  |         | not keep track of who did a given reply       |                         |  |
| quiz_scale       | String  | CSV list of labels (5 must be given?) that    | Very bad, Bad, Average, |  |
|                  |         | define the default scale labels               | Good, Very good         |  |

### 15.3. Usage

This module creates two new entries in the menu group Service Request:

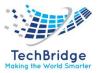

### Service Request

- Overview
  New user request
  Search for user requests
  Shortcuts
  Requests assigned to me
  Hot Requests
  All open requests
  All open requests
  My support calls
  Requests waiting for approval
  Customer surveys
  Quizzes
  - Surveys

Quizzes and surveys are two new types of data:

- A quiz is a series of questions in a given language.
- A survey defines the targeted people. It is also the way to follow-up on the progress and get a report on the replies.

#### Create a quiz

The first step is to create a Quiz, i.e., a series of questions.

#### **Properties**

In the tab "Properties", you will have to specify the following properties:

| Property      | Description                                                                                                    |  |  |  |
|---------------|----------------------------------------------------------------------------------------------------|--|--|--|
| Name          | A name for internal identification of the quiz                                                                                                    |  |  |  |
| Description   | A description for internal usage                                                                                                    |  |  |  |
| Quiz Language | The language in which the quiz must be displayed. This choice has an effect on                                                                                                    |  |  |  |
|               | the labels of the buttons and other things like "this question is mandatory"                                                                                                    |  |  |  |
| Default Quiz  | Standard choices for questions of type "predefined choices". Leave it blank to                                                                                                    |  |  |  |
| Choices       | use the setting from the configuration file: <i>quiz_scale</i>                                                                                                    |  |  |  |
| Title         | The first page title: <title> page 1 of 2&lt;/th&gt;&lt;/tr&gt;&lt;tr&gt;&lt;th&gt;Introduction&lt;/th&gt;&lt;th&gt;Just below the title, an introduction message (optional)&lt;/th&gt;&lt;/tr&gt;&lt;tr&gt;&lt;th&gt;Conclusion&lt;/th&gt;&lt;th&gt;Displayed after the quiz has been completed and submitted. This is the place to&lt;/th&gt;&lt;/tr&gt;&lt;tr&gt;&lt;th&gt;Message&lt;/th&gt;&lt;th&gt;say thank you!&lt;/th&gt;&lt;/tr&gt;&lt;/tbody&gt;&lt;/table&gt;</title> |  |  |  |

#### Questions

In the tab "Questions", enter your questions and page breaks.

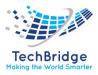

To modify a question, save the Quiz first, then from the "Questions" tab, click on the link to display the details of the desired question. You can then click on the "Modify" button to alter the question, as you would do for any element in tbITSM.

We recommend to use non-consecutive ordering numbers (e.g., 100, 200, 300) in order to easily insert a new question without having to renumber (i.e., modify) all the questions.

| Type<br>question      | of | Description                                                                                                    |
|-----------------------|----|----------------------------------------------------------------------------------------------------|
| Free text             |    | This is the place for a user comment.                                                                                                    |
| Predefined<br>choices |    | The user is asked to select an item out of a list defined for the whole quiz, in the property <i>Default Quiz Choices</i> . This is the way to have a standard defined at the quiz level or at the application level.                 |
| Specific<br>choices   |    | The user is asked to select an item out of a list defined solely for this question.                                                                                                    |
| Page break            |    | Though this is not a real question, a page break is inserted into the stream of questions. The title and description of the page break replace respectively the quiz title and introduction, for the page that comes AFTER the break. |

#### Preview

Once the quiz has been created, click on the tab "Preview" to display the quiz as it will be seen by your customers:

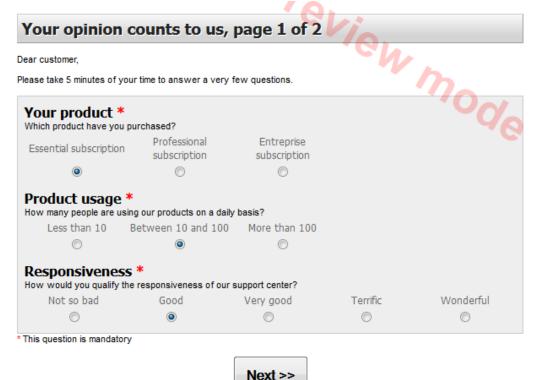

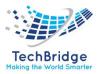

| Your opinion                          | counts to u            | ıs, page 2 of 2              | Via                   |           |
|---------------------------------------|------------------------|------------------------------|-----------------------|-----------|
|                                       |                        |                              | - GV                  | ,         |
| Quality *<br>low would you qualify th | e quality of the answ  | ver that you had from our s  | upport agents?        | m         |
| Not so bad                            | Good                   | Very good                    | Terrific              | Wonderful |
| O                                     | $\odot$                | $\odot$                      | $\odot$               |           |
| Satisfaction *                        |                        |                              |                       |           |
| overall, how would you o              | qualify your satisfact | ion with regards to your rel | ationship with Tagada | Inc.?     |
| Not so bad                            | Good                   | Very good                    | Terrific              | Wonderful |
| Ô                                     | $\odot$                | $\odot$                      | $\odot$               | Ô         |
| Comments                              |                        |                              |                       |           |
| lease fee free to given a             | ny other comment       |                              |                       |           |
|                                       |                        |                              |                       |           |
|                                       |                        |                              |                       |           |
|                                       |                        |                              |                       |           |
| This question is mandator             | y                      |                              |                       |           |
|                                       |                        |                              |                       |           |
|                                       | <                      | < Back Fini                  | sh                    |           |
|                                       |                        |                              |                       |           |

#### Start a survey

#### Create the survey

In the tab "Properties", set the following properties:

| Property                 | Description                                                                     |
|--------------------------|---------------------------------------------------------------------------------|
| Quiz                     | Select the quiz amongst the already created quizzes. Note: the language is      |
|                          | displayed right above: it will be updated after the quiz is saved.              |
| On behalf of             | The sender of the survey. The email will be sent with from set to this          |
|                          | person. The list proposes any person documented in tbITSM.                      |
| Email on completion      | If set to yes, and if the sender has an email address, then she will receive an |
|                          | email each time a recipient completes the survey                                |
| Email subject            | The email title.                                                                |
| Email body               | The email body, in HTML.                                                        |
| Recipients of the survey | An OQL phrase, from the Query phrasebook (in the menu Admin tools)              |

It is possible to complete the list of target contacts defined by the OQL: go into the Additional contacts tab, and add them one by one.

### Tune the survey

Creating the survey does not send the message. You still have the possibility to adjust the settings, review the quiz.

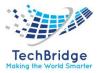

In the Other Actions menu, click on Send me a sample message.

| • | New Other Actions •      |
|---|--------------------------|
|   | Delete                   |
|   | Send me a sample message |
|   | Start the Survey         |
|   | eMail                    |
|   | CSV Export               |
|   | Excel Export             |
|   | Printer friendly version |

It reminds you the settings of the survey.

Confirm by clicking the *Send me a sample message* button.

You will receive a sample email, and see what your customers should receive. In particular, this is the opportunity to check language consistency.

#### Send the survey

In the Other Actions menu, click on Start the survey.

| - | New Other Actions •      |
|---|--------------------------|
|   | Delete                   |
|   | Send me a sample message |
|   | Start the Survey         |
|   | eMail                    |
|   | CSV Export               |
|   | Excel Export             |
|   | Printer friendly version |

It reminds you the settings of the survey.

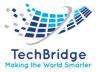

#### Start the Survey - Incident Closed Review

| Cancel Start the S            | urvey                               |
|-------------------------------|-------------------------------------|
| Quizz                         | Incident Closed Review              |
| Language                      | EN US                               |
| Status                        | New                                 |
| On behalf of                  | Saurabh gahlot                      |
| Email on completion           | Yes                                 |
| Email subject                 | 61 Incident Closed Review-Feedback  |
| Email body (html)             |                                     |
| Please Fill the feedback form | for Incident Closed Review Resolved |
| Recipients of the Survey      | undefined                           |

Confirm by clicking the *Start the survey* button.

The survey is now started:

- its name is made of the quiz name and the survey start date
- two new tabs have been added: Progress and Results

| ؇ Survey (Inci     | dent Closed Review ) updated.         |                 |         |         |   |   |                |                       |
|--------------------|---------------------------------------|-----------------|---------|---------|---|---|----------------|-----------------------|
| Survey: Inc        | cident Closed Review 202              | 1-08-12 15:37:4 | 2       |         | Ø | ۹ | Q Collabration | Q Collabration Modify |
| Properties         | Additional Recipients (1)             | Progress (0 %)  | Results | History |   |   |                |                       |
| Quizz              | Incident Closed Revie                 | w               |         |         |   |   |                |                       |
| Language           | EN US                                 |                 |         |         |   |   |                |                       |
| Status             | Ongoing 🔒                             |                 |         |         |   |   |                |                       |
| Sent               | 2021-08-12 15:37:42                   |                 |         |         |   |   |                |                       |
| On behalf of       | Saurabh gahlot                        |                 |         |         |   |   |                |                       |
| Email on comp      | letion Yes                            |                 |         |         |   |   |                |                       |
| Email subject      | 61 Incident Closed Re                 | eview-Feedback  |         |         |   |   |                |                       |
| Email body (h      | tml)                                  |                 |         |         |   |   |                |                       |
| Please Fill the fe | edback form for Incident Closed Revie | w Resolved      |         |         |   |   |                |                       |
| Recipients of t    | the Survey undefined                  |                 |         |         |   |   |                |                       |

All target contacts will receive an email with a link to the quiz form.

When the survey is running, it is still possible to add recipients: edit the survey and add contacts into the *Additional Recipients* tab. The newcomers will be notified as you save the changes on the survey.

A survey is not closed automatically: when 100% of the users have given their answer, it is still possible to add new contacts and wait for their replies.

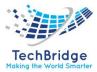

#### **Replying to the survey**

Replying does not require to login to tbITSM.

The customer has the capability to *suspend* the quiz at any time by clicking on the *suspend* button.

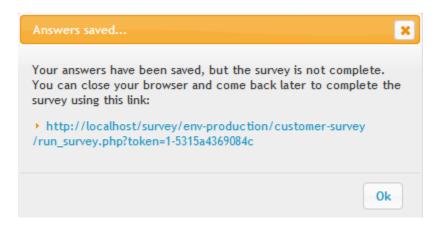

Resuming can be done either by using the URL provided in the above popup, or by using again the URL provided in the received email.

#### Monitoring the progress

The tab *Progress* gives an overview of who has received the quiz:

| Survey: Incident Closed Review 2021-08-12 15:35:18 |                           |                |         |                  |        |          | Collabration | Modify New  | Other Actions    |
|----------------------------------------------------|---------------------------|----------------|---------|------------------|--------|----------|--------------|-------------|------------------|
| Properties                                         | Additional Recipients (1) | Progress (0 %) | Results | History          |        |          |              |             |                  |
| Answers still                                      | awaited: 1                |                |         |                  |        |          |              |             |                  |
| Progress t                                         | y target                  |                |         |                  |        |          |              |             |                  |
| Total: 1 object                                    | ts (0 objects selected).  |                |         |                  |        |          |              |             | <mark>× -</mark> |
|                                                    | Recipient                 |                | N       | umber of notific | ations | Status   |              | Answer date |                  |
|                                                    | Automated Flow            | 1              |         |                  |        | On going |              |             |                  |
| With selected.                                     | . Send again              |                |         |                  |        |          |              |             |                  |
|                                                    | ns sent so far            |                |         |                  |        |          |              |             |                  |
| Notificatio                                        |                           |                |         |                  |        |          |              |             | ×-               |
| Notificatio                                        | ts.                       |                |         |                  |        |          |              |             |                  |
|                                                    | ts.<br>Target contact     |                |         |                  | Date   |          | •            | Message     |                  |

Select a contact and click on *Send again* to resend the email:

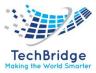

| Send the surv     | rey again 🗙                                                                                                    |
|-------------------|----------------------------------------------------------------------------------------------------|
| Email subject     | test quizz                                                                                                    |
| Email body (html) | •<br>Dear customer,<br>We like you so much that we are pretty sure<br>you will take some time to reply to our yearly<br>customer satisfaction survey. |
|                   | Send! Cancel                                                                                                    |

Email subject and body are prepopulated with the original values. Adjust them and confirm by clicking on the button *Send*.

### **Exploiting the results**

Just after the survey has been started, the result tab will look like this:

| Properties                          | Additional Recipients        | Progress (0 %)      | Results | History           |
|-------------------------------------|------------------------------|---------------------|---------|-------------------|
| Filtering<br>Organizatio<br>* Any * |                              | Contact pply Filter | s:      |                   |
| Statistics<br>No answer             | has been given yet.          |                     |         | Printable version |
| Export<br>Export Raw A              | Answers + For Excel + As CSV |                     |         |                   |

With data, the results look like this:

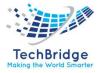

| operties Additional Recipients Progress (100 %) Results History                              |   |
|----------------------------------------------------------------------------------------------|---|
| Filtering       Organizations: * Any *       • Contacts: * Any *       • Apply Filter        |   |
| Statistics                                                                                   |   |
| 1 persons out of 1 answered (100.00 % completion) Printable version                          | n |
| Your product                                                                                 |   |
| Which product have you purchased?                                                            |   |
| Essential subscription 0 %<br>Professional subscription 100 %<br>Entreprise subscription 0 % |   |
| Product usage                                                                                |   |
| How many people are using our products on a daily basis?                                     |   |
| Less than 10 0 %<br>Between 10 and 100 0 %<br>More than 100 100 100 %                        |   |
| Responsiveness                                                                               |   |
| How would you qualify the responsiveness of our support center?                              |   |
| Not so bad 0 %<br>Good 0 %<br>Very good 0 %<br>Terrific<br>Wonderful 0 %                     |   |

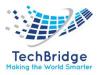

# 16. Data Archiver Simple

tbITSM is getting slow due to a high volume of tickets? You would like to get rid of them, but... what if a customer claims for an old ticket? Install this extension and you will gain performance, without losing data.

- Allow administrators to bulk flag outdated Tickets as Archived
- Hide Archived Tickets to all users most of the time, as if they were deleted.
- But still enable them to retrieve Archived Tickets if needed.

### 16.1. Features

- Improve performance when searching for a Ticket, if your outdated Tickets represent much more than the active ones, but cannot be deleted.
- Allow administrators to bulk flag outdated Tickets as Archived
- Hide Archived Tickets to all users most of the time, as if they were deleted.
- But still enable them to retrieve Archived Tickets if needed.

### **16.2.** Administrator experience

When you have deployed this extension, then Tickets objects can be massively archived (and unarchived) by administrators only.

Search for the Tickets that you want to Archive and from that list, open the **Actions** menu. Below two possibilities, in standard mode (only mass archive action available) and in archive mode (both mass archive and unarchive actions available)

| New            | Other Actions + | *-             | Actions -     |
|----------------|-----------------|----------------|---------------|
|                | Modify          |                | Unarchive all |
| Status         | Delete          | Status         | Archive all   |
| g for approval | d               | g for approval | Archive all   |
| g for approval | Archive all d   | g for approval | undefined     |
| g for approval | U undefined     | g for approval | undefined     |
| g for approval | undefined       | g for approval | undefined     |
| a for approval | undafinad       | a far approval | undafinar     |

Mass archive or unarchive actions sends to a confirmation screen:

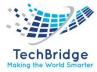

Please confirm that you want to archive the following 8 objects of class User Request.

| User Request | Title               | Organization | Caller        | Start date          | Status               | Agent     |
|--------------|---------------------|--------------|---------------|---------------------|----------------------|-----------|
| R-000008     | Ticket to approve 7 | Demo         | Salvador Dali | 2017-10-20 16:59:22 | Waiting for approval | undefined |
| R-000007     | Ticket to approve 4 | Demo         | Frida Kahlo   | 2017-10-20 16:37:18 | Waiting for approval | undefined |
| R-000006     | Ticket to approve 3 | Demo         | Claude Monet  | 2017-10-20 16:35:28 | Waiting for approval | undefined |
| R-000005     | Ticket to approve 2 | Demo         | Pablo Picasso | 2017-10-20 12:01:54 | Waiting for approval | undefined |
| R-000004     | Ticket to approve 1 | Demo         | Claude Monet  | 2017-10-20 11:59:16 | Waiting for approval | undefined |
| R-000003     | N.689 test child2   | Demo         | Claude Monet  | 2017-10-18 15:18:14 | New                  | undefined |
| R-000002     | N.689 test child    | Demo         | Claude Monet  | 2017-10-18 14:46:06 | New                  | undefined |
| R-000001     | N.689 test parent   | Demo         | Pablo Picasso | 2017-10-18 14:45:28 | New                  | undefined |

<< Back Archive!

You can also do it on a single ticket details screen, using the Actions menu:

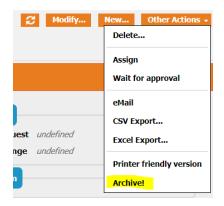

Both single object archive and unarchive actions are done without confirmation.

### 16.3. End User experience

#### In standard mode

All archived objects are hidden, for all users including admins, like if they were deleted.

A reference to their friendly name can be found in other objects pointing to them. Example on an archived contact which is the caller of a non-archived Change.

| Normal Change: C-000002           |   |             |    |  |  |  |  |  |  |
|-----------------------------------|---|-------------|----|--|--|--|--|--|--|
| Properties Cls Contacts Work orde |   |             |    |  |  |  |  |  |  |
| General Information               |   |             |    |  |  |  |  |  |  |
| Ref                               |   | C-000002    |    |  |  |  |  |  |  |
| Organization                      | n | Demo        |    |  |  |  |  |  |  |
| Status                            |   | New         |    |  |  |  |  |  |  |
| Title                             |   | A changer ù |    |  |  |  |  |  |  |
| Description                       |   |             |    |  |  |  |  |  |  |
| Mon change                        |   |             |    |  |  |  |  |  |  |
| Contacts                          |   |             |    |  |  |  |  |  |  |
| Caller                            |   | Pablo Picas | 50 |  |  |  |  |  |  |

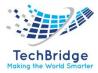

As you can see the link is inactive, you can't open the caller details.

In the history of other objects to which they are or were linked, you just get the id of that archived object:

| Normal Change: C-000002 |                                                                                                    |                          |             |         |              |                                |               |   |  |
|-------------------------|----------------------------------------------------------------------------------------------------|--------------------------|-------------|---------|--------------|--------------------------------|---------------|---|--|
| Properties              | Cls                                                                                                | Contacts                 | Work orders | Rel     | ated probler | ms                             | Child changes |   |  |
| Attachments             | No                                                                                                 | tifications (1)          | Impact A    | nalysis | History      |                                |               |   |  |
|                         | 1                                                                                                  |                          |             |         |              |                                |               | _ |  |
| Date                    |                                                                                                    | User                     |             |         | Changes      |                                |               |   |  |
| 2017-09-22<br>18:52:21  | My first name My last • Caller set to Claude Monet (previous valu<br>name (class: Person, id: 11)) |                          |             |         |              | e: <del>Object not found</del> |               |   |  |
| 2017-09-22<br>15:05:15  | My<br>nan                                                                                          | first name My last<br>ne | • Object c  | reated  |              |                                |               |   |  |

Then you will get a message like this one:

🗟 Customer contract Demo > 🏠 Welcome > 🧮 Contact > 🐍 Jules Verne > 🔎 Search for changes > 🗮 Change > 🛦 C-000002 > 🐍 Pablo Picasso

This object has been archived. Please enable the archive mode or contact your administrator.

When an object is archived, all its n: n linkages to other objects are archived as well, meaning that they aren't visible anymore in Archive mode

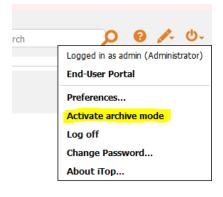

Any user can toggle the archive mode:

• In archived mode, you have an orange tag to remind you that you have activated it.

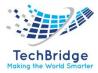

- All objects are read-only
- Archived objects are **visible** and tagged as archived

| Archive mode Incident Closed Review 2021-0 Portal user | 08-12 〉 🗮 Survey 〉 🛙 | $\equiv$ Quizz $>$ $\ominus$ Custo | mer Survey $ angle$ $	extsf{ }$ $	extsf{ }$ C-000155 $ angle$ | 🗏 Change 〉 💩 C-000161 🗧 | Your Search                  | Help _0       |  |  |  |
|--------------------------------------------------------|----------------------|------------------------------------|---------------------------------------------------------------|-------------------------|------------------------------|---------------|--|--|--|
| Person: Porta                                          | al user              |                                    |                                                               |                         |                              | Ø Q Actions ▼ |  |  |  |
| Properties Teams                                       | Tickets (25)         | Cls History                        |                                                               |                         |                              |               |  |  |  |
| General information                                    |                      |                                    |                                                               | Personal information    |                              |               |  |  |  |
| Last Name                                              | user                 |                                    |                                                               | Picture                 |                              |               |  |  |  |
| First Name                                             | Portal               |                                    |                                                               |                         |                              |               |  |  |  |
| Organization                                           | Saharanpur Smart Ci  | ity                                |                                                               |                         |                              |               |  |  |  |
| Status                                                 | Active               |                                    |                                                               |                         |                              |               |  |  |  |
| Location                                               | undefined            |                                    |                                                               |                         |                              |               |  |  |  |
| Function                                               |                      |                                    |                                                               | Notification            |                              |               |  |  |  |
| Manager                                                | undefined            |                                    |                                                               | Email                   | Shashi.shahi@tech-bridge.biz |               |  |  |  |
| Employee number                                        |                      |                                    |                                                               | Notification            | yes                          |               |  |  |  |
|                                                        |                      |                                    |                                                               | Phone                   | J 7985271579                 |               |  |  |  |
|                                                        |                      |                                    |                                                               | Mobile phone            |                              |               |  |  |  |
|                                                        |                      |                                    |                                                               |                         |                              |               |  |  |  |

An attribute referencing an archived object is clickable:

| 000161                               | al Ch   | 21-08-12 〉            |       | v 〉 III Quizz ) | > 🖯 | Customer Survey $\geq$ . | & C-000155 > | i≣ Change | > 🌡 Portal user > | Your Search   |       |                 | Help 1 |
|--------------------------------------|---------|-----------------------|-------|-----------------|-----|--------------------------|--------------|-----------|-------------------|---------------|-------|-----------------|--------|
| roperties                            | Cls     | Contacts              | Wo    | ork orders      | Re  | elated requests          | Related      | ncidents  | Related problem   | ns Child cha  | inges | Attachments     |        |
| otifications (                       | 2)      | Impact Analysi        | s     | History         |     |                          |              |           |                   |               |       |                 |        |
| General Info                         | ormatio | on                    |       |                 |     | Qualification            |              |           |                   | Dates         |       |                 |        |
| Ref                                  | C-      | -000161               |       |                 |     | Impact                   | A departme   | nt        |                   | Creation date | 2021  | -08-12 11:07:38 |        |
| Organization                         |         | aharanpur Smart City  | ,     |                 |     | Priority                 | medium       |           |                   | Start date    |       | -08-12 00:00:00 |        |
| Status                               |         | anned and scheduled   |       |                 |     | Urgency                  | critical     |           |                   | End date      | 2021  | -08-12 00:00:00 |        |
| Title                                | m       |                       |       |                 |     |                          |              |           |                   | Last update   | 2021  | -08-12 11:10:42 |        |
| Category Typ                         | e Ci    | ategory 1- Minor or S | Small | Change          |     | Resolution               |              |           |                   | Acceptance    | 2021  | -08-12 00:00:00 |        |
| Description                          |         |                       |       |                 |     | Reject reason            |              |           |                   | date          |       |                 |        |
| nmn                                  |         |                       |       |                 |     | Impact                   | MM           |           |                   |               |       |                 |        |
| Acceptance co                        | ommei   | nt                    |       | Outage Yes      |     |                          |              |           |                   |               |       |                 |        |
| 333                                  | onne    |                       |       |                 |     | Fallback plan            |              |           |                   |               |       |                 |        |
| Contacts                             |         |                       |       |                 |     | Relations                |              |           |                   |               |       |                 |        |
| Caller                               | P       | ortal user            |       |                 |     | Parent change            | undefined    |           |                   |               |       |                 |        |
| Team                                 | A       | pplication Support    |       |                 |     |                          | 2            |           |                   |               |       |                 |        |
| Agent                                | Sa      | aurabh gahlot         |       |                 |     |                          |              |           |                   |               |       |                 |        |
| Supervisor team Network Support Team |         |                       |       |                 |     |                          |              |           |                   |               |       |                 |        |
| Supervisor                           | C       | hange Implementor     |       |                 |     |                          |              |           |                   |               |       |                 |        |
| Manager tean                         | n N     | etwork Support Tean   | n     |                 |     |                          |              |           |                   |               |       |                 |        |
| Manager                              | C       | hange Implementor     |       |                 |     |                          |              |           |                   |               |       |                 |        |

If you deactivate archive mode while you are on an archived object:

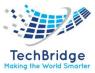

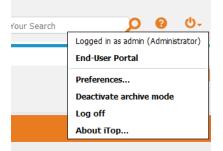

### you get again the feedback message

📱 Customer contract Demo 👌 🏫 Welcome 🗦 🧮 Contact 🗦 🄱 Jules Verne 🗦 🔎 Search for changes 🗦 🧮 Change 🗦 🛦 C-000002 🗦 🐍 Pablo Picasso

This object has been archived. Please enable the archive mode or contact your administrator.

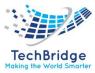

# **17.** Data Collector for LDAP

This stand-alone application collects information from a **single** LDAP Directory in order to automatically synchronize the persons and the users in tbITSM.

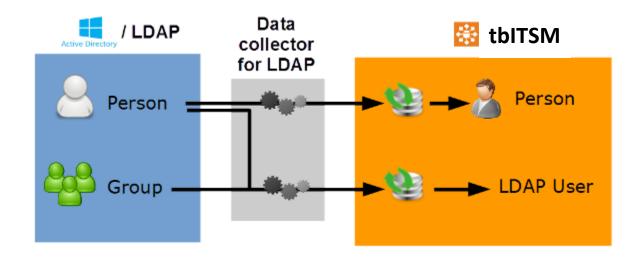

## 17.1. Features

### Main functions:

- Automatic creation and update of Persons and Users in tbITSM based on LDAP data.
- Automatic assignment of Profiles to Users based on LDAP groups (this is optional).

### **Technical aspects:**

- The collector can reside on any system with web access to tbITSM and LDAP access to the LDAP Directory
- The collector is compatible with Windows Active Directory
- The definition of the mapping between LDAP fields and tbITSM fields is fully configurable.
- The creation of the Synchronization Data Sources in tbITSM is fully automated.

This collector makes use of tbITSM's built-in Data Synchronization mechanism. For more information about how the data synchronization works, refer to Data Synchronization Overview and relies on Data collector Base mechanism

## 17.2. Configuration

The file params.distrib.xml contains the default values for the parameters. Both files (params.distrib.xml and params.local.xml) use exactly the same format. But params.distrib.xml is considered as the reference and should remain

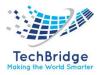

unmodified. Should you need to change the value of a parameter, copy and modify its definition in params.local.xml. The values in params.local.xml have precedence over the ones in params.distrib.xml

The default values for the configuration of the data collection are defined in the file collectors/params.distrib.xml. This configuration defines which LDAP queries are executed on the LDAP server to retrieve the data, how to map the LDAP fields with the tbITSM fields and some default values for the tbITSM fields.

| Parameter                | Meaning                                                                                                    | Default value                                                                                                    |
|--------------------------|----------------------------------------------------------------------------------------------------|----------------------------------------------------------------------------------------------------|
| ldappersonfilter         | The LDAP query used to retrieve the persons in LDAP/AD                                                                                                    | (objectClass=person)                                                                                                    |
| person_fields            | The list of tbITSM fields of the Person<br>object to populate from the LDAP<br>data, and for each tbITSM field its<br>mapping to the corresponding LDAP<br>field                                                                                                    | <pre><person_fields> <primary_key>samaccountname</primary_key> <name>sn</name> <first_name>givenname</first_name> <email>mail</email> <phone>telephonenumber</phone> <mobile_phone>mobile</mobile_phone> <function>title</function> <employee_number>employeenumber</employee_number></person_fields></pre> |
| person_defaults          | The default values for some tbITSM fields for a Person. Used either when the LDAP query returns an empty value or if no mapping is defined for the field                                                                                                    | <person_defaults><br/><org_id>Demo</org_id><br/><status>active</status><br/></person_defaults>                                                                                                    |
| collect_person_<br>only  | Whether or not to synchronize users from LDAP (yes/no)                                                                                                    | Νο                                                                                                    |
| ldapuserfilter           | The LDAP query to use to retrive user<br>information in LDAP. Note: the<br>ampersand character & is a special<br>character in XML and must be written<br>as & amp;                                                                                                    | (&(objectClass=person) (mail=*))                                                                                                    |
| synchronize_pro<br>files | Flag to activate or not<br>synchronization of the user profiles<br>based on defined LDAP groups. If set<br>to yes, the synchronization of the<br>profiles is using the<br>tbITSM_group_pattern to identify<br>corresponding group. If set to no<br>make sure that you specify a default<br>profile, since users cannot be created | No                                                                                                    |

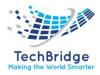

|                          | without at least one profile.                                                                                                    |                                                |
|--------------------------|----------------------------------------------------------------------------------------------------|------------------------------------------------|
| tbITSM_group_p<br>attern |                                                                                                    | /^CN=tbITSM- (. *), OU=. */                    |
| user_fields              | The list of tbITSM fields for the LDAPUser object, to populate from the LDAP data, and for each tbITSM field its mapping to the corresponding LDAP field    | _<br><primary_key>samaccountname</primary_key> |
| user_defaults            | The default values for some tbITSM fields for a UserLDAP. Used either when the LDAP query returns an empty value or if no mapping is defined for the field. | <language>EN US</language>                     |

Those parameters can be redefined in the file conf/params.local.xml in order to take into account your specific needs. (For instance, the mapping between tbITSM and LDAP attributes)

The expected value for person\_defaults/org\_id is an organization name, not an id The expected value for user\_fields/login can be UID, samaccountname, mail, but the field must contain unique values

The expected value for user\_fields/contactid is a field containing an **email address** user\_defaults/profile is a shortcut to fill the LDAP User field named profile list with one unique

profile.

If you want to assign several profiles to the LDAP Users, use the tag profile list with this format:

### <user\_defaults>

<profile\_list>profileid->name:name\_of\_profile1|profileid->name:name\_of\_profile2</profile\_list>

### Other optional parameters

The following parameters can be redefined to alter the default behavior of the collector:

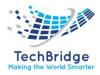

| Parameter              | Meaning                                                                                                    | Default value   |
|------------------------|----------------------------------------------------------------------------------------------------|-----------------|
| max_chunk_size         | Maximum number of elements to process in one iteration (for upload and synchro in tbITSM). If there are more elements than this number, the process will automatically iterate.                                                                                                    | 1000            |
| tbITSM_synchro_timeout | Timeout for waiting for the execution of one data synchro task (in seconds)- requires php_cURL                                                                                                    | 600             |
| stop_on_synchro_error  | Whether or not to stop when an error occurs during a synchronization (yes or no).                                                                                                    | no              |
| console_log_level      | Level of ouput to the console. From -1 (none) to 9 (debug).                                                                                                    | 6 (info)        |
| console_log_dateformat | Logger timestamp format                                                                                                    | [Y-m-d H: i: s] |
| cURL_options           | When using cURL to connect to the tbITSM<br>Webservices the cURL options can be specified in<br>this section. The syntax is<br><curlopt_name_of_the_option1>VALUE<br/>1</curlopt_name_of_the_option1> where<br>VALUE_x is either:<br>The numeric value of the option,<br>or the string representation of the corresponding<br>PHP "define" (case sensitive).<br>It is possible to define several php_cURL options like<br>in the example below |                 |
| data_path              | The path where to store the temporary files generated by the collector. You can use the special placeholder %APPROOT% to specify a path relative to the root folder of the collector.                                                                                                    | %APPROOT%/data  |

### 17.3. Truncated data

If the collector does not retrieve all the expected records, this may be due to the server enforcing a limit to the length of the search results. This limit can be overcome by setting the parameter page\_size (in the configuration file params.local.xml) to activate the pagination. Set a value less than the maximum number of search results allowed by the LDAP server to ensure that the data will not be truncated.

The support of pagination requires PHP 7.3 (or newer) to run the collector.

### 17.4. Usage

To launch the data collection and synchronization with tbITSM, run the following command (from the root directory where the application is installed): php exec.php

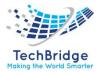

| Option                             | Meaning                                                                                                    | default value |
|------------------------------------|----------------------------------------------------------------------------------------------------|---------------|
| config_file                        | Specify the full path to the configuration file. The file conf/params.local.xml is used by default if this parameter is omitted.                           | empty         |
| console_log_level= <level></level> | Level of ouput to the console. From -1 (none) to 9 (debug).                                                                                                | 6 (info)      |
| collect_only                       | Run only the data collection, but do not synchronize the data with tbITSM                                                                                  | false         |
| synchro_only                       | Synchronizes the data previously collected (stored in the data directory) with tbITSM. Do not run the collection.                                          | false         |
| configure_only                     | Check (and update if necessary) the synchronization data sources in tbITSM and exit. Do NOT run the collection or the synchronization                      |               |
| max_chunk_size= <size></size>      | Maximum number of items to process in one pass, for preserving the memory of the system. If there are more items to process, the application will iterate. | 1000          |
| help                               | Usage mode to display exec.php help.                                                                                                    |               |

The following (optional) command line options are available:

Dates in source data must use this format YYYY-MM-DD (hh: mm: ss)

### 17.5. Scheduling

Once you've run the data collector interactively, the next step is to schedule its execution so that the collection and import occurs automatically at regular intervals.

The data collector does not provide any specific scheduling mechanism, but the simple command line php exec.php can be scheduled with either cron (on Linux systems) or using the Task Scheduler on Windows.

For optimal results, don't forget to adjust the configuration parameter full\_load\_interval in the (json\_placeholders' section) to make it consistent with the frequency of the scheduling.

The execution of the command line will:

- Connect to tbITSM to create the Synchronization Data Sources (or check their definition if they already exist, updating them if needed)
- Connect to the LDAP server to collect the information about the Persons and the Users
- Upload the collected data into tbITSM

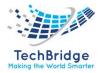

• Synchronize the collected data with the existing tbITSM Person and Users.

When the collector is run, two Synchro Data Sources are created and used for synchronizing Person and LDAP User objects in tbITSM:

| Total: 4 objects.         | C New.         | Other Actions 🚽 🔭 |                 |           |                    |
|---------------------------|----------------|-------------------|-----------------|-----------|--------------------|
| Synchro Data Source       | ▲ Target class | Status            | Type of account | User      | Full load interval |
| Idap1-Synchro LDAP Person | Person         | Production        |                 | undefined | 0s                 |
| Idap1-Synchro User LDAP   | LDAP user      | Production        |                 | undefined | 0s                 |
| Idap2-Synchro LDAP Person | Person         | Production        |                 | undefined | 0s                 |
| Idap2-Synchro User LDAP   | LDAP user      | Production        |                 | undefined | 0s                 |

# 18. Data Synchronization Dashboard

This extension provides an extra menu (under the Admin tools section) linking to a page that provides an overview of all Data Synchro Sources (last run, number of replicas, number of errors...)

### 18.1. Features

A quick overview to check the health of the running data synchro sources.

### 18.2. Usage

Click on the menu "Admin Tools / Synchronization Dashboard" to display the following page:

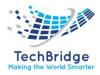

|                          |                     |                      | Search       |        |               |          |            |                   |
|--------------------------|---------------------|----------------------|--------------|--------|---------------|----------|------------|-------------------|
| atest Run Data S         | Sources             |                      |              |        |               |          |            |                   |
|                          |                     |                      |              |        |               |          |            |                   |
| Data Sources             | Run Time            | Replicas             | Errors       |        | Warnin        | gs       | Peak Mem   | lory              |
| 6                        | 1s                  | 14                   | 0            |        | 0             |          | 19.00      | 5                 |
|                          |                     |                      |              |        |               |          | MB         |                   |
| Synchro Data Source 🗢    | Sta                 | rt Date              | ♦ Duration ♦ | Number | of replicas 🔶 | Errors 🜩 | Warnings 🖨 | Peak Memory Usage |
| <ul> <li>Test</li> </ul> | This synchro was ne | ver run. No log yet. |              |        |               |          |            |                   |
| vSphere:Brand            | 2014-08-26 09:59:42 | 2                    | 0s           | • 1    |               | ► 0      | • 0        | 19.05 Mo          |
| vSphere:Farm             | This synchro was ne | ver run. No log yet. |              |        |               |          |            |                   |
| vSphere:Model            | 2014-08-26 09:59:4  | В                    | 0s           | + 1    |               | ► 0      | • 0        | 19.06 Mo          |
| vSphere:OSFamily         | 2014-08-26 09:59:5  | 3                    | 0s           | • 4    |               | ► 0      | • 0        | 19.05 Mo          |
| vSphere:OSVersion        | 2014-08-26 09:59:5  | R                    | 1s           | • 8    |               | ▶ 0      | ► 0        | 19.05 Mo          |

The first tab shows the list of all the Synchronization Data Sources with 6 overall indicators:

| Data Sources | The total number of data sources                                             |  |  |  |
|--------------|------------------------------------------------------------------------------|--|--|--|
| Run Time     | The cumulated run time of the last time each data source was run             |  |  |  |
| Replicas     | The total number of replicas for all the data sources                        |  |  |  |
| Errors       | The cumulated number of errors for all data sources, for their latest run    |  |  |  |
| Warnings     | The cumulated number of warnings for all data sources, for their latest run  |  |  |  |
| Peak memory  | The highest amount of PHP memory used by a data source during its latest run |  |  |  |

The list under the indicators shows the same metrics, for each data source. The second tab is simply the list of data sources.

Using the "search" form at the top of the page it is possible to filter the list of data sources. The filter also applies to the overall statistics.

## 19. Dispatch Incident to a Team

The standard life cycle for Incident tickets in tbITSM does not allow to assign a ticket to a Team without assigning it to a specific Person inside this Team. By creating a new state *dispatched*, this extension allows to *dispatch* an Incident ticket to a Team, without assigning it to particular Person. From the *dispatched* state the Incident can then be assigned to a Person.

### 19.1. Features

Dispatch an Incident to a Team before assigning it to a Person.

The standard Incident life-cycle is the following:

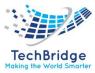

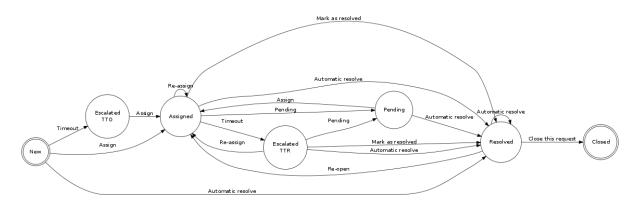

Once the extension has been installed, the Incident life-cycle becomes as follows:

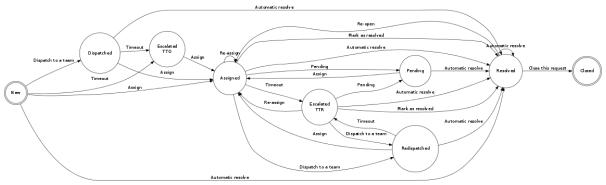

The definition of the TTO (Time To Own) metric is also modified to take into account the "dispatched" state (The Time To Own stops when the ticket is actually assigned to a Person, not only dispatched to a Team).

Actually, two new states are added to the lifecycle: *dispatched* and *redispatches*, to take into account the first assignment of a ticket. When a ticket which was assigned to a Person is dispatched again to a Team, the agent to which the ticket was assigned is cleared (even if the ticket is dispatched again to the same team).

#### 19.2. Usage

The new *dispatched* state is fully integrated with the life-cycle of the ticket. For example, when creating a new Incident, an extra button "Dispatch to a team" appears:

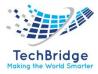

|   | Creation of    | f a new Incident  |                 |            |               |              |                 |                  |
|---|----------------|-------------------|-----------------|------------|---------------|--------------|-----------------|------------------|
| ( | Cancel Creat   | te Assign Dispato | h to a team     |            |               |              |                 |                  |
|   | Properties     | CIs Contacts      | Child incidents | related re | equest list   | Work orders  | Attachments     |                  |
|   | General Inform | mation            |                 |            | Qualification |              | Relations       |                  |
|   | Organization   | Demo              | : 🗉 🛨           |            | Impact A      | lepartment 🏮 | Parent incident | select one 🌲 🕂   |
|   | Caller         | Claude Monet 🛟 🕂  |                 |            | Urgency lov   | v 🌲          | Parent change   | select one ෫ 🕂 🕂 |
| L | Status         | New               |                 |            | Priority low  |              | Resolution      |                  |
|   | Origin         | phone 🛟           |                 |            | Contacts      |              | Resolution      |                  |
| L | Title          |                   |                 |            |               |              | SLA report      |                  |
|   | Description    |                   |                 |            | Dates         |              |                 |                  |

On an Incident in state *new*, the action "Dispatch to a team." is available in the drop-down list of actions.

| Modify | New | Other Actions 🗸    |
|--------|-----|--------------------|
|        |     | Delete             |
|        |     | Assign             |
|        |     | Dispatch to a team |
|        |     | eMail              |
|        |     | CSV Export         |

A user must have either the profile "Service Desk Agent" or "Support Agent" (or Administrator) to be allowed to dispatch a ticket.

## 20. Dispatch User Requests to a Team

The standard life cycle for User Requests tickets in tbITSM does not allow to assign a ticket to a Team without assigning it to a specific Person inside this Team. By creating a new state *dispatched*, this extension allows to *dispatch* a User Request ticket to a Team, without assigning it to particular Person. From the *dispatched* state the User Request can then be assigned to a Person.

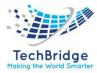

### 20.1. Features

Dispatch a User Request to a Team before assigning it to a Person.

The standard User Request life-cycle is the following:

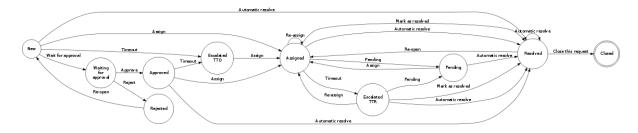

Once the extension has been installed, the User Request life-cycle becomes as follows:

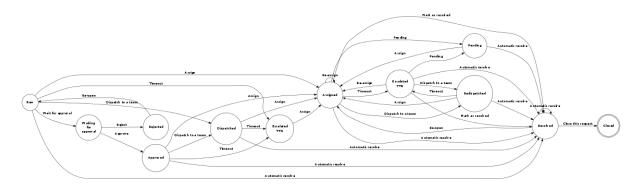

The definition of the TTO (Time To Own) metric is also modified to take into account the "dispatched" state (The Time To Own stops when the ticket is actually assigned to a Person, not only dispatched to a Team).

Actually, two new states are added to the life cycle: *dispatched* and *redispatches*, to take into account the first assignment of a ticket. When a ticket which was assigned to a Person is dispatched again to a Team, the agent to which the ticket was assigned is cleared (even if the ticket is dispatched again to the same team).

#### 20.2. Usage

The new *dispatched* state is fully integrated with the life-cycle of the ticket. For example, when creating a new User Request, an extra button "Dispatch to a team" appears:

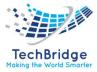

| Creation of a new User Reque | est                  |             |                         |                                |
|------------------------------|----------------------|-------------|-------------------------|--------------------------------|
| Cancel Create Assign Dispat  | ch to a team Wait fo | r approval  |                         |                                |
| Properties CIs Contacts      | Child Requests       | Work orders | Attachments             |                                |
| General Information          |                      | Quali       | fication                | Relations                      |
| Organization Demo            | ÷ 🖫 🕂                | Reque       | st Type Service request | Parent request select one 💲 🕂  |
| Caller Claude Monet 🛟        | 3                    |             | Impact A department     | Parent incident select one 💲 🕂 |
| Status New                   |                      | u           | Irgency low ‡           | Parent change select one 🛊 🕂   |
| Origin phone 🛟               |                      |             | Priority low            |                                |
| Title                        |                      | Conta       | acts                    | Resolution                     |
| Description                  |                      |             |                         | SLA report                     |
|                              |                      | Dates       |                         |                                |

On a User Request in state *new*, the action "Dispatch to a team." is available in the drop-down list of actions.

| Modify No | ew Other Actions 🗸             |
|-----------|--------------------------------|
|           | Delete                         |
|           | Assign                         |
|           | Dispatch to a team             |
|           | Wait for approval <sup>3</sup> |
|           | eMail                          |
|           | CSV Export                     |

A user must have either the profile "Service Desk Agent" or "Support Agent" (or Administrator) to be allowed to dispatch a ticket.

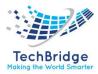

# 21. Mail to Ticket Automation

This runs in the background to scan the defined mail inbox(es) and either create or update tickets based on the content of the incoming emails.

On Ticket creation, it fills the **description** of the ticket with the **content** of the email, set the caller, the customer, copy attachments, add contacts and many other fields.

On Ticket update, it extracts as best as possible, the **last reply part** of the email to update the **Public Log** of the ticket, copy attachment, change the status of the ticket and add contacts.

### **21.1. Features**

- Determine if the sender is an existing Person (found by its email), then based on configuration it can reject the email in error or create a new Person.
- Determines whether a Ticket must be created or updated based either on the custom headers added by tbITSM in the email (in case of replies) or based on a configurable pattern in the title
- Connect to any mailbox using either the POP3 or IMAP protocol
- Interactive configuration of the mail inboxes
- Processes the incoming emails in both HTML or plain text format
- Support both Incidents and User Request tickets
- Ticket's attachments are automatically turned into attachments of the Ticket ("dangerous" types of attachments can be excluded)
- Automatic detection of duplicate attachments (like signature images)
- Keeps the messages in the mailbox until the corresponding Ticket is either closed or deleted
- Manual retry in case an error occurs when processing an email
- Images embedded inside an HTML mail are displayed inline in tbITSM as well.
- Images "too small" (below configurable dimensions) are **not** imported as attachments (to exclude signatures)

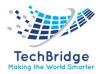

- Images bigger than configurable dimensions can be resized automatically before uploading into tbITSM
- "Inline images" are displayed at a reduced (configurable) size and can be "zoomed-in" by clicking on them.
- Automatically reject "Autoreply" emails, based on a set of configurable patterns to be tested against the subject of the email
- Add the other recipients of the email (To: and CC:) as additional contacts on the ticket (configurable). The contact must already exist with that exact email, it won't be created, just linked to the Ticket.
- Apply a stimulus (configurable, depending on the state of the ticket) to change the state of the ticket upon reception of an email.
- Add a new type of Trigger: **Trigger (when updated by mail)** which allow to notify when a Ticket is updated through a received email.

## **21.2.** Configuration

The behavior for each mailbox (which messages to process and whether to create or update a Ticket) is managed via the menu "Incoming email Inboxes" in the "Admin tools" section:

| Adm          | Admin tools                  |  |  |  |  |
|--------------|------------------------------|--|--|--|--|
| •            | User Accounts                |  |  |  |  |
| •            | Profiles                     |  |  |  |  |
| •            | Notifications                |  |  |  |  |
| •            | Audit Categories             |  |  |  |  |
| •            | Run Queries                  |  |  |  |  |
| •            | Query phrasebook             |  |  |  |  |
| •            | Export                       |  |  |  |  |
| <b>-</b> - • | Data Model                   |  |  |  |  |
| •            | Universal Search             |  |  |  |  |
| •            | Synchronization Data Sources |  |  |  |  |
| •            | Scheduled Backups            |  |  |  |  |
| -            | Configuration                |  |  |  |  |
| - C*         | Incoming eMail Inboxes       |  |  |  |  |

Click, "Create a new Mail Inbox" to create a new configuration for a mail inbox. This displays the following form:

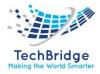

| Cancel Apply              | Cancel Apply                    |    |                                        |                              |  |  |
|---------------------------|---------------------------------|----|----------------------------------------|------------------------------|--|--|
| Properties                |                                 |    |                                        |                              |  |  |
|                           |                                 |    |                                        |                              |  |  |
| Mailbox Configuration     |                                 |    | Behavior on Incoming eMails            |                              |  |  |
| Mail Server               |                                 | ±. | Behavior                               | Create or Update Tickets 🔹   |  |  |
| Login                     | 5                               |    | After processing the eMail             | Keep it on the mail server 🔹 |  |  |
| Password                  | •••••                           | ۲  | Ticket Class                           | User Request 🔹               |  |  |
| Protocol                  | IMAP                            | •  | Ticket Default Values                  |                              |  |  |
| Port                      | 143                             |    | ×                                      |                              |  |  |
| Mailbox (for IMAP)        | TestEES                         |    |                                        |                              |  |  |
| Active                    | Yes                             | •  |                                        |                              |  |  |
| Debug trace               | Yes                             | •  |                                        |                              |  |  |
| E mails in Error          |                                 |    |                                        |                              |  |  |
| Behavior in case of error | Keep the message in the mailbox | •  |                                        |                              |  |  |
| Forward eMails To         | 6                               |    | Default Title (if subject is<br>empty) |                              |  |  |
| (From)                    | 1 · · · · · ·                   |    | Title Pattern                          |                              |  |  |
|                           |                                 |    | Stimuli to apply                       |                              |  |  |
|                           |                                 |    | ×                                      |                              |  |  |
|                           |                                 |    |                                        |                              |  |  |
|                           |                                 |    |                                        |                              |  |  |
|                           |                                 |    |                                        |                              |  |  |
|                           |                                 |    |                                        |                              |  |  |
|                           |                                 |    |                                        |                              |  |  |
|                           |                                 |    |                                        |                              |  |  |
|                           |                                 |    | Unknown Callers                        |                              |  |  |
|                           |                                 |    | Behavior in case of Unknown<br>Caller  | Reject the eMail 🔹           |  |  |
|                           |                                 |    | Unknown Caller<br>rejection reply      |                              |  |  |
|                           |                                 |    | x                                      |                              |  |  |
|                           |                                 |    |                                        |                              |  |  |
|                           |                                 |    |                                        |                              |  |  |
|                           |                                 |    |                                        |                              |  |  |
|                           |                                 |    |                                        |                              |  |  |
|                           |                                 |    |                                        |                              |  |  |
|                           |                                 |    | New Person's Default                   |                              |  |  |
|                           |                                 |    | Values                                 |                              |  |  |
|                           |                                 |    | ×                                      |                              |  |  |
|                           |                                 |    |                                        |                              |  |  |
|                           |                                 |    |                                        |                              |  |  |
|                           |                                 |    |                                        |                              |  |  |
|                           |                                 |    |                                        |                              |  |  |
|                           |                                 |    |                                        |                              |  |  |
|                           |                                 |    |                                        |                              |  |  |
|                           |                                 |    | Behavior for Additional Contac         |                              |  |  |
|                           |                                 |    | Add more contacts (To, CC)             | Never 👻                      |  |  |
|                           |                                 |    |                                        |                              |  |  |
| Cancel Annly              |                                 |    |                                        |                              |  |  |

# 21.2.1. Mailbox Configuration

The "Mailbox configuration" defines how the application connects to the mail inbox:

| Field    | Meaning                                                                                                    | Sample Value       |  |
|----------|----------------------------------------------------------------------------------------------------|--------------------|--|
| Mail     | The IP address or fully qualified hostname of the mail server                                                             | 10.153.20.142 or   |  |
| Server   |                                                                                                    | pop3.mycompany.com |  |
| Login    | gin The name of the mail account used for connecting to the test@mycompany.co<br>mailbox                                  |                    |  |
| Password | The password for the above-mentioned account                                                                              |                    |  |
| Protocol | The protocol to connect to the mail server: either POP3 or IMAP.<br>If you need to use IMAP with SSL or TLS, refer to the | POP3               |  |

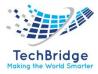

|                       | imap_options configuration parameter below.                                                                                                    |                                                         |
|-----------------------|----------------------------------------------------------------------------------------------------|---------------------------------------------------------|
| Port                  | The TCP port to connect to the server. The standard values are 110 (secured: 995) for POP3 and 143 (secured: 993) for IMAP                                                                                                    | 110                                                     |
| Mailbox<br>(for IMAP) | The IMAP mailbox (folder) to scan for incoming messages. If<br>omitted the default (root) mailbox will be scanned. This<br>option is ignored when using the POP3 protocol.                                                                                                    | INBOX.Folder. Subfolder<br>or<br>INBOX/Folder/Subfolder |
| Active                | If set to "Yes", the inbox will be polled. Otherwise, no.                                                                                                    | Yes                                                     |
| Debug<br>trace        | Use this setting for tracing all the background operations<br>related to this inbox for debugging and troubleshooting<br>purposes. It is not recommended to activate this option for<br>long periods on production since it tends to generate a lot<br>of output which slows down the server | Νο                                                      |

### 21.2.2. Emails in Error

This section defines the behavior when an incoming email cannot be processed properly. The email can be either kept in the mailbox (and remembered as an "Error" and no longer processed) or deleted immediately from the mailbox. Furthermore, the original message can be forwarded to an administrator (as an attachment) along with some explanation about the cause of the error.

| Field                   | Meaning                                                                                                    | Sample<br>Value                       |  |
|-------------------------|----------------------------------------------------------------------------------------------------|---------------------------------------|--|
| Behavior                | Whether or not the emails processed with an error should be kept in the mailbox. If so, the message will be flagged as "Error" and no longer processed, but still available for reading from the mailbox.                                                                                                    | Keep the<br>message in<br>the mailbox |  |
| Forward<br>emails<br>to | The email address to which to forward the email when an error occurs. The forwarded message contains some explanation about the error and the original email as an attachment. If this address is left empty, the incoming emails which cannot be processed will simply be deleted from the inbox without further notice. | tbITSMadmin<br>@mycompan<br>y.com     |  |
| (From)                  | The IP address to be used as the "sender" of the error notification. For security reasons, many mail servers do not relay messages if the sender address is not a known address.                                                                                                    | tbITSMadmin<br>@mycompan<br>y.com     |  |

### 21.2.3. Behavior on Incoming emails

This section defines the behavior of the application when processing incoming emails.

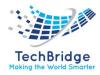

| Field                                        | Meaning                                                                                                    | Sample Value                                            |
|----------------------------------------------|----------------------------------------------------------------------------------------------------|---------------------------------------------------------|
| Behavior                                     | The behavior when a new message arrives in the inbox. The possible values are:<br><b>Create or Update</b> : create a new Ticket or Update an existing one if a matching Ticket is found<br><b>Create new ticket</b> : each new message creates a new Ticket<br><b>Update existing tickets</b> : all incoming messages which do <b>not</b> match an existing Ticket are treated as errors.                                                                                                    | Create or Update                                        |
| After<br>processing<br>the email             | The action to be taken after successfully processing an incoming<br>email: either keep the email on the mail server (until the<br>associated ticket is closed or deleted), delete the email<br>immediately or move it to another folder (on IMAP server only).                                                                                                    | Keep the email on the mail server                       |
| Target<br>folder                             | Is mandatory in case of move after processing the mail. Define the target folder.                                                                                                    | INBOX.Folder. Subfolder<br>or<br>INBOX/Folder/Subfolder |
| Ticket<br>Class                              | The class of Tickets to create or update when receiving an email.<br>Make sure that you select a valid class for your tbITSM<br>configuration.                                                                                                    | User Request                                            |
| Ticket<br>default<br>Values                  | The syntax for "Ticket Default Values" and "New Person's Default<br>Values" are:<br>- one field to initialize per line<br>- <field_code>:<constant_value></constant_value></field_code>                                                                                                    | service_id: Networking                                  |
| Default<br>Title (if<br>subject is<br>empty) | The value to be used as the title of the Ticket, if the subject of the incoming email is empty. If this field is left empty the system will supply a default value ("No Subject")                                                                                                    | Empty subject                                           |
| Title<br>pattern                             | Each notification sent by the application contains a reference to<br>the "source" Ticket in the MessageID field of the email. Email<br>client applications generally store this identifier in the "in-reply-<br>to" or "references" header of the reply email. This is the primary<br>mean of identifying that an email message is related to a ticket. If<br>this header is not present in the incoming message, the<br>application can parse the "subject" field to look for a given<br>match. This pattern determines how to parse the subject. The<br>pattern specified here must follow the PCRE syntax. | /R-([0-9]{6})/                                          |
| Stimuli to<br>apply                          | A list of state_code: stimulus_code (one per line) to define the stimulus to apply (after updating a ticket), for the given state of the ticket. This is useful for example to automatically reassign a ticket which is in the state "pending".                                                                                                    | pending: ev_assign                                      |

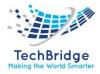

### 21.2.4. Unknown Callers

This section determines the behavior of the application when the sender of an email (From:) does not correspond to a known email address in the application. There are two possibilities:

- **Reject the email:** the incoming email is treated as an error and thus either forwarded to an administrator or deleted.
- **Create a new person:** a new Person will be created based on the email of the sender and constant values defined below.

| Field                                 | Meaning                                                                                                    | Sample Value                                           |  |
|---------------------------------------|----------------------------------------------------------------------------------------------------|--------------------------------------------------------|--|
| Behavior in case of<br>Unknown Caller | What to do when the sender of the incoming email message does not correspond to any Person recorded in the application                                                                                                    | Create a new person                                    |  |
| Unknown Caller<br>rejection reply     | Optional reply to sender when the unknown caller behavior<br>is set to "Reject the email" (no message is sent when left<br>empty)                                                                                                    | empty                                                  |  |
| New Person's<br>Default Values        | Default values for initializing the new Person. The application<br>automatically fills the email field with the email address of<br>the sender of the message. All other mandatory fields must<br>be initialized with constant values provided here, otherwise<br>the creation of the new Person will fail. | first_name:<br>Unknown<br>name: Caller<br>org_id: Demo |  |

#### **21.2.5.** Behavior for Additional Contacts

This section determines the behavior of the application regarding the additional recipients of the incoming email (persons in To: and CC: of the message). It is possible to specify if/when the email addresses which correspond to a valid contact in tbITSM are added to the ticket (via the Contacts tab). Email addresses which do not correspond to a valid contact in tbITSM are *always* ignored.

| Field    | Meaning                                                               | Sample Value |
|----------|-----------------------------------------------------------------------|--------------|
| Add      | Whether or not to add the To: and CC: email addresses as additional   | Never        |
| more     | contacts to the ticket. The possible values are:                      |              |
| contacts | * Never: no additional contact will be added                          |              |
| (To, CC) | * Always: additional contacts will be added when creating and         |              |
|          | updating a ticket                                                     |              |
|          | * When creating a ticket: additional contacts will be added only when |              |
|          | creating a new ticket                                                 |              |
|          | * When updating a ticket: additional contacts will be added only when |              |
|          | updating an existing ticket                                           |              |

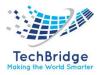

## **21.2.6.** Other configuration parameters

In addition to the configuration performed by creating a Mail Inbox object using the user interface of the application, a few parameters are available in the configuration file to fine tune the behavior of the application.

The parameters listed below apply to **all** the Mail Inboxes

| Parameter                    | Meaning                                                                                                    | Default<br>Value                        |
|------------------------------|----------------------------------------------------------------------------------------------------|-----------------------------------------|
| debug                        | Set to true to turn on debug output                                                                                                    | false                                   |
| periodicity                  | Interval (in seconds) at which to check for incoming messages                                                                                                    | 30                                      |
| body_parts_order             | Comma separated, ordered, list of MIME types, determining<br>the preferred part of the message to retrieve for populating<br>the description or public_log of the Ticket. In order to import<br>as inline images, the images embedded in HTML,<br>the HTML part of the email must be processed in priority over<br>the text part. Therefore, the recommended configuration<br>is text/html, text/plain.                                                                              | text/html,<br>text/plain                |
| pop3_auth_options            | POP3 authentication options. Possible values are: 'CRAM-<br>MD5', 'APOP', 'PLAIN', 'LOGIN', 'USER'                                                                                                    | USER                                    |
| imap_options                 | Additional IMAP options. Possible values are listed here: IMAP<br>flags.<br>For example to use SSL you could specify : array( $0 \Rightarrow$ 'imap', 2<br>$\Rightarrow$ 'ssl')<br><b>Warning</b> : Do NOT use the pop3 flag to connect to a POP3<br>mailbox using the PHP IMAP extension. Due to a limitation of<br>the IMAP extension this will not work! If you want to connect<br>to a POP3 server, use the POP3 protocol instead.                                               | array('imap'<br>)                       |
| exclude_attachment_t<br>ypes | Array of MIME types to exclude when retrieving attachments                                                                                                    | array('applic<br>ation/attach<br>ment') |
| html-tags-to-remove          | <b>new in 3.0.0</b> Used for computing the "new part" of HTML messages by removing the specified tags. The syntax is an array of tag_name => array of CSS class names.                                                                                                    | see above                               |
| maximum_email_size           | If an incoming email is bigger than the specified size, the message will be saved to the big_files_dir if it is configured and deleted from the inbox. A notification message will be sent to the administrator as for other "errors" happening when processing the mail inbox. The size can be specified using the 'short' notation: 100K, 3M, 2G If set to zero, no limit will be enforced with the risk of a PHP crash if there is not enough memory to decode an incoming email. | 10M                                     |
| introductory-patterns        | only for plain text emails When computing the "new part" of a                                                                                                    | see above                               |

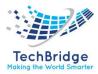

|                                  | message, lines matching this pattern and preceding what looks<br>like an "old part" of the message, are removed. Adapt this list<br>to your localization and favorite email client dialect. The<br>pattern specified here must follow the PCRE syntax.                                                                                                    |           |
|----------------------------------|----------------------------------------------------------------------------------------------------|-----------|
| multiline-delimiter-<br>patterns | only for plain text emails and only for mail for ticket<br>update Multi-line regular expression patterns used for<br>computing the "new part" of a message. each of these<br>patterns determine the beginning of the "old part" of a<br>message, when a message is a "Reply" to another message.<br>Everything that matches this pattern (and all the text that<br>follows this match) will be removed for the "new part". All<br>patterns are tested successively. The pattern that provides a<br>match closer to the beginning of the text will be used. Adapt<br>this list to your localization and to the dialect of your favorite<br>email clients Patterns must follow the PCRE syntax. | see above |
| delimiter-patterns               | only for plain text emails and only for mail for ticket<br>update this regular expression patterns are used for detecting<br>the lines beginning "old part" of a message, in case none of the<br>multiline-delimiter-patterns did match. Patterns must follow<br>the PCRE syntax.                                                                                                    | see above |
| big_files_dir                    | The path to a directory where to store emails bigger<br>than maximum_email_size. If this directory is not configured,<br>the emails are simply deleted before notifying the<br>administrator.                                                                                                    |           |
| use_message_id_as_ui<br>d        | Boolean. For IMAP connections only. Whether or not to use<br>the identifier from the message (MessageID) instead of the<br>Mailbox' unique identifier (UID) to uniquely identify the<br>already processed messages. This can be useful to work<br>around problems when the UID of the messages on the server<br>changes between sessions (like with Gmail). If you toggle this<br>value, make sure that you first empty the mailbox (and stop<br>the cron job), since all messages present in the mailbox when<br>the setting is changed will be considered as new and processed<br>again.                                                                                                    | false     |
| images_minimum_size              | Minimum dimensions for importing images. Images smaller<br>than the given dimensions will be ignored and not imported as<br>attachments. The dimensions are expressed as a<br>string <i>widthxheight</i> (where <i>width</i> and <i>height</i> are integer<br>numbers, in pixels).                                                                                                    | 100×20    |
| images_maximum_siz<br>e          | Images bigger than these dimensions (for example 1000×1000)will be resized to fit in the given dimensions. The dimensionsareexpressedasastring widthxheight (where width and height areinteger                                                                                                    |           |

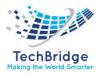

|                                    | numbers, in pixels). <b>Note</b> this feature is available only if PHP GD is installed. If no dimensions are given, the images are never resized.                                                                                                    |                  |
|------------------------------------|----------------------------------------------------------------------------------------------------|------------------|
| undesired-subject-<br>patterns     | An array of regular expression patterns (as PHP text strings) that will be used to test the subject of the incoming email. If any of these pattern matches, the email will be considered as "undesirable" and rejected (the same processing as for any other error case will then be applied). The patterns specified here must follow the PCRE syntax. | array ()         |
| undesired-purge-delay              | Delay in days to remove automatically the undesired messages<br>(0 means that the messages are removed immediately)                                                                                                    | 7                |
| recommended_max_al<br>lowed_packet | Display a warning on the 'Mailbox Content' screen if the database parameter 'max_allowed_packet' is less than the one configured                                                                                                    | 10*1024*10<br>24 |
| retention_peri<br>od               | Define the number of hours we keep the replicas after the disappear of the source message. This parameter can protect replicas when connection with source is lost.                                                                                                    | 1                |

When specifying PCRE patterns inside the configuration file, make sure that you double the backslash characters, since backslashes must be escaped inside PHP literal text strings.

#### **21.2.7.** Checking the connection

Once the Mail Inbox object has been created, you can use the tab "Mailbox Content" in the details of the object to check that the application can properly connect to the mail server and retrieve messages from it.

| rop  | erties               | Mailbox                | Content Debug T         | race History                                               |                  |                                                                                                    |                    |
|------|----------------------|------------------------|-------------------------|------------------------------------------------------------|------------------|----------------------------------------------------------------------------------------------------|--------------------|
| )isp | lay 10               | eMail(s), st           | arting from 0 .         | Refresh                                                    |                  |                                                                                                    |                    |
| 0 e  | Mails disp           | layed. The             | re are 10 email(s) in t | he mailbox (0 new)                                         |                  |                                                                                                    |                    |
|      | Status               | Date                   | From                    | Subject                                                    | Related Ticket   | Error Message                                                                                                    | Message<br>details |
|      | Already<br>Processed | 2018-01-08<br>11:26:09 | test@combodo.com        | ABCDEF                                                     | UserRequest::147 |                                                                                                    | Message<br>details |
|      | Already<br>Processed | 2018-01-12<br>11:13:36 | eric.espie@combodo.com  | АЛАААААААААА                                               | UserRequest::148 |                                                                                                    | Message<br>details |
|      | Already<br>Processed | 2018-07-27<br>09:17:43 | eric.espie@combodo.com  | Test à Eric Espié 150€                                     | UserRequest::149 |                                                                                                    | Message<br>details |
|      | Already<br>Processed | 2019-03-04<br>17:37:09 | eric.espie@combodo.com  | Test fail                                                  | UserRequest::150 |                                                                                                    | Message<br>details |
|      | Already<br>Processed | 2019-03-06<br>15:42:08 | eric.espie@combodo.com  |                                                            | UserRequest::151 |                                                                                                    | Message<br>details |
|      | Already<br>Processed | 2019-03-06<br>15:44:30 | eric.espie@combodo.com  | Emoticones                                                 | UserRequest::152 |                                                                                                    | Message<br>details |
|      | Error                | 2019-03-06<br>17:05:05 | eric.espie@gmail.com    | Unknown User sending<br>email                              |                  | Failed to create a ticket for the incoming email - Unknown caller<br>(eric.espie@gmail.com) - Replied to sender on Wed, 06 Mar 2019 17:05:46<br>+0100                                                                                                    | Message<br>details |
|      | Already<br>Processed | 2019-05-21<br>10:14:10 | test@combodo.com        | OK message                                                 | UserRequest::153 |                                                                                                    | Message<br>details |
|      | Already<br>Processed | 2019-05-22<br>09:34:17 | eric.espie@combodo.com  | Envoi d'un message :<br>iTop-ITSM-training -FR<br>2.3.pptx | UserRequest::220 | Error during ticket update - The attachment iTop-ITSM-training -FR 2.3.pptx<br>(5116643 bytes) is bigger than the maximum possible size (2096652). The<br>attachment userstachment_UserRequest_1.5.pptx on the web<br>server in the directory 'C:\data\Download'. In order to get such attachments into<br>iTop, increase the 'max_alowed_packet' size in the configuration of the MySQL<br>server. | Message<br>details |
|      | Already              | 2019-05-22<br>18:00:19 | eric.espie@combodo.com  | TestTest                                                   | UserRequest::213 |                                                                                                    | Message<br>details |

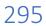

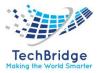

To deeply inspect the content of the mailbox it is always better to use a real mail client application. The view provided in this tab is just use to help troubleshooting connection problems.

This view also allows to perform two different kinds of actions on a set of messages:

- "Reset Status": for messages which are either flagged as "Error" or "Already processed", this status will be reset and the email will be considered again as "New" and thus candidate for processing the next time cron.php runs.
- "Delete email": deletes the message(s) from the mailbox. No confirmation will be asked!!
- "Ignore email": mark new messages as "ignored" to avoid processing them.
- Debugging

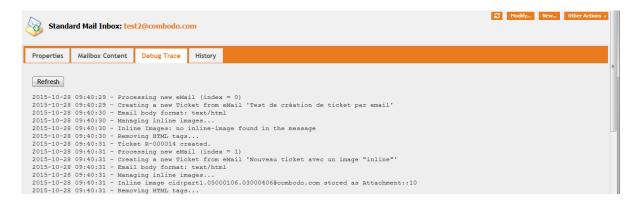

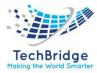

# 22. Notify on Expiration

This extension allows to trigger a **notification** when a date is reached:

- It can be used for a **Contract**, a **License** or any object with a date.
- The notification delay is configurable for each class of object. You can set a 3 months' notice on Contracts and only 30 days on Licenses for example.
- Multiple notifications with different delays can be defined for a given class. Therefore, you can have a first notification 45 days before contract expiration, another one 15 days later and maybe a last notification 5 days before the deadline.

## 22.1. Features

This extension allows to trigger notification when an expiration date is about to be reached.

- You can define various Expiration rules, for different usage. Targeted for **Contract & License** expiration, it can be used with any class having a date attribute.
- You can set multiple rules for the same class with different term of notice, for example one '3 months ahead' and another 'one month before' the deadline. You can even create a third one '5 days after' the deadline if you want.
- Notification for a particular object reaching Expiration, unless configured differently, will occur only once.
- Notification message is configurable as any standard trigger/action.
- For advanced need, you can define the objects in scope of the notification with an OQL.

### 22.2. Usage

Example: Setup a notification 20 days before a License expires

- Create an Expiration Rule
- Create a Trigger
- Create a Notification

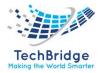

## 22.3. Expiration Rule

The extension brings a new Menu entry Expiration rule in the "Service Management" category

To create a new one:

- Give it any Name you like,
- Define the **Class** on which the rule will be applied, a Class code is expected, for e.g., Customer Contract
- Give it a **Status**: Active to enable the cron to execute this Expiration rule in the Background task.
- Choose an **Applied option** by filling the fields either in **...option 1** (simple) or in **...option 2 (advanced)** field set.

#### 22.3.1. Simple

- Define the **Date to check**, which must be the code of a date attribute, *not the label*.
- **Term of notice** is configurable and says when to trigger the notification, by specifying a number of days **before** the deadline.

| Expiration                     | rule: License expiration                      |                               | 2 Modify New Other Actions |
|--------------------------------|-----------------------------------------------|-------------------------------|----------------------------|
| Properties                     | Preview History                               |                               |                            |
| General in                     | formations                                    | Fill either option 1 (simple) | or option 2 (advanced)     |
| Name                           | License expiration                            | Date to check end_date        | OQL scope                  |
| Class                          | Licence                                       | Term of notice 20             |                            |
| Description                    |                                               |                               |                            |
| Trigger a not<br>in exactly 20 | cification when a Licence is expiring<br>days |                               |                            |
| Status                         | Active                                        |                               |                            |
| Applied option                 | Simple                                        |                               |                            |

#### 22.3.2. Advanced

- Define the **OQL scope** with an OQL query returning the objects on which to apply the trigger. As soon as an OQL is entered, the advanced option is used, even if the simple one is also documented.
- With the advanced mode, you can trigger notification after a date, which is not possible in simple mode.

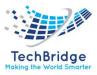

| xpiration            | rule: License expiration                                                                          |                               | C Modify New Other Action                                                                                                   |
|----------------------|---------------------------------------------------------------------------------------------------|-------------------------------|----------------------------------------------------------------------------------------------------|
| roperties            | Preview History                                                                                   |                               |                                                                                                    |
| General inf          | ormations                                                                                         | Fill either option 1 (simple) | or option 2 (advanced)                                                                                                    |
| Name                 | License expiration                                                                                | Date to check end_date        | OQL scope                                                                                                    |
| Class<br>Description | Licence                                                                                           | Term of notice 20             | SELECT Licence WHERE end_date =<br>DATE_ADD(CURRENT_DATE(), INTERVAL 20<br>DAY) OR (perpetual='no' AND<br>ISNULL(end_date)) |
| • a Lice             | ification when:<br>nce is expiring in exactly 20 days<br>-perpetual licence has no end date<br>ed |                               | Linott(end_uate))                                                                                                    |
| Status               | Active                                                                                            |                               |                                                                                                    |
| Applied<br>option    | Advanced                                                                                          |                               |                                                                                                    |

You can create as many Expirations Rule as you want, for License, Customer Contract and even multiple for the same class but with a different term of notice

#### 22.3.3. Preview

You can check anytime which objects would be trigger if the Expiration Rule is run.

| Expiration                 | rule: Licens | <b>₽</b>       | Modify         | New Other    | r Actions       |            |           |  |  |
|----------------------------|--------------|----------------|----------------|--------------|-----------------|------------|-----------|--|--|
| Properties Preview History |              |                |                |              |                 |            |           |  |  |
| Licens                     |              | heir term of n | Modify         | New          | Other Actions + | <b>X</b> • |           |  |  |
|                            | License      | Lice           | ence sub-class | Organization | Start date      | End date   | Perpetual |  |  |
| Licence with r             | no end date  | OS Licen       | ice            | Demo         |                 |            | no        |  |  |
|                            |              |                |                |              |                 |            |           |  |  |

## 22.3.4. Trigger

Create a Trigger using the extension added: Trigger (on expiration)

| Trigger (on  | expiration): Trigger o | expiration | 2 | Modify | New | Other |  |
|--------------|------------------------|------------|---|--------|-----|-------|--|
| Properties   | Triggered actions (1)  | History    |   |        |     |       |  |
| Description  | Trigger on Licenc      |            |   |        |     |       |  |
| Target class | Target class License   |            |   |        |     |       |  |
| Filter       |                        |            |   |        |     |       |  |
|              |                        |            |   |        |     |       |  |

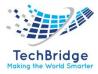

#### 22.3.5. Notification

Create a Notification, defining who should receive it and the body of the message

On top of the standard placeholders, this extension brings also:

| Placeholder                            | Purpose                                                                          |
|----------------------------------------|----------------------------------------------------------------------------------|
| \$rule->name\$                         | The name of the Expiration rule which has trigger this notification              |
| \$rule->description\$                  | The Description of the Expiration rule which has trigger this notification       |
| <pre>\$rule-&gt;term_of_notice\$</pre> | The Term of notice in days defined in the Expiration rule which has trigger this |
|                                        | notification                                                                     |

## Email notification: Notify owner of Expired License

| Properties                          | Related Triggers (1) History                                                            |
|-------------------------------------|-----------------------------------------------------------------------------------------|
| Name                                | Notify owner of Expired License                                                         |
| Description                         |                                                                                         |
| Status                              | In production                                                                           |
| Test recipient                      |                                                                                         |
| From                                |                                                                                         |
| Reply to                            |                                                                                         |
| То                                  |                                                                                         |
| SELECT Person                       | WHERE                                                                                   |
| Dc                                  |                                                                                         |
|                                     |                                                                                         |
| bcc                                 |                                                                                         |
|                                     | Expiration of \$this->name\$                                                            |
| subject                             | Expiration of \$this->name\$                                                            |
| subject<br>body                     | Expiration of \$this->name\$<br>mail was trigger by the expiration rule: \$rule->name\$ |
| subject<br>body<br>This automatic r |                                                                                         |
| The \$this->final                   | mail was trigger by the expiration rule: \$rule->name\$                                 |

Link the Notification to the above created Trigger.

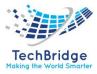

# 23. Send Updates by Email

This extension allows to send email notifications when a ticket case log is updated in the console. Support agents can communicate via email with the callers directly by just updating the log. Used in conjunction with "Mail to Ticket Automation" extension, users can reply directly to the email, otherwise they have to use the portal to update the ticket.

## 23.1. Features

This extension allows to send an email when updating the case log (either the public log or private log) of a Ticket. Email reply works with any type of Ticket. Attachments added while editing the ticket are automatically sent as attachments to the email.

It allows an administrator to define notifications in order to inform contacts (for instance the caller, or the agent) when a case log is updated on a Ticket. Thus, allowing support agents to communicate with the callers directly by updating either the public log or the private log of the ticket.

The configuration relies on a specific type of Trigger ("on log update") and the usual Email Actions. The definition of the Trigger object determines which field of the ticket (public\_log, private\_log...) is used for the feature.

The user can select the attachments to be sent with the message. Newly added attachments are automatically selected but can be manually deselected if needed.

## 23.2. Configuration

From the *Admin tools/Notifications* menu, create a trigger "when log is updated", and select the expected object class and case log attribute code:

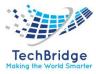

| Cancel Create      |                                                                      |
|--------------------|----------------------------------------------------------------------|
| Properties Trig    | gered actions                                                        |
| Description        | On public log update                                                 |
| Target class       | User Request 👻                                                       |
| Filter             | SELECT UserRequest WHERE<br>service_id_friendlyname LIKE "%Network%" |
|                    | <ul> <li>Test query</li> </ul>                                       |
| Log attribute code | public_log                                                           |

## Creation of a new Trigger (when log is updated)

The optional argument 'Filter' is used to specialize the trigger. The filter is an OQL specifying which objects will be taken into account by the trigger. In the given example, the created trigger will be activated only for User Request having a Service named like "...Network...".

Create an email action for this trigger. This email action can be configured as follows:

- Status = any active state (e.g., 'In production' or 'Being tested')
- TO = SELECT Person WHERE id =: this->caller\_id
- Body = Dear \$this->caller\_id\_friendlyname\$, ... \$this->head(public\_log) \$
- plus, other fields required to send notifications

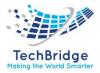

| Properties     | Related Triggers (1)                                                        | History           |                                |  |
|----------------|-----------------------------------------------------------------------------|-------------------|--------------------------------|--|
| Name           | Notification to caller on User R                                            | Request public l  | og update                      |  |
| Description    | This action informs a caller that                                           | at the public log | g of a ticket has been updated |  |
| Status         | In production                                                               |                   |                                |  |
| Test recipient | 🖂 test@test.com                                                             |                   |                                |  |
| From           | test@test.com                                                               |                   |                                |  |
| Reply to       |                                                                             |                   |                                |  |
| То             | SELECT Person WHERE id=:th                                                  | nis->caller_id    |                                |  |
| Cc             |                                                                             |                   |                                |  |
| bcc            |                                                                             |                   |                                |  |
| subject        | The ticket \$this->ref\$ has be                                             | en updated        |                                |  |
| body           | <html><br/><body><br/>\$this-&gt;head(public_log)\$<br/></body><br/></html> |                   |                                |  |
| importance     | normal                                                                      |                   |                                |  |

### Email notification: Notification to caller on User Request public log update

### 23.3. Usage

Once this extension is installed and configured, you just have to modify the case log of a ticket to use it.

For instance, if you modify a User Request, a small check box and paper clip icon appear on top of the public log to define if the public log update should trigger the notification or not:

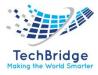

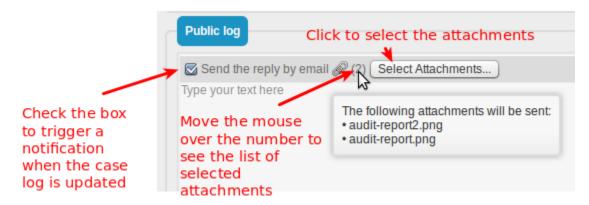

The default behavior of the check box is configured in the tbITSM configuration file. If you uncheck it, no notification is sent.

All new attachments added during this modification of the Ticket will be sent along with the notification. As soon as a new attachment is added to the Ticket (while it is being edited) the number next to the paper clip increases. Moving the mouse over the paper clip icon displays a small tooltip with the list of files that will be sent as attachments with the notification.

The user can select the attachments to be sent along with the reply, by pressing the "Select Attachments..." button. This displays the following dialog box:

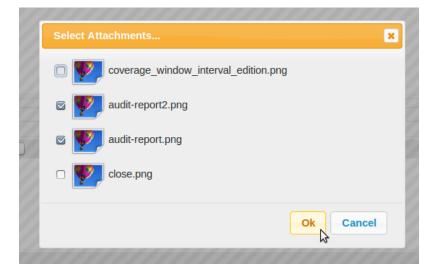

Click on the check-box in front of each desired attachment then click "Ok" to validate the choice.

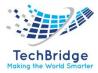

# 24. Service Catalog Mosaic View

This extension changes the default view mode of the service catalog within the portal, to mosaic.

- This mode is much more efficient and user friendly if you have a small number of services and service subcategories.
- In this case, you can display icons, which if well chosen, are understood more rapidly than a text.

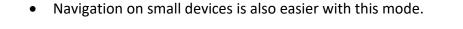

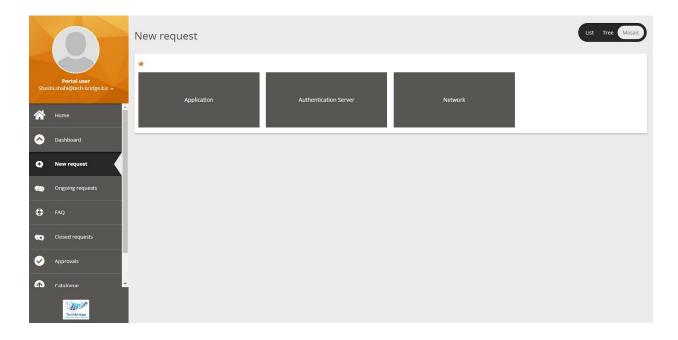

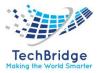

# **25.** SLA considering Business Hours

With this extension, computation of SLA deadlines (TTO and TTR) takes into account time periods during which you committed to deliver a given service to a given customer. It takes into account as well Bank Holidays for your company. Without this extension, SLA computation is based on 24×7 delivered services and no holidays.

#### **Coverage Windows & Holidays**

- You can define the *holidays* which apply to your company (days which are closed for business, e.g., January 1st, May 1st...).
- You can define *coverage windows* applying to your services (i.e., working hours within each day of the week, maybe excluding a lunch break: 8-12h and 14-18h on Monday, Tuesday, Wednesday, Thursday and Friday).
- You can choose by customer and service, which coverage window applies (e.g., Business Hours vs 24\*7).
- Time To Own (*TTO*) and Time To Resolved (*TTR*) metrics are computed according to *coverage windows* excluding *holidays*.
- This extension can be used even if you have customized the Service Management Data Model, assuming you have a mean to determine on each Ticket the applicable Service Level Target (*SLT*).

### **25.1.** Features

By default, SLA computation assumes that a given duration does not depend on the time it starts (i.e., computations are based on a 24×7 service).

If you would like to compute SLA deadlines (TTO and TTR) depending on the customer/service and the times at which your support teams are working, then you will have to implement Coverage windows.

This extension allows you to define:

- Coverage windows (i.e., open hours within each day of the week), possibly as several intervals with the day (i.e., integrate a lunch break)
- Holidays (complete days which are closed for business, e.g., January 1st, May 1st...)
- How the Coverage Windows and Holidays are related to each Ticket.

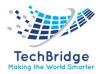

Once the Holidays and Coverage Windows are created in the system, the TTO and TTR deadlines are computed according to the corresponding coverage windows and exclude the holidays.

The conversion from previous format(s) of Coverage Windows is automatic, during the installation of the module.

## **25.2.** Configuration

Once the new module has been installed, the default configuration states that: The Coverage Window applicable to a Ticket is defined, for each Service, on the Customer Contract.

There is just one global list of Holidays. Any Holiday defined is applicable to any Ticket.

|              | , , ,                                                                                                    |                                                                                                    |
|--------------|----------------------------------------------------------------------------------------------------|----------------------------------------------------------------------------------------------------|
| Parameter    | Description                                                                                                    | Default Value                                                                                                    |
| name         |                                                                                                    |                                                                                                    |
| coverage_oql | The OQL to retrieve the Coverage Window<br>object to apply to a given ticket. If the query<br>returns several Coverage Window<br>objects, <b>only the first one</b> will be used. | SELECT CoverageWindow AS cw<br>JOIN<br>InkCustomerContractToService AS<br>I1<br>ON I1.coveragewindow_id = cw.id<br>JOIN CustomerContract AS cc<br>ON I1.customercontract_id = cc.id<br>WHERE cc.org_id=: this->org_id<br>AND I1.service_id =: this-<br>>service_id |
| holidays_oql | The OQL to retrieve the Holiday objects to apply to a given ticket. <b>All</b> the Holidays                                                                                       | SELECT Holiday                                                                                                    |

You can adjust the configuration parameters if you want to use different rules.

The two OQL queries listed above are relative to a Ticket (the current ticket being processed). This means that all the placeholders: this->xxx refer to the corresponding fields of the Ticket.

You can also change the display format of the TTO and TTR deadlines by modifying the configuration parameter **deadline\_format** in config-tbITSM.php with the following value:

'deadline\_format' => '\$date\$ (\$difference\$)',

returned by the query will be taken into

account for the computation.

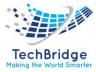

This will display the deadline date and the delay from now to the deadline.

## 25.3. Usage

#### 25.3.1. Managing Coverage Windows

The menu "Coverage windows" in the module "Service management" displays all coverage windows defined in tbITSM. If none has been defined click on "Create a new coverage window", otherwise click on "Create" to create a new one.

The open hours for a given "Coverage Window" object are represented as a set of intervals, for each day of the week. The area outside of the blue intervals is considered as "Off hours".

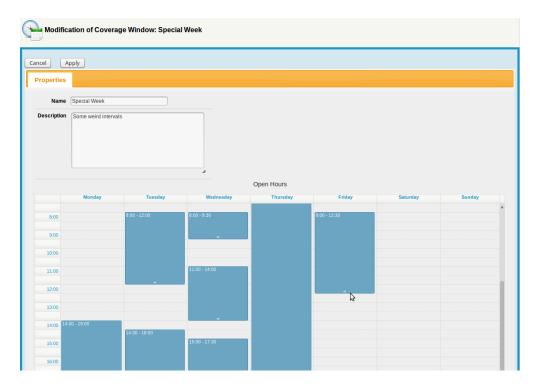

The intervals are edited directly in the calendar at the bottom of the page:

- Click and drag over an empty area to create a new interval
- Drag the handle at the bottom of an interval to adjust its duration
- Drag the interval around to change its starting time
- Click inside an interval to open a dialog box in order to edit the interval's properties

When clicking on an interval, the following dialog is displayed:

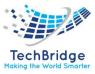

| rd intervals |                                                               |   |                   |    |
|--------------|---------------------------------------------------------------|---|-------------------|----|
|              | Open hours interval edition                                   | × |                   |    |
|              | Start Time:         [D8:00]           End Time:         12:00 |   |                   |    |
| av -         | Whole Day:                                                    |   | IOURS<br>'hursday |    |
| 8:00         | Ok Cancel Remove Interval                                     |   |                   | 8: |
|              |                                                               |   |                   |    |

- Click on "Remove Interval" to completely remove an interval from the coverage window.
- All the modifications to the intervals are applied only when clicking on the "Apply" button to submit the modifications to the Coverage Window object as a whole.

#### 25.3.2. Managing Holidays

The menu "Holidays" in the module "Service management" displays all holidays defined in tbITSM. If none has been defined click on "Create a new holiday", otherwise click on "Create" to create a new one.

| Creation of a new Holiday |  |  |  |  |
|---------------------------|--|--|--|--|
| Cancel Create             |  |  |  |  |
| Properties                |  |  |  |  |
| Name New Year's day 2014  |  |  |  |  |
| Date 2014-01-01           |  |  |  |  |
| Calendar select one 💌 🕂   |  |  |  |  |
|                           |  |  |  |  |
| Cancel Create             |  |  |  |  |

The Holiday Calendar allows you to group holidays (for example based on the country of your customers). This is a convenient way to simplify the queries required by a complex (multi-customer / multi-country) environment.

The OQL queries configured by default when installing the module do not use Holiday Calendars but Holidays.

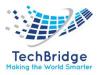

## **25.3.3.** Select coverage windows for a customer

To change the coverage window of a customer contract, simply modify the contract and in the tab "Services" select the appropriate coverage window required for each service:

| 4 | Modification of Customer Contract: Customer contract Demo |                    |           |                             |      |                              |   |                                   |            |                |   |
|---|-----------------------------------------------------------|--------------------|-----------|-----------------------------|------|------------------------------|---|-----------------------------------|------------|----------------|---|
| С | Cancel Apply                                              |                    |           |                             |      |                              |   |                                   |            |                |   |
|   | Prope                                                     | rties Contacts     | Document  | s Services (3)              |      |                              |   |                                   |            |                |   |
|   | All the services purchased for this contract              |                    |           |                             |      |                              |   |                                   |            |                |   |
|   |                                                           | SLA                | ¢         | Coverage window             | ¢ \$ | Service                      | ¢ | Provider                          | Status     | Service Family | • |
|   |                                                           | Standard SLA 💌 🕂   |           | lam - 6pm Monday - Friday 💌 |      | Computers and peripherals    |   | <ul> <li>IT Department</li> </ul> | production | undefined      |   |
|   |                                                           | Standard SLA 💌 🕂   |           | - select one 💌              |      | <ul> <li>Software</li> </ul> |   | • IT Department                   | production | undefined      |   |
|   |                                                           | Standard SLA 💌 🕂   | [         | lam - 6pm Monday - Friday 💌 |      | Telecom and connectivity     |   | • IT Department                   | production | undefined      |   |
|   |                                                           | Remove selected of | ojects Ad | d Services                  |      |                              |   |                                   |            |                |   |
|   |                                                           |                    |           |                             |      |                              |   |                                   |            |                |   |
| С | ancel                                                     | Apply              |           |                             |      |                              |   |                                   |            |                |   |

By default, if no coverage window is selected, the computation of deadlines will be done using a 24h\*7 coverage window.

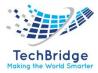

# 26. User Actions Configurator

This extension allows an administrator to define new user-actions to simplify and automate processes. Each user-action adds a menu to create a new object, prefilled with information from the currently displayed object.

Among the possible usages, you can provide to your users:

- a mean to quickly clone a CI (clone all the attributes but still force the user to enter a new name).
- a shortcut to create a ticket from a Contact that will be the caller of the ticket.
- a shortcut to create a parent ticket (and record the information into the child ticket).
- a shortcut to create a ticket from a CI (and link the CI to the ticket).
- a shortcut to create a change ticket from a user request (and record the information into the user request).

This extension aims at improving the end-user's productivity. It adds a menu to create an item prefilled with information coming from an existing item.

Amongst the possible usages, you can:

- Provide a mean to quickly clone CIs (clone all the attributes but still force the user to enter a new name)
- Provide a shortcut to create a ticket from a Contact that will be the caller of the ticket
- Provide a shortcut to create a parent ticket (and record the information into the child ticket)
- Provide a shortcut to create a ticket from a CI (and record the information into the child ticket)
- Provide a shortcut to create a change ticket from a user request (and record the information into the user request)

Let's use the last example to illustrate the possibilities of the module:

Users have a menu in the **Other Actions** drop-down menu of a *User Request*:

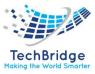

| Other Actions +       |
|-----------------------|
| Delete                |
| Assign                |
| Wait for approval     |
| eMail                 |
| CSV Export            |
| Issue a change ticket |

Clicking on the menu, opens the standard creation form with prepopulated data:

| Welcome                                                                                                    | Creation of a new Emergency Change                                                                                                    |
|----------------------------------------------------------------------------------------------------|----------------------------------------------------------------------------------------------------|
| Configuration Management                                                                                                    |                                                                                                    |
| Helpdesk                                                                                                    | Cancel Create Assign                                                                                                    |
| Overview     New user request     Search for user requests     Shortcuts     Requests assigned to me     Hot requests     All open requests     My support calls | Properties     CIs     Contacts     Work orders     Related requests     Child changes     Attachments       General Information     Resolution     Dates     Creation date       Ref     Ref     Creation date     Last update       Status     New     Parent change |
| Change management Service Management                                                                                                    | Description     Printer paper jam       Description     Original description:<br>Hi,<br>Tobs like there is a paper jam.                                                                                                    |
| Data administration Admin tools                                                                                                    |                                                                                                    |
|                                                                                                    | Contacts Caller Claude Monet                                                                                                    |

The user can adjust the values, then create the item. In addition to the standard report, a message indicates that something has been retrofitted back to the *source* item.

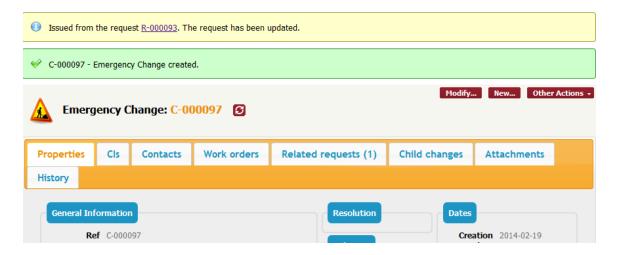

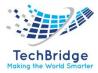

## 26.1. Principles

A shortcut is governed by a *rule definition*.

The menu is visible if a series of conditions are met:

- The item being visited is in the scope of the rule (given by an OQL). For instance, you may want to propose the shortcut only for user request being assigned or pending: SELECT UserRequest WHERE status IN ('assigned', 'pending')
- The current user has a profile allowed for the rule (can be anybody)
- Several rules can coexist for a single *source object*: there will be as many menus as there are rules that match the conditions.

A rule defines which kind of object to create:

- Either a given class (can be an abstract class, the user will have to select a subclass)
- Or the exact same class as the *source object*
- A rule specifies what has to be done to *preset* or *prepopulate* the form. This is done by the mean of *actions*. The following kind of actions are available:
- Set the value of an attribute depending on the value of one or several attributes from the *source object*.
- Copy N-N links (e.g., Documents on a Ticket, while cloning a Ticket. Documents are not duplicated, just the links are)
- Copy 1: n link by duplicating the 1-N linked objects (e.g., Server Interfaces, Work Orders on a Change)
- Add an N-N link to the *source object* or to an external key of the *source object*.
- Additionally, the rule specifies what has to be done to *retrofit* some information from the *created object* to the *source object*.

# 26.2. Configuration

| 26.2.1.          | Fields                                                                                                    |                                                      |  |  |  |
|------------------|----------------------------------------------------------------------------------------------------|------------------------------------------------------|--|--|--|
| Setting name     | Description                                                                                                    | Example                                              |  |  |  |
| source_scope     | The OQL to define the <i>source objects</i> . The only parameter available is <i>current_contact_id</i>                                               | "SELECT UserRequest<br>WHERE status =<br>'assigned'" |  |  |  |
| allowed_profiles | CSV list of profiles allowing the shortcut. The user must "Administrator,<br>have at least one profile to have the shortcut available. Support Agent" |                                                      |  |  |  |

#### 26.2.1. Fields

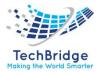

|              | Wrong profiles names are ignored. Set as an empty string to allow the shortcut to anybody.                                                    |          |
|--------------|----------------------------------------------------------------------------------------------------|----------|
| menu_label   | Optional: Label or dictionary entry for the new menu entry. It is optional and defaults to "Clone"                                            |          |
| form_label   | Optional: Label or dictionary entry for the form header. It is optional and defaults to "Cloning %1\$s"                                       |          |
| report_label | Optional: Label or dictionary entry for the report once<br>the object has been created. It is optional and defaults<br>to "Cloned from %1\$s" |          |
| dest_class   | Class of the object to create. If empty, it defaults to the class of the source object                                                        | "Change" |
| Preset       | Array of <i>actions</i> to preset the object in the creation form. More information below.                                                    | array () |
| Retrofit     | Array of <i>actions</i> to retrofit some information from the created object to the source object. More information below.                    | array () |

menu\_label, form\_label and report\_label can be localized without the burden of create dictionaries. To do so, create the settings menu\_label/<language\_code> (e.g., "menu\_label/FR FR") for each supported language. The setting menu\_label will be the default value.

### 26.2.2. Actions

An action is specified as a string formatted as verb (arg1[, arg2[...]]).

The same action can be requested multiple times.

The following *verbs* are available:

| Verb          | Parameters                   | Description                                                                                                    |  |  |  |
|---------------|------------------------------|----------------------------------------------------------------------------------------------------|--|--|--|
| clone_scalars | <none></none>                | Copy all the scalar attributes                                                                                                    |  |  |  |
| Clone         | attcode1,attcode2<br>,       | Copy the given attributes                                                                                                    |  |  |  |
| Reset         | Attcode                      | Reset the attribute to its default value                                                                                                    |  |  |  |
| Nullify       | Attcode                      | Reset the attribute to its null value (will appear to be <i>undefined</i> from the end user's perspective)                                    |  |  |  |
| Сору          | att_to_read,<br>att_to_write | Copy from att_to_read to att_to_write                                                                                                    |  |  |  |
| copy_head     | att_to_read,<br>att_to_write | Copy last entry in the att_to_read case log attribute to att_to_write. An exception (non-blocking) is thrown if att_to_read is not a case log |  |  |  |
| Append        | attcode, string              | Append the string to the attribute. The string can contain                                                                                    |  |  |  |

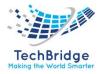

|                       |                                      | placeholder like \$this->attcode\$ (or \$current_contact_id\$,<br>\$current_contact_friendlyname\$, \$current_date\$,<br>\$current_time\$). Commas must be escaped with a backslash.<br>Newlines (\n) are allowed. The character set must be utf-8.                                                               |
|-----------------------|--------------------------------------|----------------------------------------------------------------------------------------------------|
| Set                   | attcode, value                       | Set a value. If the value is a string, it can then contain placeholder<br>like \$this->attcode\$ (or \$current_contact_id\$,<br>\$current_contact_friendlyname\$, \$current_date\$,<br>\$current_time\$). Commas must be escaped with a backslash.<br>Newlines (\n) are allowed. The character set must be utf-8. |
| add_to_list           | attRead, attWrite,<br>attLink, value | attRead is an external key on the read object, attWrite is a N-N link set (AttributeLinkedSetIndirect) on the written object, attLink is an attribute on the link class that will be set to <value></value>                                                                                                    |
| apply_stimul<br>us    | stimulus code                        | Applies the given stimulus (saves the object). To be used<br>in <b>retrofit ONLY.</b> Best practice: It is strongly recommended to set<br>transition mandatory fields as well, otherwise they will stay<br>empty and could break reporting.                                                                       |
| call_method           | function name                        | Calls the provided method on the written object. Its prototype must be "public function xxxx(\$oSource)". The function can send exceptions in case of failure. In such a case, the error message gets displayed in the log/error.log file                                                                         |
| clone_attach<br>ments | <none></none>                        | Copy all the attachments from <i>source</i> to <i>destination</i>                                                                                                    |

You can use a string instead of a number, for identifying an object copier rule.

Internally the menu UID will be build this way: **object\_copier\_** + *the rule id you gave it*.

So UID of the above menus, we will be: object\_copier\_0 and object\_copier\_1 You can also display the hyperlink as a button (next to the "Other actions..." menu) by specifying in the configuration parameter 'shortcut actions' its UID

### Example with call\_method

Here we want to copy a n: n relation, which would be of a similar nature but from 2 different Classes of links, for example you want to create a Change Ticket from a FunctionalCI and automatically retrieve Contacts associated to CI and link them to the Change.

## 26.2.3. Display menu as button

If you want to display a menu as a separate button, outside of the Other actions menu, use the shortcut\_actions parameter in the Configuration file.

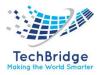

Example: to display the Clone... menu (*rule id=1*) in the toolbar after the New... and Modify. buttons, set this:

'shortcut\_actions' => 'UI: Menu: Modify, UI: Menu: New, object\_copier\_1',

The result will look like this:

| 2   | 0 | Modify    | New | Clone  | Other Actions + |
|-----|---|-----------|-----|--------|-----------------|
| R./ | ~ | riodifyin |     | cionem | ounce Accions   |

If the specified menu is not available for a given class, it's silently not displayed

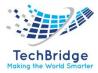

# 27. Workflow Graphical View

With this extension, get a quick overview of the object's workflow.

This allows to know what the current state is and what the next steps are.

Indeed, the extension adds a small map icon near the state attribute. By clicking on it, you will be able to see the states and transitions of the object's current workflow. The current state is highlighted in blue.

### 27.1. Features

Easily have a look at the object workflow by hovering its state.

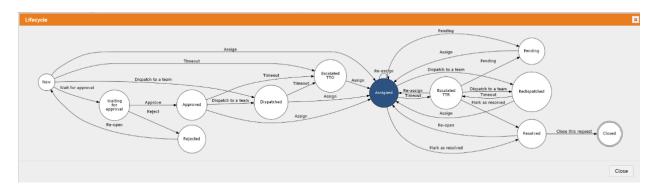

## 27.2. Configuration

The extension has 5 parameters that can be set in the module settings part of the configuration file:

- **hide\_internal\_stimuli**: Define if the internal stimuli (not accessible by the user in the application) should be hidden in the graph. Values can true false, default is false.
- **stimuli\_to\_hide**: An array of classes / stimuli to hide from the graph. For each classes, the value must be a string of stimuli separated by a comma.
- **disabled\_classes**: An array of classes for which the extension will be disabled. Default value is an empty array.
- **disabled\_portals**: An array of "portals" (see the /tbITSM\_design/portals tag of the XML Data Model) for which the extension will be disabled. For the admin. console use back office, for an end-user's portal instance use its ID (e.g., tbITSM-portal for the default one). Default value is an empty array.
- **show\_button\_css\_classes**: A list of CSS classes for the button that show the workflow. Can be either classes from FontAwesome or your own.

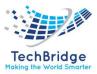

## 27.3. Usage

### 27.3.1. End-users' portal

In an object detail, if it has a workflow, a small map icon appears near the state

attribute.

| Qualification & Dates |                     |  |
|-----------------------|---------------------|--|
| Status                | Start date          |  |
| Assigned 🕼            | 2020-01-16 11:00:50 |  |
|                       |                     |  |
| Impact                | Last update         |  |
| A department          | 2020-01-16 11:14:48 |  |
|                       |                     |  |

Click on it the show the workflow with its states and transitions. Also, the current state will be highlighted in blue to easily understand the next steps.

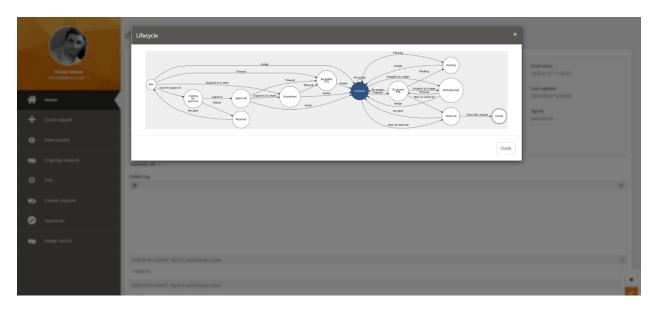

Note that dashed lines are for internal stimuli.

#### 27.3.2. Backoffice

Same as in the portal, in an object detail, if it has a workflow, a small map icon appears near the state attribute.

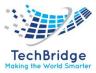

| General Inform | nation         |
|----------------|----------------|
| Organization   | Demo           |
| Caller         | Claude Monet   |
| Status         | Assigned 👔     |
| Origin         | portal         |
| Title          | Broke my phone |

Click on it the show the workflow with its states and transitions. Also, the current state will be highlighted in blue to easily understand the next steps.

Note that dashed lines are for internal stimuli.

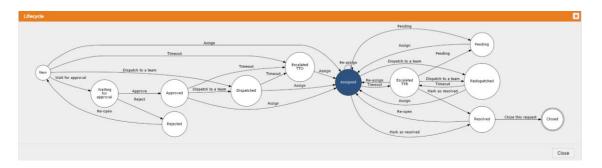

# 28. Administrator's Guide

319

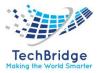

## **28.1. Intended Audience**

This document is targeted towards system administrators in charge of configuring and operating the tbITSM application. For the basic usage of the application, from the end-user point of view, refer to the tbITSM User Manual.

## **28.2.** Prerequisites

This document assumes that you have at least a basic knowledge about MySQL or the **SQL language** in general.

### 28.3. New tbITSM

A few pages which can be useful:

- **Managing Organizations:** During Implementation, you have defined the tree structure of organizations for your tbITSM. Later you may need to add or modify some organizations.
- **tbITSM logs:** where are the log files, what to be found in it, how to configure logging
- Scheduling background tasks: This should have been set during tbITSM installation
- **Tuning tbITSM Performance:** if you encounter such issue, that could help.
- **Object Query Language:** for retrieving objects matching some criterion (*SQL like language*)
- **HTML formatting limitations:** what HTML syntax is supported within tbITSM Notes documents and Template HTML fields, Ticket's Description and AttributeCaseLog fields
- Managing Personal Data: some tips to help you complying to GDPR.

## 28.4. Administrator Menus

This part explains all the actions available on the Administrator menus:

Those menus which used to be limited to users with Administrator profile only, can now be delegated to other users.

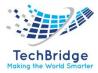

## 28.5. Administration

- User Accounts & Profiles: What are the possible profiles? What do they mean? How to create a user account? ... User forgets its password, Password policy.
- Auditing the CMDB: Define audit rules, using OQL, to control the completeness of the data stored in tbITSM.
- Run Object Queries: Get a set of objects compliant with some criteria.
- **Query Phrasebook:** Prepare your OQL queries and saved them for re-use.
- **Export:** Command line interface which can be used within a script. There is an interactive version and a CLI legacy.
- **Universal Search:** Allow to search for any tbITSM objects even if no menu exist for them.
- **Browsing the Data Model:** Not sure about the internal name of an object field, while writing an OQL, check here.

## 28.6. Configuration

- **Configuration Editor:** allow to change any configuration parameter on the fly. See the details of all configuration parameters and their usage.
- **Examples of possible actions based on parameters:** Setting tbITSM in read-only, Preventing concurrent modifications or adding attachment capability to objects which don't have it yet.
- **Synchronize Data Sources:** Allow to align tbITSM objects to an external data source. If you are not familiar with this, check the Overview first.
- **Notifications:** Based on trigger, emails are sent automatically. Define those triggers and the email templates with placeholders.

### **28.7.** System

• **Database integrity:** Tools to identify database integrity issues and tips on possible fixes.

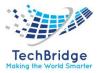

- **Data Backup:** Backup your database in a zip file, on demand or on schedule (requires Background tasks to be set).
- **Application upgrade:** allow to upgrade your tbITSM application to another version.

# 29. Managing User Accounts

tbITSM provides a user management module allowing administrators to assign users with one (or more) predefined profiles. The combination of profiles determines for each

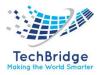

user the actions she/he is allowed to performed in tbITSM (viewing, creating/modifying or deleting which objects).

In the current version of tbITSM, the profiles are predefined; there is no user interface to modify them or to create new profiles.

## **29.1.** Viewing Profiles

Use the "Admin Tools / Profiles" menu to access the profiles and see their corresponding definitions as shown below:

| rofiles                              |                                                                                                    |
|--------------------------------------|----------------------------------------------------------------------------------------------------|
| Total: 14 objects.<br>Pages: 🖲 📵 🚺 2 | Actions - X • • • • • • • • • • • • • • • • • • •                                                                                                    |
| Profile                              | Description                                                                                                    |
| Administrator                        | Has the rights on everything (bypassing any control)                                                                                                    |
| Change Approver                      | Person who could be impacted by some changes                                                                                                    |
| Change Implementor                   | Person executing the changes                                                                                                    |
| Change Supervisor                    | Person responsible for the overall change execution                                                                                                    |
| Communication<br>Manager             | Person responsible for managing communications to the customers                                                                                                    |
| Configuration<br>Manager             | Person in charge of the documentation of the managed CIs                                                                                                    |
| Document author                      | Any person who could contribute to documentation                                                                                                    |
| Portal power user                    | Users having this profile will have the rights to see all the tickets for a customer in the portal. Must be used in conjunction with other profiles (e.g. Portal User).                   |
| Portal user                          | Has the rights to access to the user portal. People having this profile will not be allowed to access the standard application, they will be automatically redirected to the user portal. |
| Problem Manager                      | Person analyzing and solving the current problems                                                                                                    |

When you click on a given profile, the details of this profile are displayed.

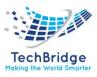

| Profile: Configuration Manager |           |         |       |                  | S      | Q M         | odify O | ther Actio  |         |
|--------------------------------|-----------|---------|-------|------------------|--------|-------------|---------|-------------|---------|
| Properties                     | Users (2) | Grant M | atrix | History          |        |             |         |             |         |
|                                | Class     | Re      | ad Bu | lk Read (Export) | Modify | Bulk Modify | Delete  | Bulk Delete | Stimuli |
| Closing rule                   |           | Ye      | es Ye | S                | No     | No          | No      | No          |         |
| Mail Inbox                     |           | Ye      | es Ye | s                | No     | No          | No      | No          |         |
| Attachment                     |           | Ye      | es Ye | S                | No     | No          | No      | No          |         |
| Organization                   |           | Ye      | es Ye | S                | Yes    | Yes         | Yes     | No          |         |
| Location                       |           | Ye      | es Ye | S                | Yes    | Yes         | Yes     | No          |         |
| Contact                        |           | Ye      | es Ye | S                | Yes    | Yes         | Yes     | No          |         |
| Person                         |           | Ye      | es Ye | S                | Yes    | Yes         | Yes     | No          |         |
| Team                           |           | Ye      | es Ye | S                | Yes    | Yes         | Yes     | No          |         |
| Document                       |           | Ye      | es Ye | S                | Yes    | Yes         | Yes     | No          |         |
| Document File                  |           | Ye      | es Ye | s                | Yes    | Yes         | Yes     | No          |         |
| Document Note                  |           | Ye      | es Ye | S                | Yes    | Yes         | Yes     | No          |         |
| Document Web                   |           | Ye      | es Ye | S                | Yes    | Yes         | Yes     | No          |         |
| Functional CI                  |           | Ye      | es Ye | S                | Yes    | Yes         | Yes     | No          |         |
| Dhusiaal Davias                |           | Ve      | Vo.   |                  | Voo    | Voo         | Voo     | Ma          |         |

The tab "Users", lists all users having this profile.

The tab "Grant matrix" displays, for each class of objects, all the actions allowed for this profile.

| 25.2. DC                  | radit promes                                                                         |  |  |  |  |  |
|---------------------------|--------------------------------------------------------------------------------------|--|--|--|--|--|
| Profile                   | Description                                                                          |  |  |  |  |  |
| Administrator             | Has the rights on everything (bypassing any control)                                 |  |  |  |  |  |
| Change Approver           | Person who could be impacted by some changes.                                        |  |  |  |  |  |
| Change Implementor        | Person executing the changes.                                                        |  |  |  |  |  |
| Change Supervisor         | Person responsible for the overall change execution.                                 |  |  |  |  |  |
| Configuration             | Person in charge of the documentation of the managed CIs.                            |  |  |  |  |  |
| Manager                   |                                                                                      |  |  |  |  |  |
| Document author           | Any person who could contribute to documentation.                                    |  |  |  |  |  |
| Portal user               | Has the rights to access to the user portal. People having this profile will not be  |  |  |  |  |  |
|                           | allowed to access the standard application; they will be automatically               |  |  |  |  |  |
|                           | redirected to the user portal.                                                       |  |  |  |  |  |
| Portal power user         | Users having this profile will have the rights to see all the tickets for a customer |  |  |  |  |  |
|                           | in the portal. Must be used in conjunction with other profiles (e.g., Portal User).  |  |  |  |  |  |
| Problem Manager           | Person analyzing and solving the current problems.                                   |  |  |  |  |  |
| <b>REST Services User</b> | User account with access to the REST Web Services. If the configuration              |  |  |  |  |  |
|                           | setting secure_rest_services is set to true (which is the default), then only the    |  |  |  |  |  |
|                           | user accounts having this profile are allowed to use the REST web services.          |  |  |  |  |  |
| Service Desk Agent        | Person in charge of creating incident reports.                                       |  |  |  |  |  |
| Service Manager           | Person responsible for the service delivered to the [internal] customer.             |  |  |  |  |  |
| Support Agent             | Person analyzing and solving the current incidents.                                  |  |  |  |  |  |
|                           |                                                                                      |  |  |  |  |  |

# 29.2. Default profiles

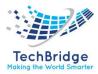

#### **29.3.** Viewing User Accounts

The menu "User Accounts" under "Admin Tools" module, enables you to see all logins defined for your tbITSM instance.

| Search for   | User Vobjects               |                               | -                                         |
|--------------|-----------------------------|-------------------------------|-------------------------------------------|
| Add new crit | eria + Login: Any - × and C | Contact (person): Any 🔻 🗙 and | Contact (person)->Organization: Any 🔻 🎗 🙄 |
| User Accou   |                             |                               | C New Other Actions → X→                  |
| User         | Contact (person)            | Status                        | Organization                              |
| admin        | My first name My last name  | Enabled                       | My Company/Department                     |
| agent        | Agent Standard              | Enabled                       | IT Department                             |
| agent2       | Agent Special               | Enabled                       | IT Special                                |
| config       | Config Manager              | Enabled                       | IT Department                             |
| config2      | Config Special              | Enabled                       | IT Special                                |
| portal       | Portal Generic              | Enabled                       | Demo                                      |
| portal2      | Portal Special              | Enabled                       | Client Special                            |
| power        | Power Portal                | Enabled                       | Demo                                      |
| power2       | Power Special               | Enabled                       | Client Special                            |

When clicking on a user you get the following details:

| iTop user: <mark>a</mark>    | dmin                               |         | 0            | Q Mod   | ify New | Other Actions 🚽 |
|------------------------------|------------------------------------|---------|--------------|---------|---------|-----------------|
| Properties                   | Profiles (1) Allowed Organizations |         | Grant Matrix | History |         |                 |
| Contact (person) Victor Hugo |                                    |         |              |         |         |                 |
| Organization                 | IT Department                      |         |              |         |         |                 |
| Email                        | 🞽 hugo@it.com                      |         |              |         |         |                 |
| Login                        | adm                                | admin   |              |         |         |                 |
| Password                     | ****                               | *       |              |         |         |                 |
| Language                     | EN US                              |         |              |         |         |                 |
| Status                       | Ena                                | Enabled |              |         |         |                 |
|                              |                                    |         |              |         |         |                 |

A user account must be linked to a Person stored in the CMDB (See the CMDB Module documentation). Prior to creating a login, make sure that the user is documented as a Person in the CMDB.

If no contact is defined for a login, then that login will suffer several limitations (list not exhaustive):

• Cannot receive email notifications. Example: a ticket has been created for customer x.

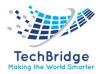

- Cannot be responsible for something. Example: the agent a ticket is assigned to.
- No access to the customer portal.

The tab "Profiles" list all profiles that are linked to this user. The tab "Grants matrix" display rights allowed for this user. It is the merge of all rights corresponding to associated profiles. The tab "Allowed Organizations" display list of organization this user is allowed to see.

## 29.4. Creating a user

To create a new user, you just have to click on "New" in action drop down list, from either user list or a given user detail. The following wizard then appears:

Administrators can define different types of user accounts, depending on the desired type of authentication:

- tbITSM user accounts are internal to tbITSM. Their passwords are stored (encrypted) within the database of tbITSM. This type of account is useful for administrative users, for scripts and integration with other applications.
- LDAP user accounts have their authentication done by an external LDAP or Active Directory server.
- External user accounts have their authentication managed directly by the web server, for example when using an Apache .htaccess file or when using an external single-sign-on solution, like for example JASIG-CAS.
- All the details about authentication in tbITSM
- If you decide to create an tbITSM user, you have to type-in the password and to retype it a second time for confirmation. An exclamation sign appears at the right of the password field if both passwords do not match.

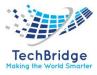

| Cancel          | eate     |                             |
|-----------------|----------|-----------------------------|
| Properties      | Profiles | Allowed Organizations       |
| Contact (persor | 1)       | Anna Gavalda 🤍 🔸            |
| Organization    |          | IT Special                  |
| Email           |          | ₩ gavalda@it.com            |
| Login           |          |                             |
| Password        |          | •••••                       |
|                 |          |                             |
|                 |          | (Confirm)<br>Reset Password |
|                 |          | Reset Password              |
| Language        |          | English (English)           |
| Status          |          | Enabled ~                   |
|                 |          |                             |
| Cancel          | ate      |                             |

If you have password policies, the password will need to follow them

A user record defines:

- The favorite language of this user, that will be used for displaying the tbITSM user interface.
- The contact linked to this user account. This contact is also used for portal users to determine the default organization of the portal.
- The list of profiles for this account. Each tbITSM user account must have at least one profile.

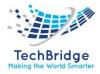

| Ca | Cancel Create |             |                 |                      |                 |                                                                                                    |
|----|---------------|-------------|-----------------|----------------------|-----------------|----------------------------------------------------------------------------------------------------|
|    | Prop          | erties      | Profiles        | Allowed              | l Organizations |                                                                                                    |
|    | Role          | es, grantir | ng rights for t | hat person           |                 |                                                                                                    |
|    |               | Re          | ason            | Profile              |                 | Description                                                                                                    |
|    |               | ß           |                 | Portal power<br>user |                 | le will have the rights to see all the tickets for a customer in the portal.<br>nction with other profiles (e.g. Portal User).                 |
|    |               |             |                 | Portal user          |                 | es to the user portal. People having this profile will not be allowed to pplication, they will be automatically redirected to the user portal. |
|    | L             | Remo        | ve selected o   | objects              | Add Profiles    |                                                                                                    |
|    |               |             |                 |                      |                 |                                                                                                    |
| Ca | ancel         | Cre         | eate            |                      |                 |                                                                                                    |

The "Add Profiles..." button displays the search window for selecting the profiles you want to assign to the user.

| Ad   | d new criteria       | + Name contains Port • × 2                                                                                                    |
|------|----------------------|----------------------------------------------------------------------------------------------------|
| otal | : 3 objects (1 o     | objects selected).                                                                                                    |
|      | Profile 🔺            | Description                                                                                                    |
| ☑    | Portal power<br>user | Users having this profile will have the rights to see all the tickets for a customer in the portal.<br>Must be used in conjunction with other profiles (e.g. Portal User).                |
|      | Portal user          | Has the rights to access to the user portal. People having this profile will not be allowed to access the standard application, they will be automatically redirected to the user portal. |
|      | Support<br>Agent     | Person analyzing and solving the current incidents                                                                                                    |

The profiles assigned to the user can be changed later on using the "Modify" action for a user.

#### 29.5. Restricting access to a set of Organizations

Administrators can define for each user the list of organizations she/he is allowed to access using the "Allowed Organizations" tab. If no organization is selected, the user is allowed to see all of them.

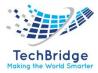

In case of a hierarchy of organizations (when some organizations have a parent organization), the rights are inherited from the parent to the child organizations. In other words, if a user has the rights to access the parent organization, then this user has also the rights to access all the child organizations of this organization.

An object is considered as belonging to an organization, if it has a field named exactly **org\_id** which is an AttributeExternalKey or an AttributeExternalField on an AttributeExternalKey on class Organization.

Object without any org\_id field are always visible to all users.

Object with an org\_id field which would be empty (=0) are **never** visible to users with allowed organizations.

An Attachment object has an org\_id field, fed with the organization of the object it is linked to. If that object has no org\_id field, then it is empty, then it is not visible to users with allowed organizations.

All the objects belonging to an organization which is forbidden to a given user are completely hidden from this user. For this user, the application behaves as if such object did not exist.

If the contact corresponding to a user is in a forbidden organization for her/him, it looks (for this user) as if the contact does not exist. Since all users accessing the portal must be linked to a contact, such a configuration will prevent this user from accessing the tbITSM portal!

The selected organizations can be changed later on using the "Modify" action for a user.

#### **29.6.** Changing a user password

The administrator can change a user password if required by simply using the "Modify" action for a user. This can be useful to reset the password of a user.

Users can change their own password by clicking on the "Log-Off" menu and selecting "Change password...".

The passwords are stored encrypted (one way) in the tbITSM database, and therefore cannot be reconstructed from the content of the database.

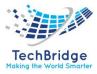

# **29.7.** I forgot my password

Users having an tbITSM user type of account can reset their password on their own: there will be no need for the administrator to do anything.

## **29.8.** Deactivating an account

Starting with **tbITSM**, a new field "Status" has been added on the User Accounts. The "Status" has two possible values: "Enabled" or "Disabled". When set to "Disabled" the account is deactivated and the user can no longer connect to tbITSM. By default, the value for the field is Enabled.

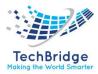

# 30. Managing Personal Data

## **30.1.** Inventory of personal data in tbITSM

#### 30.1.1. Personal data in the Person object

Most of the personal information in tbITSM is stored in the Person object. In the standard tbITSM data model, these data consist of:

| Field code              | Label           | Description of the field                                  |
|-------------------------|-----------------|-----------------------------------------------------------|
| Email                   | Email           | Email address of the person                               |
| employee_number         | Employee number | Employee number or any identifier used within the company |
| first_name              | First Name      | First name of the person                                  |
| Function                | Function        | Function / job title of the person                        |
| location_id             | Location        | Location of the person (link to a Location object)        |
| manager_id Manager Mana |                 | Manager of the person (link to a Person object)           |
| mobile_phone            | Mobile Phone    | Mobile phone number                                       |
| Phone                   | Phone           | Fixed phone number                                        |
| Picture                 | Picture         | Picture of the person                                     |

Due to the relational nature of tbITSM, the information stored in the Person object is not supposed to be duplicated elsewhere. The few exceptions to this principle are listed below:

#### 30.1.2. Personal data in the History

All modification to the Person object is recorded in the history of this Person object, thus storing some personal information. You can list all the changes made to a given Person object using the following OQL query:

SELECT CMDBChangeOp WHERE objclass='Person' AND objkey=: person\_id

Where: person\_*id* is the identifier of the Person object. All the modifications performed by the user account associated with the contact also keep track of the name (i.e., friendly name) of the contact who made the changes.

SELECT CMDBChange WHERE userinfo=: person\_name

Where: person\_*name* is the complete name (i.e., friendlyname) of the Person, for example "Claude Monet".

#### 30.1.3. Personal data in the case logs

Each Case Log field in tbITSM stores information about the person who created each entry in the case log (in the current version of tbITSM it is not possible to modify a case log entry). The information recorded in the case log (for each entry) contains:

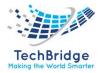

- The date and time of the modification
- The full name (at the time of the modification) of the Person who made the modification
- The identifier of the Person object who made the modification

#### **30.1.4.** Personal data in Email notifications

Whenever a notification is sent by tbITSM as an email, the information is recorded in the EventNotificationEmail object. This object records the email sent to the mail server. This object contains the email addresses of the person it was addressed (in TO, CC or BCC) and the content of the message sent. The EmailNotification object also stores the date at which it was emitted.

## 30.2. Data flows

One of the important topics when dealing with personal data is to document the flow of personal data within your organization. This document (and tbITSM itself) cannot document this flow for you since each use case is specific and depends on the processes and integrations put in place when operating tbITSM. However, tbITSM provides several features which can help you document and control this flow of information.

#### log of REST/JSON web services

You can audit the operations performed via the REST/JSON services by setting the configuration parameter 'log\_rest\_service' to true in the tbITSM configuration file. Once this parameter is set, every REST/JSON operation will create an EventRestService object in the tbITSM database. This object records:

- The date/time of the operation
- The user account used to perform the operation
- The JSON input parameters
- The output of the operation (code, message and a trimmed version of the JSON output)

Using all the information you can determine the flow of personal information via REST/JSON webservices (if any).

Enabling 'log\_rest\_service' can have a significant impact on the performance of Web services and increase the tbITSM database space use. Therefore, it is recommended to turn on this feature for auditing purposes only during a limited period of time.

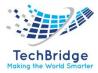

Starting with tbitsm, only the user accounts with the profile "REST Services User" can execute REST/JSON operations.

## **30.3. List of Synchronization Data Sources**

You can easily list all Synchro Data Sources which import of update Persons by search searching for Synchronization Data Sources which "Target Class" is "Person". This search can be performed through the "Admin tools / Synchronization Data Sources" or by running the following OQL query: SELECT SynchroDataSource WHERE scope\_class='Person'

Each data source keeps track of a complete log of its operations, including the date/time it was run and the summary of the operations executed for each run (creations/updates/deletions).

Note that if a "User" is specified for a Synchronization Data Source, then only the specified user account can execute this synchronization.

## **30.4.** Restriction of Bulk Exports (and Bulk Imports)

Only the user accounts having the capability "Bulk Read" on Persons can perform exports of a list of persons.

Similarly, only the user accounts with the capability "Bulk Modify" on Persons can perform a CSV import of Persons.

These capabilities can be viewed using the "Grant matrix" tab on the details of each user account.

#### **30.5.** Cleanup of personal data

To completely cleanup the data related to a person, one has to:

- Delete the Person object corresponding to this person, this will also remove the history information about this Person.
- Delete the case log entries created by this person
- Delete the EmailNotification objects corresponding to emails sent to this person

But there are limitations to those actions:

Depending on the relations between the targeted Person object and other objects in the tbITSM Database, the deletion of the Person object may not be

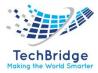

possible without specifying a replacement Person on some other objects in order to respect the database integrity constraints.

Deleting the case log entries is currently not implemented in tbITSM, and is nontrivial to achieve with SQL queries since the case log text must be kept consistent with another field called the case log index.

Updating the CMDBChange objects to replace the references to the contact's name can be done in one single SQL query, since there is only one field 'userinfo' to anonymize in the table. Since this field is only displayed to the end-user and not user for any reference in tbITSM, there is no integrity constraint and any value can be put in the field.

Since one email notifications may be addressed to several persons (in TO, CC and BCC), deleting one such notification will affect other users than just the targeted person.

Due to the limitations mentioned above the "pseudonymization" approach seem more realistic to implement than a complete wipe of the personal data.

## **30.6.** Pseudonymization of personal data

Anonymize the Person object by replacing the values in all its mandatory fields by anonymous values (constant or random)

Empty all non-mandatory fields (like Location, Manager, Phone number, n: n relations)

Pseudonymization of the case log entries, by removing all references to the person, without altering the length of the text, to preserve the consistency with the case log "index" field.

Deletion of the Person's history (CMDB Change / CMDB ChangeOp) to delete the "previous values" of the fields, which would help recover the values.

Anonymization of the CMDB Change "userinfo" fields containing the name of the Person.

Deletion of all EmailNotification objects past a (short) retention period

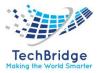

# **31.** Data Synchronization References

# **31.1.** Data Source Definition

The **Data Sources** are defined using the menu **Admin Tools/Synchronization Data Sources**.

| Admi        | Admin tools                                                                                                    |  |  |  |  |
|-------------|----------------------------------------------------------------------------------------------------|--|--|--|--|
| ><br>><br>> | User Accounts<br>Profiles<br>Notifications<br>Audit Categories<br>Run Queries<br>Query phrasebook<br>Export<br>Data Model |  |  |  |  |
| Ç           | Universal Search<br>Synchronization Data Sources<br>Scheduled Backups<br>Configuration<br>Incoming eMail Inboxes          |  |  |  |  |

Each data source defines:

- The target class of the objects to be synchronized
- The list of attributes/fields of the objects to synchronize
- How to search/reconcile the objects with the objects already existing in tbITSM
- The rules of synchronizing/updating and possibly deleting objects in tbITSM
- How the **synchronized objects behave** for the tbITSM end-users (which fields are read-only, are users allowed to delete the objects...)
- An **optional hyperlink and icon** to refer tbITSM users to the corresponding object in the external application

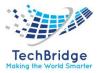

| el Create               |                           |   |                         |                    |           |           |
|-------------------------|---------------------------|---|-------------------------|--------------------|-----------|-----------|
|                         |                           |   |                         |                    |           |           |
| operties                |                           |   |                         |                    |           |           |
| Description             |                           |   | Search & reconciliation | on                 |           |           |
| Name                    | Servers synchro from SCCS |   | Reconciliation policy   | Use the attributes | -         |           |
| Description             |                           |   | Action on zero          | Create 🗸           |           |           |
| Status                  | Implementation 👻          |   | Action on one           | Update 👻           |           |           |
| Target class            | Server                    | • | Action on many          | Error              | -         |           |
| User                    | admin 👻                   |   |                         |                    |           |           |
| Contact to notify       | 🔍                         |   | Deletion rules          |                    |           |           |
| Icon's hyperlink        |                           |   | Users allowed           | Nobody             |           | •         |
| Application's hyperlink |                           |   | Full load interval      | 0 Days 0 Hours     | 0 Minutes | 0 Seconds |
| Data table              |                           |   | Delete Policy           | Ignore 👻           |           |           |
|                         |                           |   | Update rules            |                    |           |           |

# 31.1.1. Description

This section of the *Properties* defines some general parameters for this **Synchro Data Source** 

| Property                   | Mandatory? | Meaning                                                                                                    | Sample value                                          |
|----------------------------|------------|----------------------------------------------------------------------------------------------------|-------------------------------------------------------|
| Name                       | Mandatory  | The name which refers to this data source                                                                                                    | Servers'<br>synchro from<br>SCCS                      |
| Description                | Optional   | An additional description, for information only                                                                                                    |                                                       |
| Status                     | Mandatory  | implementation, production or obsolete: for filtering/classifying the data sources                                                                                                    | production                                            |
| Target Class               | Mandatory  | The class of objects to synchronize                                                                                                    | Server                                                |
| User                       | Mandatory  | The user allowed to execute this synchro                                                                                                    | admin                                                 |
| Contact to<br>notify       | Optional   | The contact to notify (by email) of the results when the synchronization is executed and <b>contains</b> at least one <b>error</b>                                                                                          |                                                       |
| lcon's<br>hyperlink        | Optional   | The hyperlink (URL) to an image representing this data<br>source. This icon is shown instead of the default icon in<br>the tooltip appearing on the "Lock" symbol next to the<br>title of the synchronized object in tbITSM |                                                       |
| Application's<br>hyperlink | Optional   | The hyperlink (URL) to the remote application from<br>which the synchronized data comes from. The<br>hyperlink can contain placeholders such as \$this-                                                                     | https://myapp.<br>acme.com/displ<br>ay/server/\$repli |

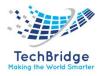

|            |          | >attcode\$ (which will be replaced by the value of the attribute of the current object) or \$replica->column_name\$ (which will be replaced by the value of the named column from the replica) |       |
|------------|----------|----------------------------------------------------------------------------------------------------|-------|
| Data table | Optional | The name of the MySQL table in which the replica information will be stored. If omitted, the system will generate a unique name for you.                                                       | , – – |

# **31.2.** Search & reconciliation

This section of the properties defines

- How the information contained in the replica table is matched against the content of the tbITSM database
- What is the behavior of this synchro data source concerning the creation of new tbITSM objects?

| Property                 | Meaning                                                                                                    |
|--------------------------|----------------------------------------------------------------------------------------------------|
| Reconciliation<br>policy | Use the attributes: when a new replica is created, the system will search for a matching object in tbITSM based on the list of <i>Synchro attributes</i> with the flag Reconciliation set to Yes.<br>Use primary_key: the column primary_key of the replica is expected to contain the identifier of the object in tbITSM.               |
| Action on zero           | What to do when the reconciliation did not find any object in tbITSM.<br>Create instructs the system to create a new object of the Target Class.<br>Error will cause the system to report this case as an error (i.e., this synchro data<br>source is supposed to only update existing objects).                                         |
| Action on one            | What to do when the reconciliation found exactly one matching object in tbITSM.<br>Update instructs the system to update this object.<br>Error will cause the system to report this case as an error (i.e., this synchro data source is supposed to create objects and never update existing objects).                                   |
| Action on many           | <ul><li>What to do when the reconciliation found several matching objects in tbITSM.</li><li>Create instructs the system to create another object.</li><li>Error will cause the system to report this case as an error.</li><li>Take the first one instructs the system to pick the first object in the list and to update it.</li></ul> |

# **31.3.** Deletion rules

This section defines how the deletion of the synchronized objects are handled:

- by the end-users in tbITSM,
- by the synchronization system itself.

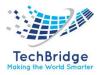

| Property              | Meaning                                                                                                    |
|-----------------------|----------------------------------------------------------------------------------------------------|
| Users<br>Allowed      | Which end-users are allowed to delete synchronized objects in tbITSM.<br>Nobody when an object is synchronized, nobody is allowed to delete it in tbITSM? only<br>the synchronization system can delete it.<br>Administrators only only administrators are allowed to delete a synchronized object.<br>Everybody allowed to delete such objects the normal access rules apply to such<br>synchronized objects.                                                            |
| Full load<br>interval | The duration between two executions of the synchronization which are considered as having loaded (touched) all replicas. When a replica has not been <i>touched</i> for a duration greater than this value, it is considered as obsolete.                                                                                                    |
| Delete Policy         | What to do when a replica becomes obsolete.<br>Ignore do nothing, the associated object remains as is in tbITSM.<br>Delete: Delete the associated object in tbITSM (and the replica in the data table).<br>Update: Update the associated object as specified by the Update rules (see below).<br>Update then Delete Update the associated object as specified by the Update rules (see<br>below), then after the Retention Duration, delete the object (and the replica). |
| Update rules          | A list of values separated by semi-colons, of the form attribute_code:value to specify which attribute of the associated object to set and to which value. Example: status: obsolete; description: no longer synchronized.                                                                                                    |
| Retention<br>duration | Only used when the Delete Policy is set to Update then delete. In that case, an object deleted from the Source is updated immediately and deleted from tbITSM only after that Retention duration.                                                                                                    |

# **31.4.** Attributes

| 살 Synchi                                | ro Data Sourc         | e: Server    | s synchro f   | rom SCCS                             | 🕄 Modify                           | New Other Action   |
|-----------------------------------------|-----------------------|--------------|---------------|--------------------------------------|------------------------------------|--------------------|
| Properties                              | Attributes            | Status       | History       |                                      |                                    |                    |
| Database tab                            | le: synchro_data      | a_server_10  | for s         | nns used<br>earching<br>ting objects | Attributes<br>updated in<br>object | the                |
|                                         | Attribute             |              | Reconciliatio | on ? Update 2                        | Update Policy                      | Reconciliation Key |
| Name (name)                             |                       |              | Yes           | Yes                                  | Locked                             |                    |
| Description (de                         | scription)            |              | No            | Yes                                  | Locked                             |                    |
| Organization (o                         | org_id)               |              | Yes           | Yes                                  | Locked                             |                    |
| Business criticity (business_criticity) |                       |              | No            | Yes                                  | Locked                             |                    |
| Move to produ                           | ction date (move2p    | oroduction)  | No            | Yes                                  | Locked                             |                    |
| Contacts (cont                          | acts_list)            |              | No            | Yes                                  | Locked                             |                    |
| Documents (do                           | ocuments_list)        |              | No            | Yes                                  | Locked                             |                    |
| Application solu                        | itions (applicationso | lution_list) | No            | Yes                                  | Locked                             |                    |
| Provider contra                         | icts (providercontra  | cts_list)    | No            | Yes                                  | Locked                             |                    |
| Services (servic                        | es_list)              |              | No            | Yes                                  | Locked                             |                    |
| Tickets (tickets                        | s_list)               |              | No            | Yes                                  | Locked                             |                    |
| Serial number (                         | serialnumber)         |              | No            | Yes                                  | Locked                             |                    |

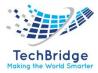

## The Attributes tab

The "Attributes" tab defines:

- How to determine whether a new object must be created in tbITSM or an existing object must be associated with the replica (if the reconciliation rule is "Use Attributes" in the properties)
- Which attribute(s) of the associated object must be updated, and how?

When a new record appears in the synchro\_data\_xxx table, the synchronization mechanism will try to associate this record with an existing tbITSM object. If one or more Attribute is marked as "Yes" in the "Reconciliation?" column, these columns/attributes will be used to search for an tbITSM object that matches all these values. If one object is found, it will become associated with this record. If no object is found, a new tbITSM object will be created.

#### The Update column

The **Update column** defines if the attribute must be updated or not.

- Checked = Yes: the attribute will be set/updated
- Unchecked = No: the external source information for this attribute will be ignored, the existing value on the tbITSM object will be kept as is.

#### The Update Policy column

The column **Update Policy** defines the behavior of the updated attribute. The possible values are:

- **Locked:** the attribute will be completely driven by the data synchronization and will appear as read-only (with a small lock icon next to it) in the tbITSM user interface,
- **Unlocked:** the attribute will be updated by the synchronization (whenever the source data changes) but end-users can still modify the attribute in parallel inside tbITSM,
- Initialize if empty: the synchronization will only set a value of this attribute if the value is empty in tbITSM. The attribute remains modifiable inside tbITSM.

#### The Reconciliation key column

Finally, the **Reconciliation key column** defines how to process attributes which are references to another tbITSM object (i.e., Foreign keys). The supplied data

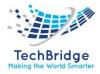

can contain either the actual value of the foreign key (id) or another attribute such as the name of the object; which must uniquely identify the object.

For foreign keys, tbITSM does not support the reconciliation on a combination of the multiple attributes (like name AND organization). If such a need arises, then you must use an ETL or a script to perform the desired reconciliation before providing the id to tbITSM.

#### **31.5.** Status

#### The status tabs

The **Status tab** displays information about the execution of the synchronization. If the synchronization has never been run, the tab displays the following message:

This synchro was never run. No log yet.

Otherwise, the tab displays a schema similar to the one below:

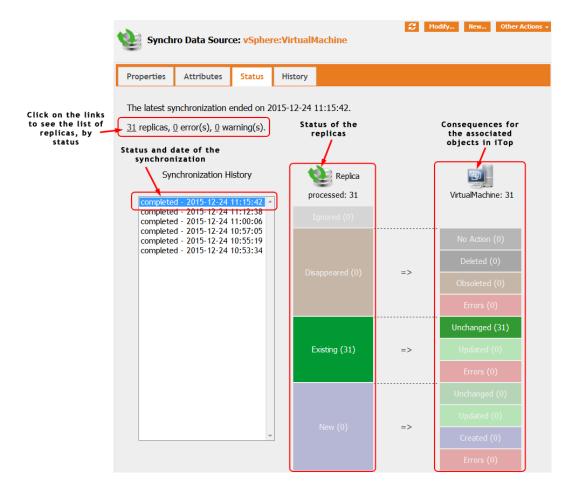

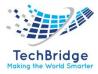

# **31.6.** Synchronization history

On the left of the screen, each execution of the synchro is displayed in an historical list, showing the overall status, the start date and time of the execution.

Click on an element of this list to show the corresponding status in detail, displayed in the two columns on the right.

The column at the left displays the status for the records in the synchro\_data\_xxx table:

- New records are records which were added in the table since the previous execution of the synchro,
- Existing records are records which were existing before and have been loaded again since the previous execution of the synchro,
- Disappeared records are records which were not loaded since more than the full\_load\_interval duration.
- Ignored records corresponds to objects no longer existing in tbITSM.

The column at the right displays the consequences of the synchro, in terms of modifications on the associated objects in tbITSM.

For each New record, the consequences can be either:

- The creation of the new object in tbITSM (Created),
- The update of an already existing object in tbITSM (Updated),
- The simple association with an object in tbITSM, which is already up-todate (Unchanged),
- Or an Error when trying to either create or update an object in tbITSM (most probably because of inconsistent data).

For each Existing record, the consequences can be either:

- The update of the associated object (Updated),
- No change at all (Unchanged)
- Or an error when trying to update the associated object (Errors)

For each Disappeared record, the consequences (depending on the "Deletion rules") can be either:

- The associated object in tbITSM has been deleted (Deleted),
- The associated object in tbITSM has been updated (Updated),
- The associated object in tbITSM was left unchanged (No Action),
- Or an error occurred when trying to update or delete the associated object in tbITSM (Errors).

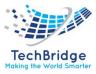

# 31.7. Replicas

In tbITSM, the *Replicas* are used to store the status information and the relation between the raw data loaded in the synchro\_data\_xxx table and the associated tbITSM object.

The Replicas for a given data synchronization source can be displayed by clicking on the links at the top of the status tab. A Replica is displayed as shown below:

| Private Details                       |                                  | Public Data            |                     |
|---------------------------------------|----------------------------------|------------------------|---------------------|
| Synchro Data Source                   | chine                            | Attribute Code         | Value               |
| Destination object (ID) 35            |                                  | id                     | 18                  |
|                                       |                                  | primary_key            | vm-104              |
| Destination type Virtual Machine      |                                  | name                   | Ubuntu 14.04        |
| Status Synchronized                   |                                  | description            | Deuxième descriptio |
| Last seen 2015-12-24 11:15:4          | 1 Internal status                | org_id                 | Demo                |
|                                       | information                      | business_criticity     |                     |
| Object Created ? 1                    |                                  | move2production        |                     |
| Last Error                            | Data from the                    | contacts_list          |                     |
| Warnings                              | synchro data<br>table            | documents_list         |                     |
| -                                     |                                  | applicationsolution_li | st                  |
| Creation Date 2015-12-24 10:53:3      | 5                                | providercontracts_lis  | t                   |
| Last Modified Date                    |                                  | services_list          |                     |
|                                       | Associated object                | tickets_list           |                     |
| Synchronized Object: • Ubuntu 14.04   |                                  | status                 | production          |
|                                       |                                  | logicalvolumes_list    |                     |
| General information                   | Other information                | virtualhost_id         | 192.168.10.11       |
|                                       |                                  | osfamily_id            | Other               |
| Name Ubuntu 14.04                     | love to production date          | osversion_id           | 22                  |
| Organization Demo                     | Description Deuxième description | oslicence_id           |                     |
| Status production                     |                                  | сри                    | 3                   |
| · · · · · · · · · · · · · · · · · · · |                                  | ram                    | 6144                |
| Business criticity low                |                                  | managementip           |                     |
| Virtual host > 192.168.10.11          |                                  |                        |                     |
| More information                      | Details of the                   |                        |                     |
| Hore information                      | associated<br>object             |                        |                     |
| OS family > Other                     |                                  |                        |                     |
| OS version > Ubuntu 14.04             |                                  |                        |                     |
| IP                                    |                                  |                        |                     |
| OS licence undefined                  |                                  |                        |                     |
| <b>CPU</b> 3                          |                                  |                        |                     |
|                                       |                                  |                        |                     |

The content of the replicas is useful to understand the behavior of the data synchronization mechanism (and to get more information about the errors), but its data are maintained by the synchronization and should never be modified manually.

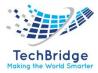

# **31.8.** Using MySQL statements to populate the synchro\_data\_xxx table

If you populate the table synchro\_data\_xxx using SQL commands (either with an ETL or a homemade script), you **must** take care of never creating duplicate records. Remember that each record in the synchro\_data\_xxx table corresponds to exactly one object in tbITSM.

In order to avoid such duplicates, you **must** first query for an existing record before inserting a new record into the table. To speedup this query you can either construct a value that uniquely identifies the "source" object and store this value in the "primary\_key" column of the table (which has a unique index), or use any combination of the record's column and alter the definition of the synchro\_data\_xxx table to add your own indexes.

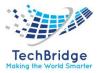

# 32. Notification

tbITSM integrates a notification system linked to the life cycle of the objects. This allows administrators to define e-mail notification rules when an object of a given class enters or leaves a specified state, when a new object is created, when an update occurs from the portal or when certain thresholds are reached.

The notification mechanism is divided in two parts:

- Triggers define **when** notifications have to be sent. Example: when a ticket reaches the state "assigned".
- Actions define **what** will be done. In the current version of tbITSM, the only available kind of action consist in sending an email.

For a given trigger you can define several actions to be executed, and their sequence. Also, a given action can be executed by several triggers.

Use the link "Notifications" in the "Admin tools" menu to manage triggers and actions:

| Configuration of the Notifications                                                                                                    |                        |  |  |  |  |  |  |  |
|----------------------------------------------------------------------------------------------------|------------------------|--|--|--|--|--|--|--|
| + Help                                                                                                    |                        |  |  |  |  |  |  |  |
| In ITop the notifications are fully customizable. They are based on two sets of objects: <i>triggers and actions</i> .  Triggers define when a notification will be executed. There are 5 types of triggers for covering 3 differents phases of an object life cycle: <ul> <li>the "on object creation" triggers get executed when an object of the specified class is created</li> <li>the "on entering a state" triggers get executed when an object of the given class enters a specified state (coming from another state).</li> <li>the "on postal update" triggers get executed when an object of the given class is leaving a specified state.</li> <li>the "on postal update" triggers get executed when a threshold for TTR or TTO as been reached</li> <li>the "on postal update" triggers get executed when a tiket is updated from the portal</li> </ul> <li>Actions define the actions to be performed when the triggers execute. For now there is only one kind of action consisting in sending an email message. Such actions also define the template to be used for sending the email as well as the other parameters of the message like the recipients, importance, etc.</li> <li>A special page: + email.test.php is available for testing and troubleshooting your PHP mail configuration.</li> <li>To be executed, actions must be associated to triggers. When associated with a trigger, each action is given an "order" number, specifying in which order the actions are to be executed.</li> |                        |  |  |  |  |  |  |  |
|                                                                                                    |                        |  |  |  |  |  |  |  |
| Triggers Actions                                                                                                    |                        |  |  |  |  |  |  |  |
| Available triggers<br>Total: 3 objects.                                                                                                    | New Other Actions - 🔀- |  |  |  |  |  |  |  |
| Trigger                                                                                                    | Туре 🗢                 |  |  |  |  |  |  |  |
| → 75% of SLA reached Trigger (on                                                                                                    | hreshold)              |  |  |  |  |  |  |  |
|                                                                                                    | object creation)       |  |  |  |  |  |  |  |
| User Request Assigned     Trigger (on                                                                                                    | entering a state)      |  |  |  |  |  |  |  |

- The "Triggers" tab displays all created triggers.
- The "Actions" tab displays all Actions

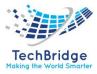

# 32.1. Creating an action

Before creating a useful trigger, at least one action must be defined. Email actions are templates for formatting the messages to be sent, the define the content of the message as well that the subject, sender and recipients.

To create a new action, go to the "Actions" tab and click on "New...". The following wizard appears:

| perties Related Triggers |   |  |
|--------------------------|---|--|
| ave                      | 0 |  |
| scription                |   |  |
| tus Derg tened M         |   |  |
| m                        | 0 |  |
| ply to                   |   |  |
|                          |   |  |
|                          |   |  |

The mandatory fields for an email action are:

- Subject: the subject of the message. May contain placeholders.
- **Body:** the body of the message. May contain placeholders. By default tbITSM sends all the messages with the MIME Type text/html for the body of the email, so you may put HTML tags to format the message.
- From: this field contains a static email address. Note that some mail servers will reject the message if the "from" address is not valid.

The contacts to be notified in the "To", "Cc", and "Bcc" are defined by an OQL query. This allows to specify multiple recipients for the notification, like "all the contacts attached to a ticket" or "all the contacts on the impacted site".... (Refer to Object Query Language Reference for more information about writing OQL queries)

This OQL query must return a list of objects containing an e-mail attribute, namely:

- Contact
- Person
- Team

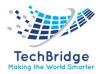

For instance, to notify all persons whose name starts with John, the **To** field can contain:

SELECT Person WHERE name LIKE 'John%'

The query can contain placeholders (using the syntax :this $\rightarrow$ attribute) that refer to the current object for which the notification is being sent. For example, to send a notification to the person who i sthe "caller" of a ticket, the **To** field will contain:

SELECT Person WHERE id= :this->caller\_id

If the list returned by the query is empty no mail is sent. By default the importance of the mail is "normal".

## **32.2.** Placeholders

Inside the "Subject" and "Body" of the message, you can refer to fields of the object that triggered the action. The syntax to be used for such placeholders is \$this->attribute\$. Where attribute is the code of the field as defined in the Data Model.

There are also some specific placeholders:

| Placholder                  | Meaning                                                   |  |  |  |
|-----------------------------|-----------------------------------------------------------|--|--|--|
| \$this->name()\$            | The name of the current object                            |  |  |  |
| \$this->hyperlink()\$       | The URL to access the current object in tbITSM            |  |  |  |
| \$this->hyperlink(portal)\$ | The URL to access the current object in the tbITSM portal |  |  |  |
| \$this->html(attribute)\$   | The HTML representation of the value of the attribute     |  |  |  |

Comments specific to some types of attributes:

- Case Log attributes: the syntax \$this->head(attribute)\$ returns the text of the latest entry in the case log.
- \$this->head\_html(attribute)\$ returns an HTML formatted representation of the latest entry, whereas \$this>html(attribute)\$ returns an HTML formatted representation of the whole case log (you can apply your own CSS styling to make it beautiful).
- Link set attributes: the very standard syntax \$this->attribute\$ returns a list of names (separated by a new line character, see the note below).

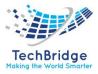

# **32.3.** Testing notifications

To test a new action, you can use the status "Being tested" and fill "Test recipient" with a test address. In that case, the notification will be sent to this latter address. Once the notification have been tested, change its status to "In Production" to have notifications flow to their actual recipients.

If you want to de-activate an action, just set its status to "Inactive".

## **32.4.** Creating a trigger

- When a new object is created
- When an object enters in a given state
- When an object leaves a given state
- When an object is updated from the tbITSM portal
- When the given threshold for a Time-To-Resolve (TTR) or a Time-To-Own (TTO) is reached

To create a new trigger, click on "New" in action drop down list for the given category in "Trigger" tab. The following wizard appears:

| Creation of a new Trigger             |                                                                  |       |
|---------------------------------------|------------------------------------------------------------------|-------|
| Select the type of Trigger to create: | Trigger (on entering a state)                                    | Apply |
|                                       | Trigger (on entering a state)                                    |       |
|                                       | Trigger (on leaving a state)<br>Trigger (on object creation)     |       |
|                                       | Trigger (on threshold)<br>Trigger (when updated from the portal) |       |

You have to select which type of trigger you want to create:

- Trigger (on entering a state)
- Trigger (on leaving a state)
- Trigger (on object creation)
- Trigger (on threshold)
- Trigger (when updated from the portal)

Once you have selected the type of trigger you get the following form:

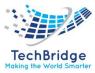

| Cancel Cr    | reate                                                               |
|--------------|---------------------------------------------------------------------|
| Properties   | Triggered actions                                                   |
| Description  | New request / Network                                               |
| Target class | User Request                                                        |
| Filter       | SELECT UserRequest WHERE<br>service_id_friendlyname LIKE 'Network%' |
|              | Test query                                                          |
| Cancel Cr    | reate                                                               |

Creation of a new Trigger (on object creation)

Any type of trigger requires you to specify three parameters:

- *Description* is left to you to further identify the purpose of this trigger.
- *Class* defines the class of object for which this trigger is applicable.
- *Filter* restrict the objects to which the trigger applies. It is an OQL query returning all the objects that would activate the trigger. Leaving it blank means: all the objects of the expected class.

Depending on the type of trigger, you will have to define additional parameters:

- On entering/leaving a state both require the state. The value to be entered for the "state" is the internal code of the state, as defined in the data model. State codes can be seen in the "Life Cycle" tab of the "Data Model", section "Transitions". The value code is the value listed between parentheses.
- On threshold requires a stop watch and a threshold. The expected value for the stop watch is an attribute code. User Requests and Incident tickets come with two stop watches: **tto** and **ttr**. The threshold is a percentage of the goal of the stop watch. With the standard data model you can use 75 or 100.

The "Triggered Actions" tab defines which action(s) will be executed when this trigger fires. Remember that one action can be linked to several triggers, so it's possible to reuse some actions. The "Order" field determines in which order, for a given trigger, the actions are executed (actions are launched in ascending order).

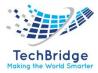

We strongly encourage you to test triggers and actions before moving them to production, by using the "Being Tested" status on actions.

You can use the menu "Application log" where all notifications are tracked to check if a mail was triggered. A detailed log of event describes what happened with a given notification, for an easier troubleshooting.

You can as well see which notification had been sent for a given ticket (User Request, Incident, Change) using the tab "Notifications" in the details of the ticket.

| properties   | Docur     | nents | s Cls | Contac | ts       | Re | lated Incid   | len | ts Notificati Nos | His | story                                                                                                    |         |
|--------------|-----------|-------|-------|--------|----------|----|---------------|-----|-------------------|-----|----------------------------------------------------------------------------------------------------|---------|
|              |           |       |       |        |          |    |               |     |                   |     |                                                                                                    | Actions |
|              |           |       |       |        | er info  |    | message       |     | то                |     | Subject                                                                                                    |         |
| Email entist | ion event | •     | date  | 0 105  | es miles |    | the should be |     |                   |     | distributed in the second second second second second second second second second second second second second s |         |

You can also list all sent and failed notifications by using the page "Admin tools" / "Run Queries" and running the query:

#### SELECT EventNotification

If you are running tbITSM on a Linux server, make sure that the variable "sendmail\_path" value in php.ini. For example:

```
sendmail_path = "/usr/sbin/sendmail -t -i"
```

Depending on your actual environment, the configuration may be different. For example it is also possible to use SSMTP as a proxy to the actual mail server.

If you are running tbITSM on a Windows server, you need to make sure that the php.ini file contains the following lines:

```
SMTP = <smtp server>
smtp_port = 25
```

The test page performs a number of checks on the PHP configuration and allows you to send a plain-text email to the recipient of your choice. This is useful for validating that the PHP configuration of the server is indeed correct for sending e-mails.

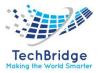

# **32.5.** Email Configuration

tbITSM supports two methods for sending emails: the built-in mail function of PHP or SMTP. The configuration parameter email\_transport determines which method is used for sending eMails from tbITSM. If the value of the email\_transport parameter is PHPMail (which is the default value), then the built-in mail() function is used. If the value is SMTP then the SMTP transport of Swift Mailer is used.

When using the SMTP transport, the following parameters can be set in the tbITSM configuration file:

| Configuration parameter         | Туре    | Visible | Description                        | Default<br>Value |
|---------------------------------|---------|---------|------------------------------------|------------------|
| email_transport_smtp.encryption | string  | No      | tls or ssl (optional)              |                  |
| email_transport_smtp.host       | string  | No      | host name or IP address (optional) | localhost        |
| email_transport_smtp.password   | string  | No      | Authentication password (optional) |                  |
| email_transport_smtp.port       | integer | No      | port number (optional)             | 25               |
| email_transport_smtp.username   | string  | No      | Authentication user (optional)     |                  |

Though it seems easier to use the default transport (PHP mail), the drawback is the lack of reporting when it fails. For instance, you may get the error message "*No valid recipient for this message.*" for a configuration issue.

# 32.6. Notifications and application responsiveness

Sending emails is a relatively slow operation. Depending on your mail server, sending one email may take several seconds (establishing the connexion to the server, sending the data, etc...). When a Ticket is created or updated in tbITSM, several emails may be emitted, depending on the notifications configured. This can take a few seconds to complete. To improve the responsiveness of the application, the notifications can be sent asynchronously by a process running in the background on the web server. To activate the asynchronous sending of notifications, set 'email\_asynchronous'  $\Rightarrow$  true, in the configuration file and make sure that the background process is up and running.

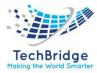

# 33. Release Management

Release and Deployment Management is one of the main processes under the Service Transition section of the IT Infrastructure Library (ITIL) framework. This process is often referred to in short-form as simply "release management". ITIL defines release and deployment management as the process of managing planning and scheduling the rollout of IT services, updates and releases to the production environment. Release in this context refers to the development of a newer version of a service or component and deployment means the process of integrating it into the live production environment.

Release management plays an important role of bridging the gap between project activities and the things that project teams produce and the ongoing operations and users that will consume these things. It is very common for organizations to have multiple projects underway at the same time and release management provides a structured approach for bringing changes together, testing to make sure they work correctly and then safely introducing them into the live environments that business operations rely on. Release management also ensures that any applicable knowledge and resources are transferred from the teams developing the new features or components to the operations team that will be responsible for supporting them.

## 33.1. Release Management Process

It is important that each project team wishing to introduce changes to the production environment are aligned with each other and are aware of each other's changes and resource usages. They must follow the same process, policies and guidelines for planning, building, testing and deploying a release. ITIL breaks release management down into six sub-processes that enable release management to be performed effectively, efficiently and safely to facilitate the flow of changes into the operations environment.

- Release management support: provides guidelines and support for the deployment of releases including the roles that are involved in other parts of the release and deployment management process.
- Release planning: defines the scope and content of releases according to release management policies, assigns authorized changes into release packages and defines a schedule for building, testing and deploying the release.
- Release build: deals with the actual development of all required release components including the issuance of all necessary work orders and purchase orders for components sourced from vendors and ensuring that all release components are ready for validation and testing.

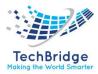

- Release deployment: manages the deployment of release components into the live production environment and the transition of documentation and training to end-users and operating staff.
- Early-life (post-release) support: the initial period after the deployment of a new release when the release and deployment management team work with the incident management team to resolve operational issues and remove errors and deficiencies caused by the release.
- Release closure: formally closing release activities, verifying all documents and records are properly updated and reporting release outcomes and feedback to project teams.

# **33.2.** Role of a Release Manager

The release manager plays a combined coordination and governance/oversight role – tasked with ensuring that the release is completed effectively and safely. Release managers are typically IT professionals with specialized skills and experience using standards, processes and tools to coordinate release activities. In IT contexts, release managers work with business leaders, IT project teams and operations staff to ensure a well-orchestrated release of technical features into the IT environment. In product management contexts, release managers work with business development, marketing, R&D and other teams to coordinate across the company in support of a planned product release.

Large releases may involve multiple staff members working as a release team. If this is the case, the release manager provides an over-arching management and leadership function, coordinating both the release team and the release itself. The release manager is responsible for governance and quality oversight of the release, determining what level of risk and complexity the release represents and ensuring that the right level of due-diligence is applied to ensure release objectives are achieved without compromising the ongoing operations of the company.

# 33.3. Why Release Management is needed?

The primary objective of release management is to plan, schedule and control the deployment of IT services and updates into the live environments. Companies evolve and as they do, their needs change, so the IT environment needs to change too. Release management provides a means for making changes effectively and safely. It does this by ensuring only sufficiently tested services and components can be released into the live environment that the business uses.

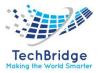

Some other benefits of release management include:

- Faster delivery of changes and new features to users
- Reduced risk of un-authorized releases breaking features that people are using
- Predictable schedule of deployments at times that minimize business impact
- Ensuring new or changed services can meet agreed service requirement
- Providing proper knowledge transfer to users and support staff